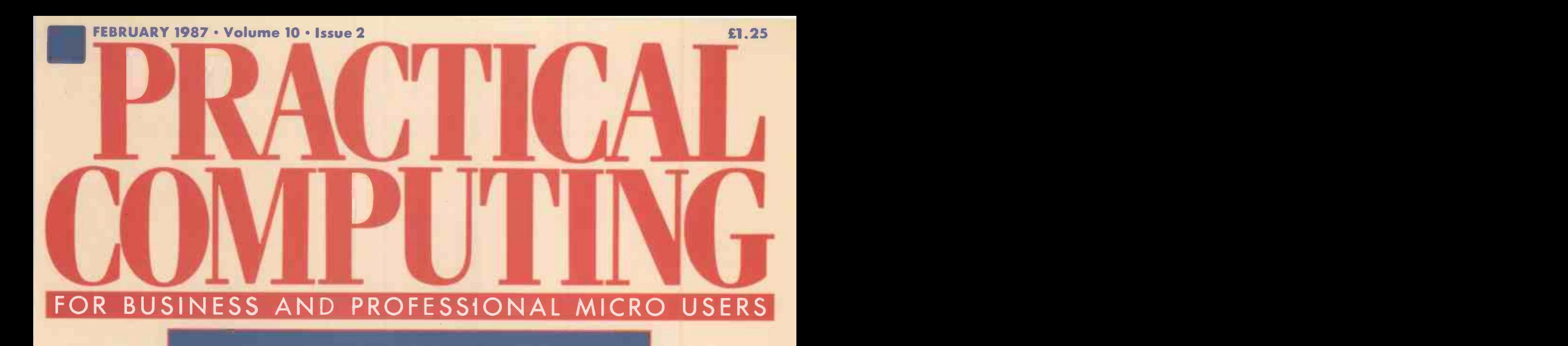

PERFORMANCE ENHANCEMENT SOFTWARE Ventura Publisher . Lotus HAL HARDWARE Epson PC AX . Wang Laptop FEATURES Printer Benchmarks . 80386 DOS PLUS The new IBM PC — is it a joke?  $\mathbb{R}^3$ 

## The secret of Borland's success is "Quality, Speed, Power, & Price"

We're one of the biggest software companies in the world-and we got that way by making "Quality, Speed, Power, and Price" essential characteristics of every Borland software program. Look for Borland software -then look no further.

#### Turbo Pascal® 3.0

Turbo Pascal has become the de facto worldwide standard in high-speed Pascal compilers. Described by Jeff Duntemann of PC Magazine as the "Language" deal of the century," Turbo Pascal is now an even better deal--because we've included the most popular options (BCD reals and 8087 support). You now get a lot more for a lot less: the compiler, a completely integrated programming environment, and BCD reals and 8087 support! Minimum memory: 128K.

#### **Turbo Tutor\* 2.0**

The new Turbo Tutor can take you from "What's a computer?" through complex data structures, assembly languages, trees, tips on writing long programs in Turbo Pascal, and a high level of expertise. Source code for everything is included. New split screens allow you to put source text in the bottom half of the screen and run the examples in the top half. There are quizzes that ask you, show you, tell you, teach you. Minimum memory: 192K.

#### Turbo Graphix Toolbox°

Includes a library of graphics routines for Turbo Pascal programs. Lets even beginning programmers create high-resolution graphics with an IBM," the create high-resolution graphics with an IBM," the constant  $\sim$ Hercules," or compatible graphics adapter. Our Turbo

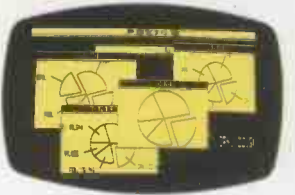

Graphix Toolbox includes all the tools you'll ever need for complex business graphics, easy windowing,

and storing

**STARANTICITY** 

Quickly Produce Bar Charts and Pie Charts with the Turbo Graphix Toolbox

screen images to memory. It comes complete with source code, ready to compile. Minimum memory: 192K.

#### Turbo Database Toolbox°

A perfect complement to Turbo Pascal, because it contains a complete library of Pascal procedures that allows you to search and sort data and build powerful database applications. It comes with source code for a free sample database-right on disk. Minimum memory: 128K.

VEVIS - PERFECT COMPAI

IDIry,

#### Turbo GameWorks<sup>\*</sup>

Turbo GameWorks is what you think it is: "Games" and "Works." Games you can play right away (like

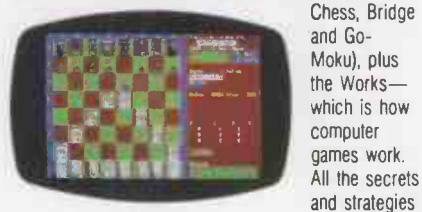

Turbo GameWorks' Chessboard

are there for you to learn. You can play the games "as is" or modify them any which way you want. Source code is included to let you do that. Minimum memory: 192K.

#### Turbo Editor Toolbox

Recently released, we call our new Turbo Editor Toolbox a "construction set to write your own word **So** processor." Source code is included, and we also include MicroStar, a full-blown text editor with pulldown menus and windowing. It interfaces directly with Turbo Lightning to let you spell -check your MicroStar files. Minimum memory: 192K.

#### Sidekick"

#### Instant Desktop Management!

Powerful desktop management program and the #1 best seller for the IBM PC. SideKick includes

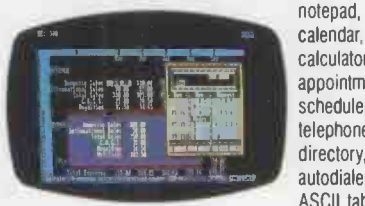

calendar, calculator, appointment scheduler, telephone directory, autodialer, and ASCII table. It's RAMresident-Notepad and Calculator Window over Lotus 1-2-3

of game theory

which means SideKick is always there ready to react when you need to do something, call someone, or find out something in a hurry. And it does all this while you run other programs. Minimum memory:128K.

#### SuperKey<sup>®</sup> Turns 1000 Keystrokes Into 1!

If you use SideKick, you need SuperKey. They're designed to work together-and work for you. SuperKey's an amazing keyboard enhancer for your IBM PC and compatibles. With easy -to -write macros, you and SuperKey can turn 1000 keystrokes into 1. Minimum memory: 128K.

#### **Traveling SideKick \***

It's the electronic organizer for this electronic age. Neither you nor your secretary need to face 1987 with old-fashioned 1887 diaries. Traveling SideKick has everything they have-and a lot more. (Unlike dusty old diaries, Traveling SideKick doesn't "expire" at the end of '87, because it's electronic and good for '88, '89, '90 and on and on and on.) It's a professional binder, a software program, and a report generator-a modern business tool that prints your ever-changing appointments in daily/weekly/monthly/ yearly form. (If your schedule changes hourly Traveling SideKick handles the changes instantly.) Whether you use your own personal computer or have someone's help with that, Traveling SideKick is the smart new way to take your computer with you-without taking your computer with you. Minimum memory: 256K.

#### Turbo Lightning Solves All Your Spelling Problems!

While you use SideKick, Reflex, Lotus 1-2-3, and most other popular programs, Turbo Lightning proofreads as you write! If you misspell a word, Turbo Lightning will beep instantly, and suggest a correction for the word you just misspelled. Press one key, and the misspelled word is immediately replaced by the correct word. And if you're stuck for a word, Turbo Lightning's thesaurus is there with instant alternatives. Minimum memory: 256K.

#### Reflex° and Reflex Workshop"

No matter what business you're in, if you use Lotus 1-2-3<sup>°</sup> or dBASE<sup>®</sup> you need Reflex and the new Reflex Workshop to give you all the tools and views to see what your numbers mean. The new Reflex 1.1 with expanded memory support allows you to manage huge databases of up to 8 megabytes of RAM, 32,000 records, and 250 fields per record with "Reflex Lightning Speed." The Reflex Workshop gives you a wide range of analytical tools written for specific applications like Finance/Accounting, Administration, Sales and Marketing, and Production and Operations. You can use the tools "as is" or modify them to suit your business needs. Minimum memory: 384K.

#### Lightning Word Wizard " Technical Reference Manual For Turbo Lightning!

An important addition to Turbo Lightning, Lightning Word Wizard includes fascinating and challenging word games like "Akerue" (try reading that backwards), "That's Rite," "CodeCracker," "CrossSolver," "MixUp," and "FixUp," to name some of them. Lightning Word Wizard introduces you to the "nuts and bolts" of Turbo Lightning technology, and gives you more than 20 different calls to the Lightning engine. Minimum memory: 256K.

The Ultimore Pascal Development Environment

REFLEX

HECONOMICATION The Desktop Organizer<br>Keustroke Away. Step-by-step tutorial, demo programs with source code included!

## Borland's new Turbo Prolog is the powerful, completely natural introduction to Artificial Intelligence

Prolog is probably one of the most powerful computer programming languages ever conceived, which is why we've made it our second languageand "turbocharged" it to create Turbo Prolog:

Our new Turbo Prolog, the natural language of Artificial Intelligence, brings supercomputer power to your IBM.PC and introduces you step-by-step to the fascinating new world of Artificial Intelligence. And does all this for an astounding £69.95.

#### Turbo Prolog is to Prolog what Turbo Pascal is to Pascal!

Our Turbo Pascal astonished everyone who thought of Pascal as "just another language." We changed all that-and now Turbo Pascal is the de facto worldwide standard, with hundreds of thousands of enthusiasts and users in universities, research centers, schools, and with professional programmers, students, and hobbyists.

You can expect at least the same impact from Turbo Prolog because while Turbo Prolog is the most revolutionary and natural programming language, it is also a complete development environment-just like Turbo Pascal.

#### Even if you've never programmed before, our free tutorial will get you started right away

You'll get started right away because we have included a complete step-by-step tutorial as part of the 200 -page Turbo Prolog Reference Manual. Our tutorial will take you by the hand and teach you everything you're likely to need to know about Turbo Prolog and Artificial Intelligence.

For example: once you've completed the tutorial, you'll be able to access liles. design your own expert systems utilizing Turbo Prolog's powerful problem-solving capabilities.

Think of Turbo Prolog as a highspeed electonic detective. First you feed it information and teach it rules.

Then Turbo Prolog "thinks" the problem through and comes up with all the reasonable answersalmost instantly.

If you think that this is amazing, you just need to remember that Turbo Prolog is a 5th -generation language-and the kind of language that 21st century computers will use routinely. In fact, you can compare Turbo Prolog to Turbo Pascal the way you could compare Turbo Pascal to machine language.

Turbo Prolog 1.1<br>Technical SpecIfications<br>Compiler: Six-pass compler generating<br>native in-line code and linkable object<br>modules...Contains a linker that is com-<br>patible with the AC-DOS hines: Large<br>memory model support. Co 2500 lines per minute on a standard IBM PC.

Interactive Editor: The system includes<br>a powerful interactive text editor. If the<br>compiler detects an error, the editor automatically positions the cursor appropriately<br>in the source code. At run-time, Turbo<br>Prolog programs can call the editor, and<br>view the running program's source code. T**ype System:** A flexible object-oriented<br>type system is supported. Windowing Support; The system supports both graphic and text windows.

Input/Output: Full I/O facilities, includ-ing formatted I/0, streams, and random access liles.<br>Numeric Ranges: Integers: -32767 to<br>32767; Reals: 1E-307 to 1E+308.

Debugging: Complete built-in trace debugging capabilites allowing single stepping of programs. Memory': 384K required.

(01) 258-3797

DEPT One Great Cumberland Place London W1H 7AL

#### **programming system** and the *Lightning* You get the complete Turbo Prolog for only £69.95

You get a complete Turbo Prolog development system including: ■ The lightning-fast Turbo Prolog incremental compiler and the interactive Turbo Prolog editor.

The 200-page reference manual which includes the step-by-step Turbo Prolog tutorial.

■ The free GeoBase natural query language database including commented source code on disk-ready to compile. GeoBase is a complete database designed and developed around U.S. geography. It includes cities, mountains, rivers, and highways, and comes complete with natural query language. Use GeoBase immediately "as is," or modify it to fit your own interests.

So don't delay-don't waste a second-get Turbo Prolog now. £69.95 is an amazingly small price to pay to become an immediate authority-an instant expert on Artificial Intelligence'

**66** Turbo Prolog is going<br>like mad. John Vivian, 8 John Vivian, Softsel, UK

Borland's Turbo Prolog has ousted Lotus 1-2-3 as the highest volume product.

MicroScope Magazine 33

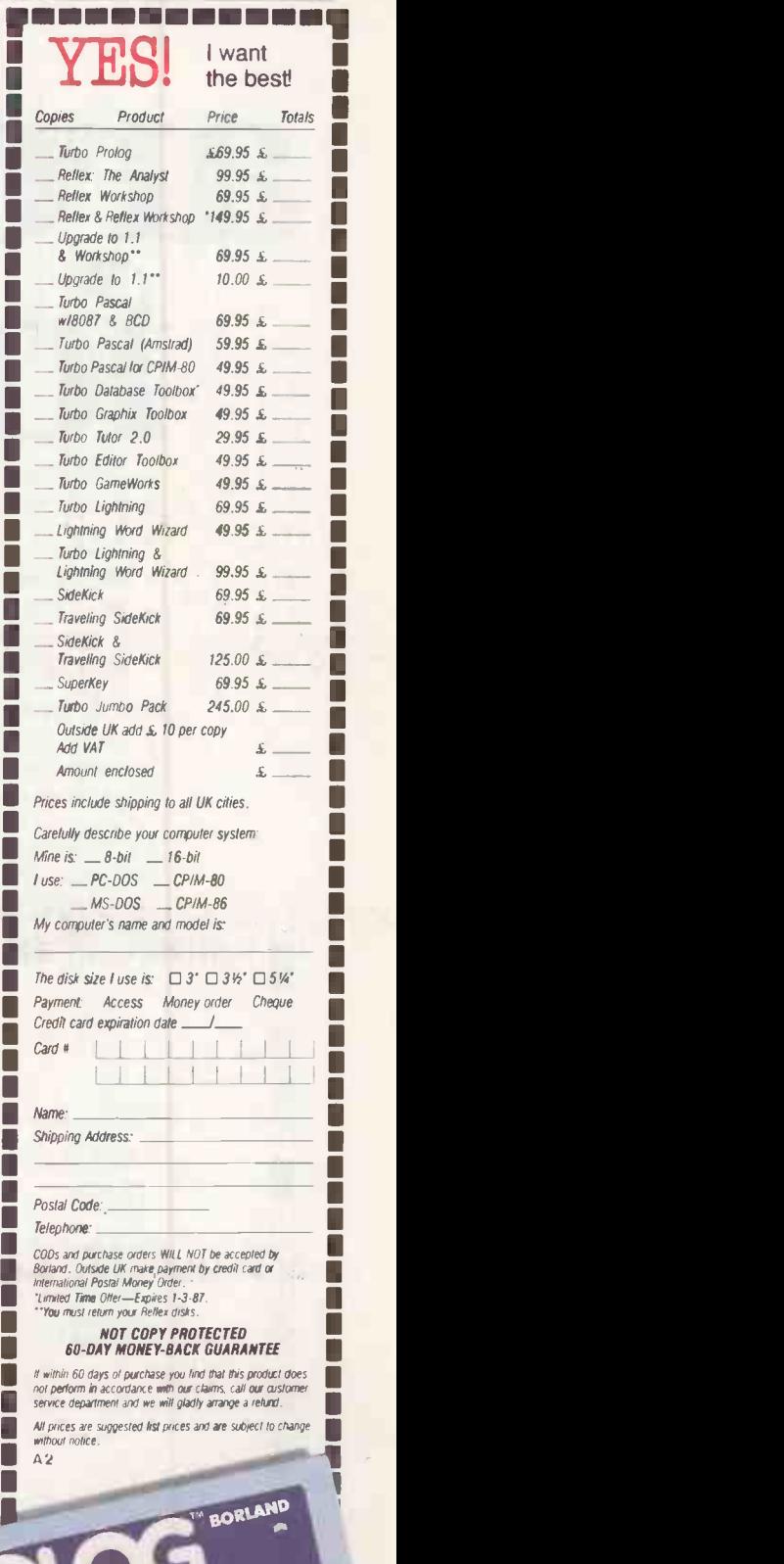

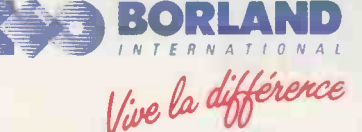

Boriand products include Brass, Experia. The Sover, Tuto Pascal Mumerical Methods Toolbox, Turbo GameWorks, Turbo Lighting, Lighting<br>Gorian Brass, Turbo Turbo Editor Toolbox, Turbo Dalabase Toolbox, Turbo Graphix Toolbox,

# How T are you fixed for asset the new fixed asset register system from Onicron, will provide the answer - quickly

PowerAsset, the new fixed asset register system from Omicron, will provide the answer - quickly and with more useful detail than you ever thought possible in a microcomputing environment.

Its flexible features allow you to-

- \* Split assets over cost centres or locations
- $*$  Choose from five different depreciation methods and opt for two depreciation methods per asset
- \* Custom tailor your reporting with the powerful report writer.

And PowerAsset interfaces with PowerLedger, the Omicron general ledger, to keep the overall picture bang up-to-date. Management Accounting was impressed enough to call PowerAsset, "the kind of fixed assets package which has traditionally been the preserve of the mini and mainframe markets. "

PowerAsset is the latest product in Omicron's total range of accounting software. The 15 individual modules offer single or multi-user solutions for businesses large or small. To find out more, send us the coupon, or phone 01-938 2244.

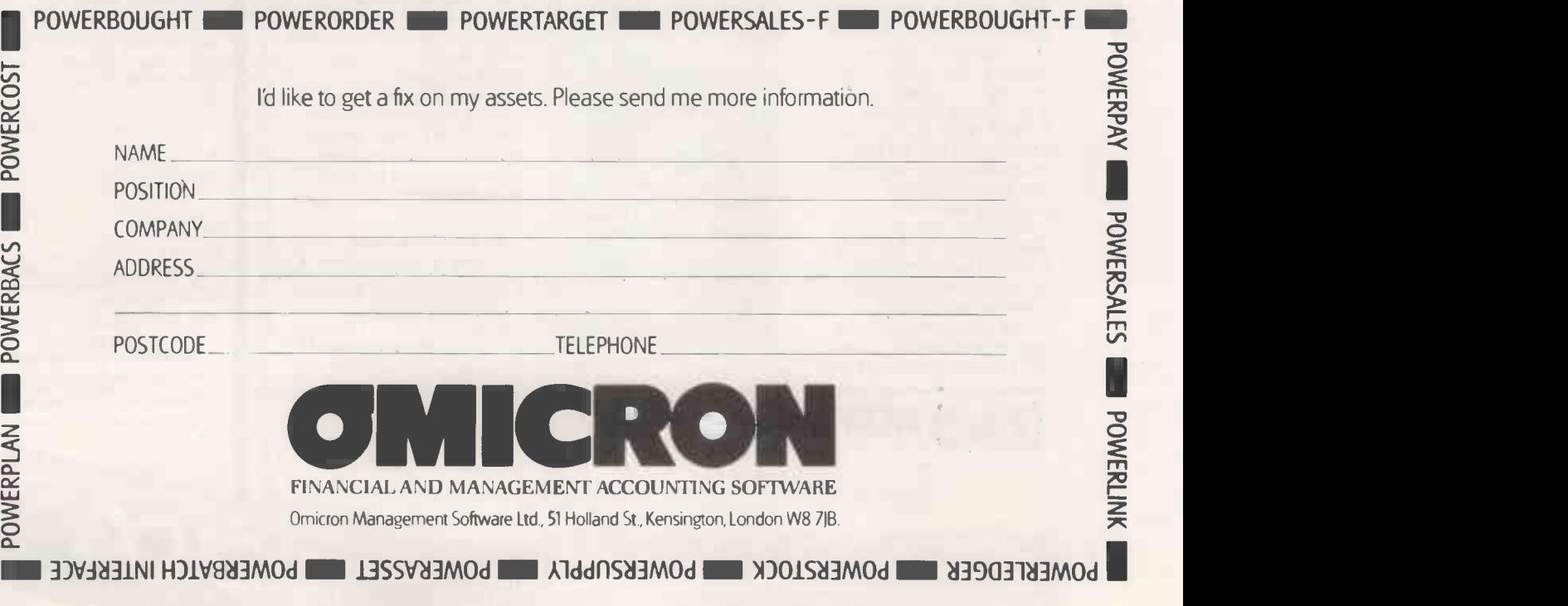

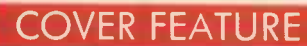

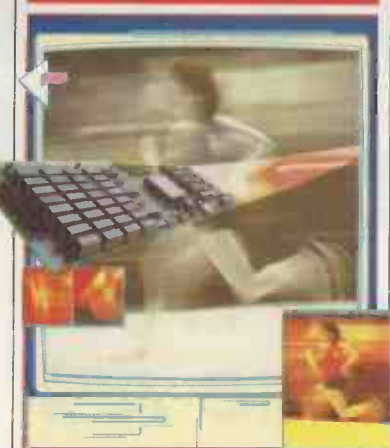

#### PERFORMANCE ENHANCEMENT

Micros with 80386s and 68020s are all very well if you are buying now, but what about if you are stuck with an old IBM PC or Mac? We survey the range of add-ons that can turbocharge your old hardware. On page 90 there is a review of IBM PC add-ons, followed by software superchargers on page 95. In the Macintosh section we look at ways of making the the section of the section and the **RO** machine in IBM's range machine go faster and the 89 screen get bigger

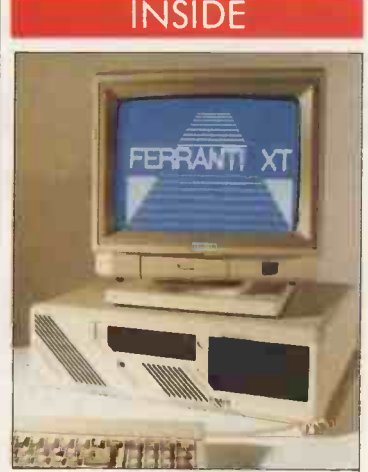

**Ferranti XT** - competition  $\begin{array}{|l|l|}\n\hline\n\text{resid}\n\end{array}$  consider the contract of  $\begin{array}{c}\n\text{resid}\n\text{tridi} \\
\text{tridi} \\
\hline\n\end{array}$ page 19, review page 55.

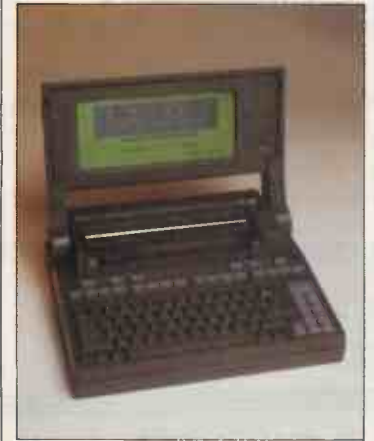

**Wang Laptop** Hard-disc Anne Staines explains the portable — page 44. portable - page 44.

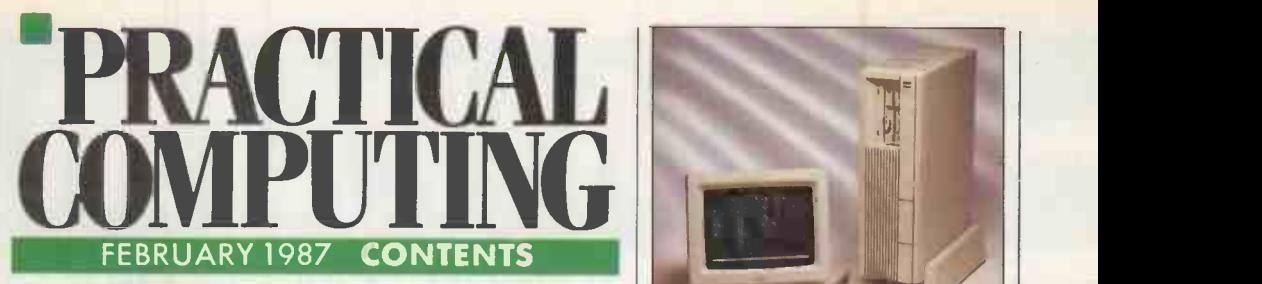

### **COMPETITION**

You have two chances to win a Ferranti XT in our **19** 

#### EPSON PC AX

Epson impressed us with its PC clone; now Ian Stobie tries out its new AT -alike 40

#### WANG LAPTOP

Office -automation giant Wang has launched an unusual lap portable with a built-in hard disc and printer. Jack Schofield reports

#### FUJITSU 2020

Steve Malone investigates the wonderful world of the Pick operating system on this dedicated machine

#### IBM PC/XT-286

An 80286 machine in a PC box? Glyn Moody tries to unravel the secrets of the puzzling new **52 NE**<br>machine in IBM's range

### FERRANTI XT

One of the few British micro manufacturers has brought out an updated machine. John Lee puts<br>it to the test **SS Robosolid** 

#### VENTURA PUBLISHER

Ian Stobie tries out a top-end desk-top publishing package that uses Gem to provide a Mac -like environment on the IBM

#### LOTUS HAL

Would you like to talk to your spreadsheet? HAL 64 lets you use English commands with 1-2-3

#### POPDROP

Steve Malone sorts out the log-jam of memoryresident utilities with . . . a new memory-resident 68 REGU

#### WINCHESTER UTILITIES

Now that almost everyone uses hard discs, the need for fast, safe backup is all the greater. John Lee looks at two utilities to make the job easy

#### USER GROUPS

What do they do? Are they independent? Should **76 CHIP-CHAT**<br>you join? *Carol Hammond* finds out **76 August 2**32-bit war.......

## 80386 DOS

Steve Malone explores the prospects for an **78** BOOKS Micros and mo

SOFTWARE COPYRIGHT Anne Staines explains the latest controversy to **80** Your views on the software industry

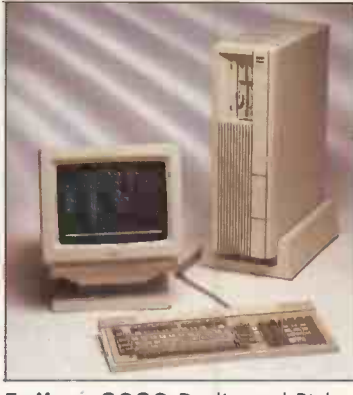

Fujitsu 2020 Dedicated Pick engine - page 46.

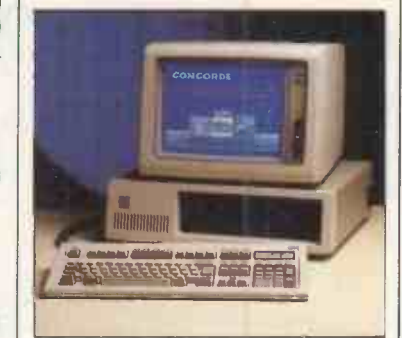

44

71

IBM PC/XT-286 Big Blue's enigmatic hybrid  $-$  page 52.

#### **NEWS**

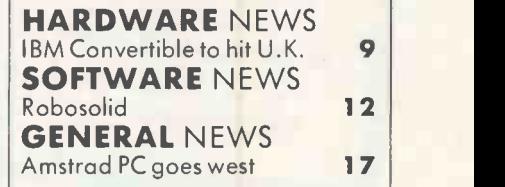

#### OPEN FILE

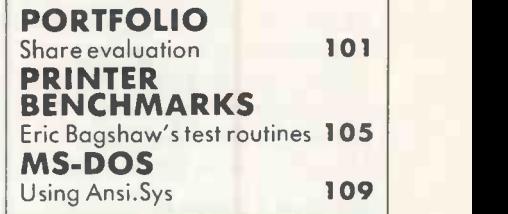

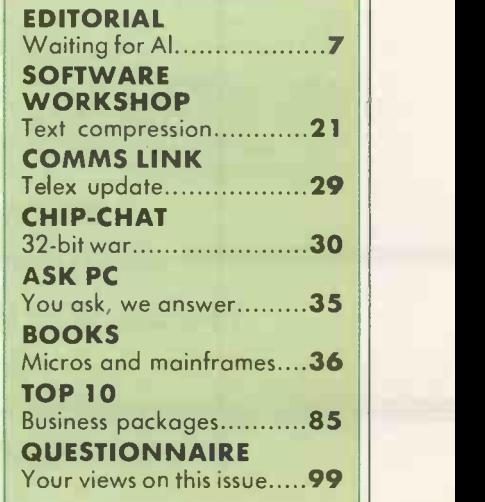

# **DIMPUIMAR**

YOUR SINGLE SOURCE FOR SYSTEMS

## IBM COMPAQ Lotus olivetti EPSON

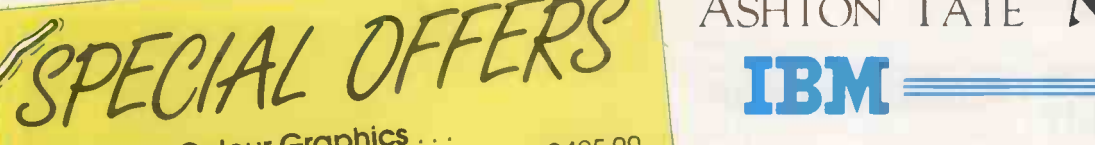

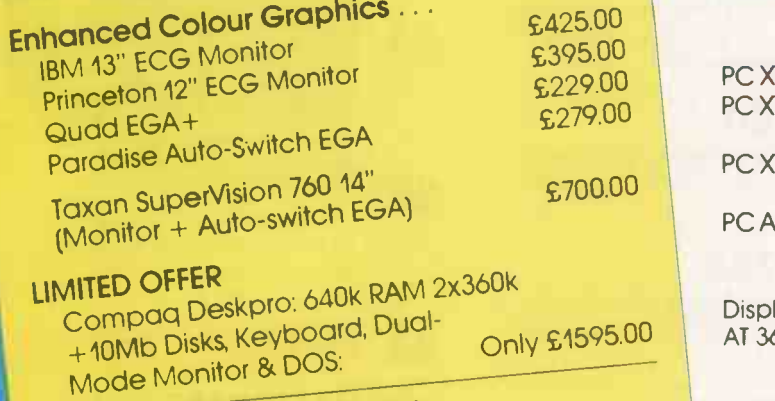

Ex-rental Equipment for Sale ....

rental Equipment speak to Stuart Thompson<br>Please 'phone and speak to Stuart stock and prices on current stock for information and prices on current stock.

## **SOFTWARE**

Multimate Advantage (Word Processor) Framework II (Integrated) Lotus 1-2-3 (Spreadsheet) Symphony (Integrated) dBase III Plus (Database) MS Windows & MS Mouse MS Windows & MS Mouse<br>
PRINTERS<br>
PRINTERS<br>
Model 286 4 (640<br>
Model 286 4 (640<br>
Model 286 4 (640<br>
Model 286 4 (640

Dot Matrix NEC P6 (180cps, 72cps NLQ 80col) NEC P7 (180cps, 72cps NLQ 136col) NEC P5 XL (264cps, 88cps LQ 136col)

Letter Quality NEC Spinwriter 8850 (55cps) IBM Quietwriter Model 2 (45cps) HP LaserJet (8ppm)

£490.00 £885.00

£415.00

£299.00 £349.00 £259.00 £359.00 £399.00 £195.00

£899.00<br>£1075.00 £1999.00

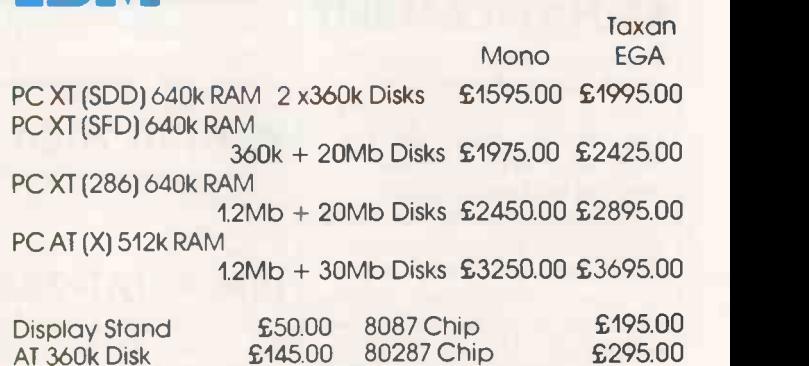

ASHTON TATE NEC AST

All prices include Keyboard, Monitor & DOS.

## $\epsilon$ ill $\epsilon$

IBM

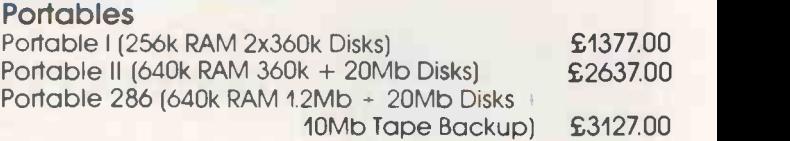

#### Deskpros

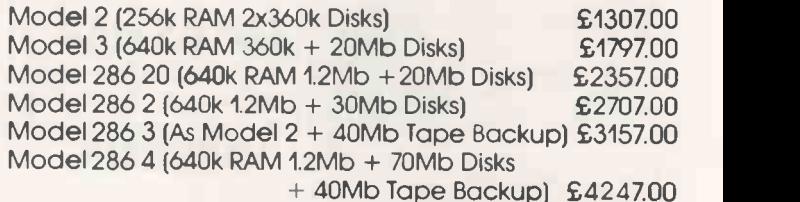

All prices include Keyboard, Dual-Mode Monitor & DOS.

Olivetti

£1075.00 M24SP (640k RAM 360k + 20Mb Disks) £1995.00 £2250.00 M24 (640k RAM 360k + 20Mb Disks) £1895.00 £2095.00

Mono Colour

All prices include cable.

All prices include Keyboard, Monitor & DOS.

#### Other Printers, Multifunctional Cards & Software available.

Please ring for an immediate response and the latest prices. All prices quoted are subject to C.W.O.

Prices exclude VAT & Delivery. All goods subject to availability. ALL MAJOR CREDIT CARDS ACCEPTED

2:0923 55633 The Sandhurst Centre, Imperial Way, Watford WD2 4YX EDITORIAL 01-661 3633 Telecom Gold 81:RPL002 D EDITOR GLYN MOODY DEPUTY EDITOR (Production) JOHN LIEBMANN ART EDITOR HUGH ANDERSON ASSISTANT EDITOR IAN STOBIE SENIOR REPORTER STEVE MALONE REPORTER/SUB-EDITOR CAROL HAMMOND CONSULTANT JACK SCHOFIELD ADVERTISING 01-661 3612 > ADVERTISEMENT MANAGER NITIN JOSHI 01-661 3021 ASSISTANT ADVERTISEMENT MANAGER NEIL MARCHANT 01-661 8626 ADVERTISEMENT EXECUTIVES KATE SCALLY 01-661 8425 JANET THORPE 01-661 3468 MIDLANDS AND NORTH 061-872 8861 ADVERTISEMENT PRODUCTION CONTROL JACKIE PERRY 01-661 8649 BRIAN BANNISTER 01-661 8648 ADVERTISEMENT SECRETARY LYNN DAWSON 01-661 3612 CLASSIFIED SUSAN PLAITS 01-661 3033 PUBLISHING DIRECTOR SIMON TIMM

## WAITING FOR Al

HAL, as you will recall, was the intelligent computer in Stanley Kubrick's film 2001 which got too big for its boots. This was rather appropriate for a machine whose name came from the initials "IBM" shifted back by a letter. In an act of hubris, Lotus has used this name for an add-on to its best-selling 1-2-3. As we describe in the review on page 64, HAL lets you enter English sentences instead of the normal 1-2-3 commands. It is very clever, but not by any stretch of the imagination intelligent, unlike its namesake.

It is quite possible that its successor, if it has one, will be. An obvious enhancement of the product would be to replace the conventional typed input by voice commands. Current voice recognition techniques, as used in systems from companies like IBM and Kurzweil, can just about manage the 800 words allowed by HAL. Moving across from one input medium to another would be relatively straighforward.

Even if HAL remains without this added intelligence, it is very likely that Lotus will bring out other products which use similar techniques. For example, there are rumours of a word processor which makes extensive use of AI techniques to help you with spelling and synonyms. After all, something must come from the millions of dollars Lotus must be spending on research each year.

The gulf between HAL fact and fiction provides a neat reminder that the long-awaited revolution of artificial intelligence (AI) has still to arrive. All those super -friendly front ends which would guess your every wish even before the thought had formulated itself in your mind; all the voice activated spreadsheets and databases; all the expert systems which would make everyone redundant: all of them are conspicuous by their absence.

There was a period a couple years back when it seemed that we might indeed be on the brink of a new era. There was a spate of expert-system shells  $-$  mostly very expensive  $-$  as well as voice -recognition units from firms like Texas Instruments and Votan. The less said about the Apricot Portable and its voice input, the better.

goods, a weary scepticism set in which prevails to this day. The question is no longer AI when? but AI what? Yet things may be changing. It is not that there have been any breakthroughs in software, though these may come in time. At the moment it is the advances being made in hardware that look like turning AI into a reality.

The arrival of the 80386, 68020 and now the 68030 have taken the performance of micros into the realm of minis. Once prices drop through the floor in the way they have with the 8088 and now 80286 machines, we will be able to take this kind of power for granted. Those fabulous front ends  $-$  which incidentally will probably require at least an 80386 or even 80486, and megabytes of memory  $-$  will then arrive.

Unfortunately this is only a stopgap measure. The basic problem is the von Neumann architecture of today's machines. That is, the fact that the central processor works on only one task at a time. The only way to get performance improvements is to make the chips bigger  $-$  go to 32 bits for example - or make them faster. It blithely ignores the fact that however fast a single chip is, it is simply inappropriate.

EDITOR IA L

The correct solution is likely to involve some form of parallel processing, where a task is shared out between a number of computers - possibly thousands of them - which are programmed as one. Not only does this allow almost unrestricted expansion possibilities, unlike conventional computer architectures, it also seems to fit certain applications very well.

One such application is AI. Running AI programs on von Neumann machines is a painfully slow business. But with parallel processing the problem can often be mapped on to the architecture very naturally, with a resulting improvement in performance.

Nor is parallel processing a pipe dream for micro users. It is true that much of the research going into this area is aimed at producing supercomputers which leave the Cray class machines dead. But a multi -chip parallel processor can have low-end models as well as top-end. For example, N-Cube, an Oregon-based company, produces a four-processor device which hooks up to an IBM PC/AT. Each of the extra four chips has the power of a DEC Vax mini. The cost is a mere \$10,000. Nearer home we have the Inmos Transputer, now available as an add-on for a range of micros.

AI will probably make the big breakthroughs it promises, but not until the hardware is available. That hardware will almost certainly be a desk -top machine using parallel processing.

## **5** YEARS AGO...

After this spate of products signally failed to deliver the ments range down into the most competitive sector of the market. A 16-bit desk-top microcomputer extends the present Texas Instru-Texas Instruments has called the computer the Business System 200 and it is the first of a new range of small-business systems planned by the company. The machine is a small desk-top, single-user computer based on the 16 -bit TMS-9900 microprocessor chip.

> The Business System 200 is designed to be compatible with other, up-market Texas computers, including the more expensive multiuser machines. The machine will retail at less than £5,000 and offers 64K user RAM, a display, keyboard and processor.

> There are four models in the initial range and they differ from one another only in disc storage capacity  $-$  the 220 has twin doublesided, double-density discs providing 1.2Mbytes. At the top is the 251 with two Winchester hard -disc units as well as 8in. floppy backup, giving a total of 11.2 Mbytes of on-line storage.

#### PC Volume 5 Issue 2

PUBLISHED by Electrical-Electronic Press, Quadrant House, The Quadrant, Surton, Surrey SM2 5AS. PI<br>Tel: 01-661 3500. Telex/grams 892084 BISPRS G. DISTRIBUTED by Business Press International Ltd, Lt PRINTED in Great Britain for the proprietors Business Press International Ltd by Ben Johnson & Co. Ltd, Dunstable. Typeset by Lithotype Design, London EC1. © Business Press International Ltd 1987.<br>ISSN 0141-5433. Would-be authors are welcome to send articles to the Editor but we cannot undertake to return them. Payment is at £35 per published page. Submissions should be typed or computer - printed double-spaced, and should include a disc of any program. Every effort is made to check articles and listings but we cannot guarantee that programs will run and can accept no responsibility for errors.

#### £20,000 COMPETITION

NEXT MONTH

Win a week in California and meet the amazing competition. There are 10 second<br>prizes, each worth well over £1,000,<br>consisting of all the current Borland products. Don't miss the details and entry form in next month's issue.

#### **SOFTWARE**

After word processing comes hypertext. We review Guide, a new product for the Macintosh which lets you cross-reference text, expand and compress it — you can<br>even make your documents interactive. And following our painful experiences this<br>month with disc optimisers, we try out the<br>alternative approach and examine cacheing software. Is it any better?

#### HARDWARE

Once again, the Japanese are making an assault on the PC market. We review a pair of high -quality AT clones from Panasonic and Sharp. There is also a look at a product which packs voice recognition, telex and more on to one board.

#### SPECIAL SECTION PRESENTATION GRAPHICS

As the business software market matures, people are moving on from simple word processing and spreadsheets  $\frac{1}{5126} \int_{5126}^{1286 \times 216, 2566 \times 278, 2866 \times 278}$ to more sophisticated applications. In particular, presentation graphics are at the whole range, from top-end products to some of the cheap programs designed for the Amstrad.

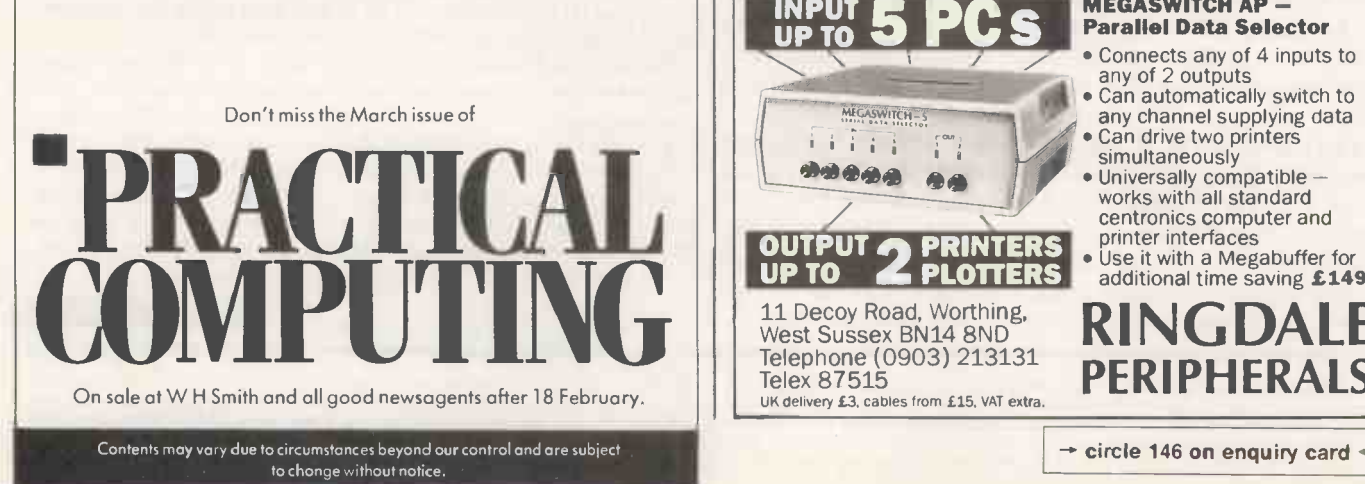

MF GABUFFER 3 Without a Megabuffer, your Printer can<br>slow down the rate your PC outputs to the rate your Printer prints. Turning a 5 minute print file into half-an-hour. Which means that the PC can be out of action for long periods. Merely outputting. With a Megabuffer the PC outputs at top speed into the Megabuffer memory, the PC is then released for further work and the Printer prints at its own rate from the Megabuffer memory: Allows you to use your PC more Can emulate special plotter handshake protocols Compatible with most computers, printers and plotters: IBM, OLIVETTI, AMSTRAD, HP, ACT, SHARP and many more Data buffer and interface converter in one Reported time savings of 2x to 50x Lets two PCs output to two printers Pause, 'reprint Page' and multiple copy facilities Full range of memory sizes for  $\Vert \cdot \Vert$ , 128K**£216**, 256K**£278, | MEGABUFFER**<br>512K **£388**, 1MB **£556** .and how to them all talking Eliminate miles of spaghetti and all those 'T' and 'X' switches with a simple Megaswitch which allows your PC to instantly connect to a selection of printers and plotters. **MEGASWITCH S - RS232 Selector**  Connects any of 5 inputs to any of 2 outputs • Universally compatible – works with all baud rates and handshake arrangements . LED indication of data flow • Use it with a Megabuffer for additional time saving £99 **INPUT 5 PCS**<br>**PCS**<br>**PCS**<br>**PCS**<br>**PCS**<br>**PCS**<br>**PCS**<br>**PCS**<br>**PCS**<br>**PCS**<br>**PCS**<br>**PCS**<br>**PCS**<br>**PCS**<br>**PCS**<br>**PCS**<br>**PCS**<br>**PCS**<br>**PCD**<br>**PCD**<br>**PCD**<br>**PCD**<br>**PCD**<br>**PCD**<br>**PCD**<br>**PCD**<br>**PCD**<br>**PCD**<br>**PCD**<br>**PCD**<br>**PCD**<br>**PCD**<br>**PCD**<br>**PCD**<br>**PCD**<br>A<br><br>P MEGASWITCH AP —<br>Parallel Data Selector Connects any of 4 inputs to any of 2 outputs Can automatically switch to any channel supplying data Can drive two printers<br>simultaneously 计行 Universally compatible works with all standard centronics computer and printer interfaces Use it with a Megabuffer for UP TO  $\blacksquare$  PLOTTERS  $\blacksquare$  additional time s additional time saving £149 11 Decoy Road, Worthing, RINGDALE West Sussex BN14 8ND<br>
NU Telephone (0903) 213131 PERIPHERALS Telex 87515

UK delivery L3, cables from £15, VAT extra

How to make sure

vou

down. .<

Printer doesn't

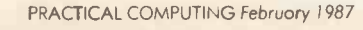

 $\rightarrow$  circle 146 on enquiry card  $\rightarrow$ 

BRITISH TELECOM is offering a range of PC -compatible micros. The M-5000 series covers the range of PC and AT machines and is intended for use as part of BT systems and communication products, such as call management.

The machines are manufactured in Eire and badge engineered from Zenith. They are available as single -floppy, twin -floppy or 20Mbyte versions. Prices start at around £2,400.

Details from British Telecom, British Telecom Centre, 81 Newgate Street, London EC1A 7AJ. Telephone: Freefone Merlin.

## Advanced **Netware** for Torus

THE Torus Icon and Tapestry local area network software is now able to run under Novell's Advanced Netware. Torus claims that this sions a will allow users access to the Torus  $\frac{y}{T}$ system while exploiting the power of the Netware products.

The combined system is known as the Torus Netware Integration Option. It allows Netware to install a powerful file server on Ethernet running Icon, or on IBM's token ring network running Tapestry. The Torus Netware Integration Option costs £75.

Torus has also reduced the price of the Tapestry network software. The Tapestry Workstation Pack now costs  $\pounds 300$ . For further details  $\vert$ contact Torus Systems Limited, Unit 32, Science Park, Milton Road, Cambridge CB4 4BH. Telephone: (0223) 862131.

ISRAELI company Alfa Gat Ltd is to introduce a PC -dialler which can produce spoken messages. The device, known as the Mul-T-Dial messages for later transmission across the telephone network.

The system consists of a shortslot card and the necessary software. It can store and dial several numbers and detect whether the line is engaged, with the option of calling back later. The user can store a digitised message either in memory or on hard disc.

For further information contact Alfa Gat Ltd, Dizengoff Centre, POB 23142 Tel-Aviv 61231, Israel. Telephone: (010 972) 03-284743.

## E W S BT M-5000 U.K. LAUNCH FOR IBM **CONVERTIBLE LAP-TOP**

IBM started shipping the Convertible lap-portable computer in its U.S. version in December 1986. The U.K.-specific models of the computer, to be built at the plant at Greenock, are planned to come on to the market in April 1987.

Three models are announced. The differences between them are only in the software; the hardware is identical across the range. Model 1 is provided with a Guide To Operations and a start-up disc. This disc will include Application Selector, Systemapp, Tools, Exploring the IBM PC Convertible and Diagnostics. Also bundled with the machine is PC-DOS version 3.2. Model 1 is priced at £1,894.

Model 2 is the same but lacks the Guide To Operations and is priced at £1,878. The Model 3 version, costing £1,818, is supplied without the Guide and DOS 3.2. The prices given are for the U.S. versions and IBM has no prices fixed yet for the U.K. models.

The Convertible has been available in the U.S. since the spring of last year. It is based around the 80C88 processor and has 512K of RAM. The machine is fitted with

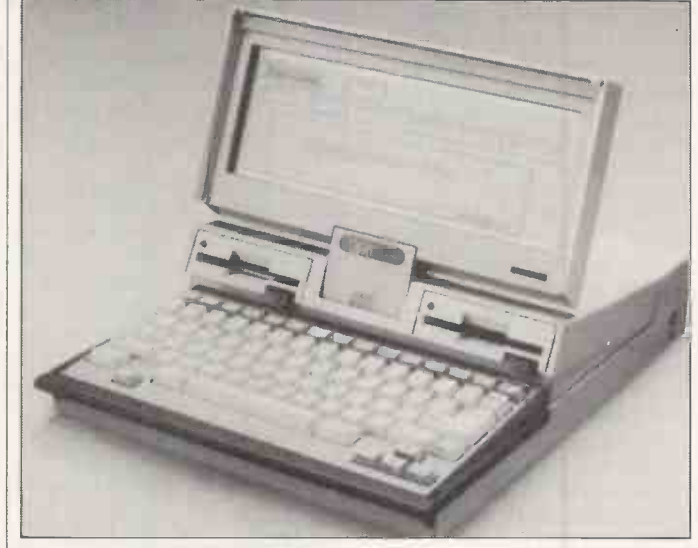

twin 3.5in. discs and a detachable 80- by 25 -character display. The U.S. version is equipped with a 78 -key keyboard; the U.K. models, when they appear, will have an extra key. Buyers of the Convertible will also receive an a.c. adaptor and battery pack.

Among the options available for the Convertible is a 24-element thermal printer costing £309, <sup>a</sup> cathode-ray tube adaptor at £419, and a serial/parallel adaptor at £203. A carrying case for the Convertible is priced at £42.

Further details are available from IBM (U.K.) Ltd, Baltic House, Kingston Crescent, Portsmouth, Hampshire P06 3AU. Telephone: (0705) 694941.

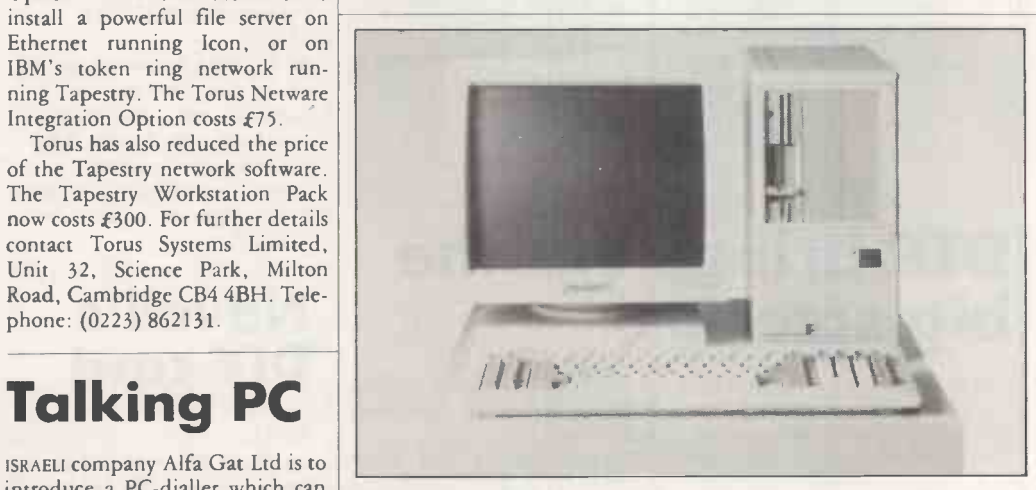

## allows the user to prepare digitised messages for later transmission **PC** market **Tandon targets the**

TANDON has released a new ATcompatible computer known as the Target. It will be available from February, and Tandon says it will cost under £2,500.

The machine follows a recent trend towards computers with a smaller footprint: it measures just 12.6in. by 15.7in. This is acheived by the unusually large height of the machine and the company's new six -layer VLSI system board.

Inside the machine Tandon has found the space for a 3.5in. 30Mbyte hard disc, 1Mbyte of RAM, a 1.2MHz floppy -disc drive and five full-length expansion slots. Expansion cards have to be slotted in sideways in order to fit.

Further details from Tandon Computer (U.K.) Ltd, Unit 19, Dunlop Road, Hunt End, Redditch, Worcestershire B97 5XP. Telephone: (0527) 46800.

### All Aboard 286 for DOS 5.0

THE All Aboard 286 is claimed to be the first multi-function board available for both the IBM PC/XT-286 and PC-DOS 5.0. The manufacturer says the card can support up to 16Mbyte of RAM and the standard Enhanced Graphics Adaptor video specification.

The All Aboard can supply additional memory to bring PC-DOS user RAM to 640K along with up to 4Mbyte of Lotus/ Intel/ Microsoft expanded memory or a full 16Mbyte of extended memory. The product is expected to be officially launched at the Which Computer? Show, which takes place in mid -February.

No prices have yet been set, but they will probably be in the range of £700 for the basic 128K version to £8,000 for the full 16Mbyte model.

Further information is available from Ideassociates at Tolworth Tower, Surbiton, Surrey KT6 7DP. Telephone: 01-390 5945.

# system at £11,000

ZYGAL DYNAMICS is to launch a complete desk-top publishing system, including monitor, software and laser printer for an entry price of approximately  $£11,000$ . The Zygal DTP can support up to 16 users, with each additional work station costing £3,500.

The basic system consists of an 80286 processor, 1Mbyte of RAM, a 20Mbyte hard disc and Zygal's own 10 -page -per -minute F-1010 laser printer. The software is document rather than page orientated, and features multiple windowing, WYSIWYG display and 60 type founts.

For further information contact Zygal Dynamics plc, Zygal House, Telford Road, Bicester, Oxfordshire OX6 OXB. Telephone: (0869) 253361.

## **Zygal DTP FLOATING-POINT HARDWARE** PROCESSING FOR **HE TRANSPUTER**

HARDWARE

INMOS has unveiled the latest in its line of Transputer products. The IMS T-800 is a 32 -bit processor with a floating-point processor built-in.

There are currently two versions of the T-800, which run at 17MHz and 20MHz. A 30MHz version is planned for late 1987. The 20MHz device has been benchmarked by Inmos at 1.5 million floatingpoint calculations per second (1.5Mflops) when handling 32 -bit operations, falling to 1.1Mflops while it is performing 64-bit operations.

The T-800 series has 4K of RAM on board, a 26.6Mbyte /s. external memory bandwidth, and can support high-performance graphics. Like earlier versions of the Transputer, the T-800 series also has a 32 -bit address bus and four Inmos serial links to support parallel processing.

N E W S .

The T-800 is pin compatible with the earlier T-414 but is  $M_{\odot}$ capable of double the throughput.  $|\phantom{a}|_{\mathsf{ki}}$ Prices will commence at £348.21 each for batches of 100 for the 20MHz device, or £290.18 for the 17MHz version. Further details are available from Inmos, 1000 Aztec West, Almondsbury, Bristol BS12 4SQ. Telephone: (0545) 616616.

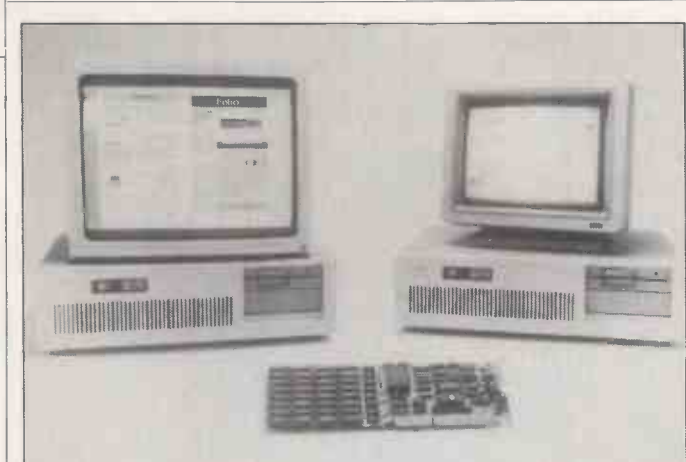

## DTP brings out the big screens

THE growing popularity of desktop publishing on the IBM PC has led to a rash of new display screens. Among the latest contenders in the U.K. are new screens from Sigma Designs and Micro Display Systems.

Distributed by Katakana Ltd, Sigma Designs' Laser View display is claimed to be the highest resolution system available for the PC range. The Laser View has a resolution of 1,664 by 1,220 pixels, offering four levels of grey on a paper-white screen. Both a 15in. and 19in. version are available.

No U.K. prices have been set for the Laser View display, although in the U.S. the 15in. system costs \$1,900 with the price rising to \$2,400 for the 19in. model. Details from Katakana, Manhatten

House, Bridge Road, Maidenhead, Berkshire SL6 8DB. Telephone: (0628) 75641.

Altor Computer has begun distribution of The Genius Full Page Display System. Combining a display adaptor and display screen, the package is unusual in having a portrait -format monitor, measuring 15in. high by 14.2in. wide.

Two monitors are offered. The Model 401 provides full compatibility with the IBM MDA format, while the Model 402 supports bitmapped graphics. The Model 401 version is priced at £1,450, while the Model 402 system costs  $£1,599$ . Details from Altor Computer, Unit 11A, Anderston Centre, Jo Glasgow G2 7PH. Telephone: Ke 041-226 4211.

#### **HARDWARE** SHORTS

 Equinox Computer Systems is offering a low-cost RS-422 PC network at £295 per node. The System is called DNA Local area Network. Details on 01-739 3450. Walters International has reduced its prices yet again. The basic 256K XT now costs £455 and the AT costs £1,180. Details on (0494) 32751.

Olivetti has introduced a 3270 PC Emulation Kit for the M-24 and M-28 ranges. The kit costs £1,020. Further details are available on 01-785 6666.

The WS -4000 modem is now available with an interface for the Amstrad PCW-8256. Offering autodial, auto -answer and Hayes protocols, the package is priced at £259 from Miracle Technology. Phone (0473) 216141.

 C. Itoh has announced the price of its Lips -10 laser printer at £2,995. Further details on (0491) 573675. Black Box has introduced two modems. They are the Data Modem 4800 and the Data Modem 9600, costing £695 and £795 respectively. For details ring (0734) 866800.

 PC -Share is a system which allows two users to share the same PC and peripherals, with each user having their own keyboard and monitor. Details from Savtec Computer Technology on (0252) 725507.

## Novell's DIY card

NOVELL DATA SYSTEMS is to introduce a new networking card which can be customised for users' specific needs. The Novanet-TTS consists of an ordinary plug-in card to which customised chips can be added to suit the requirements of both the user and the network.

The idea is that Novell will install the configuration you need, from a simple 1.5Mbit/s. twisted pair and collison-detection card from around £300, to <sup>a</sup> full 3Mbit/s. co-axial token ring system - all based around the same board.

Further details from Novell Data Systems Limited, 78-82 St. Johns Road, Tunbridge Wells,<br>Kent TN4 9PH. Telephone:<br>(0892) 47833. (0892) 47833. PC

## Apricot upgrades

APRICOT is to expand its upgrade policy to encompass the early Apricot PC and xi machines. From June, users will be able to upgrade to full IBM AT compatibility.

No definite price has been fixed for the upgrade as yet, although Apricot says that it should be around £900. The conversion involves replacing the motherboard, adding new caps to some of the keys and altering the scanning speed of the monitor to 18kHz. The casing, power supply and wiring are retained.

As the casing is retained intact, there is no alteration available to enable a 5.25in. floppy disc drive to replace the existing 3.5in. drive. Apricot says this is not a major drawback as most software houses are converting their software for the smaller format. Bundled with the upgrade will be a LAN card built on to the motherboard, and a copy of MS-DOS 3.2.

Apricot says it is able to offer the upgrade because of advances in surface mount technology, which allows all the necessary chips to be crammed into the small box. The restricted space does mean there will be no internal expansion facilities, although the XP-i external expansion box can be interfaced to the computer.

Further details from Apricot plc, 111 Hagley Road, Edgbaston, Birmingham B16 8LB. Telephone: 021-456 1234.

## Our new thoroughbred has lots of room for growth.

Choosing a personal computer by comparing the specifications of the dozens on offer can be a mind -bending business. They all sound much the same.

So what's the answer? Try looking at the companies behind them.

Ferranti is a solid British company that pioneered computers and the technologies that gave them birth.

But we don't just manufacture computers, we are systems implementers. So we and our business partners know the businesses and industries in which personal computers will be increasingly applied.

From Ferranti you get continuing support. A first year hardware warranty with optional on -site service and maintenance plus the backing of a very experienced in-house support team.

203/164/116/B

So you can view our new XT, like its pedigree companion the AT, with confidence.

Compatible with industry PC standards, it's also a thoroughbred. Stylish. Space saving. And thoroughly professional, with lots of room for growth.

And we have a long term commitment to your expanding needs in systems and networks.

Ferranti PCs are already in use in applications ranging from offices to education, from CAD/CAM to communications, from railways to religion. They appeal especially to the professional with a need for networking, data security and decision support.

Specify Ferranti for thoroughbreds and watch the benefits to your business grow.

Personal Computer Sales Ferranti Computer Systems Limited Freepost (no stamp required) Wythenshawe Manchester M22 5GJ Telephone: 061499 3355 Telex: 668084 FERWYH -G

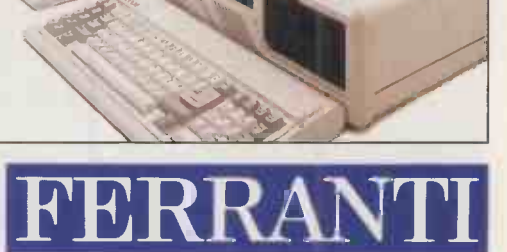

## **Olisoft** unveiled

THE charmingly named Olisoft series from Olivetti has kicked off with Olitext Plus, a word processor written by Olivetti itself. Other programs in the series will include badge -engineered products from other software houses.

Olitext Plus offers spelling checks, print spooling and multiple document printing. There is an Olitext Plus spreadsheet feature which allows users to generate mathematical data for inclusion in the text.

Olitext Plus costs £230 and runs on PC-compatible machines. Contact Olivetti, PO Box 89, 86-88 Upper Richmond Road, London SW15 2UR. Telephone: 01-785 6666.

## SOLID MODELLER

**SOFTWARE** 

TO FOLLOW its Robocad system, Robocom has announced another package with a memorable name, Robosolid. As you might guess, this is a solid-modelling package. Unlike the simpler wire -frame approach, the model used by Robosolid describes the object by

an internal data model. This allows Robosolid to be used for stress, kinetic and simulation exercises.

N E W S .

Once a component is in solid form, cross sections may be taken, even along complex boundaries. Masses and surface areas can be calculated automatically. Robo-

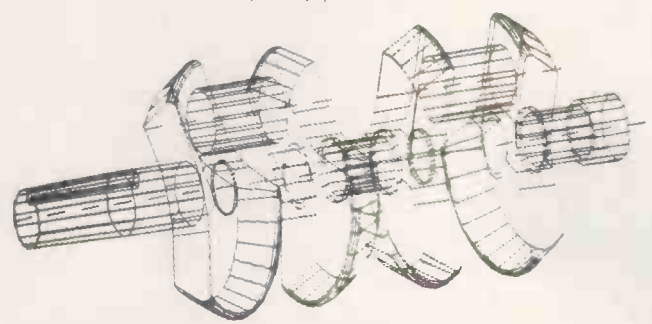

Robosolid uses an internal data model to describe objects.

solid is written in C, and integrates directly with Robocad. It runs on IBM PCs and compatibles and costs £1,250.

More information from Robocom, Clifton House, Clifton Terrace, London N4 3TB. Telephone: 01-263 8585.

## Sardine dictionary

THE U.S. company Traveling Software has produced Sardine, a ROM -based dictionary for Tandy 100, Tandy 200 and NEC PC -8201 lap portables. The total vocabulary is around 33,000 words, drawn from the Random House American dictionary.

Using Sardine with most word processors lets you check a 25K document in around three minutes, according to the authors. Sardine itself contains the word processor T -word from the same company. The cost is \$169.95.

More details are available from Traveling Software, North Creek Parkway, Bothell, Wa 98011, U.S.A. Telephone: (U.S. area code 206) 483-8088.

## Big boys are still getting bigger

ASHTON-TATE and Borland have turned in healthy interim figures, indicating that the big boys are getting bigger. Ashton-Tate reported revenues of \$147.9 million in the first nine months of 1986, against \$80 million the previous year. Its profits were \$19 million, as against \$10.6 million. Ashton-Tate has also achieved the 1,000,000th sale of a dBase product.

Borland's results are on a somewhat smaller scale, but still pretty acceptable. In the first six months of 1986 it produced profits of \$1.8 million on sales of \$14.3 million against \$1.2 million on \$9.6 million for the same period last year. For those lucky shareholders who were able to take up Philippe Kahn's offer last summer to subscribe to Borland there will be dividend of 0.75 cents per share.

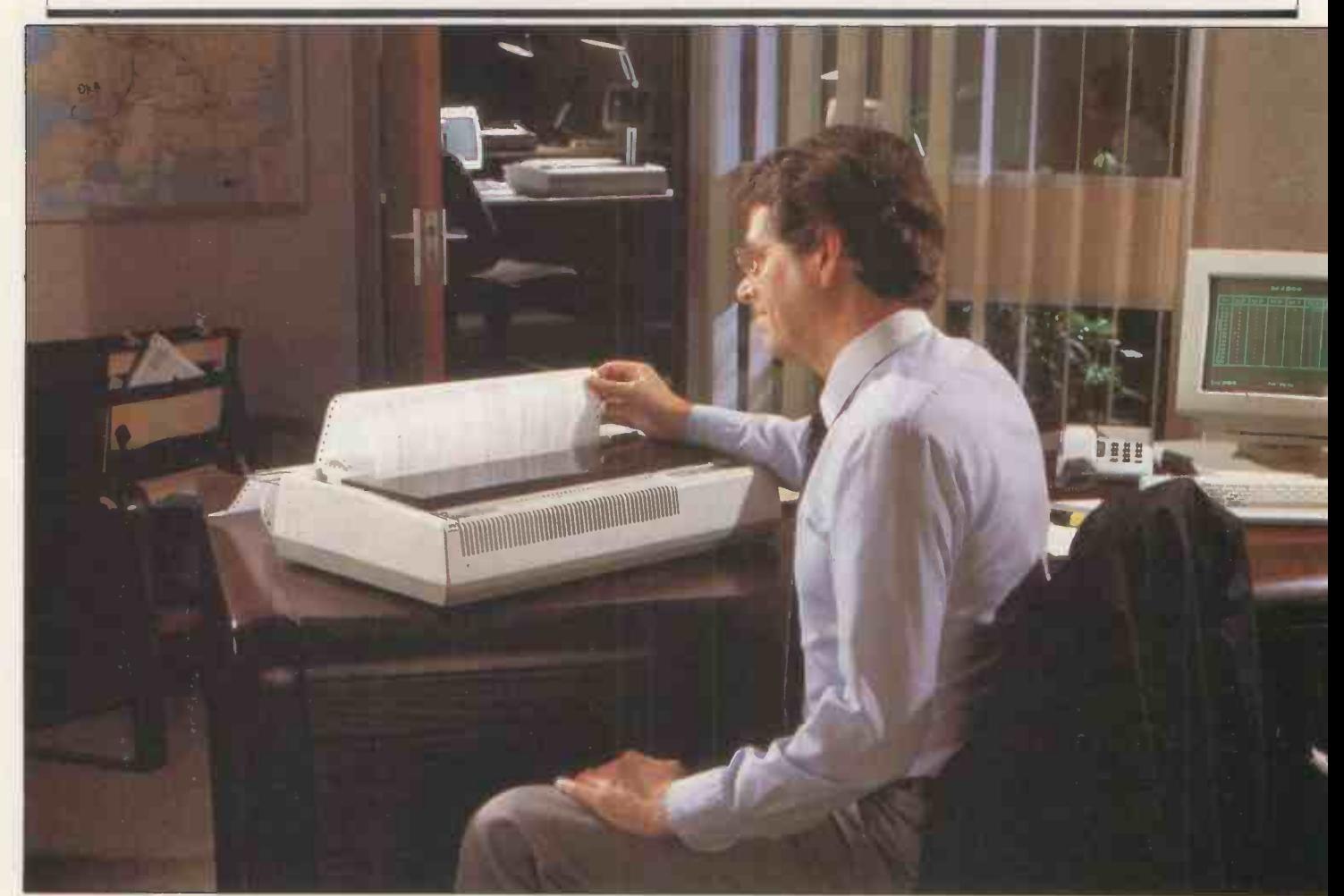

## S&S does it again

S&S ENTERPRISES has launched more of its £10 programs. The latest are Redirect, which intercepts printout and writes it to a file; Buff-128, which increases buffer size from 15 to 128 keystrokes; Putbuff, which lets you put characters in the keyboard buffer; and Setdate, which lets you update the Date function.

S&S has also come out with PC Prestalk, a comms package which will handle email and Prestel. The cost is £20. Details on all these products form S&S Enterprises, 31 Holloway Lane, Amersham, Buckinghamshire HP6 6DJ. Telephone: (02403) 28095.

## **Greyfonts**

GREYFONTS allows the Apple Laser writer to produce founts at nine different levels of greyness.

The cost is £49.50 per fount. Those available include Helvetica, Times, Dingbats, Avante Garde, Palatino, Bookman and Symbol. More from Macsoft, Tonedale, Wellington, Somerset TA21 OAA. Telephone: (082347) 3625.

## PRINTER BOSS RANGE GROWS **COmshare has launched a**

SOFTWARE

PRINTER BOSS is a utility program originally designed for the Epson FX printer. It is now extended to include <sup>a</sup> number of parallel printers. It is operated from a single menu and can be used from within 1-2-3. It allows spreadsheets to be printed sideways, in double- and quad-density letter | Ross quality, and has RAM printer

buffer and fount design capabilities.

N E W S -

Printer Boss costs £99.50 and runs on IBM PCs or compatibles with at least 128K RAM. More details from P&P Micro Distributors, Todd Hall Road, Carrs Industrial Estate, Haslingden, Rossendale, Lancashire BB4 5HU. Telephone: (0706) 217744.

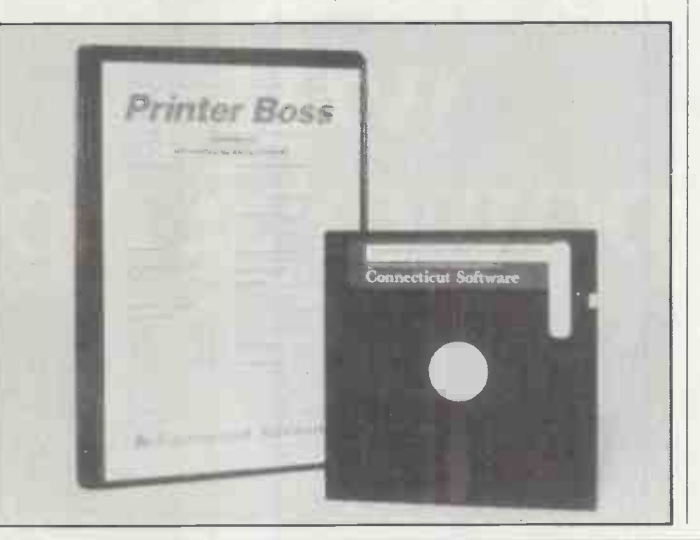

#### **SOFTWARE** SHORTS

Comshare has launched a new version of its Personal Wizard modelling package. The cost starts at £750. More on 01-222 5665.

Menudos is a menu front and to DOS from Excel Computer Systems. It costs £45. The package is available on (0245) 351608.

Caxton has released a new version of Mega Basic which is compatible with MS-Basic. The price is £249. Details on (093586) 2609.

 PC -Four is a £69 version of Psion's Xchange integrated packages. More on 01-723 9408.

 BCPL for the Amstrad PCW series is available from Arnor Ltd at £39.95 on 01-684 8009.

Grafox has quartered the price of its Logistix spreadsheet and planning package to £99.95. Details on 01-922 8807.

 Unlock lets you copy protected programs to your hard disc. It costs £74 and is available from Corporate Software on (07357) 5361 RU

## You've made the right decision

When you're burning the midnight oil on that all important last minute budget or report, you need to be sure that you've chosen a printer that is fast, reliable, easy to use and what is more, get's the job done first time.

Take the S series for example. A collection of 9-pin matrix printers designed for today's business user. From the 120 cps SG -15 to the 200 cps SR models, all provide excellent value for money. Indeed, measured against the competition, you could be getting as much as 25% more for your money.

All Star printers give exceptional print clarity, even in draft mode. The S series has one of the clearest draft fonts available and its near letter quality printing has been widely acclaimed by reviewers and users

alike.

Of course, the S series is fully IBM compatible, ensuring that it will work happily in any modern business environment, using either serial or parallel versions.

Whether your paper requirements are for single sheets or continuous with additional copies, the S range has a tractor feed as standard. The SR models even come with an automatic single sheet feed to make your letterheads really easy to load.

The Star pedigree is inherited from many years in the manufacture of precision machine parts and a long

history of producing computer printers. This means you can rely on Star's wealth of experience in advanced design and manufacturing.

IIIIIIMIIIIIIIIIMIIIiIIIiIIIffiliiiiiili

THE ILLOWED AND THE THE

PRINTERS FOR BUSINESS

Countless users have made the right decisionwhy not join them?

Star Micronics U.K. Ltd. Craven House, 40 Uxbridge Road, Ealing, London WS 2BS. Telephone: 01-840 1800.

A division of Star Micronics Co., Ltd., Japan.

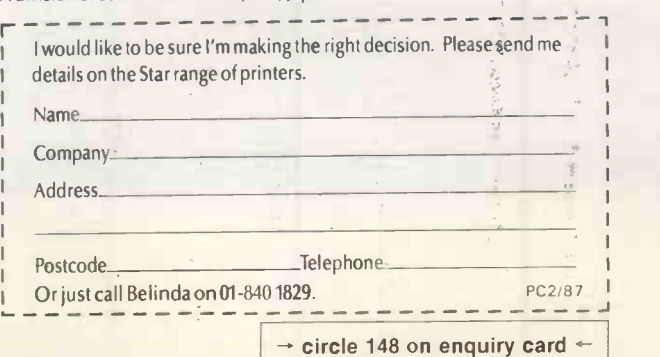

13

LOIF

# Whatever the make of your computer, a Fujitsu printer will power it up.

**Fund DX2200** 

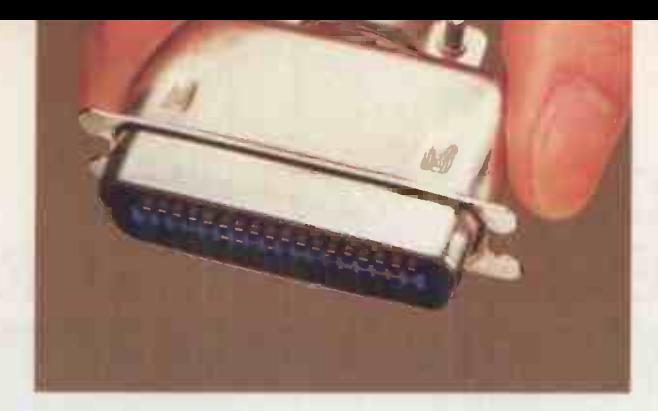

## Just plug in and begin.

Fujitsu printers are hardware and software compatible with almost every single computer system on the market today.

Which means that when you buy a Fujitsu printer, all you need do is plug it into your computer, and then plug it into the wall. And off you go. Nothing could be simpler.

It's not so simple with some other makes of printer. So be careful when you shop.

Fujitsu printers are not only plug-compatible with any computer you might find, they're also the highest quality and most reliable printers you can buy.

That's because they're made by Fujitsu, which is the largest and most respected computer maker in Japan.

To learn more about the surprising quality, reliability  $-$  and variety - of Fujitsu printers, please send in the coupon below. Or write to: Fujitsu Europe Ltd., Royal Trust House, 54 Jermyn St., London SW1Y 6NQ, England.

## Japan's No. 1 computer maker **FUJITSU**

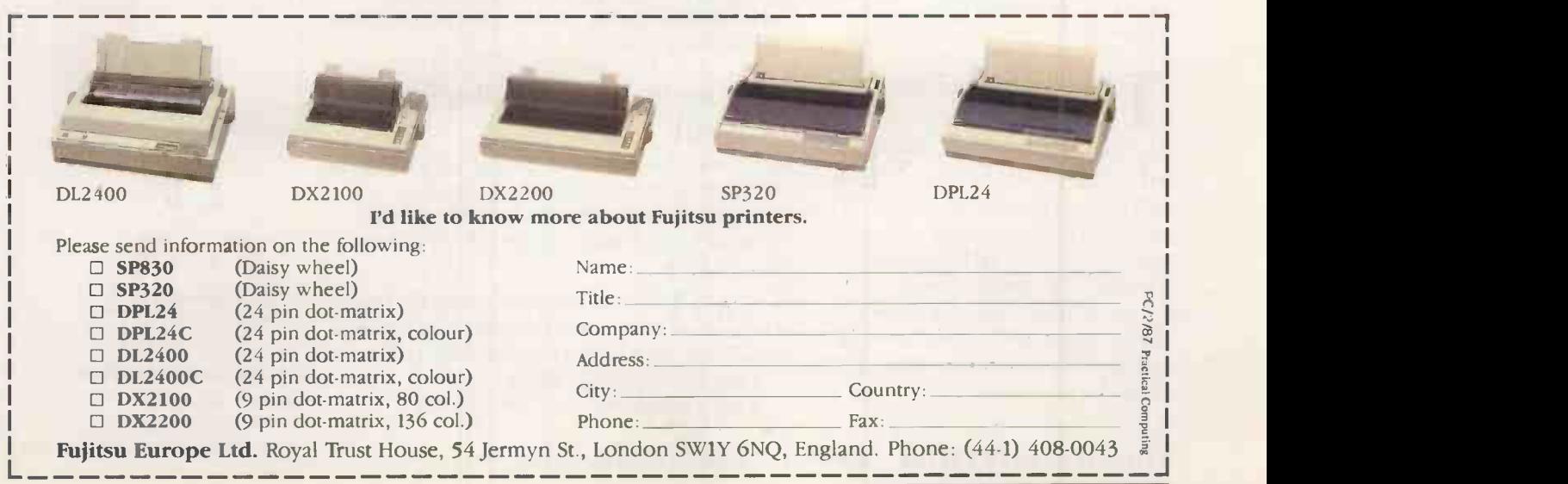

## RCHID'S JET 386: POWER FOR THE FUTURE NOW

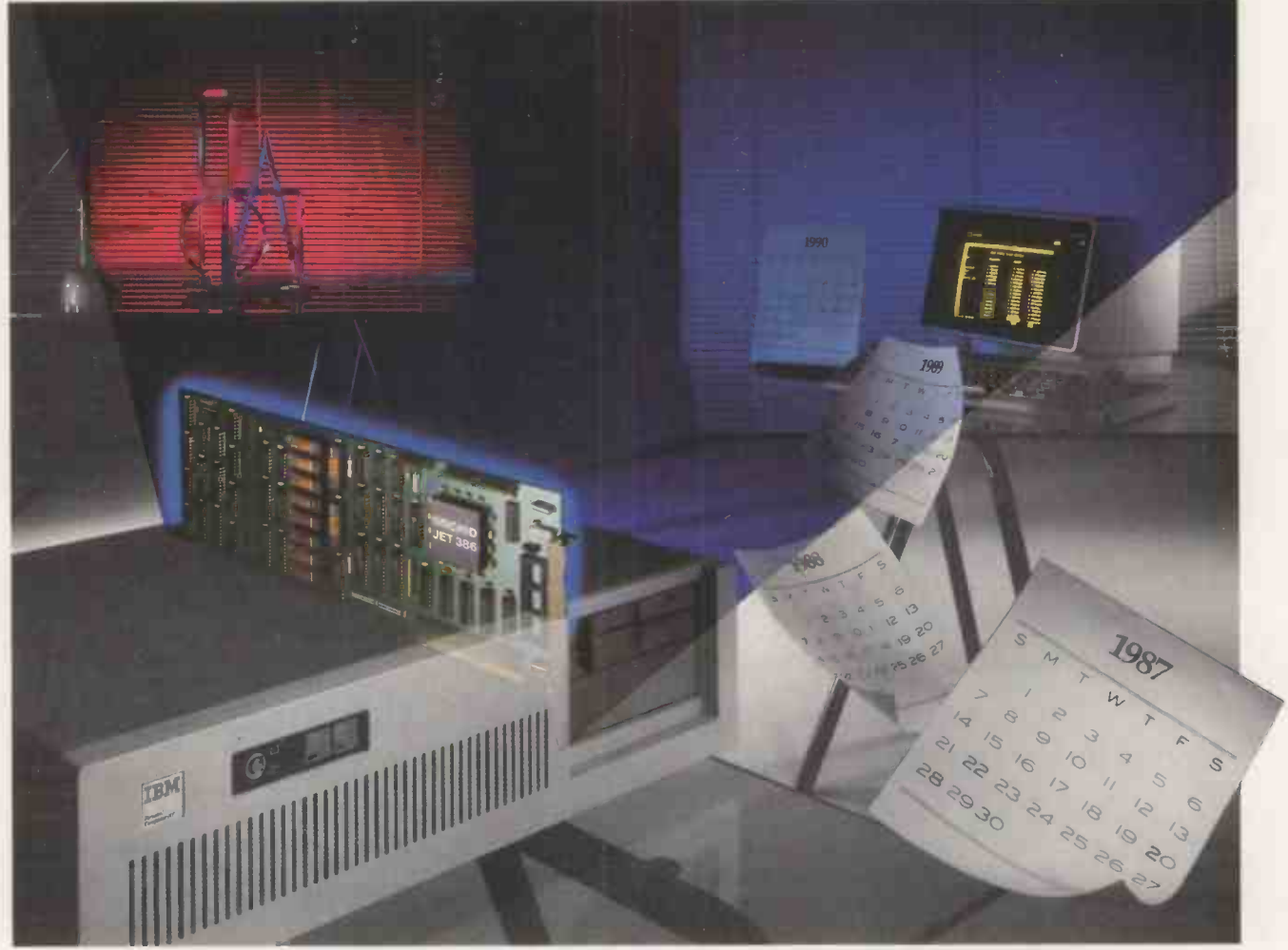

## et 386 is the Ultimate Accelerator Upgrade for your AT

Announcing an end to obsolescence. Orchid's Jet 386 accelerator card extends the life of your computer investment into the 1990s, by incorporating the very latest PC technology; the 80386 processor.

#### hree Times Faster 1 than an AT

Unequalled compatibility with ALL your existing PC applications AND provision for future 386 software and operating systems; the Jet 386 accelerates spreadsheets, CAD, networking . . . by up to three times. To ensure 100% compatibility, there's even a toggle switch between 286 and 386 modes.

#### **Fasy Installation**

Simply plug the Jet 386 board into your system. There's no special software, no new commands; Jet 386 boosts your AT up to three times its normal speed. Orchid's Jet 386 provides the most cost-effective performance upgrade for your AT.

#### Trom the People Who Started 1.0 it all

Orchid combines 80386 power with XT Turbo Technology perfected in the critically acclaimed TinyTurbo 286. Like the whole Orchid Turbo family, the Jet 386 is built for lasting value.

Contact Orchid for information on the Jet 386, and the full range of Turbo products. Or call an Orchid distributor for your local dealer: First Software 0256 463344

LanCom International 0993 76543.

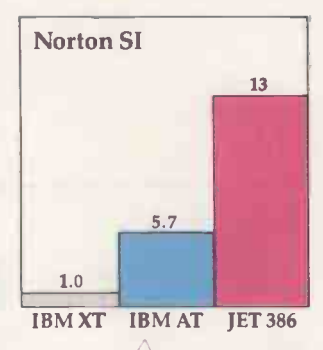

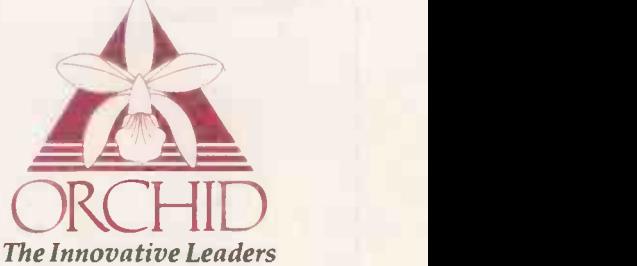

Orchid (Europe) Ltd. Unit 9A, Intec 2, Wade Road, Basingstoke, Hants. RG24 ONE Tel 0256 479898 Tlx 946240 ref 19023380

Introductory Offer - £999 (valid until 31st March 1987).

 $\rightarrow$  circle 150 on enquiry card  $\leftarrow$ 

## BSI Basic working group

THE British Standards Institution has reconvened its working group on Basic. First it will review the recently published ECMA-116 standard from the European Computer Manufacturers Association. This document may eventually form the basis of an ISO standard.

The working group intends to circulate the ISO document for comment, and would be pleased to hear from anyone who has opinions on the subject. Contact Mrs S L Pulford, Computing Services Section, University of Salford, Salford M5 4WT. Telephone: 061-736 5843, ext. 7328.

## **Wordcraft** German site licence

WORDCRAFT has signed up German chemical giant E Merck for a site licensing deal worth 1,000,000 Deutschmarks. This gives the company the right to use Wordcraft anywhere within the Federal Republic of Germany and West Berlin. So far 500 copies have been supplied. The eventual number is expected to run to thousands. Annual payments by Merck will provide it with future upgrades and software maintenance.

## AMSTRAD PC TO BE SOLD IN THE STATES BRITISH TELECOM has

AMSTRAD has announced that the Amstrad PC will be sold in the U.S. by Vidco Inc., a Dallas-based computer and office -equipment supplier. The machine was launched at the Las Vegas CES exhibition on 8 January.

Continuing its policy of zero exposure established with the U.S. launch of the PCW-8256 word processor, Amstrad "is funding

neither marketing nor stock. This is to avoid the financial embarrassments suffered by other British companies like Acorn, Sinclair and Apricot.

N E W S .

Amstrad claims that orders for 300,000 of the machines had been placed within one month of the launch in the U.K., and that units are being shipped at the rate of 70,000 per month.

## British Telecom Lasercards

BRITISH TELECOM has obtained a licence to sell Lasercards made by Drexler Technology Corporation of California. These credit-card sized devices can hold up to 2Mbyte of data imprinted by photographic techniques at the time of manufacture.

The cards are claimed to be intrinsically secure and difficult to corrupt either accidentally or deliberately. Potential uses include holding medical records, financial information and other personal data. Big Brother is also believed to be interested.

## DP Registrar hunts licit data users

THE Data Protection Registrar has announced that he is starting to track down data users who have not yet registered. The first areas to be investigated will be health and local authorities, finance and direct marketing.

The technique employed will be to match register entries against other published lists in these areas. The object is to tidy up the register before 11 November 1987; from that data all members of the public will have the right to inspect personal data about themselves held on a computer.

It is not likely that the registrar will prove a soft touch to recalcitrants. A survey of more than 2,000 computer users carried out for him indicated that in larger organisations - those employing more than  $250$  people  $-94$  percent were aware of the Act, and 87 percent thought the Act applied to their organisation. So excuses like 'I didn't think it applied to me' will not cut much ice.

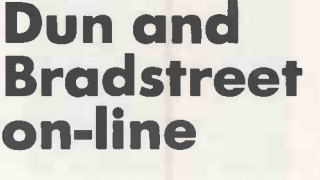

PERGAMON INFOLINE has added Dun and Bradstreet's Dun's Market Identifiers to its range of databases. It holds information on around 200,000 trading com panies, and is largely aimed at the marketing community. More information from 01-377 4390.

Telecom Gold has added Petroleum Monitor to the databases which users can access. Details on 01-403 6777.

## CD -I News

COMPACT DISC magazines are two a penny. But now there is a magazine devoted entirely to interactive CD, otherwise known as CD -I. It is issued monthly, and costs a rather steep \$195 or equivalent. More information from Link, 2 Bath Road, London W4 1LN. Telephone: 01-995 8082.

## Kodak's optical storage

EASTMAN KODAK has announced that it is joining with Philips and the Du Pont Optical Company to produce optical products. As a start, they will be working towards an industry standard for 14in. write once read many times (WORM) discs. Kodak has a 14in. disc with a capacity of 6.8Gbyte, which uses aluminium overlaid by gold. m

## CCTA data network in sight

THE Central Computer and Telecommunications Agency, which helps specify standards for government departments, has announced further developments in its plan to develop a joint data network for the Department of Health and Social Security, Inland Revenue, Customs & Excise and Home Office.

A service requirement is being issued to a number of computer and communication firms, including ICL with Cable and Wireless, Plessey with CAP, and the American facilities-management giant EDS with Northern Telecom. The network will start with around 85,000 terminals in 3,000 locations, and use the X-25 standard.

## Magnified VDUs

INMAC has come up with a magnifying device for increasing the size of text by between 40 and 50 percent. The Magniscreen is claimed to enhance contrast and reduce perceived screen flicker. It can be used with machines like the IBM PC, Olivetti M-24 and Apricot

 $1111$ 

Xen. Self-adhesive strips are used to fix the magnifying device to the screen.

The Magniscreen costs £159 and is available from Inmac, Westerley Point, Market Street, Bracknell, Berkshire RG12 1EW. Telephone: (0344) 424333.

THE POWER OF APRICOT XEN IS ONLY A PHONE CALL AWAY...

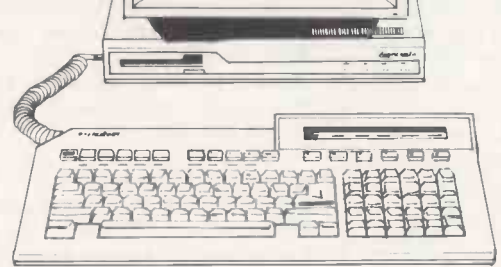

and the complete approximation showroom and see the complete Apricot range including the latest, fastest and most powerful micro, the see the complete Apricot range including the latest, fastest and most powerful micro , the Apricot Xen-i, also the Xen multi-user system and the amazing new 800 cps laser printer.

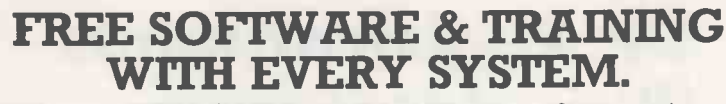

Phone(0280)816087 for more information.

Impartial advice from trained consultants.

**On site training.** 

 $\bullet$  On site servicing in fully equipped workshops.

Complete After Sales telephone hotline support.

FRASER Secondhand equipment available, trade-in welcome.

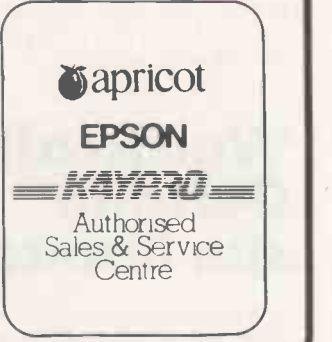

Associates Limited Bristle Hill, Buckingham MK18 1EZ Telephone (0280) 816087

#### $\rightarrow$  circle 151 on enquiry card  $\leftarrow$

#### DATA SWITCHES LINK ONE MICRO TO TWO PRINTERS ETC IBM PARALLEL 25 WAY D SOCKETS ALL 25 LINES SWITCHED DP2 f59 2 way switch DP3 £69 3 way switch DP4 f 79 4 way switch DP5 f89 5 way switch OP6 f99 6 way switch DPX £79 2 way crossover RS232 SERIAL 25 WAY D SOCKETS ALL 25 LINES DV2 f59 2 way switch DV3 f69 3 way switch DV4 f79 4 way switch DV5 f89 5 way switch DV6 f99 6 way switch

CENTRONICS PARALLEL 36 WAY AMPHENOL

DC2 f65 2 way switch DC3 f79 3 way switch DC4 f95 4 way switch DC5 f 109 5 way switch DC6 f 129 6 way switch DCX f96 2 way crossover DVX f79 2 way crossover RS232 SERIAL 25 WAY D SOCKETS

LINES 1.0, 20

DR2 f49 2 way switch DR3 £57 3 way switch OR4 f65 4 way switch DR5 £73 5 way switch DR6 £89 6 way switch DR8 £109 8 way switch DR11 £139 11 way switch DRX £57 2 way crossover

VAT at 15%

WIDER RANGE AVAILABLE

145 Edinburgh Ave, Slough SL1 4UA Fax No. 0753-691037

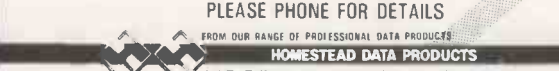

 $2$  0753-691661  $\equiv$   $\blacksquare$ 

## IT'S THIS EASY TO SABOTAGE YOUR COMPUTER

When computers go wrong, interference in the mains electricity supply is usually the villain. This "dirty power," as we call it, can be caused by any item of electrical equipment around your office. Which means that just turning on the photocopier at the wrong moment can have devastating consequences - and not just for your computer, but for all your COPIER datacom equipment. 254 Fortunately, the G & R range of Uninterruptible Power Supplies (UPS) offers complete security: clean, stable power 24 hours a day, 365 days a year. What's more, UPS can see you safely through a power cut, supplying battery power to keep you operational. And with prices starting at £568, total protection against "dirty power" doesn't come any cheaper. So clip the coupon now - and beat the computer saboteurs. UPS. PROTECTION AGAINST DIRTY POWER G & R Electronics Ltd., Brunel Road, Salisbury, Wiltshire, SP2 7PT. Tel: 0722 28801. Telex: 477064.<br>
To: G & R Electronics Ltd., Brunel Road, Salisbury, Wiltshire SP2 7PT. Please let me have the UPS literature package.

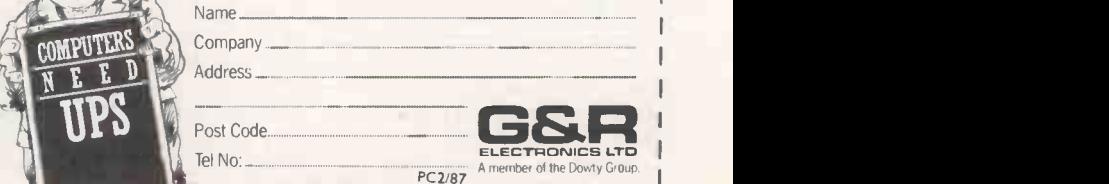

 $\rightarrow$  circle 152 on enquiry card  $\leftarrow$  .  $\rightarrow$  circle 153 on enquiry card  $\leftarrow$ 

<u>ሳ</u>

- 0-1

## COMPETITION Win a Ferranti XT!

 Just because the Amstrad PC is dominating the news at the moment does not mean that there is no point buying more upmarket models. The Ferrranti XT is designed with advanced applications like networking particularly in mind. This competition is your chance to win one of these machines.

#### **FIHE PRIZES**

The first prize consists of a Ferranti XT with 20Mbyte hard disc, Herculescompatible monochrome graphics card, 14in. high-resolution monochrome monitor, Perfect Calc, Perfect Filer, Perfect Writer and Basic. The total value of this configuration is £1,725. The second prize is identical except that the XT is fitted with twin floppy discs and is worth £1,375. We are grateful to Ferranti for providing these prizes.

#### **EXTERNATION**

Shown here are 10 pictures of famous personalities from the computing world. All you have to do is identify them. The two prizes will be awarded to the people who are most successful in putting names to faces. As a clue, most of them have appeared in earlier issues of Practical Computing. In the event of a tie, the tie -breaker will be used to decide the overall winners.

#### **FIE-BREAKER**

In not more than 15 words, explain which individual - not necessarily one of those whose picture appears here - you think has contributed most to the world of computers. For example, you might cite John Akers, Chairman of IBM, for his responsiveness to users' needs. In judging the tiebreaker, we will be looking for wit and originality. The only limit to possibilities is your imagination.

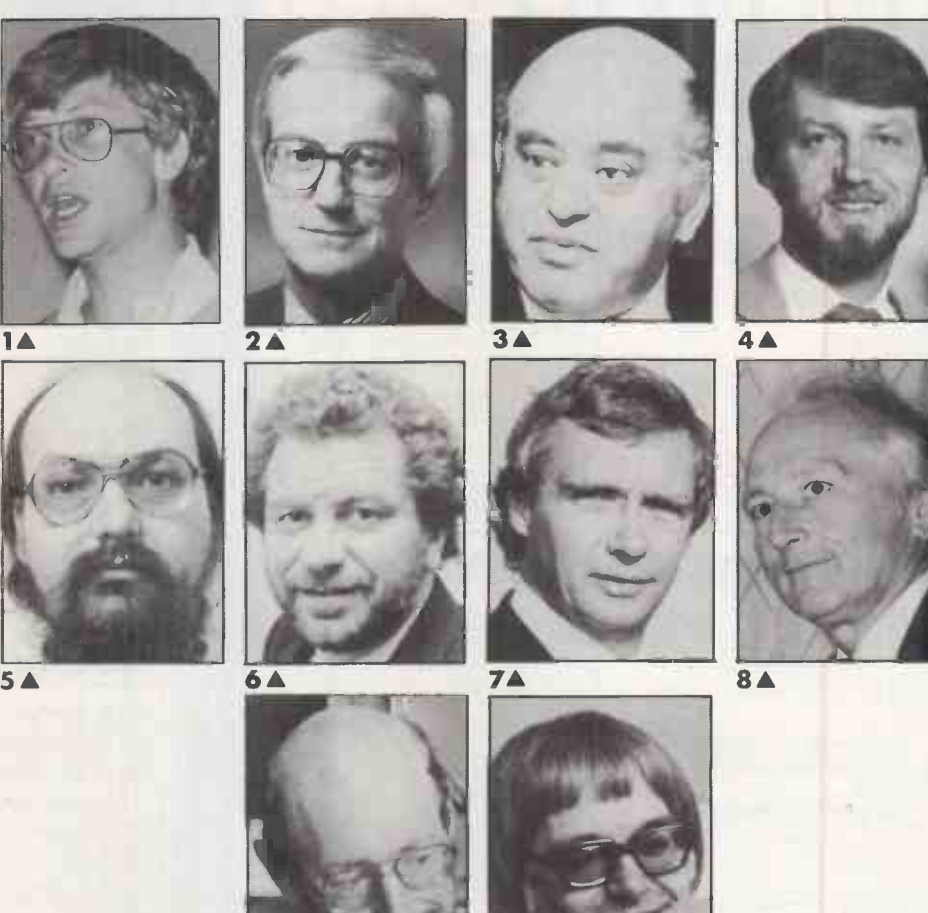

#### Entry Form for Practical Computing Ferranti XT Competition

9

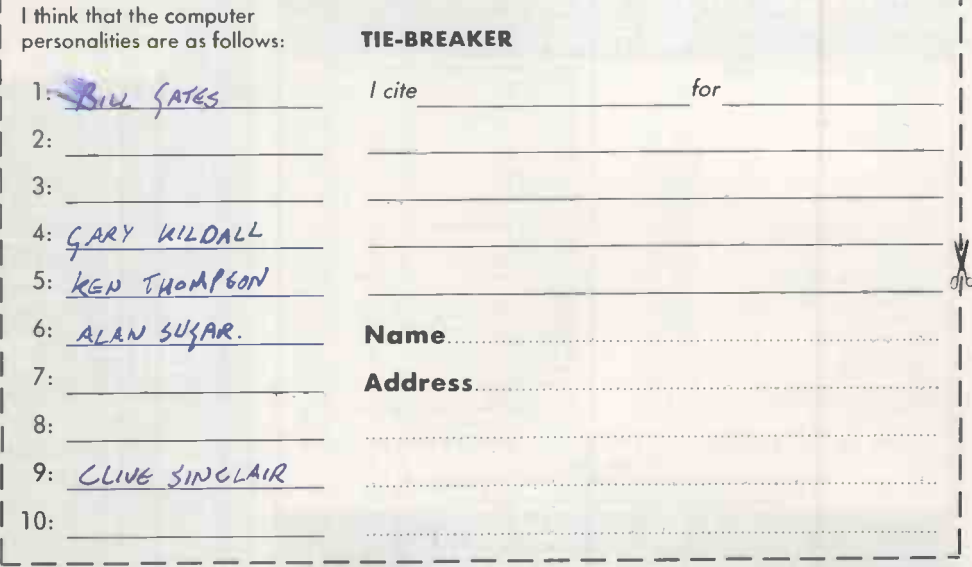

 $L_{\perp}$   $\frac{1}{\sqrt{2\pi}}$   $\frac{1}{\sqrt{2\pi}}$   $\frac{1}{\sqrt{2\pi}}$   $\frac{1}{\sqrt{2\pi}}$   $\frac{1}{\sqrt{2\pi}}$   $\frac{1}{\sqrt{2\pi}}$   $\frac{1}{\sqrt{2\pi}}$   $\frac{1}{\sqrt{2\pi}}$   $\frac{1}{\sqrt{2\pi}}$   $\frac{1}{\sqrt{2\pi}}$   $\frac{1}{\sqrt{2\pi}}$   $\frac{1}{\sqrt{2\pi}}$   $\frac{1}{\sqrt{2\pi}}$   $\frac{1}{\sqrt{2\pi}}$   $\$ 

#### Rules

**1.**The competition is open to all readers of *Practical*<br>C*omputing* normally resident in the U.K., except for | employees of Business Press International Ltd ar<br>Ferranti Computer Systems Ltd or their fomilies.<br>2. Each entry must be written in ink on the official<br>entry form printed here, or a photocopy. Only one

entry per person is permitted.<br>
3. Completed entry forms should be posted to the<br>
address shown on the entry form, to orrive not later<br>
than March 31 1987. Envelopes should be clearly<br>
marked "FERRANTI COMPETITION" in the hand corner.

4. The Editor of Practical Computing is sole judge of the competition. No correspondence can be entered into regarding the results, and it is a condition of entry that the decision of the judge is final.

The winners will be notified by post and the result of the competition announced in the first available ssue of *Practical Computing*. All entries become the **computity of Business Press International Ltd, and <b>P:**<br>property of Business Press International Ltd, and **P**<br>moy be reproduced without payment.

6. The prizes are two Ferranti XTs. No cash sub-stitute will be offered. The prizes will be awarded to the individual named on the winning entry forms.

1

10

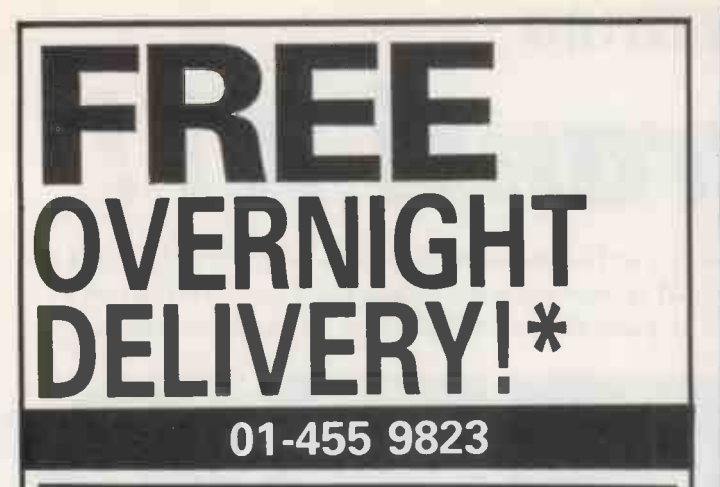

#### COMPUTERS/CALCULATORS/PLOTTERS

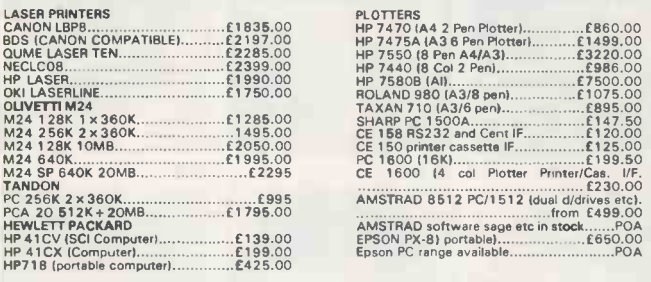

#### ON LINE TELEPHONE TECH<br>SUPPORT 9am-9pm ASK<br>FOR DETAILS.

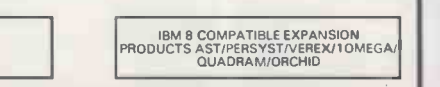

#### MONITORS/PRINTERS

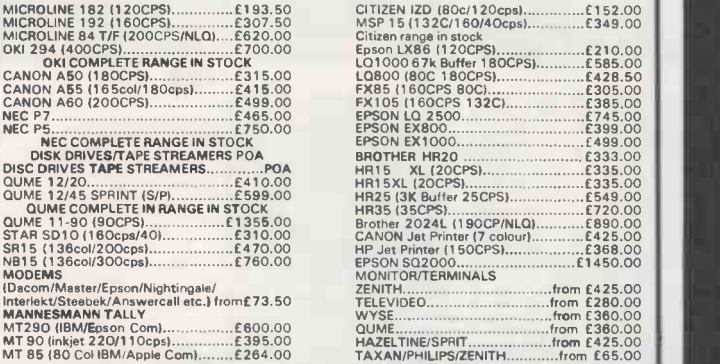

## CAN YOU FIND A LOWER **The Industa**n 20M PRICE PHONE US FOR BEST DEAL

#### **SOFTWARE**

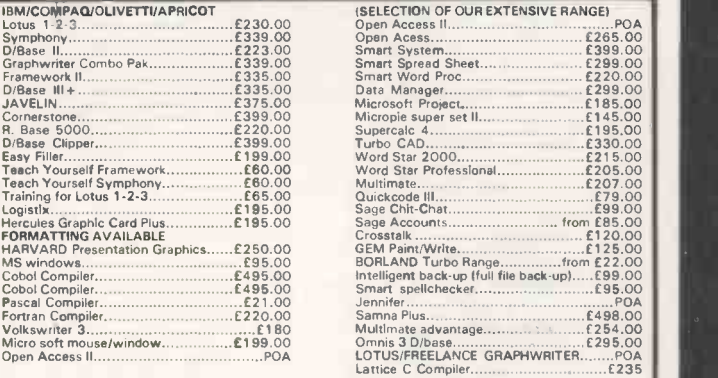

GOODS FULLY GUARANTEED. PRICES EXCLUDING VAT (P&P EXTRA ON ORDERS UNDER £300. Company and Government orders accepted by telephone. Barclaycard Access Visa accepted by phone.

#### Tel: 01-455 9823 MOUNTAINDENE

22 Cowper Street, London EC2

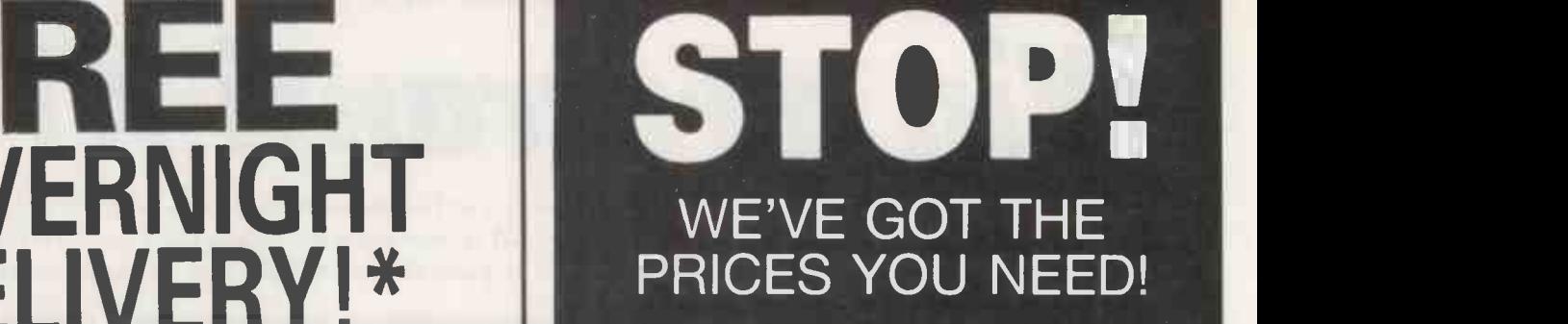

## **WHY PAY MORE?**

#### SOFTWARE SELECTION

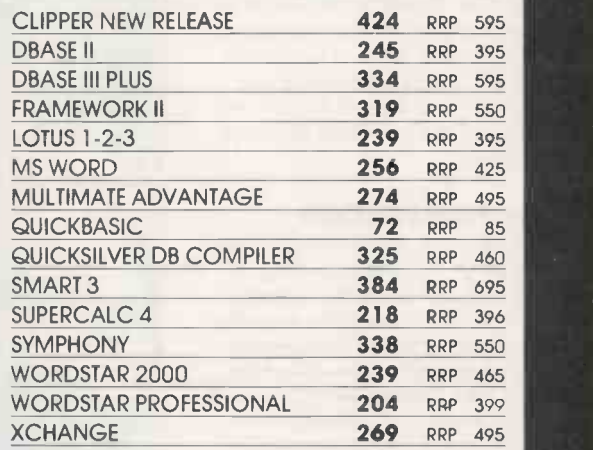

#### HARDWARE SELECTION

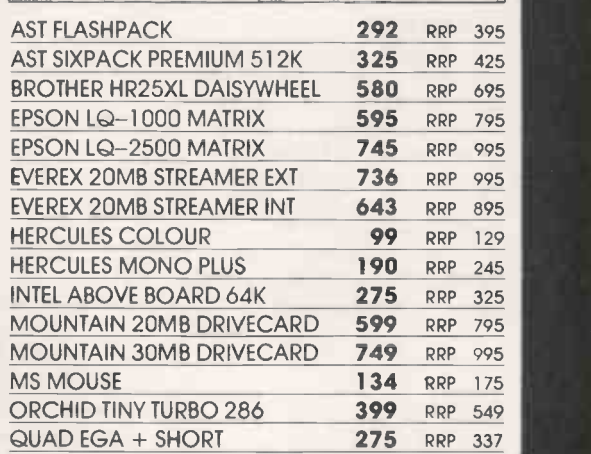

#### $\bullet$  This is a small selection - call for details!

- Fast delivery!
- Friendly professional service!
- Credit accounts available!
- Government/export orders welcomed!

## 0480.53044/413122 Elite Computer Systems

UNIT 2 - HALCYON COURT - ST MARGARET'S WAY HUNTINGDON CAMBS PE1 8 6DG

Prices shown are for IBM/compatibles. All prices subject to carriage and VAT and are correct at time of going to press

 $\rightarrow$  circle 154 on enquiry card  $\leftarrow$  -0 circle 155 on enquiry card  $\leftarrow$ 

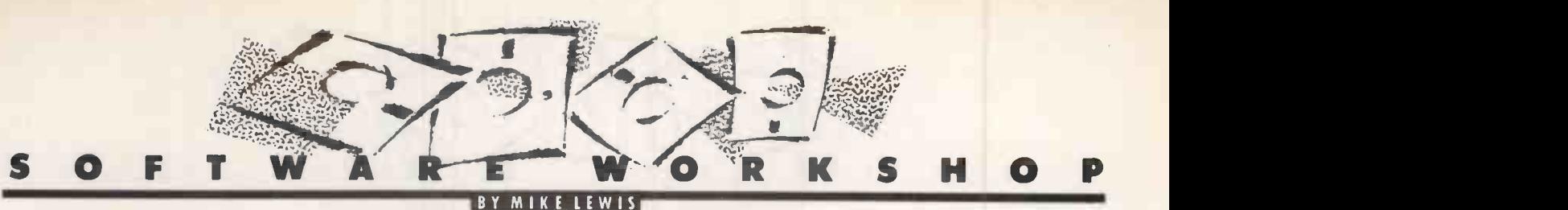

A TIGHT SQUEEZE YOU CAN SAVE DISC SPACE BY STORING YOUR TEXT FILES IN COMPRESSED FORM.

If you do a lot of word processing, the chances are that you would find a text compressor a worthwhile investment. A good compression program can reduce the size of your text files by one-third or more without any loss of information. It is true that the files would have to be uncompressed before they could be used, but if nothing else the process would make big savings in the space needed for backups and archive copies.

Although there are a number of text compressors on the market there is no reason why the average programmer should not write one. The difficulty lies in deciding which of the many available methods to adopt. The most effective techniques are inevitably the most complicated, but even a simple compression program can cut the size of your files by about one-fifth.

One possibility would be to use word tokens. Like most compression schemes, this takes advantage of the redundancy in the ASCII coding system. ASCII is really a seven -bit code: it contains 128 characters, of which 95 are printable and the remainder are used as control codes. But because of the near universal use of the eight -bit byte in modern computers, it is convenient to assign eight bits to each ASCII character. This gives 256 possible values. So in practice 128 of these are wasted.

A compression program could use these 128 spare values to represent often -used words. For example, the word "the" would normally need three bytes. But represented by the number 129, it could be squeezed into one byte. This is a trick used in Basic interpreters, where it is used to store reserved words in program files.

The problem is to decide which 128 words should be tokenised. In the June 1984 issue of Practical Computing I described some research into word frequencies and showed a list of the 207 most common words in dayto-day English text. The first 50 of these were said to account for 47 percent of normal English, and tokenising them in the way described here would in theory give a saving of about 22 percent.

Unfortunately, the theory rarely holds good for real -life text files. To illustrate this point I analysed the last eight articles that I have written for Practical Computing, which amounts to about 10,000 words or just under 70,000 characters. Not surprisingly, my 128 most frequent words shown on this page include many examples that would be considered very rare in non -technical prose. There was only a 50 percent overlap between my list and the published research so I only achieved a reduction of 11 percent by tokenising the standard word list.

In such cases the text-compression program would give much better results if it were to build a separate list of word frequencies for each document being processed. This would be time-consuming, since it involves an extra pass of the text and some hefty sorting. It would also mean storing the word list with the compressed text, which would add an overhead of around 1K per file.

However, the overhead can be justified by the dramatic improvement in compression. By customising the frequency list in this way, my sample file was cut by 21 percent nearly double the saving obtained with a standard list. Another advantage is that the technique works just as well with foreign languages and program source files.

Further fine tuning is possible. For thi example, the program could weight the "comn word list according to the length of the word, thus tokenising the words that would give the largest savings. In my sample, this increased the compression factor to 22 percent. You could also count the space before a word in with it, which would increase the saving resulting from tokenising. But since not all words come immediately after a space, it would decrease the number of words to be tokenised.

#### WORD FREQUENCIES

One limitation of word tokens is that they cannot be used with eight-bit characters, such as the extended character set used in the IBM PC. If this is likely to be a problem, a character -based scheme is more appropriate. In general, these give better savings. The trade-off is that they are slightly more difficult to program because they involve coding at the level of individual bits.

The most popular of the character-based techniques is the four -twelve method. Here, each of the 15 most commonly used characters is represented by a number betwen 1 and 15, and is held in four bits. If the character is not one of the 15 common ones, it is held in 12 bits, the first four of which contain binary zero.

As with word tokens, the effectiveness of this method depends on how you choose the "common" characters. Once again, it makes sense for the program to do a separate pass of the text to determine the frequencies, although in this case the process is a good deal faster than with the word -based method.

The character frequencies in my sample test turned out to be fairly close to the published research. The top 15 characters accounted for 80 percent of the text. So using half a byte for each of them cut the file

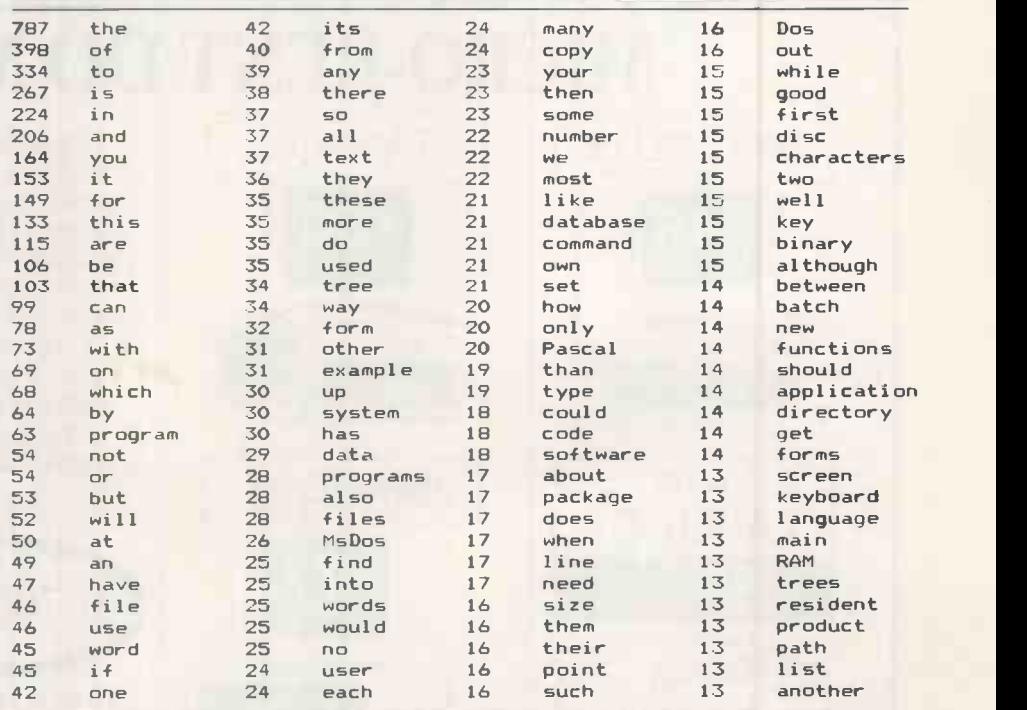

Frequencies per 10,000 words of the 128 commonest words in a sample of articles in Practical Computing. A saving of 20.8 percent could be achieved by storing each of these words as a one -byte value. One -letter words are excluded from this list since there is no point in tokenising them.

**E** (continued on next page)

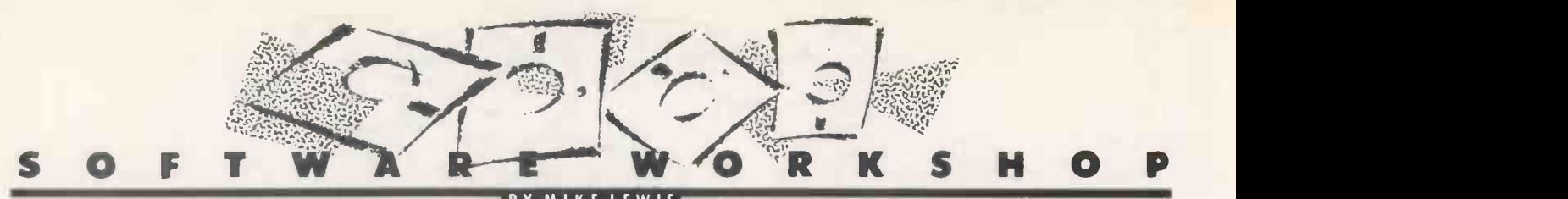

#### (continued from previous page)

by 40 percent. An extra half byte was needed for each of the characters in the other 20 percent of the file. The overall compression factor was therefore 30 percent.

A variation of this technique is the three eight method. In this case, one bit of each byte is reserved as a flag. If this is set to On, the next three bits hold one of the seven most frequent characters in the text. If the flag bit is Off, the remaining seven bits in the byte hold one of the less common characters.

There seems to be very little to choose between the four-twelve and the three-eight systems. Both involve about the same complexity of programming and the same overhead for working out the frequencies. Their relative effectiveness will depend on what proportion of the 15 most frequent characters are also in the top seven. In my sample, this proportion was nearly three-quarters, which happened to give an almost identical compression factor.

In both methods, further savings might be obtained by converting strings of spaces to tabs, and by treating any Carriage Return followed by a Linefeed as a single character. This trick saved me another 1.1 percent. Bear in mind that the three -eight technique

#### CHARACTER FREQUENCIES

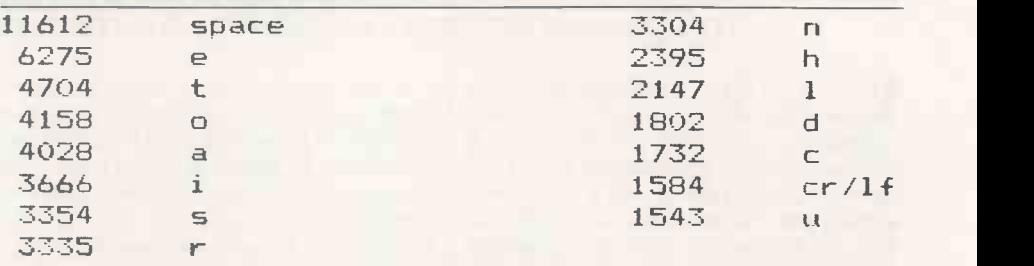

The 15 commonest characters in the same sample of text, showing the number of occurrences in 69,899 characters. The actual saving achieved by character -based compression was 29.6 percent for the four -twelve system, and 29.4 percent for the three -eight method. Carriage Return and Linefeed are considered to be a single character for this purpose.

does not work with eight-bit data, other than by incorporating some form of shifting.

Beware too of the worst-case syndrome. If there is a fairly even distribution of characters in the file, the compressed version could be nearly as large as the original. In extreme cases it might even be larger. This problem does not arise with word tokens, except as a result of the overhead needed for storing the frequency list.

More ambitious compression schemes can be developed by combining the various further details of techniques. One system uses either four, ware Workshop techniques. One system uses either four,

eight or 12 bits to hold each element of the text, where an element is either a character or a word. The first half-byte of each element contains flags to indicate the length of the element and whether it represents characters or words.

A total of 205 words can be tokenised in this way, while still allowing the 13 commonest characters to be held in four bits each. Savings of around 50 percent are claimed for this method. You can find further details on this in the June 1984 Soft-

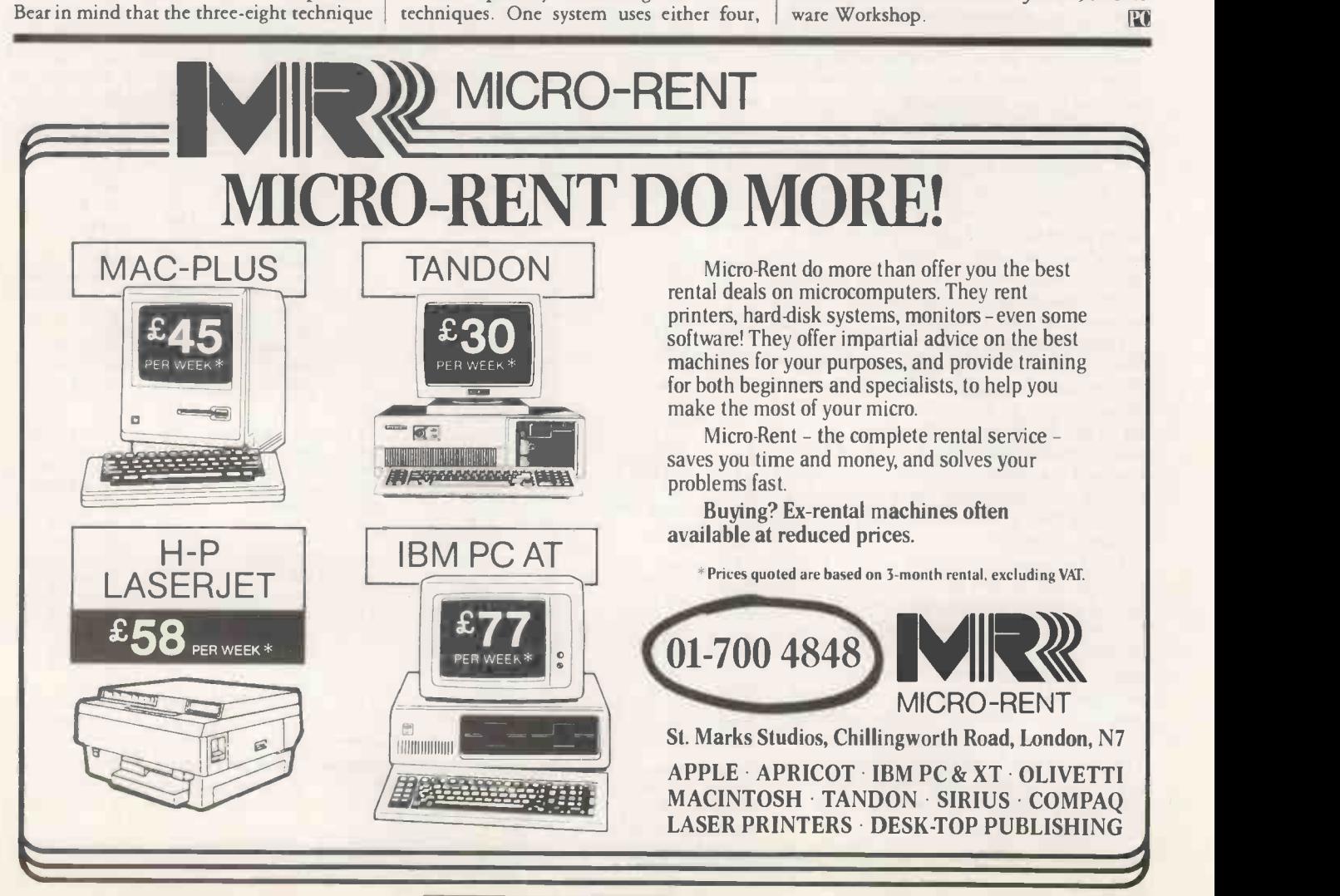

## YOU'RE QUIDS IN WITH THE NEW QUAD

Easy on the pocket, easy to use  $$ that's the new Comart quad. Just take it out of its box, plug it in and go. n fact, it's the world's fir**st** plug-in-andgo multi-user computer.

The quad's extremely compact and very powerful. Imagine a four litre Mini Metro and you're getting close. Four people can do four simultaneous tasks on the quad. For instance, you can switch from word processing to the database with a single keystroke. Ditto for all four users.

The power for all this comes from a 10MHz processor with a full megabyte of Ram, built-in networking and 20Mb of hard disk.

We've also got a 'turbo' version with 40Mb Hard Disk which costs just £5995 complete with four terminals.

Operating on Concurrent Dos, the quad runs a wealth of software: Wordstar, Pegasus, Supercalc and literally thousands of others. Modems and printers are well catered for. You can run up to six printers on the quad. There's an optional high speed cartridge back-up. And Comart's 'PCLAN' lets you network PC's (including Amstrads) with the quad for the price of an additional terminal.

This technical marvel is matched by our marvellous back-up. While Kode Services, our sister company,

boasts one of Britain's largest field service and maintenance operations. For full details fill in the coupon or ring us on (0480) 215005. We guarantee you'll be quids in.

**comart** quad

## **THE AFOURDABLE** FOUR-USER<br>COMPUTER

See us at 'Which Computer?' Show  $17 - 20$ Feb '87 stand

 $\rightarrow$ 

Comart Computers Ltd, Little End Road, Eaton Socon,

 $PC2/87$ 

To:

St Neots, Huntingdon, Cambridgeshire PE19 3JG Please send me more information on the Comart quad. I

Company

<sup>11111188</sup> III I II no. 1 60S

COMPLETE STAND FUOR 4-USER COMP TERMINALS<br>NETE WITH 4 TERMINALS 4-USER COMPUTER<br>
MPLETE WITH 4 TERMINALS<br>
AND STAND FOUR ONLY

 $\begin{picture}(180,10) \put(0,0){\line(1,0){155}} \put(0,0){\line(1,0){155}} \put(0,0){\line(1,0){155}} \put(0,0){\line(1,0){155}} \put(0,0){\line(1,0){155}} \put(0,0){\line(1,0){155}} \put(0,0){\line(1,0){155}} \put(0,0){\line(1,0){155}} \put(0,0){\line(1,0){155}} \put(0,0){\line(1,0){155}} \put(0,0){\line(1,0){155}} \put(0,0){\line($ 

Name

Comart are part of Kode International plc, one of the first computer companies to achieve full listing in the 60's and still making record profits in 1986.

Address Tel

Position<sub>-</sub>

## As recommended by the inventor of the PC modem.

On a borrowed kitchen table in 1977 our founder Dennis Hayes gave birth to his first baby.

The Personal Computer Modulator Demodulator, or PC modem, as it was to be christened.

It created a new industry overnight.

With our 'AT' Command set, it set the data communications standard for the rest to follow And follow they did.

But as all the software in existence was written for a Hayes, they had to virtually copy our machine.

Very soon there were hordes of manufacturers claiming Hayes `compatibility.'

Even so, seven out of every ten modems retailed in the States are still Hayes.

Why? Because our products have a hard-earned reputation for being far more reliable than anyone else's.

This isn't advertising puffery.

All our products carry a two year no quibbles, no-questions-asked recommended.

guarantee. (Extendable to 4 years for a nominal sum.)

Each modem is thoroughly tested, then switched on and off continuously for at least eight hours before it leaves the factory.

Should anything fall short of perfect, it's out on its ear. We train our

> dealers until they know our products inside out and back to front.

They'll then sit down and patiently explain everything to you, however long it takes.

Should you have any queries or worries after that, you can call one of our 'Agony Uncles' on 01-847 5521, Monday to Friday, nine till six.

The thing we've left till last is the bottom line.

You'll be hard pressed to find a more highly priced PC modem anywhere.

But then you'd never find one that comes as highly recommended. **Hayes** 

HAYES MICROCOMPUTER PRODUCTS, (UNITED KINGDOM) LTD., 941 GREAT WEST ROAD, BRENTFORD, MIDDLESEX TW8 9DD. TEL: 01-847 4471.

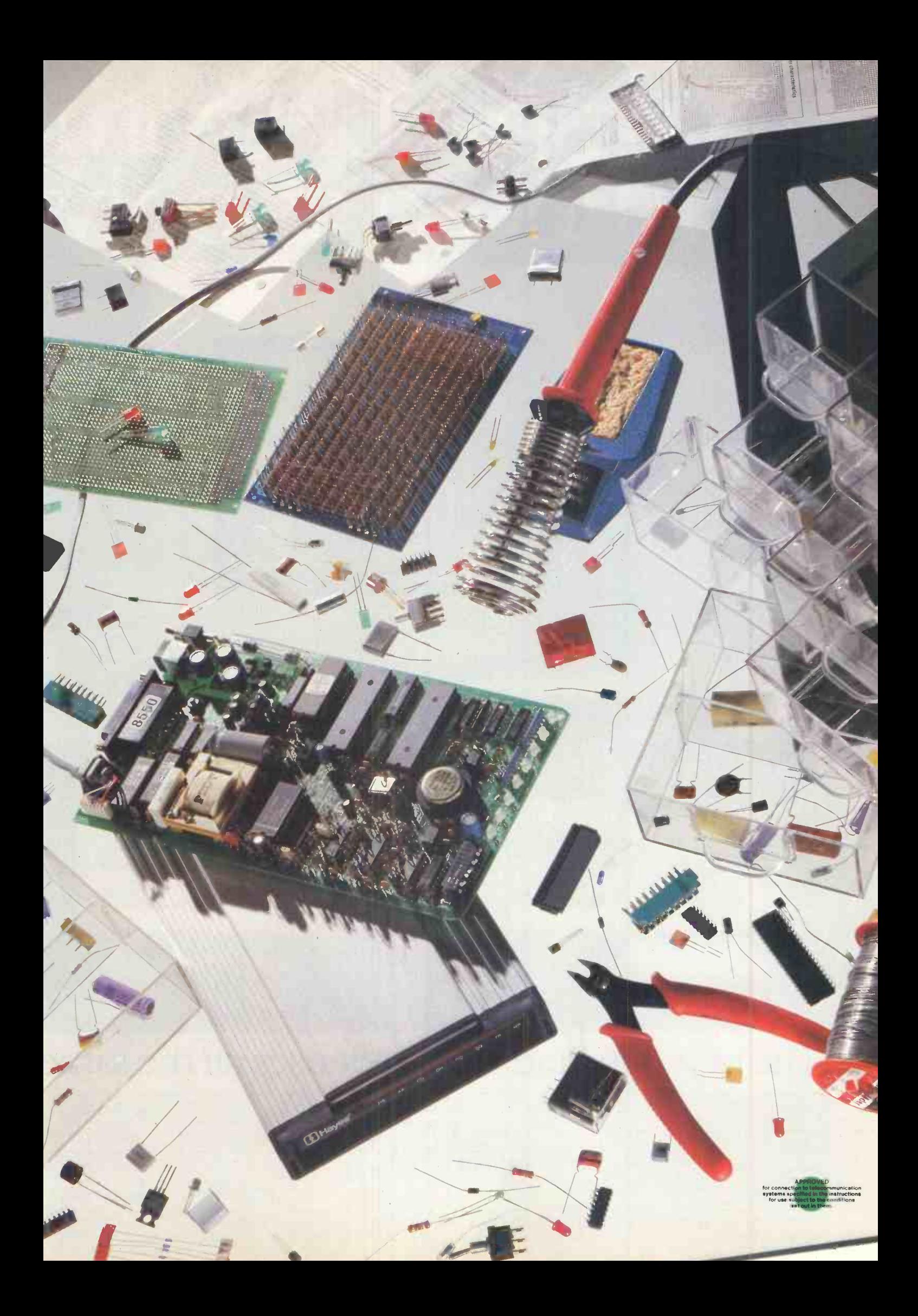

# Compatible with<br>Priced as only

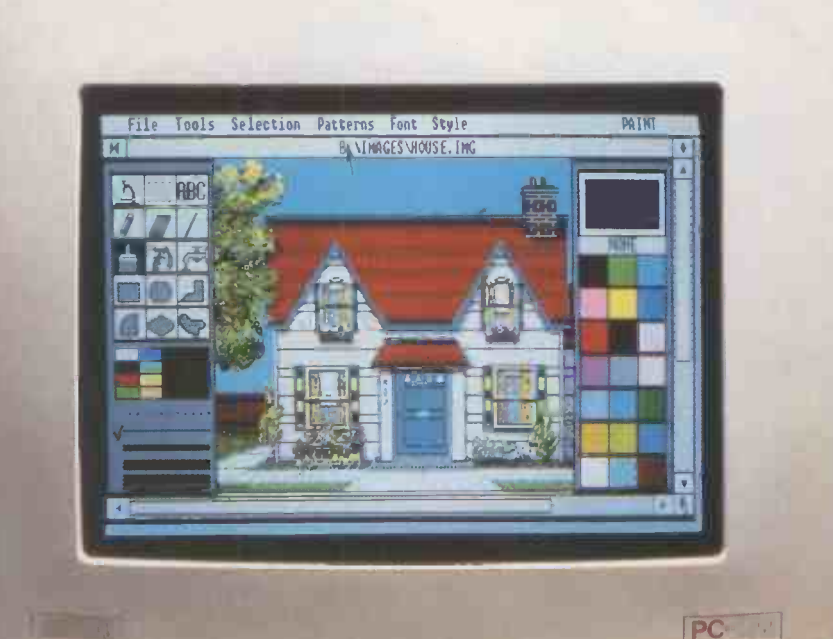

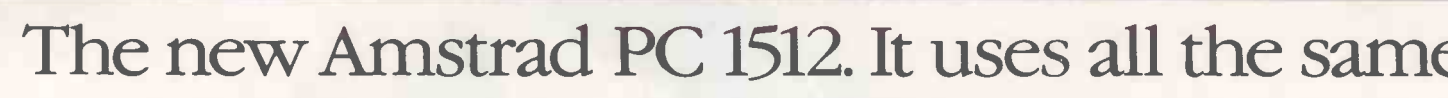

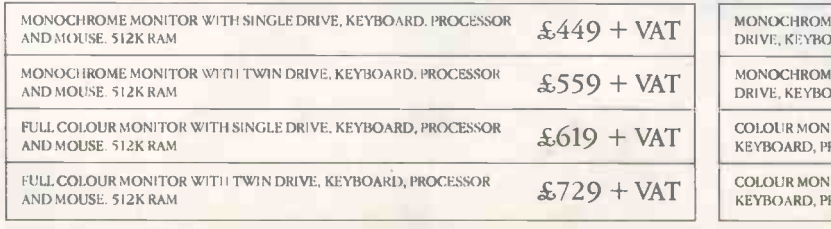

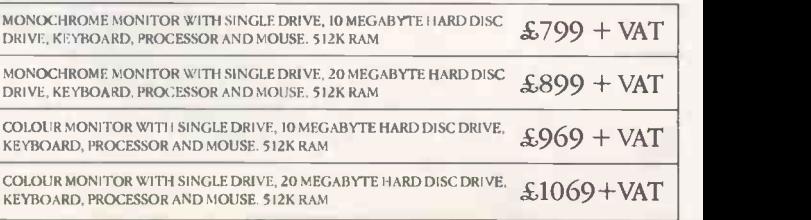

PRICES FOR HARD DISC VERSIONS EXCLUDE INSTALLATION AND MAINTENANCE WHICH MUST BE CARRIED OUT BY QUALIFIED PERSONNEL. ASK YOUR DEALER FOR DETAILS. |<br>AVAILABLE AT: DIXONS+LASKYS+JOHN LEWIS+MBS+OFFICE INTERNATIONAL+P&P+RONALD

# you know who.<br>we know how.

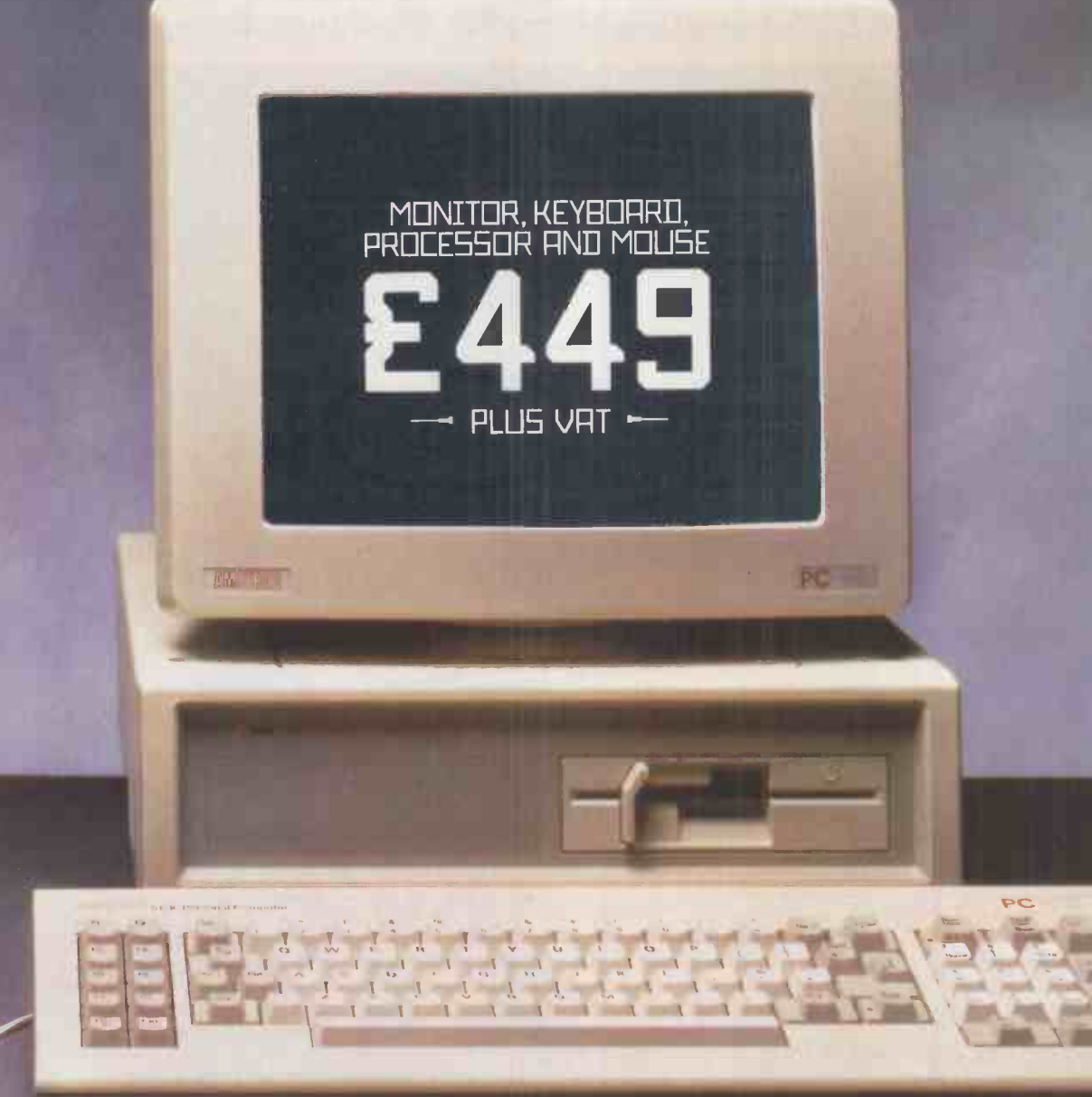

## Famous software that the IBM' PC can use.

There simply isn't room here to detail the amazing capabilities of the PC 1512.

Ring the hotline or send in the coupon and  $_{\text{Comparing}}$ and we will rush you more information. and we will rush you more information.<br>
TBM is a registered trademark of International Business Machines Corp.<br>
Lotus is a registered trademark of Lotus Development Corporation.

'IBM is a registered trademark of International Business Machines Corp.

HOTLINE: RING (0277) 230222

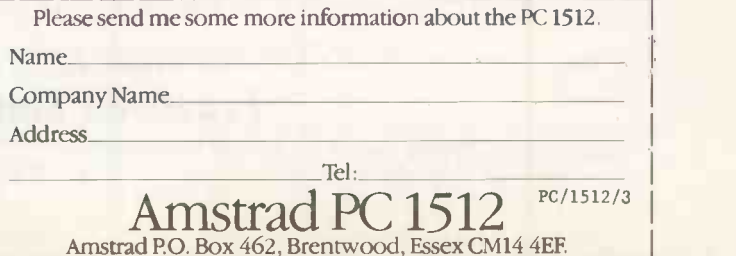

 $\rightarrow$  circle 101 on enquiry card

# AVAILABLE NOW! THE TANDY 1000 EX

A Truly Affordable PC -Compatible Home Or Business Computer

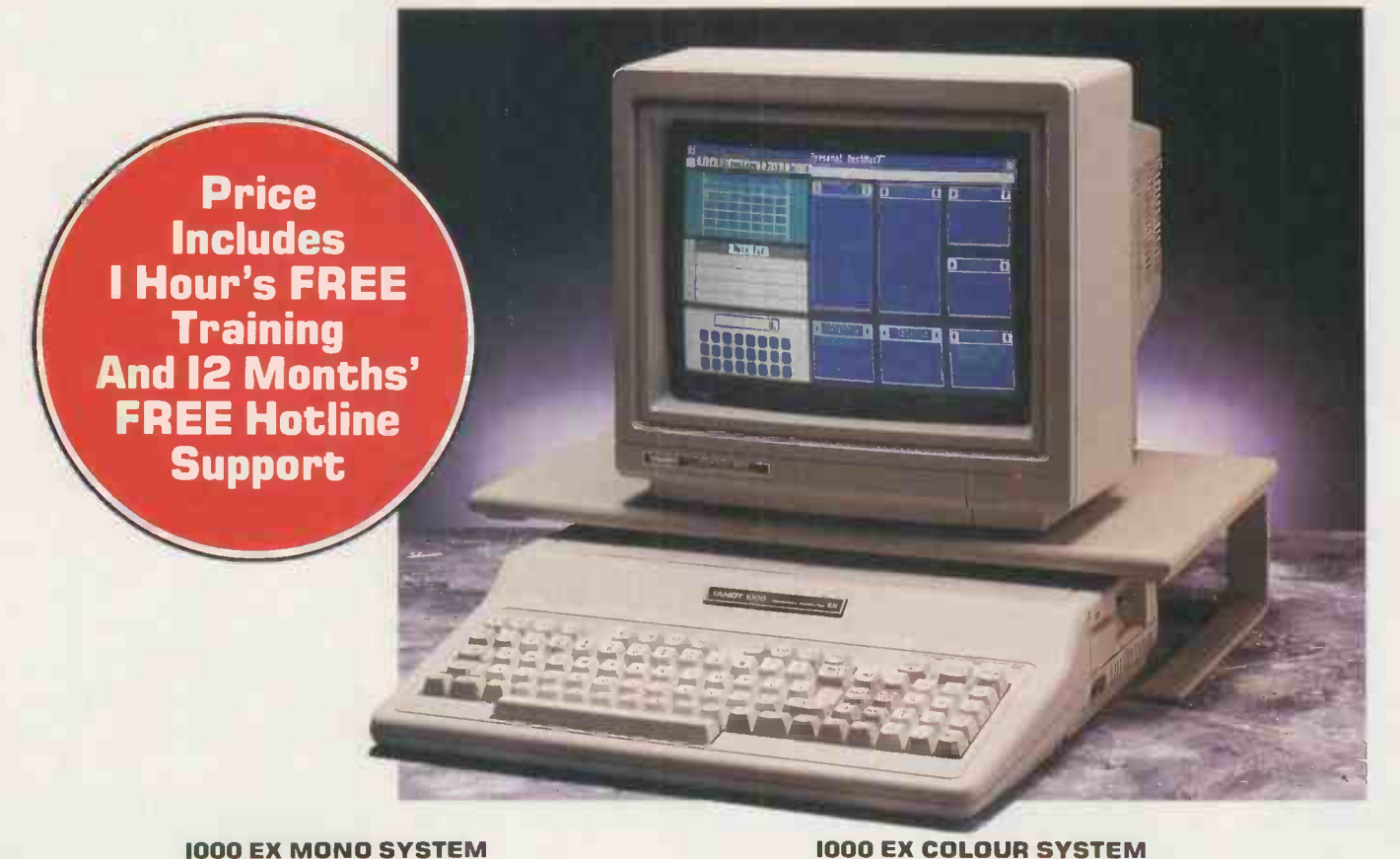

1000 EX MONO SYSTEM

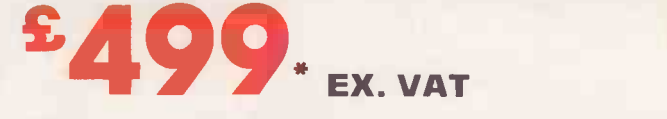

The market place for low-cost IBM-PC\*\* compatible computers is chaotic. Prices are tumbling and availability is patchy.

The new Tandy 1000 EX is a low-cost IBM compatible computer that is available now through 230 Tandy stores nationwide. And because we know that this will probably be your first serious computer purchase, we've used our 10 years experience of selling home and business computers to put together a complete package to guarantee you peace of mind. Every Tandy 1000 EX customer will be

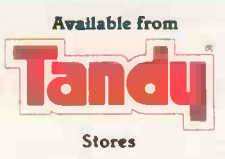

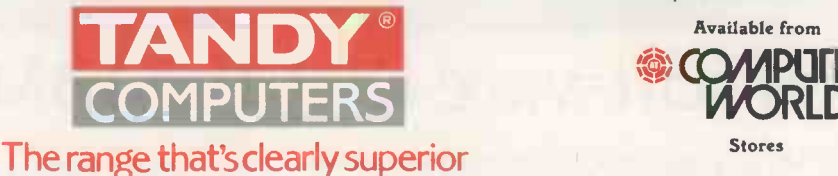

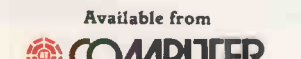

\*Optional Monitor Stand Not Included

LD

EX. VAT

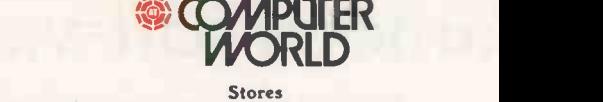

entitled to 1 hours' FREE training by our experienced staff and will be registered for 12 months' FREE telephone

hotline support. No strings attached - we can do this because we've been in the business for years. Finally, to get you computing from day one we include, free of charge, an easy to use integrated software package called

So there you have it, peace of mind computing. If you're ready to start learning then we're ready to help because Tandy is your local computer company.

Personal DeskMate with every Tandy 1000 EX.

Tandy UK, Tandy Centre, Leamore Lane, Bloxwich, Walsall, West Midlands. WS2 7PS. Telephone 0922 477778 For further information dial the operator and ask for

## Freefone Tandy Computers

Available from Tandy Stores, selected Dealers and AT Computerworld. "IBM-PC TM Or International Business Machines

 $\rightarrow$  circle 102 on enquiry card  $\rightarrow$ 

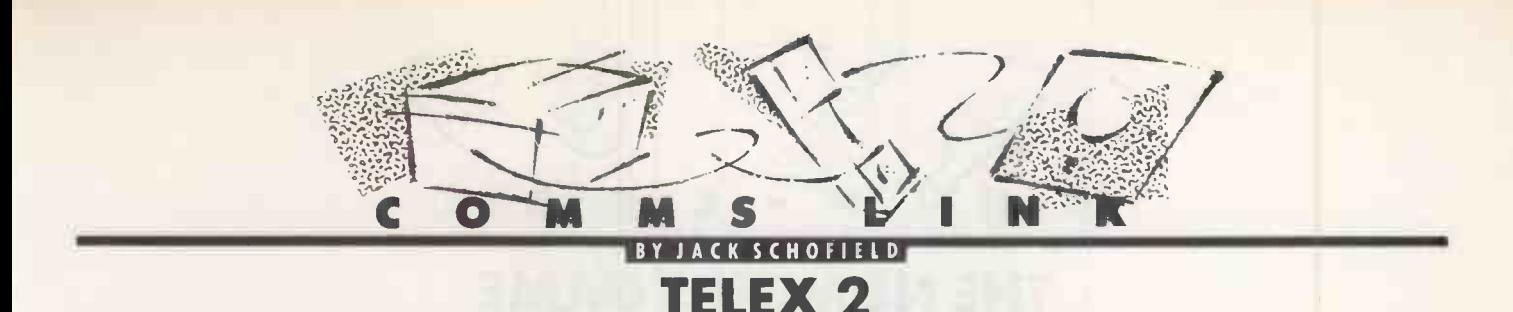

#### NEW TELEX SOFTWARE IS AVAILABLE FOR USE ON TELECOM GOLD.

ast year Practical Computing published a series of three articles about the economical use of Telecom Gold, British Telecom's electronic -mail service. It appears that the articles were generally helpful, as Telecom Gold has produced an eight -page reprint to give away to its customers. This is where the problems started, however, since unbeknown to us the telex software was about to be upgraded to something significantly different.

The new telex software is called Telex 2; version 1.6 of the software runs on my System, 83. The new software is easier to use and more informative, and it is more selfcontained than before, rather than relying on other software utilities. It does not require the use of Uwraps, does not access the Param.Ini file, and does not use the same system for short codes.

Instead there is a new tailoring facility called Options. You just type Options at the command prompt to get a list of choices. You answer Y or N to set them, or press Carriage Return to leave them set as they are.

Previously, if you wanted an express-mail item sent to your mailbox to confirm that a telex had been despatched, you had to put the line

#### TELEX MAIL ARX

in a file called Param.Ini. Now you just have to type Y to the query

Express mail item when telex sent (Y/N)? You can set options and save them for future sessions. Alternatively you can set them for one session only, which is important as you may not always want to use, say, the Add Signature facility.

The other part of the telex software that has changed a lot is the system of short codes. This is one of the most important parts of the Telecom Gold telex facility, because it allows you to send a telex using a familiar name of your choice. For example, I can telex a text file called Fred to Practical Computing by typing:

#### SEND FRED PCOM

at the command prompt. The system itself then puts in the country code, the number, the answerback and the attention line, all of which is a great time and memory saver.

Of course you have to define your short codes first, and this is done by entering the word Code at the command prompt. You can then list, delete, define and edit your file of codes. If you choose Def to define them, the system will prompt you for each item of information separately. On the other hand, it is also possible to prepare your list of codes off-line as a text file, and then simply upload it.

To do this, first prepare your list of codes.

Each address must be on a separate line with the short -form version first. An example would be

#### PCOM Tlx G 892084 (BISPRS G) 'ATTN GLYN MOODY, PRACTICAL **COMPUTING**

#### and so on. At the  $>$  prompt you type TELEX CODE ED

to edit your codes, press CR to change from Edit mode to Input mode, upload your text file of codes, type CR again to get back to Edit, and finally type SA to save them. The system then asks

Do you want to install? and you type Y for yes.

I got caught out here because I decided to reinstall my existing list of codes from the .RF. file in the old telex system. I thought I was successful in doing this, until <sup>I</sup> discovered that none of my telexes were being sent even after up to 14 tries.

The problem turned out to be in the answerbacks. The old system was happy to have, say,

#### EVNEWSG

as the answerback for the Manchester Evening News. The new system just aborted all telexes on the grounds that the answerback should have been

#### EVNEWS G

At such times Easylink suddenly acquires enormous charm.

As it happens I was able to resend my telexes by entering all the details manually - the country code, number, answerback, etc. But this was only a temporary solution. The full answer turned up in a help file called Info Telex Answerback. I only mention it here because it is not listed among the 14 options offered under Info Telex. There may be other unlisted telex information files too.

Anyone who has not changed to the new telex system can use the old one by typing OLD-TELEX

at the > prompt. The reason that I didn't do that is that I'd made another mistake: in a rush of overconfidence, I had already deleted the old telex system from my mailbox.

Telecom Gold does not tell you how to do this, so I thought I would experiment to find out. The answer is that you go into Old\_Telex, and type

#### DEL ALL

to get rid of the texts of any remaining telexes which may have been aborted, abandoned or even sent. Then you type DEL ALL FILES

#### to delete the files, and then type Q to quit. The system asks

"Do you want to delete your old telex storage  $(*TELEX*)$ ?"

and of course you type Y for yes. This removes \*Telex\* from your root directory, and those seven or eight blocks of odd files called Mesg, Queu, Zzzi, Zzzd, Codi and Codd. If you didn't do this, Telecom Gold should have done it for you on 9 January.

Telex 2, you will be pleased to hear, requires a minimum of only five files, called by the user-friendly names of Telex 2, Params, Tlx.Queue, Text.Files and Addr.Files; these are models of comprehensibility compared to Zzzi.

You can see the list of files used in Telex by the usual system of typing

#### TELEX\_STORAGE

at the  $>$  prompt. However, there is a better way to list this storage, which is to use the long command

#### > STORAGE -L

As far as I know this is not documented anywhere. It is not even in the Practical Computing reprint, since I did not know about it either.

The advantage of Storage  $-L$  is that unlike L and F, it lists all your files, whatever they may be and wherever they are on the system. It includes ordinary text files, files of read and unread mail, and telex storage. F and L only list text files.

There is only one thing which now makes the new telex slightly less attractive than the old one. The old telex system simply numbered your telexes as you sent them, in a queue of up to 50. If you remembered that your last effort was numbered 24, you could track it by typing

#### WHERE 24

at the command prompt. This helped you to keep track of sent telexes and delete them to save storage costs.

Initially, in the new telex system deleting telexes took the numbering straight back to the beginning; virtually all telexes were numbered either 1 or 2, which was confusing. Telecom Gold has now added message reference numbering: each telex is automatically given a number, which will go up to 9,999 before reverting to zero. The first person to send 10,000 telexes can let me know if this is true.

All the new telex facilities are explained in a new  $f$ 4 manual. It is far superior to the old one, which was only slightly more comprehensible than the Rosetta Stone. You do not need the manual if you download the Info files which are on-line, and this might be worth doing at 1,200 baud or 2,400 baud. However, the nice layout, colour and spiral binding of the printed Telex Guide mean it is probably worth heavy users of telex spending the money. and buying it. If you want a copy you can phone  $01-403$  6777 or order it on-line.

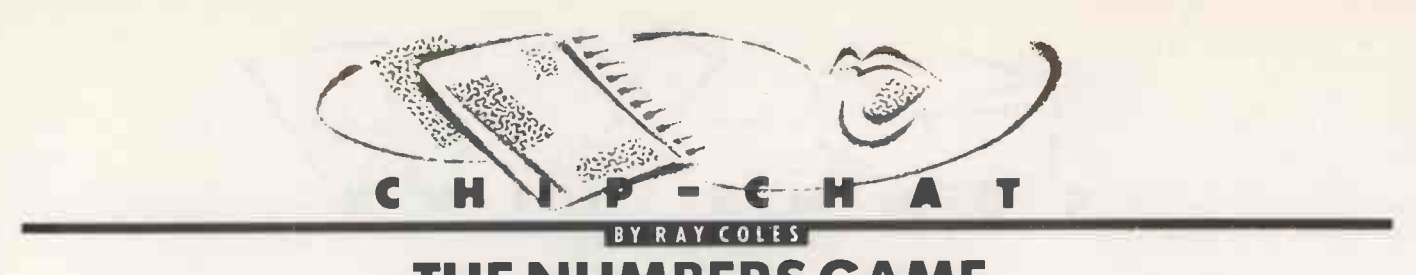

THE NUMBERS GAME

INTEL'S 8086 FAMILY WAS THE CLEAR WINNER IN THE BATTLE FOR MARKET SHARE AMONG THE MAKERS OF 16-BIT PROCESSORS. NOW THE STRUGGLE FOR SUPREMACY AMONG THE 32-BIT CHIPS IS IN FULL SWING.

Ith the Intel 80386 now out of the starting gate, a battle royal has commenced to capture the hearts and minds of 32 -bit system designers. Despite its late start, the 80386 is the chip that the other major contenders - namely National Semiconductor, Motorola and NEC - have to beat.

Intel virtually swept the field in the 16 -bit contest, and this gives it a powerful advantage when the designers of those earlier systems come to choose a processor for their new 32 -bit machines. Familiarity with the Intel architecture and a large measure of software compatibility are powerful incentives to current users to stay within the fold. To beat Intel, the other contenders, with the possible exception of NEC, have to show cast-iron technical and performance superiority to persuade designers to change.

The stakes are high, since the market for 32 -bit processors is expected to grow from only 60,000 units in 1985 to as many as 4.7 million units by 1991. The main areas of application will be office-automation and engineering work stations. With the design, development and launch of 32-bit processors costing hundreds of millions of dollars, none of the contenders can afford to fail in the way that Zilog did in the 16 -bit race.

During the launch of the 80386, Intel was able to claim more Mips, more features and more transistors on the chip. This is a combination guaranteed to turn any young designer's head, even without the further promise of software compatibility. With the gauntlet flung down in such a decisive manner, it has been fun to sit back and await the response from the other contenders.

Motorola was first to respond, and it has met the challenge head-on with a powerful three -pronged attack. Prong number 1 was a series of advertisements in the technical press which threw substantial doubt on the validity of the published Intel benchmark tests on the 80386. In a nutshell, Motorola has been claiming that while its own tests on the 68020 were carried out on realistic hard ware using industry -standard software routines, Intel's tests were run on specially configured hardware and used non-standard test routines.

Prong number 2 was the announcement of a 25MHz version of the 68020 and a 20MHz version of the 68881, which effectively upstages the 80386 in the numbers game by providing SMips operation, against 4Mips for the 80386. The new, faster 68020 is not just a selection from the standard 68020 line but a partial redesign using a tighter 1.5 micron CMOS process to squeeze in an on -chip instruction cache and a three stage instruction pipeline.

Prong number 3 was an announcement of goodies to come which should beat the pants off the 80386, namely the all-new, allsinging, all-dancing 68030 second-generation 32 -bit processor. The message is clear: 68000 fans who are being tempted by the 80386 should stay with Motorola. Designers not yet committed should switch to Motorola as the best all-round supplier.

The 68030 certainly looks impressive on paper, though the actual silicon will not be available until Well into 1987. Sticking rigidly to the concept of code compatibility across the entire 68000 family, Motorola has based its new processor on the high-performance 68020. But it has added a variety of new on -chip features which should double the available overall performance. The chip will be fabricated in 1.2 micron high-performance CMOS and will comprise around 300,000 separate transistors, as against 180,000 for the 68020 and 275,000 for the 80386. The performance of systems using the 68030 should comfortably exceed that available from a top -of -the -range Vax 8600 machine.

The secrets of the 68030's performance include increased internal data -path parallelism, on -chip instruction and data cache memories, an on-chip paged memorymanagement unit (PMMU) and an improved bus interface design. Two independant 32 -bit address buses and two 32 -bit data buses are provided on the chip to allow the CPU, cache memories, bus controller and PMMU to operate in parallel after the fashion of the Harvard architecture used in some mainframe and supercomputers. A total on -chip bus bandwidth of more than 80Mbyte per second is the impressive result. At full tilt, the 68030 can simultaneously read an instruction from the instruction cache, data from the data cache and an instruction or data from external memory.

The on -chip instruction and data cache memory arrays each provide 256 32 -bit entries and very high-speed access to boost the data flow rate to the CPU. Putting the required instructions and data into the caches provides a major boost in processor performance. It also reduces the need for the CPU to tie up the external buses because the caches can be filled from external memory using a high-speed burst mode.

With more spare time available on the external buses, other system components such as DMA channels or other processors can also operate faster and more effectively. The cache -filling algorithm cannot anticipate long jumps or the need to operate on data variables scattered far and wide in main memory, but in typical applications the required data and instructions can be expected to be in the caches more than 90 percent of the time.

Like the 80386 the 68030 will have a powerful PMMU on the chip, where it can take full advantage of the multiple bus architecture to speed up address translations. The 68030 PMMU offers the same features as the 68851 PMMU chip, including multiple page sizes, multi -level translation trees, an on -chip address translation cache (ATC) and automatic access history maintenance.

The PMMU will also automatically search the main memory for address translations when they are not found in the ATC, just like the 68851. But unlike the 68851, the 68030 PMMU takes advantage of its integrated status to carry out address translations during the CPU cache -access time, so that no degradation of performance is suffered. As a result, the 68030 adds no translation time to any bus cycle, and physical accesses are just as fast as logical accesses. This effectively removes the penalties traditionally associated with the sophisticated memorymanagement techniques used by virtualmemory operating systems such as Unix.

The new 68030 bus interface design allows systems to be configured using a variety of memory types simultaneously, without the need for the processor always to operate at the speed of the slowest. Highperformance systems can now use a mixture of very high-speed static RAM with slower and cheaper dynamic RAM, thanks to the support of both a high-speed synchronous bus mode and a variable -speed asynchronous mode. The bus interface also offers dynamic sizing, allowing access to off-chip devices operating in eight-bit, 16-bit or 32 -bit mode.

To further extend the power of systems based on the 68030, Motorola also plans to introduce the 68882 enhanced floatingpoint co -processor (EFPCP), which will offer two to four times the performance of the 68881 used with the 68020. The 68882 will offer a range of transcendental operations in addition to basic maths, and will link to the 68030 using the standard co -processor interface. As usual, Motorola has come up with an elegant, user-friendly design, and one which should he a clear winner in the PC numbers game.

# SEIKO-sha. The Each Way<br>Choice.

**Easy Handling FRONT PANEL SELECTABLE NLQ, MARGIN SETTING; AND SELF-TEST PRINTING.** 

**Performar** 300 cps 50 cps (NLQ

ALSO **AVAILABLE FROM SEIKO-sh** 

The SP range, low on price, big on performancethe hot favourite for Amstrad and most other leading micros at around  $£189 + VAT$ .

printer.

Ultra -high speed for the most demanding applications  $-$  the BP-5420 AI ploughs through paperwork at upto 150 lines/minute.

COOM MP 5300A1 wide carriage, multi -purpose, dot matrix printer with serial and parallel interfaces.

Data Processing speed or Word Processing quality? Serial or parallel interface? IBM or Epson mode?

Now you don't have to make the choice.

One printer takes it all in its stride. The SEIKO-sha MP 5300AI.

High speed, low noise 103 lines per minute performance plus a 6K buffer makes light work of drafts and high volume DP print-out. Or select NLQ (from the front panel) to add a real touch of class to business documents at a fast 50 cps.

Your choice of parallel or serial interface, IBM or Epson mode, paper length, and protocol settings is simply made using DIP switches at the back of the

> The MP 5300AI handles continuous and cut sheet stationery from 5 to  $15\frac{1}{2}$ inches and up to five -part sets. It gives you 185 standard characters and symbols, 49 international characters, 256 'download' characters, and eight types of high resolution graphics. And there's a full range of character attributes, including proportional spacing, to enhance your documents.

THE SEIKO-sha MP 5300AI — CHOOSING THE WINNER HAS NEVER BEEN EASIER.

BACKED BY DDL, THE UK'S 'LEADING RANGE' DISTRIBUTOR SO IT'S AVAILABLE NOW.

For details of your nearest stockist contact'

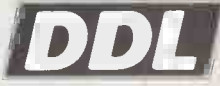

Data Distributors **Limited** 

710 Birchwood Boulevard, Birchwood, Warrington WA3 7PY

Dealer Sales 0925 814529 or 821646

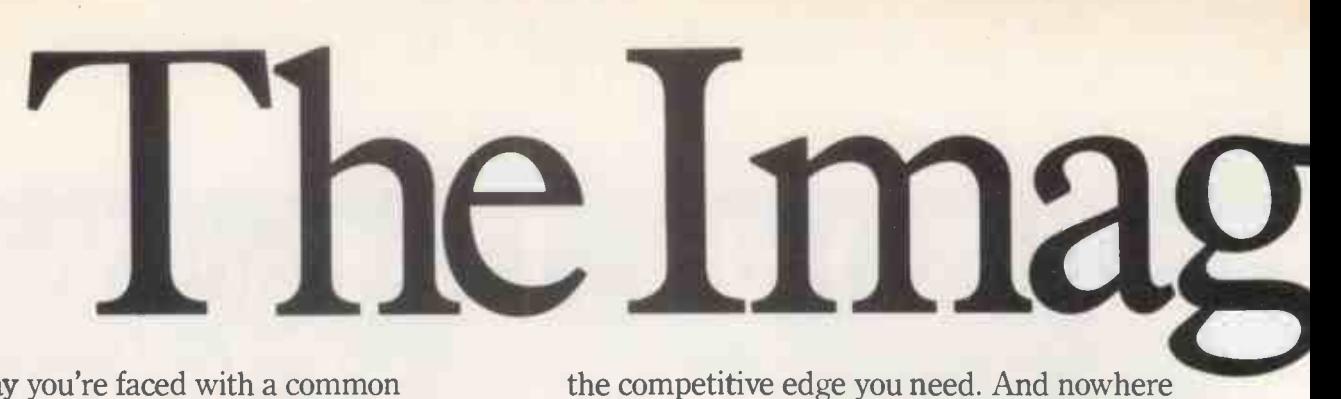

**IVE DUE:** business more efficiently? Will it do the job you Every day you're faced with a common management decision. Will the purchase of a particular piece of equipment help you run your demand of it? Can you justify the cost?

You're probably in that exact position right now so far as laser printers are concerned. After all, nobody wants to buy a white elephant.

To succeed today you must stay ahead of your rivals. By improving the image your Company conveys to the customer, you can gain

KYOCERA

is this more true than in the quality of the printed material you generate.

Because every letter, report and quotation your Customers receive inevitably tells them something about your Company, and the way in which you do business.

At Mekom, we're convinced a laser printer can help you create the professional image you're looking for, because we know the kind of quality results laser printing can produce.

**A4** 

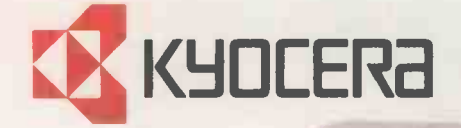

The Kyocera range: (top) F-2010 dual bin laser (below) F-1010 single bin model

**A4** 

# eMakers.

44 July 2010

The reliable Canon LBP-8 A1/2 range: proven workhorses around the

**N** SHORN R

The low cost Centronics PP-8 laser: 8 pages per minute of quality output.

26 page per minute LZR<sub>2600</sub> series from Dataproducts: Heavy duty models for the d.p. environment.

The 10 page Twin-bin Mannesmann Tally MT910 laser-ideal for large volumes of w.p. work.

office.

Laser printers such as the Kyocera models shown opposite print quickly, quietly and at a surprisingly low cost. Whether you want to print just simple text, or more involved documents incorporating graphics, a Kyocera laser does it effortlessly, and always under your control.

Utilising the wide choice of resident fonts, you can enhance the look of any document;

mixing different typefaces within the same page for example; and all with crisp letter quality definition courtesy of the 300 dots per inch resolution.

With a choice of single or dual bin paper input, you only need pay for those features relevant to your particular application. And as the Kyocera laser emulates most popular printers, you can rest assured of simple, trouble -free installation and connection to your existing hardware and software. The lasers of today offer far more than just quality printing. They are the vehicles for sophisticated page layout and make-up systems: the world of Desk Top Publishing. Using resident page description languages such as `Prescribe' you have access to your very own personal

publishing facilities.

All the Mekom lasers shown here are fully supported by our skilled technical and engineering staff, to ensure your investment pays for itself.

Our position as the leading laser specialists is of paramount importance to us. That's why we devote so much time and resource to our support and back-up services. We have our image to maintain, and that's why we provide the best possible package for our customers. Whether it be consumable supplies, training, maintenance or software development, Mekom has the answer.

So . . . if you think your image is important, isn't it about time you called the Image Makers . . . call Mekom today.

lers in lasers.

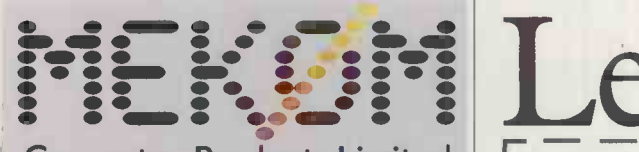

#### Computer Products Limited

Head Office and Midlands Region, Enfield Hall, Enfield Road, Edgbaston, Birmingham BI5 1QA Telephone: 021-454 2288 Northern Region

850 Birchwood Boulevard, Birchwood, Warrington, Cheshire WA3 9QZ Telephone: 0925-821776 Southern Region Giltspur House, 6 Giltspur Street, London EC1A 9DE Telephone: 01-248 1711

Please clip the coupon and return to Mekom Computer Products Ltd, Enfield Hall, Enfield Road, Edgbaston, Birmingham B15 1QA Please send me details on the following

laser printer ranges:

Kyocera **L** Mannesmann Tally

Canon

 $\Box$  Centronics  $\Box$  Dataproducts

 $\Box$  Other products and services from Mekom

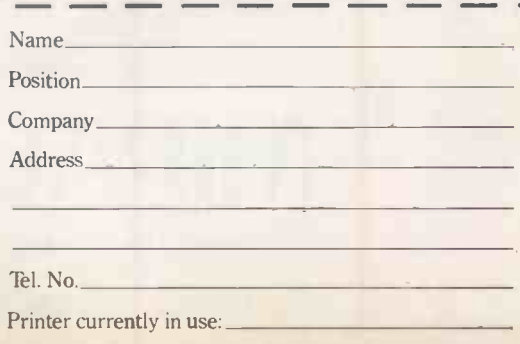

# The best modems you can buy.

MODEMW53000

VED \ nection to **New York of Street** telecommunication systems specified **the systems** in the instructions **the instruction of the instruction** for use subject to  $\sqrt{ }$ the conditions set out in them

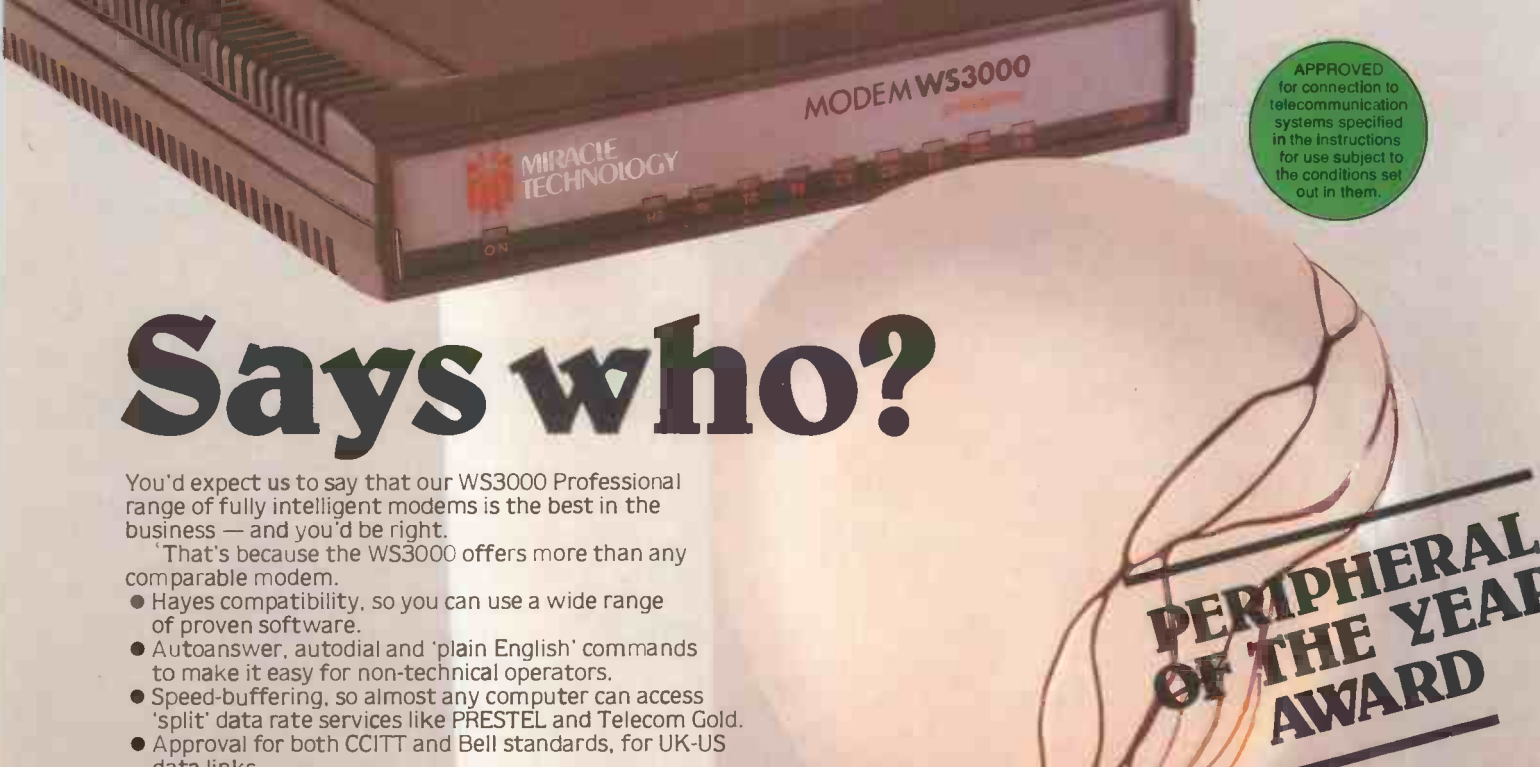

MIRACLE OGY

range of fully intelligent modems is the best in the  $b$ usiness  $-$  and you'd be right.

That's because the WS3000 offers more than any comparable modem.

- Hayes compatibility, so you can use a wide range of proven software.
- Autoanswer, autodial and 'plain English' commands to make it easy for non-technical operators.
- **Speed-buffering, so almost any computer can access** 'split' data rate services like PRESTEL and Telecom Gold.
- Approval for both CCITT and Bell standards, for UK -US data links.
- $\bullet$  Unique upgradeability across a wide baud rate range  $-$  base model WS3000 V2123 offers 300, 75/1200. 1200/75bps full duplex, plus 600 and 1200bps half duplex. This can be upgraded to the V22 model to add 1200bps full duplex and further to the V22bis model to add 2400bps full duplex - both upgrades retaining all the features of the lower models.

But don't take our word for it. Instead, take the word of the judges of the 1986 British Microcomputing Awards. They voted the WS3000 Peripheral of the Year'. No other modem was even considered. Or Dialog  $-$  one of the world's largest databases. In their 1986 modem survey they judged the WS3000 best value for money of all Hayes compatible modems. Or leading computer journalist Peter Tootill who concluded a review of modems by **Figure** saying the WS3000 is "the one I'd like to keep."

In fact so many people are saying the WS3000 Professional range is the best you can buy that we hardly need say anything more, except that prices start from £295.00. Call us today.

 $\rightarrow$  circle 105 on enquiry card  $\leftarrow$ 

## \ / **CLE TECHNOLOG** MIRACLE TECHNOLOGY (UK) LTD ST PETERS STREET IPSWICH IP1 1XB ENGLAND<br>© (0473) 216141 6 LINES TELECOM GOLD 79: KEY 001 (Dealerlink 72: DTB 10135)

946240 CWEASY G 19002985 PRESTEL MAILBOX 919992265

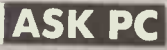

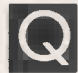

I have had an Amstrad PCW-8256 computer for six months and am very pleased with it. Amstrad has now

brought out the new PCW-8512 machine, and I wonder if it is possible to upgrade my machine to the new specification.

ANDREW KAY

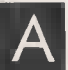

The Amstrad PCW-8256 A is an exceptionally good<br>buy for people who

buy for people who simply require a word processor rather than a computer. Eight-bit machines are ideal for word processing, since characters can be stored in seven or eight bits. Its plus features are CP / M version 3, which is in many ways a superior operating system to MS-DOS and PC -DOS; 256K of RAM compared with 64K in most CP/M machines; and a very keen price. Its drawbacks are the fact that it only has one floppy -disc drive which holds a meagre 160K, and that the memory cannot be expanded beyond 256K. The newer PCW-8512 has 512K RAM and two floppy discs, one with 160K as before but the second one holding 1Mbyte.

Conversion kits are now available. For example, Citadel Products sells a kit to expand the memory from 256K to 512K for £35.95, including postage and VAT, and another with the memory upgrade plus a 1Mbyte second disc drive that fits internally for £189.05. Citadel Products is at 50 High Street, Edgware, Middlesex HA8 7EP; telephone, 01-951 1848.

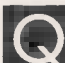

I use a PC compatible with 512K of RAM, of

RAM disc. WordStar runs much faster and more crisply from the RAM disc but I find myself continually running short of space. This is not helped by WordStar's infuriating habit of making backup files occupying some of my valuable RAM disc. Is there any way round this?

A P SAUNDERS-DAVIES

A ster with a RAM disc<br>that we have set up our<br>overwriting WordStar runs so much faster with a RAM disc machine so that this happens automatically. We have made our Autoexec.Bat file set up the RAM disc, copy the files WS.Com WSovly1. Ovr and WSmsgs.Ovr into it, log on to the RAM disc and load WordStar.

There are two reasons why using a RAM disc makes the program run

## CW-8256 computer for **MORDSTAR** you are working on is also held on<br>six months and am very state and am very state of the RAM disc, especially if you are FOR RUSSIAN

O Do you know of a package that modifies WordStar to handle<br>various languages, including Russian. I would like to know<br>more about this. Is it available in this country, and will it run Do you know of a package that modifies WordStar to handle more about this. Is it available in this country, and will it run with my Kaypro 10 computer, CP/M version 2.2, WordStar version 3.3 and an Oki Microline M-92 printer?

TONY O'BRIEN

A called Pangloss that modifies WordStar so that it can handle<br>Russian characters. Other versions permit Arabic, Farsi, Greek, An American firm called Techware has a software package Russian characters. Other versions permit Arabic, Farsi, Greek, Greek/ Hebrew, or Hebrew characters. We have not used the Russian version, but the Greek version shows the characters correctly on the screen of our North Star Advantage, and can print them using a variety of dot-matrix printers. We think it is very good.

The characters are displayed on the computer screen as graphics rather than the usual text. Not all computer video boards and screens can do this, but the Kaypro has a graphics screen which should work. Versions of the programs exist for the Apple II; certain CP/ M machines, including the North Star Advantage, Osborne, Kaypro and Televideo; and in general any CP / M machine that uses a graphics terminal, such as the Zenith Z-29. There is also a version for the IBM PC.

You should have no problems with a Kaypro 10 and an Oki Microline M-62 printer, but this is a very technical area  $-$  you can't be too careful. In some cases a special character PROM must be added to the computer, though this may not be necessary with the Kaypro. Before you order the program get confirmation in writing from the supplier that it will work with your particular equipment.

So far as I am aware, Pangloss is not on sale in this country. You can get current prices and technical information from Techware, 474 Willamette Street, Suite 201, PO Box 10545, Eugene, Oregon 97440, U.S.A. Purchasing from America is usually easy if you quote a Mastercard or Visa number and the expiry date of the card.

#### $[ ? \cdot ! \cdot ? \cdot ! \cdot ? \cdot ! \cdot ? \cdot ! \cdot ? \cdot ! \cdot ? \cdot ! \cdot ? \cdot ! \cdot ]$

Which I compatible<br>which I configure 384K as<br>higher than the m so much faster. First, WordStar is an overlaid program. This is a technique from the days when computers did not have much memory, and programmers wanted to use programs that were bigger than the memory available. In practice, it simply means that a big program is split into several logical parts. A small part of the program is kept in memory all the time, while the rest is split into two or more overlay segments.

Normally just one overlay segment is loaded into memory at a time and the program carries out the instructions in that segment of the program. When this is finished, the next overlay segment is loaded into memory, overwriting the first segment. The program continues to carry out the instructions in the second overlay, and eventually a third overlay segment is loaded on top of the second and so on.

In the case of WordStar there are two overlay files WSovly1.0yr and WSmsgs.Ovr. The menus are stored in WSmsgs.Ovr. If you type

something that requires a message or a menu, then WSmsgs.Ovr must be read from disc into memory, overwriting WSovly1.0yr. When you have finished with the menu or message, WSovly1.0vr must be read from disc into memory, overwriting WSmsgs.Ovr. This obviously takes some time, and if you use floppy discs the time taken to load the overlay files each time they are needed can be irksome.

This time is made up of switching the floppy drive on, waiting for it to get up to speed, finding the right place on the disc, reading the appropriate .Ovr file and writing it into the right place in memory. Hard discs run continuously, so swapping overlays using a hard disc will be appreciably faster. If you work with a RAM disc and keep all three WordStar files in it, then loading an overlay file only involves copying the file from one part of memory to another.

A RAM disc can also make WordStar run faster if the text file

you are working on is also held on the RAM disc, especially if you are using a big file. If you are editing a file that is too big to fit in the working memory and want to look at or alter the middle of the file, then WordStar reads through the text, writes the first part of a temporary . \$\$\$ file and leaves the part you want in memory.

If you move backwards any great distance in the text, WordStar will write another . \$\$\$ file. Eventually WordStar has to tidy up the various temporary files and save them as one complete file. Plainly this is much faster with a RAM disc than with a physical disc.

It is not clear to us why a 384K RAM disc should leave you short of space. On my IBM PC the file WS.Com occupies 25,600 bytes, WSovly1.0yr occupies 46,000 bytes and WSmsgs.Ovr occupies 32,256 bytes. This leaves the best part of 300K of RAM disc free. Even allowing for three copies of the file being present at any one time, your text file would have to be larger than 96K before you had any problem.

Are you really using files so big? While WordStar will handle files of almost any size, it is preferable to split a large document into several smaller files. It is very much easier to find the parts to alter in a smaller document: it is quicker, and you are much less likely to mess up the document.

You can print several files in sequence using Mailmerge, with the pages numbered sequentially throughout. Even if you do not have Mailmerge you can print the first file, note the last page number, and at the beginning of the second file put the command .PN set to the following page number.

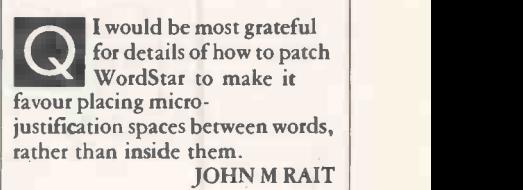

 $\sum_{\text{picture}}^{\text{10 after the Wordstat}}$ To alter the WordStar put more emphasis on adding micro -spaces to the gaps between words, you must run the patcher subroutine in the Install or Winstall program and change the hexadecimal value at location DMJWB from 00 to FF. Remember that daisywheel printers support micro -justification, and some but not all dot-matrix printers support<br>micro-spacing. micro -spacing.

In "Ask PC" John and Timothy Lee answer questions on any area of microcomputing. If you have a nagging problem, write to us, marking ASK PC clearly on the top left-hand corner of the envelope. Letters should contain one question only. We cannot guarantee a personal reply, but to be considered your letter must include your name and address, together with a stamped addressed envelope. The most representative questions of general interest will be answered and published.

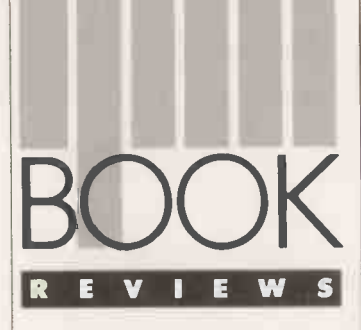

IT is a cliché of the computer age that we have too much data and too little information. Yet it has been estimated that executives will handle on average a million pieces of paper in their career, and that every year 75 billion new pieces of information are generated. As information becomes the key strategic commodity in most businesses, more and more attention is focused on the use of computers to provide it efficiently.

By its very nature, this is <sup>a</sup> company -wide task. But as micros find their way into all aspects of business life, the problem often boils down to integrating personal computers with pre-existing **a** MALL corporate DP departments. As the sub-title indicates, Managers,<br>Micros and Mainframes -Integrating Systems for End-users concentrates on this theme. It consists of a series of tidied-up papers presented to a conference at New York University in 1985. The advantages of this approach are topicality and a certain rigour; the down side is a ponderous, academic tone and a fragmented viewpoint.

However, the book does present a clear picture of the difficulties facing those trying to evolve a coherent information strategy. As one of the best chapters points out, most companies are trying to manage 1980s technology using the techniques developed for implementing the traditional data processing of the 1950s. One princip problem with this approach,  $\mid$  wi analysed by another paper, is the DP department's perceived loss of central control as stand-alone PCs are introduced, and the internecine struggles that follow.

Much of the book is devoted to the planning and development of decision support systems. This is clearly an important area: many of the other books reviewed here dwell on it as well. Unfortunately it is the least satisfactory part of a generally interesting book.

The provision of this kind of integrated system has traditionally been called a management information system (MIS). MIS Con-

## HOW TO MANAGE THE MICRO

**BOOK** When micros are introduced into large the rest of under that the microsoft charge organisations they inevitably find themselves having to coexist with established large-scale  $\frac{1}{\text{cary 2. It}}$ When micros are introduced into large organisations they inevitably find themselves DP systems. Glyn Moody has been looking at some books which examine the consequences.

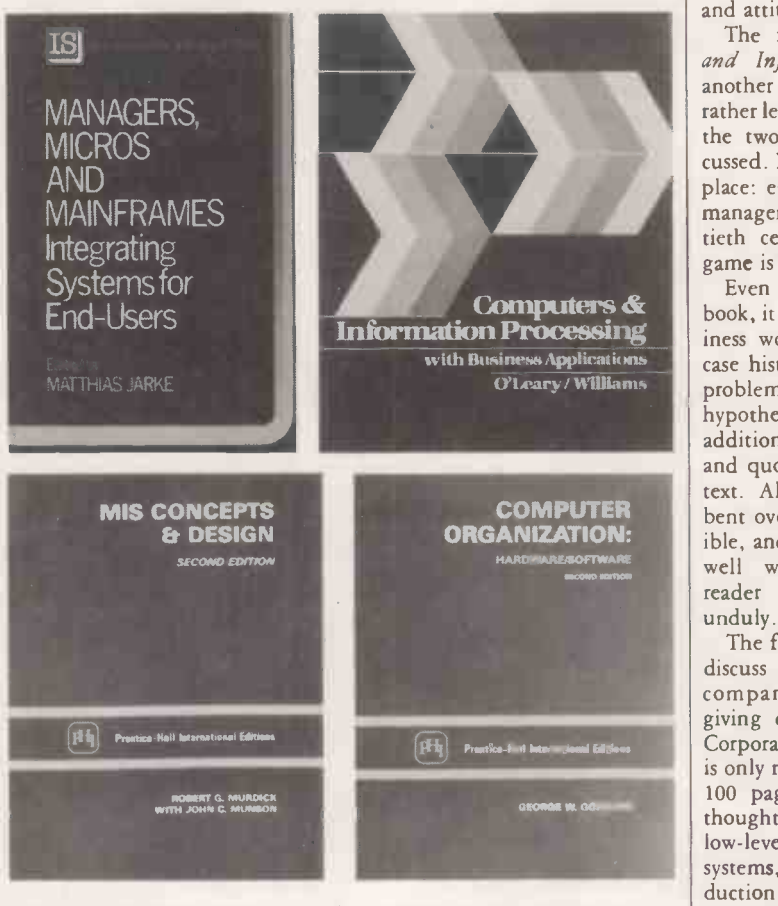

cepts and Design, as its name suggests is an examination of the principles behind an MIS, together with some details of implementation. This is a paperback reprint of a university textbook first published in 1980, and so is rather out of date and heavily weighted towards the traditional DP structures. Nonetheless, it does provide a massively thorough explanation of the theory. It is also useful for its exposition of basic management techniques, as well as providing hundreds of pages on At 690 pages it is good value, if long-winded. The same can also be said of a companion volume Computer Organisation. The title is slightly misleading: it is not so much how to organise computers, as how they are organised internally - what most people would call architecture. The bulk of the

principles will mostly carry across to any organisation, including one with a high degree of distributed

processing.

book provides a detailed ex planation of some of the leading machines, embracing models like the IBM 360 mainframe series, the DEC Vax mini and the IBM System 38.

This book will clearly be of great value to those who subscribe to the "know thine enemy" approach. The rest of us will just be thankful that the micro was invented. The closing chapters have some inter $esting$  - though still technical details of supercomputers like the Cray 2. It is another 600 -page monster, but at a surprisingly reasonable price; it will be mainly of use to those who wish to understand existing DP environments and attitudes.

The final volume, Computer and Information Processing, is another university book, aimed at rather less technical audiences than the two paperbacks already discussed. But its heart is in the right place: early on, it states that "to managers in the rest of the twentieth century, the name of the game is handling information."

Even more than the previous book, it is firmly rooted in the business world; there are numerous case histories, examples and even problems to solve, formulated as hypothetical companies. This is in addition to the busy layouts, boxes and quotations which pepper the text. All-in-all the authors have bent over backwards to be accessible, and they succeed remarkably well without patronising the reader or diluting the content unduly.

The first 500 pages of the book discuss the usual components of company computer systems, giving due emphasis to micros. Corporate information processing is only really discussed in the next 100 pages or so, but it is well thought out, progressing from the low-level operating information systems, used for aiding production, through MIS to decision support systems. Unfortunately the last 100 pages of the book are wasted on an introduction to structured Basic programming, something that is quite inappropriate in this context. There is an excellent index which also functions as a glossary. The book is well produced, though expensive. PO

#### HOW TO MANAGE THE MICRO

how to design an MIS and £16.9! implement it. These general | N Managers, Micros and Mainframes edited by Matthias Jarke. Published by John Wiley, £16.95. ISBN 0 471 90988 2 MIS Concepts and Design by R G Murdick and J C Munson. Published by Prentice -Hall International, £15.95. ISBN 0 13 586413 5

Computer Organisation by George Gorsline. Published by Prentice -Hall International, £14.95. ISBN 0 13 165796 8 Computers & Information Processing by T J O'Leary and B K Williams. Published by Addison-Wesley, £27.95. ISBN 0 8053 6920 1
## Quite simply, it leaves other word processors lost for words.

P) \ F4 El C3 /S\*

WordPerfect 4.1 includes many features not found in other word processors.

Newspaper style columns can be displayed on screen, 120,000 word UK phonetic dictionary, word -count, background printing and automatic reformatting increase efficiency.

Line drawing and rulers, sorting search and 5 -function maths are invaluable assets.

The colour -coded template makes using WordPerfect simpler than you would believe. Most features are

available with a single keystroke. This makes learning easier than ever before and using it a real pleasure.

What you see on the screen is what will actually print. This makes good, professional layouts simple.

Documents are treated as a whole and not a series of pages. Reformatting and repagination after editing are automatic and very rapid.

However fast you type, you  $\vert$  s will never be too fast for WordPerfect.

To find out more, write to the address opposite.

And see how WordPerfect delivers today what others are still searching for.

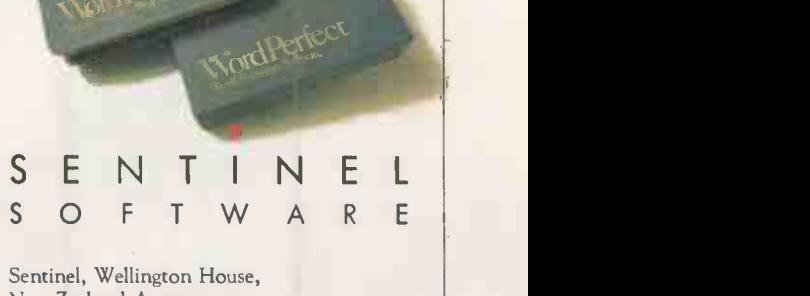

New Zealand Avenue, Walton -on -Thames, Surrey, KT12 1PY. Telephone: (0932) 231164

**SSI Database** 

WordPerfect

**MathPlan** 

100m and 400m

The speed of Epson's new FX800 printer has to come first on two counts. In draft Elite, the sprinter sprints along at 240 characters per sixtieth of a minute (Note: the word s\*\*\*\*d has no place in our vocabulary.)

And even in letterquality mode, it dashes along at 40 c.p.s. This makes the FX800 far faster than the popular FX85 machine which it supercedes.

Long Jump

A longer version of the FX800 is also available the FX1000. This does everything the FX800 can, but has the further advantage of allowing you to run up spreadsheets (up to 0.406 metres flat out).

### 110m Hurdles Making quick leaps

from one typestyle to another is no problem with the FX800. You no longer have to stumble over

Shot Putt

A powerful 8K memory is another of the FX800's great strengths. This enables you to put your computer to other uses while it is still printing, instead of being shouldered with a tiresome wait.

trip awkward DIP switches on the back of the machine. For by simply pressing one or two buttons on the

difficult software commands or

`Selectype' panel on the front of the FX800, you can change the typeface over and over again in no time

at all.ucs<sup>T</sup>

### **High Jump**

The FX800 has a far higher spec than the old FX85, it is clear  $-$  yet the price is actually lower. The FX800 costs only £410 and the FX1000 is just a few notches up at £525 (both RRP's, bar VAT).

# The Daley Thompson guide

## to being a great all-rounder.

rom

### **Discus**

Discussion papers, reports and accounts can be greatly enhanced if you throw in a few pie charts, bar or line graphs.

> Of course, you can rely on the Epson FX800 to come up with the goods every time.

1500m

Finally, as you would expect from the world's number one, the FX800 will run on and on and on with no sweat.

Indeed, it is so well-built that its print head will pound the paper at least 100 million times before it even thinks of giving out, which means that it stands head and shoulders above its so-called rivals.

Pole Vault The FX800 is highly flexible on several levels. It is compatible with the vast majority of PCs, as it has an IBM character set built in. It can produce high-

resolution graphics as well as text. But over and above all this, a range of paper feed options is available to enable you to free your hands when your workload is at its peak.

### Javelin

The sharpness of the FX800's print quality far surpasses that of any other printer in its price range.

In fact, it is armed with not one, but two correspondence-quality fonts for you to use when sending out business letters.

However, even when the FX800 is flying along in draft, the quality is still perfectly fit for internal memos, labels, spreadsheets and general data sheets.

When you add up all the points above, there can be no doubt that, for its price, the Epson FX800 is unbeatable for daily use in the office.

After all, what other printer can T.C.B. (`take care of business') so brilliantly for rather less than half a big 'G'? (Or just over, in the case of the FX1000.) If you would like further information, either: write to Epson (U.K.) Limited, Freepost, Birmingham B37 5BR; call up Prestel \*280#; or

dial 100 and ask for Freefone Epson. At all events, we will be pleased to send you victorious, happy and glorious details.

### EPSON

''11 M

**REVIEW** 

### EPSON PC AX SOLID JAPANESE VIRTUES By Ian Stobie

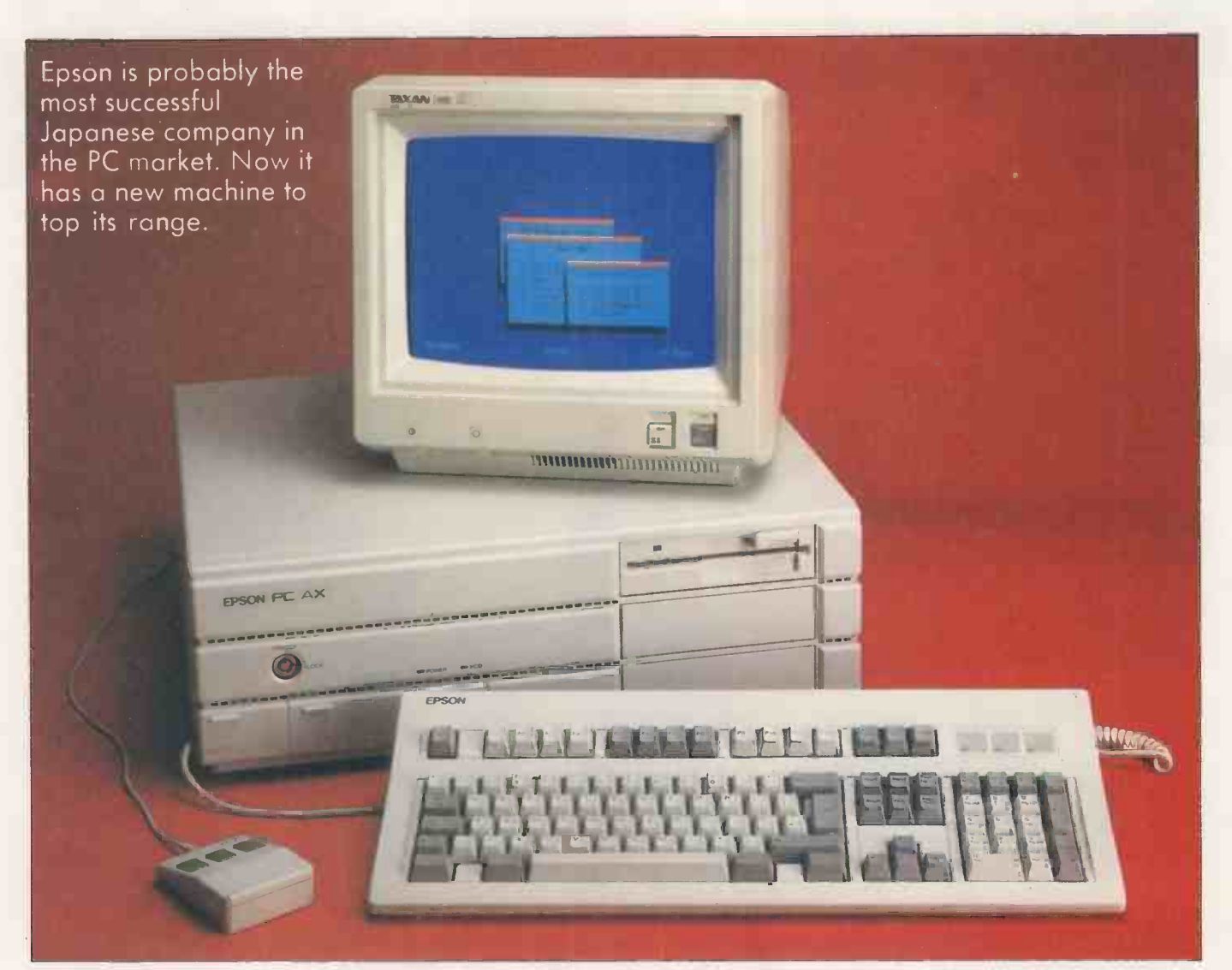

hile Japanese companies are overwhelmingly successful in the printer, chip and disc-drive markets, few of them have had much success selling personal computers outside Japan. Epson is the one outstanding exception.

The company's latest offering, the PC AX, fits in at the top of the range. It is a straightforward IBM PC/AT clone, based around the now unexceptional 80286 processor. But its performance is given extra sparkle by fast hard discs and a clock rate which can be boosted to 10MHz.

The PC AX is going on sale in the U.K. in the early part of 1987. A similar machine, the Equity III, is already established in the U.S. and it is likely to be upgraded to the higher specification of the AX. Pricing is not yet finalised, but our review configuration, The Epson PC AX's keyboard and system box take up a lot of room.

with a 40Mbyte hard disc plus one 1.2Mbyte floppy drive will probably cost under £3,250. We expect the base model, which style 16 has just the 1.2Mbyte floppy, to cost under f2,000. Pricing is therefore competitive compared to other good -quality AT clones, such as those from Compaq and Olivetti.

Like the IBM PC/AT itself, the PC AX is  $\parallel$  IBM physically a big machine and appears well made. The system box and the keyboard between them take up a great deal of desk space. Epson's mouse is a useful option, providing you can find somewhere to put it.

Epson can be excused for its large system box. The PC AX is a machine aimed at the more ambitious user, and it is designed with expansion in mind. So there is room in the system box for a great deal of extra stuff, both cards and disc drives. There are nine full-length expansion slots: three of them are XT-style eight-bit slots and six are ATstyle 16 -bit ones. At least three slots will normally be occupied, leaving six free for the user.

Our only criticism of the PC AX expansion arrangements applies to many other IBM clones. To install a card you have to undo several screws and remove the main casing, which wraps round the machine. We would have preferred a lift-up lid: by now anyone offering a nine -slot IBM-compatible system should expect people to add or change cards quite often.

In the price Epson provides a hard-disc controller, a multi-function board which incorporates a floppy -disc controller, an

### **REVIEW**

RS -232C serial port and a parallel printer port. It takes up one of the 16 -bit slots. You also need to get a graphics adaptor card, which will fit into one of the eight-bit slots. Epson will sell you a monochrome adaptor for  $£92$  or a CGA-compatible one for £111. You could install an EGA or Hercules card, for example, if you prefer.

The monitor itself is not included in the price. We tried the system out with a Taxan Supervision III colour monitor driven by Epson's CGA card, and with the Wyse WY-700 high-resolution display system reviewed in the performance -enhancement section of this issue. Results were very good as long as we did not try to use the two displays together; when we did the Wyse display developed a disturbing wobble.

The Epson multi-function card is capable of controlling two floppy drives. Standard 5.25in. units in 1.2Mbyte AT or 360K PC format, and 3.5in. units in 720K Convertible format are all supported. At the front of the machine are slots for three floppy-disc drives or half-height hard discs. Inside the system box there is space for two more hard discs. They go next to the power supply, which is rated at 190 watts and is therefore capable of powering at least two hard discs and plenty of cards.

### 80MBYTE DISC SPACE

The Epson hard-disc controller, which takes up another 16-bit slot, can cope with two drives. On our system we had one 40Mbyte unit fitted internally. Epson also offers a 20Mbyte unit, so depending on how you mix the drives you can have 20Mbyte, 40Mbyte, 60Mbyte or 80Mbyte of hard-disc space.

Setting the system up proved simple. The documentation is good: you just follow the insructions and, with a bit of luck, everything works. On our system we also had the mouse, which occupied another card slot.

Concealed behind a flap on the front of the machine is the Reset button and alongside it a more unusual feature, the speed switch. This lets you choose between running the machine at the normal AT speed of 6MHz, or boosting it up to 8MHz or 10MHz. The point of providing the slower speeds is that some software uses timing loops, though we ran a broad range of application software at 10MHz without experiencing any problems. Some users have reported difficulties loading certain copyprotected software at boosted clock speeds, so it is worth having the option of running at standard AT speed.

The keyboard is on a very long cable and plugs into the front of the machine. It is identical to the new type recently introduced across its entire PC range by IBM, which itself is very similar to the standard DEC layout. It has 12 function keys in three groups running along the top, and a separate cursor keypad in addition to cursor keys on the numeric pad. It is an excellent layout once you get used to it, with the cursor keys and important keys like Insert and Delete near at hand for touch-typists.

The system comes with MS-DOS 3.2

### **SPECIFICATION**

CPU: 80286 running at 6MHz, 8MHz or 10MHz; optional 80287 co -processor RAM: 640K

**Expansion slots:** nine full-length slots; at least three normally in use for display and disc controllers, leaving four 16 -bit slots and three eight -bit slots free Discs: system box can house five drives; typical configuration is one 1.2Mbyte floppy plus 20Mbyte, 40Mbyte, 60Mbyte or 80Mbyte worth of hard disc; other options include 360K 5.25in. and 720K 3.5in floppies

Keyboard: 102-key IBM-style, with 12 function keys along top and separate cursor and numeric key blocks

Interfaces: one RS-232C serial port and one parallel printer port standard **Dimensions:**  $499$ mm. (19.6in.)  $\times$ 442mm. (17.4in.) x 169mm. (6.6in.) Price: not finalised; target prices are under £2,000 for base system with 640K RAM, keyboard, one 1.2Mbyte floppy drive, hard -disc controller and multifunction card; under £2,500 for same configuration with 20Mbyte hard disc; under £3,250 with 40Mbyte; under £3,800 with 60Mbyte and under £4,500 with 80Mbyte

**Options:** Epson monochrome display card £92, CGA card £111; Epson mouse plus Taxi user interface software £199 Manufacturer: Seiko Epson

Corporation of Nagano, Japan Software in price: MS-DOS 3.2 and diagnostics

U.K. supplier: Epson (U.K.), Dorland House, 388 High Road, Wembley, Middlesex HA9 6UH. Telephone: 01-902 8892

Available: early February

included in the price. Epson's proprietary mouse -driven front end, called Taxi, is included in the price of the mouse. Taxi is less ambitious than either Windows or Gem, but is still quite useful in shielding beginners from the rigours of MS-DOS. It comes with several desk accessories, the most useful being a calculator and a notebook, and they work from within other applications, even your old ones. It is also possible to install Taxi help files to work within applications such as Lotus 1-2-3 or WordStar.

Epson has also made several additions to MS-DOS itself. The new commands are mainly simpler, menu -driven versions of old ones. If you have old batch files you want to use they will still work, as all the standard MS-DOS commands are retained too. Epson has provided an entirely rewritten and much improved version of the MS-DOS manual. Sensible examples are given for every command and an explanation of the circumstances in which you might want to use it.

The other documentation is also good. As well as the DOS reference manual and the straightforward setting up guide you get Everyday with MS-DOS, which explains basic housekeeping tasks as well as more advanced things like batch files, redirection and piping.

The PC AX came out well in the standard

performance tests. Running our usual Basic Benchmarks with the clock rate set to 10MHz it averaged 3.4 seconds, which is faster than the 8MHz Compaq 286 at 4.3 seconds and the 6MHz IBM PC/AT at 6.8 seconds.

The Sysinfo command in the Norton Utilities checks out the speed of registers and memory and reduces it to a single figure scaled relative to the IBM PC. With this test the desirable thing for a compatible machine is to achieve as near a figure as possible to whatever it is cloning. Running the Norton test on the IBM PC/AT and the Epson PC AX set at the same clock speed of 6MHz we got an identical figure of 5.7, indicating that the AX closely matches the AT in its internal operations. Set at its top clock rate, the AX yielded a figure of 10.3. This means that it is 10 times as fast as an IBM PC at performing the Norton calculation routines, and nearly twice as fast as the IBM PC/ AT.

Of course, most real-life applications involve a lot of disc operations, so we also ran the Bagshaw Disc Benchmarks to check out the speed of the hard disc. Again the Epson disc came out well, with a figure of 47.9 seconds - very close to the Compaq Deskpro 286, and about 20 percent faster than the IBM PC/ AT.

These figures tally with our impressions of running software and copying large directories full of data. While not in the performance class of 80386 -based machine like the newest Compaq Deskpro model, the PC AX is well up with the best of the straightforward AT clones.

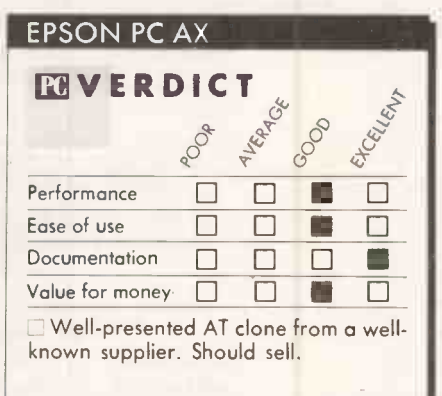

### CONCLUSIONS

A good machine which does everything an AT clone should. The switchable clock speed gives users the benefit of better performance while retaining compatibility with badly behaved software.

**MBy offering Taxi and a mouse with the** system, Epson has made an effort to shield beginners from the less friendly aspects of MS-DOS.

All the documentation is very good. The menu -driven commands Epson has added to MS-DOS make routine housekeeping tasks simpler, but the old commands are still there for the sake of compatibility.

 $\blacksquare$  Likely pricing is keen if not ultra-low, but this is a competently turned out machine from a established manufacturer. The PC AX is good<br>value and should sell well. value and should sell well.

# Powerful, singleormulti usersystem.

SPECT offers the database builder the facilities to set up applications quickly and simply using its powerful English -like command language. It can be run entirely via menus which provides an excellent way for the new user to learn the system, or through direct command entry.

ASPECT can read data from and output data to most other systems including accounting packages, spreadsheets and word processors. It has a report generator of such power and flexibility that this alone can justify purchasing ASPECT.

For the increasing number of organisations that are recognising the importance of linking their microcomputers together ASPECT is available in a multi-user version with the appropriate file and record locking facilities.

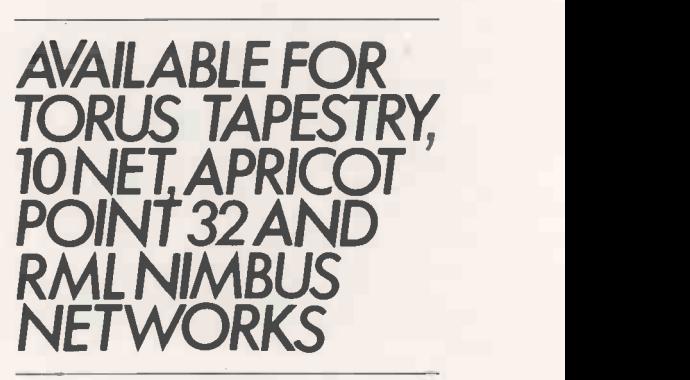

### THE ASPECT SYSTEM FEATURES

MULTI FILE · MULTI LEVEL (HIERARCHICAL) FILE STRUCTURE WITH UP TO SEVEN LEVELS · VARIABLE LENGTH RECORDS · SYSTEM MENUS · USER DESIGNED MENUS · DIRECT  $\blacksquare$ COMMAND MODE FULL SET OF CONDITIONAL OPERATORS POWERFUL REPORTING SYSTEM : LABEL PRINTING · CONTEXT SENSITIVE AND USER WRITTEN HELP FACILITIES · READING AND WRITING OF FILES FROM OTHER SYSTEMS REPORTING DIRECTLY FROM OTHER SYSTEMS

ASPECT costs £400 + VAT fora single user version and £950 + VAT for the network version\*. A limited record version is available for £40 + VAT and this amount will be deducted from the price of the full version if one is purchased later.

ASPECT is available from Microft Technology Limited, The Old Powerhouse, Kew Gardens Station, Kew, Surrey TW9 3PS, or from many dealers. For further information telephone 01-948 8255.

\* This allows up to 5 terminals on the network. A further £100 + VAT is payable for each additional terminal.

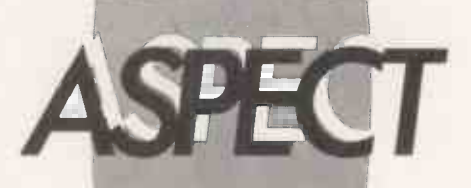

### The database management system.

ASPECT is a Trade Mark of Microft Technology Limited and is a British Product.

## Power Without The Price! **520ST PACKAGES**

I

 $1 - 1$ I 5

 $\mathbf{1}^{\circ}_{\bullet}$ 

<sup>I</sup> <sup>1</sup> <sup>1</sup> <sup>1</sup> <sup>i</sup> <sup>I</sup> <sup>1</sup> <sup>1</sup>

I 1 J 1

The 520ST-M keyboard costs only £346.96 (+VAT=£399) **and includes an RF modulator and cable, allowing you**<br>and includes an RF modulator and cable, allowing you<br>to connect it to an ordinary domestic TV set. The **1 DIS**<br>keyb Tree set of 3%" disks containing applications software.<br>For a limited period from August 11th 1986, we have<br>some special packs offering combinations of the<br>2005T-M keyboard with a % Mbyte SF354 Atari disk<br>drive and an Ata

UPGRADE TO 1024K RAM We are pleased to be able to offer a 1 Mbyte upgrade **on the standard 520ST keyboard to increase the memory from 512K to a memory from 512K to a massive 1024K. It has a full 1**  $\,$  **2 2005**  $\,$  **even warranty and is availabl** additional retail price of only £86.96 (+VAT=£100). Any five for the five packs can be updrative for the five<br>of the five packs can be upgraded to 1Mbyte for only for the 1Mbyte ST offers a low price alternative to fine the 1040, but also gives you the benefit of an RF **the 1040** modulator (not normally fitted on the 1040).

### FREE SOFTWAR

When you buy a 520 or 1040 ST computer keyboard from Slitch, and the Shop, you will receive a large and varied solitivare package free or<br>charge. This package consists of twelve programs. Wherever you show that ST compute

- 
- 
- 4) BASIC *Personal Basic by DR (with manual)*<br>5) LOGO *Logo language by DR (with manual)*
- 

6) NEOCHROME - A powerful colour paint and graphics<br>
package (only useable with colour systems)<br>
19 you purchase your ST from Silica, not only will you receive the<br>
19 you purchase your ST from Silica, not only will you r

- 
- 
- 

10) CP/M UTILITIES - Various utilities to use with CP/M<br>11) DEMONSTRATION & PUBLIC DOMAIN SOFTWARE - Various<br>games, demos and accessories<br>12) CARDS - A unique set of card games from Microdeal<br>These additional free software

- FOUR FREE MANUALS<br>
Interviews and the free software which will be given to you when you<br>
Interviews and the free software which will be given to you when you<br>
11-4<br>
11-5 TOWERS MANUAL (80 pages): Easy access to the informa
- 
- 
- 
- 

#### £100 DISCOUNT 1 DISK DRIVE ALL PACK PRICES<br>INCLUDE VAT PACK 1<br>Include Vat Price<br>Include Normal Price Discount<br>Pack Price £399 | | | | |  $\frac{2149}{2548}$  | | | | £150 DISCOUNT 2 DISK DRIVES + MONITOR PACK 2 (MONO)<br>yboard £399<br>k Drive £149<br>k Drive £149 PACK 2 (MONO)<br>  $K$ eyboard  $E$ <br>  $D$ isk Drive  $E$ 149<br>
Disk Drive  $E$ 149<br>
Mono Monitor  $E$ 149<br>
Mormal Price  $E$ 846<br>
Discount  $E$ 150<br>
Pack Price  $E$ <br>  $E$ 896 *Discount*<br>Pack <mark>Price</mark> PACK 3 (COLOUR) Keyboard £399 avail<br>Disk Drive £149 for 1<br>Disk Drive £149 STA Colour Monitor **£299** offer<br> *Discount* **£150**<br>
Pack Price **£846** PACK 4 (MONO) PACK 5 (COLOUR)<br>
Pack 4 (MONO) PACK 5 (COLOUR)<br>
k Drive 5149 Disk Drive 5149<br>
k Drive 5149 Disk Drive 5149<br>
no Monitor 5149 Colour Monitor 5299 **£200 DISCOUNT**<br>2 DISK DRIVES DRIVE DISK Drive E149<br>Mono Monitor £149 £399 £149 Keyboard Disk Drive  $E$ <sup>149</sup> 2 DISK DRIVES Disk Drive 2149 Disk Drive 149 Colour Mono Mono 1600 Mono Monitor 2019 Normal Printer (SMM804)  $\frac{2199}{2199}$  Printer (SMM804)  $\frac{2299}{2195}$  Any Discount **Example 1200** Discount *E2000* Discount *E2000* D  $\mathsf{E149}\left|\begin{array}{ccc} \mathsf{Disk} \ \mathsf{Drive} \end{array}\right| \quad \mathsf{E149}\left|\begin{array}{ccc} \mathsf{L149} \ \mathsf{L299} \end{array}\right| \quad \mathsf{L299}\right|$

 $7777777744$ 

 $\mathcal{A}$ .

1 . . . 1 **I** 

 $\leq$ 

**AMAR** WORD

For the businessman and the more serious home user, there is **PRI**<br>the 1040ST-F with 1028K RAM. This can be used in a business<br>environment as a stand-alone system, or can support a mainframe We ho computer as a terminal. The 1040ST-F keyboard with integral<br>
1Mb disk drive costs only £699 (+VAT=E803.85). As the 1040ST-F to make<br>
was manufactured solely with business use in mind, it does not<br>
come with an RF modulato

the keyboard to give a compact and styles until, with only one will be a set of scheme mains lead. The 1040ST-F is supplied with a set of scheme Silica, the scheme of the scheme of the scheme in the scheme in the scheme in

\*\*4111.111411,

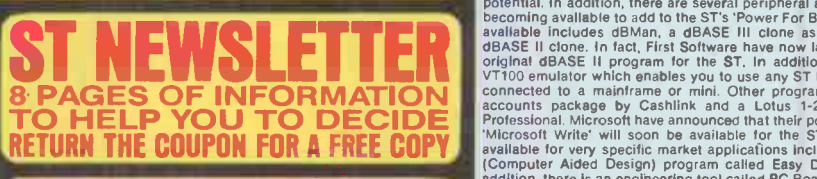

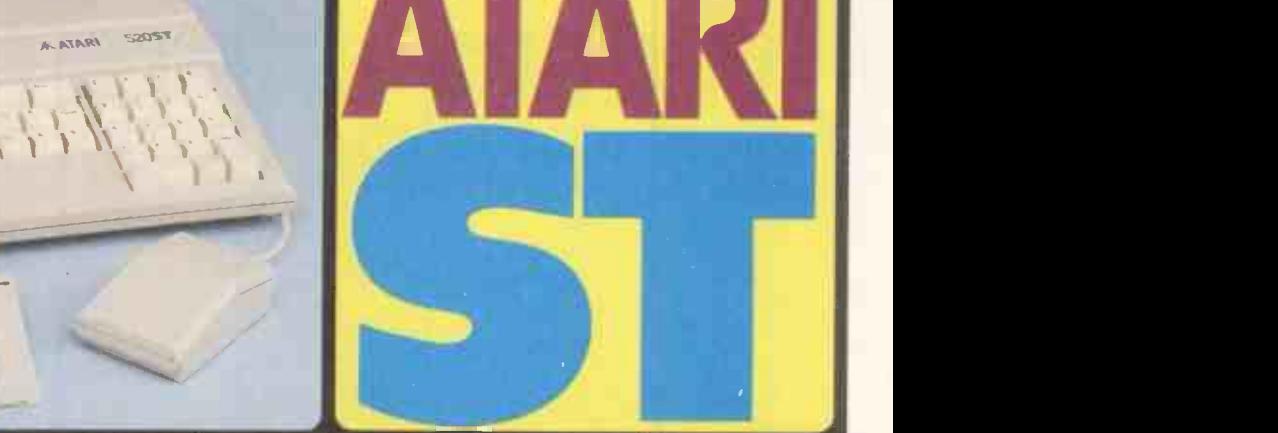

### E100<br> **E100**<br> **E448**<br> **E448**<br> **E448**<br> **C100**<br> **C100**<br> **C100**<br> **C100**<br> **C100**<br> **C100**<br> **C100**<br> **C100**<br> **C100**<br> **C100**<br> **C100**<br> **C100** 1914<br>
1914<br>
1928<br>
Altarl's ST personal computers are now firmly established both in the USA<br>
and Europe. The main attraction of the ST range is the value for money<br>
which these computers represent, glying both private and

- 
- **POWER FOR BUSINESS**<br>The list below shows some of the new business products which have been<br>recently launched for the Atari ST range. It gives an indication of the ST's<br>potential to business buyers looking to install a pow

Any ST computer will provide its user with a very powerful asset, utilising a vast range of applications, particularly in the business world. Many a variations world.

FREE STARTER KITH<br>WITH EVERY 520 & 1040 ST<br>PURCHASED AT SILICA SHOP

RETURN THE COUPON FOR DETAILS **T** 

software companies have been quick to recognise it for its business<br>potential, and have produced programs for the ST which hareness his<br>potential, in addition, there are several peripheral and hardware products<br>becoming av

**PRICE MATCH PROMISE**<br>We hope you will find that the combination of our low prices, FREE<br>delivery service, FREE Starter Kit and after sales support, will be enough<br>to make you buy your Atari equipment from Silica Shop. If us, piease provide us with our competitors name, address and telephone<br>number. Providing our competitor has the goods in stock, we promise to<br>match his offer (on a 'same product - same price' basis) and still provide<br>you w

#### JU SLI nlland Irin **111.** 111 IIII 11" <sup>4</sup>  $\mathbb{H}^{\mathbb{H}}$ ull 11111 111.11141 ..,io ..111 .111111,...1

ATANTE THE UK'S NOT ATANTE SERVICE INTO THE USE IN THE CHARGES INTO THE AND DRUG AND THE CHANNEL INTO THE AND THE AND THE AND THE CHANNEL INTO THE AND SUPPORT TEAM AND USE A THE CHANNEL SUPPORT TEAM AND THE PASS INTO THE A

SILICA 200 01-309 1111 LA DO YOU WE WE COMPUTE

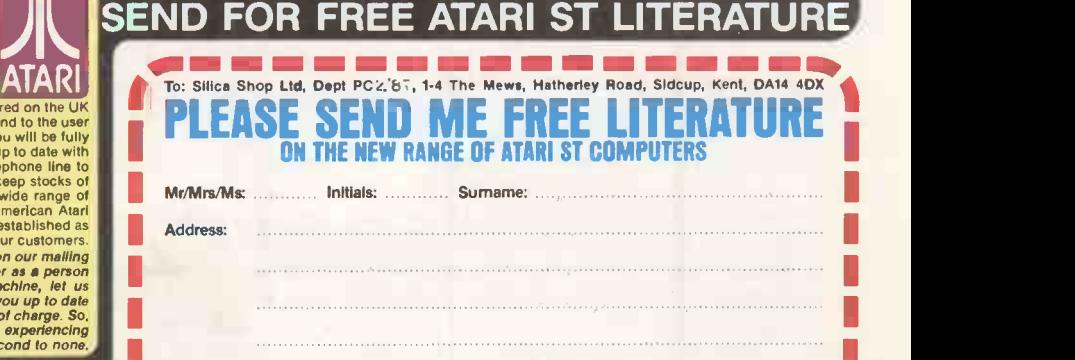

SILICA SHOP LTD, 1-4 The Mews, Hatherley Road, Sidcup, Kent, DA14 4DX

1 **. . . <u>. . . . . . . . . .</u> .**  $\rightarrow$  circle 109 on enquiry card  $\leftarrow$ 

Poslcode:

### WANG LAPTOP A TYPEWRITER WOULD BE EASIER By Jack Schofield

The world of Wang is normally quite distinct from the PC -DOS environment familiar to most micro users, but they meet in this hard -disc lap -portable machine.

The Wang Laptop PC looks very much like a large portable electric typewriter such as you might expect from, say, Brother. But it has two noticeable features that you will not find on any typewriter: lots of function keys above the keyboard proper, and a swing -back liquid -crystal display (LCD) screen above the platen.

Appearances deceive. The Wang Laptop is an Intel 8086 -compatible business micro with a built-in 10Mbyte hard disc. It is the printer and the absence of a built-in floppy disc drive that make the Wang machine distinctively different from other portable PCs such as the Toshiba T-1100, Zenith Z-181 and the IBM PC Convertible.

The Wang Laptop has no carrying handle but comes packed in a light zip -up case with external measurements of roughly 15in. by 13.5in. by 5in. After hoisting it out  $-$  it weighs over 14lb. - you snap open two  $\left| \begin{array}{c} \rule{0pt}{13pt} \\ \rule{0pt}{13pt} \end{array} \right|$ catches to release the 9.5in. screen, which  $\frac{1}{5}$ can be rotated back a full 180 degrees. This is useful, because it makes it easier to find a good viewing angle; you also need to push the screen out of the way to get paper into the printer in the top.

Legibility is not that bad as LCDs go, but it isn't a patch on the Zenith Z-181, which uses the same super -twist technology but has the additional advantage of back -lighting. The Wang display is better than some, but bad enough to be uncomfortable to work with. An external monitor can be attached for in -office use.

The keyboard is slightly raked and the keys have nicely dished tops; it feels good, not cramped. The layout seems odd, mainly because it is ultimately closer to a typewriter or Wang word processor than any of the numerous IBM PC keyboards. On the Wang Laptop the Shift, Caps Lock and Tab keys keep their typewriter positions, while the Control key is sited next to the space bar.

At the right-hand end of the space bar is a key labelled 2nd on top and Alt on the front. This establishes the principle that Wang packages get to use the keytops while PC programs - the poor relations - use the legends on the side.

There are two rows of keys above the main

keyboard. First there are 16 function keys, numbered both fl to f16 and f17 to f32, in four groups of four. Above them are two groups of three special keys labelled Help, Paper Back, Paper In, Print, Erase and Cancel. Cancel doubles as Break, and fl6 as Num Lock - though the purpose of Num Lock when there is no numeric keypad to lock remains a mystery.

The left-hand side of the machine has a standard female D-shell connector providing an RS -232C serial port. Next to this are two phone -type sockets. One is for taking a line out from an optional internal modem - if BABT ever approves one - to the telephone socket; the other is for plugging in a telephone handset. There is no external parallel printer port, but if you want to use a parallel printer you can buy a serial-to-parallel converter from Wang.

The right-hand side has an SCSI port to which up to six peripherals can be daisy-

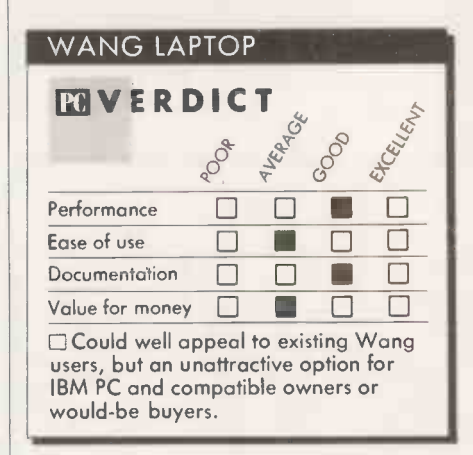

chained. Two of them can be external drives A: and B:. There is also a printer switch and a push-button to turn the power on and off. A panel behind the printer hides two sockets into which you can plug an internal modem and extra RAM; the system is supplied with 512K as standard.

Personally, I am not very happy about a portable PC which does not have a built-in floppy drive. You can get an external disc drive but it weighs the best part of 41b. and greatly reduces portability. Yet without it you cannot back up files, and any damage to the shock -mounted but delicate hard disc leaves you with an unusable machine.

On the back of the Wang is a socket for an external a.c. power cable, which also recharges the battery stored in the bottom of the machine under a long panel. One nice point is that you can shove the power cable

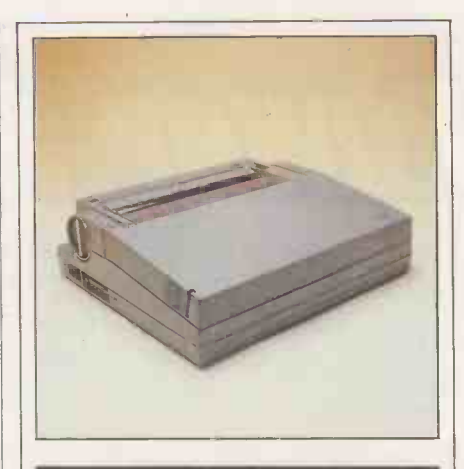

### SPECIFICATION

CPU: NEC V-30 CMOS running at 8MHz RAM: 512K ROM: 32K bootstrap and diagnostics Dimensions: 302mm. (11.9in.) × 353mm.  $(13.9in.) \times 102mm.$  (4in.) with cover closed Weight: 6.5kg (14.251b) Display: LCD, 80 characters by 25 lines, or up to 640 by 200 pixels Keyboard: QWERTY with four cursorcontrol keys, 12 special keys, and 16 function keys Mass storage: 10Mbyte hard disc Interfaces: RS-232C, SCSI, numeric keypad port, colour -monitor port Expansion options: 512K RAM card, internal modem undergoing approval, external 360K 5.25in. and 720K 3.5in. floppy-disc drives Software in price: MS-DOS 3.2 and Basic; Wang menus and utilities Other features: built-in thermal dotmatrix printer, 12V battery Price: £2,535; 5.25in. extenal disc drive £255; 3in. drive £365 Manufacturer: made in Japan for Wang Laboratories of Lowell, **Massachusetts** U.K. distributor: Wang Headquarters, 1000 Great West Road, Brentford, Middlesex TW8 9HL. Telephone: 01-568 9200 Available: February 1987

in or take it out at will, without having to reboot. When the battery runs low you get a most insistent four -minute warning onscreen, so having the a.c. adaptor handy can stave off disaster. However, the adaptor weighs 3.751b.; when you have thrown in a couple of cases, a manual, the external drive and a few discs, the all-up weight of the Wang Laptop is around 261b.

The printer is a thermal dot-matrix model

### **REVIEW**

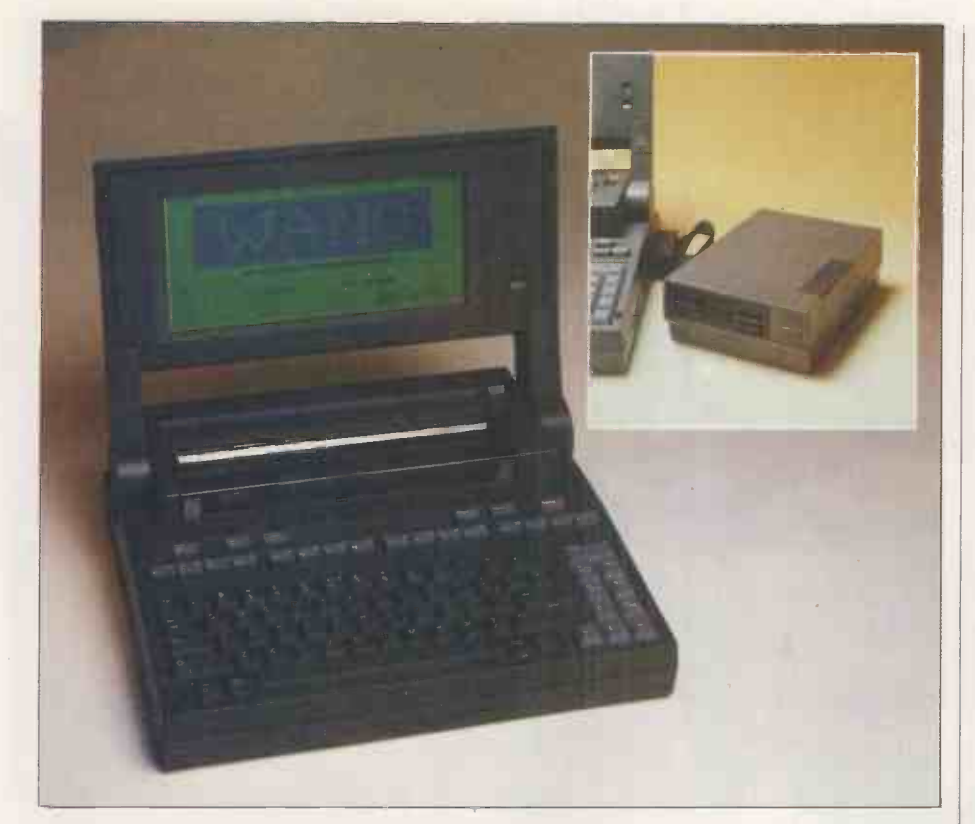

Hard disc and printer (below) are built in, but to load from a floppy you need an external drive (inset).

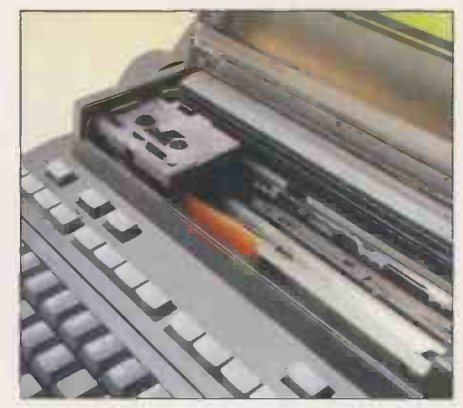

which can be used either with special paper or with ordinary paper and a special ribbon. It is just like the Canon Typestar or Brother EP -44 portable electronic typewriters. It produces a good-quality image and can handle the usual range of enhancements. The manual says the printer runs at 16cps, which is very slow. Subjectively it is even slower: it took two minutes to print a 14 -line by 70 -character spreadsheet from Multiplan, which I make about 8cps.

When it comes to running software, Exec is the most important key. Wang has set up its own menu -driven front end for the Laptop which protects you from the MS-DOS 3.2 operating system. In Wangland you have to press the Exec key to make anything work; pressing the Enter key gets you nowhere. To go back a screen you press the Cancel key. Function keys may also be used, though they are not labelled; an overlay supplied by Wang must be stuck on to identify the key assignments.

Just how hard it is to run PC software under this non-standard shell is open to speculation. Lacking a 5.25in. drive, I could not try the machine with off-the-shelf IBM PC programs. However, running Wang versions supplied on the hard disc or loaded via an accessory 3.5in. drive sometimes led to confusion. In Multiplan, for example, the Esc key simply did not work. This made the package almost unusable until I discovered that in some cases  $-$  though not all  $-$  Exec worked instead. This made the program usable but horrible.

Nor did I enjoy using the front-end software originating from Wang. For example, I expect to be able to use the cursor -control keys to scroll up and down a menu. No such luck. Pressing the space bar moves the cursor down the list, but then pressing Enter doesn't activate the selection. <sup>I</sup> tried running the Notebook program and was brought close to despair. Not counting mistakes it took me half a minute, six screen displays and seven key presses to get nowhere.

Printing a file from disc is just as tedious, given that

#### TYPE FRED> LPT1

does not work and locks up the machine. The sequence goes: reboot, hit Exec; select System Utilities and hit Exec; select Advanced Utilities and hit Exec; select File Display and hit Exec; hit Enter to accept C as the drive name; hit Enter to skip the Volume ID; type

#### FRED

next to File ID and hit Enter; press the space bar to select the Printer option; hit Exec. Lo and behold, the miracle unfolds, and the machinery whirrs into action. It prints your file, and you only have to hit any key followed by three Cancels to reverse through the menus to get back to where you started.

Actually it is not quite accurate to say it prints your file: it also prints the date, the  $\vert$  future.

time and the words "File Display" at the top of the page, followed by the file name, before printing out the actual text. As the file was, in this case, just an address the resulting envelope looks pretty silly. A portable electric typewriter would do the job better, more quickly, more cheaply and with far less fuss.

I subsequently found out how to use the machine in Typewriter mode. After booting the system you hit Exec, then hit Exec again to accept the default, which is Applications. You then hit Exec a third time to accept the next default, 2.68 Integrated WP; then type S for Special Print Functions, then Exec; then press the space bar to select the Typewriter option; hit Exec; and finally hit Exec to accept the default settings, including the integral printer. You can now type away, before hitting the Enter key to send the line you have typed to the printer.

The problem with the Wang Laptop is that is neither a typewriter nor a wholehearted IBM PC compatible like, say, the Tava Flyer. It is a Wang compatible with IBM-compatible features. Wang includes its own version of the ASCII code, so the Laptop has to cope with two different character sets. I used the printer to take a screen dump of a menu, and that worked fine. But inside Wang's Integrated Word Processing the screen dump simply omitted all the space between words.

After such struggles it was almost a relief to get to good old Microsoft GWBasic 3.2. It offers 59K free for programs, and running the Basic Benchmarks the Laptop's NEC V-30 chip proved to be a respectable performer. It turned in an average of 6.3 seconds, which is roughly the same as a 6MHz IBM PC/ AT. The Toshiba T-3100 manages 4.3 seconds, though even this is well down on today's quicker Basics.

To someone who is used to running a modern Basic on a modern machine the Laptop's performance is pretty unimpressive. To someone used to Digital Research's Gem, Microsoft Windows or the Apple Macintosh system, the Wang menus seem antediluvian. Of course, the Wang Laptop runs IBM PC programs. One of the few available on 3.5in. PC discs is that old faithful, Lotus 1-2-3.

### CONCLUSIONS

**The Wang Laptop provides the power** equivalent to an 8086 -based hard -disc PC in a portable package, along with an integral printer.

The lack of a built-in floppy-disc drive could be a major drawback for some users.

 While a level of IBM compatibility is <sup>a</sup> feature, the operating environment is more calculated to appeal to existing Wang users. If you are not one already this is probably not your best choice of machine.

 Wang's menu -driven front end brings new levels of meaning - several new levels - to the concept of tediousness.

 With 512K of RAM, a 10Mbyte hard disc and an unilluminated LCD, the Wang is practically out of date on its launch. With a megabyte of RAM, a 20Mbyte disc and a back -lit screen it would be better fitted for the future. The contract of the contract of the contract of the contract of the contract of the contract of the contract of the contract of the contract of the contract of the contract of the contract of the contract of the co

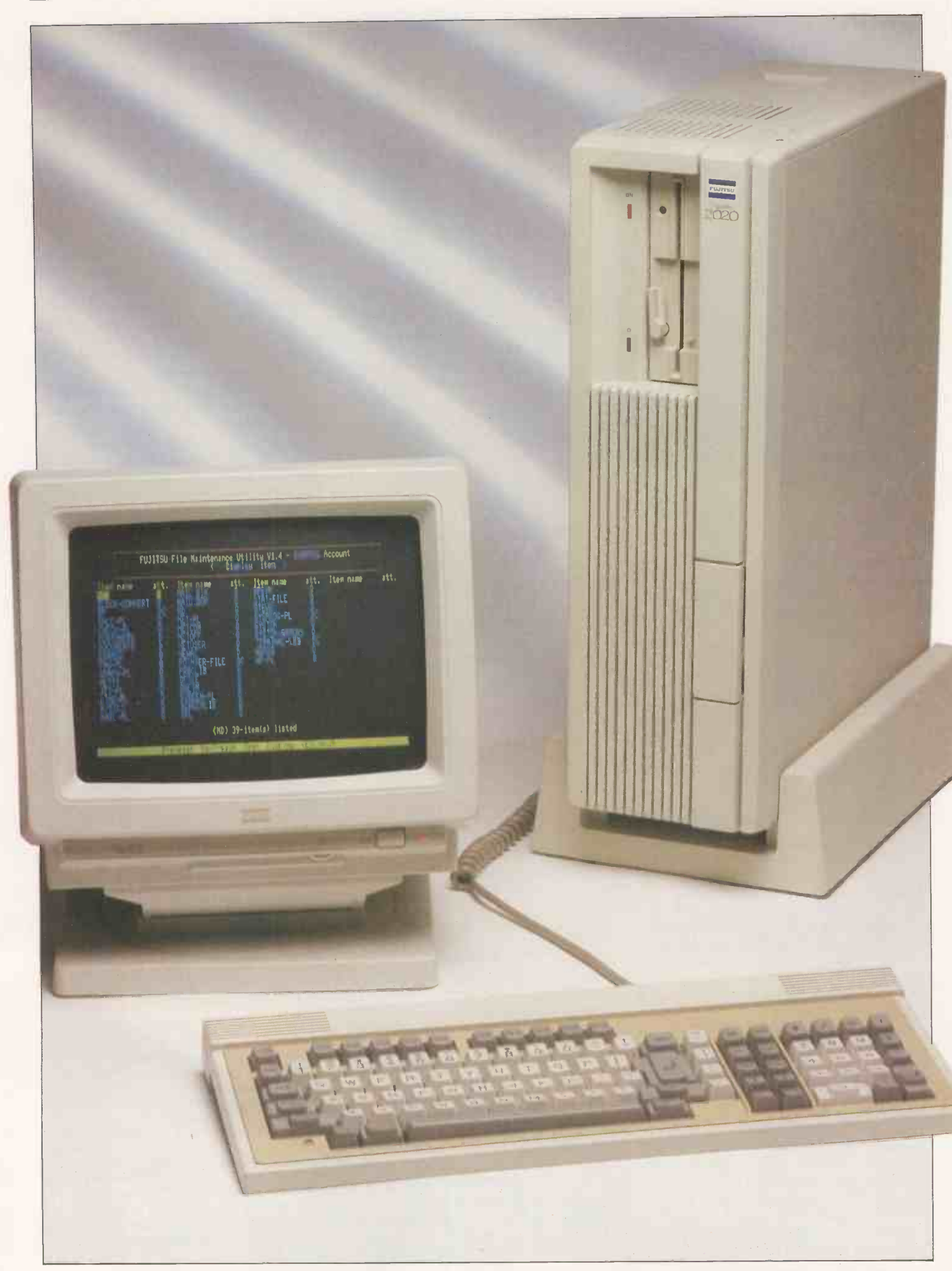

### FUJITSU 2020 TAKE YOUR PICK By Steve Malone

While most multi-user business micros struggle to make the best of MS-DOS orientated operating systems, Fujitsu has opted for Pick.

FuJitsu is one of the world's largest computer manufacturers. Yet like many of the giant Japanese electronics companies it has remained in the background while others have hogged the limelight. Now Fujitsu has entered the U.K. market with the System 2020, a multi-user micro based around the Pick operating system.

The 2020 is designed as a multi-user engine for office -automation applications. Its processor unit can support up to eight users and can be networked with other System 2020s or to other manufacturers' machines.

The systems box is approximately the same size as a PC/XT, but as it is mounted in a tower arrangement it has a much smaller footprint. The entry-level system comes complete with an RGB colour monitor and keyboard.

The processor is an Intel 80286, and there is 1Mbyte of RAM. On the front of the system box is a 360K 5.25in. floppy-disc drive. The disc format was chosen to allow data and programs to be transferred to and from an IBM PC running under Pick. But IBM compatibility stops there: the Fujitsu | | \_\_\_ machine is in no way PC -DOS compatible.

In fact the Pick operating sytem does not recognise disc formats at all. The operating system simply treats the floppy -disc drive as a fast tape machine; the disc is used as a sequential device only. As a result the disc drive is only really suitable for data transfer, rather than for storage.

The 2020 is intended to be a multi-user system, but with a number of terminals connected to the CPU the colour monitor provided is configured differently from the usual terminal format. Instead of the keyboard being connected to the terminal, and it in turn connected to the computer via an RS -232 cable, the colour display and keyboard are both attached directly to their own ports on the rear of the machine.

Among the other interfaces on the system are those for a light-pen, printer port and RS -232. There are four expansion slots fitted to the 2020. On the review machine one of them was occupied by an SSIO port through which you can attach an external hard disc or tape backup interface. Another was fitted with one of the Fujitsu standard terminal interface cards.

Each of the standard cards can support up to two users, so up to nine users can be supported through a single unit. In addition, the fast SSIO can be configured to support eight users. Thus with all expansion ports used as SSIO ports, up to 64 users can be  $supported$  - although nobody could then expect to get much done.

The origins of Pick go back some 20 years. It is derived from software designed for the U.S. military to assist with stock control. As the system was intended to be run and maintained by personnel with no backgound in computers, the requirement was for a package which would be simple to use and operate. This system was taken over by Richard Pick, who began to develop it for commercial use. The first versions for the business community appeared at the beginning of the 1970s.

Pick is not actually an operating system in

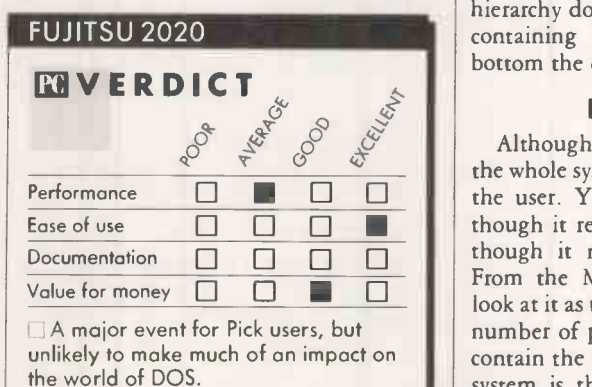

the normal sense. Rather than handling disc management, Pick is a relational database management system which also handles the input/output to the disc storage.

Data is held by Pick on a file basis. The information is sub -divided into records, known as "items" in Pick terminology; fields, known as "attributes"; and subfields called "multi-values". The files and their sub -divisions are of variable length. This flexibility gives Pick a number of useful advantages over other database -type systems.

To begin with, the variable length allows for maximum compaction of data. If an item or attribute is unused, the system will just concatenate the data together. On the other hand, should you want to add an additional field to the file it is simply a matter of adding it to the existing file; Pick will do the rest, without you having to reformat the data.

The files on the disc are organised into dictionaries. They roughly correspond to the directories in MS-DOS, although the structure is more fluid. At the top of the hierarchical file structure is the system dictionary, which holds the system information and a number of pointers to the lower dictionaries. It also contains pointers to the next level down, which holds what are known as the master dictionaries.

Dictionaries can be assigned to users or processes within areas known as "accounts". The point about accounts is that they are assigned certain restrictions, known as 'privileges'' in Pick terminology - that is to say, they are password protected to prevent unauthorised access. Following the hierarchy down you come to dictionary files containing further pointers, and at the bottom the data files.

### EDITING FILES

Performance  $\Box$   $\Box$   $\Box$  the user. You can call up a command as Although this might sound complicated, the whole system is effectively transparent to though it resided in a local directory, even though it may actually reside elsewhere. From the MS-DOS viewpoint, you could look at it as though a directory consisted of a number of pipes to other directories which contain the needed files. The beauty of the system is that files and privileges can be added and removed simply by editing a particular master dictionary and changing the pointers.

The user can read and write information held on the disc and define the way in which it is formatted via modules provided with Pick. The central module, known as Access, is an enquiry language which can interrogate the database and generate reports. Its most outstanding characteristic is the way it can use English-type phrases. For example, suppose there is a file called Customers, and inside it is an item called Addresses. To obtain a simple display of customer addresses via Access you just type

### LIST CUSTOMER ADDRESSES

and the relevant information will be output.

Pick makes no distinction in its method between programs and data files; there are no identifier extensions as in MS-DOS or CP/ M. The only way that Pick can distin-

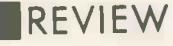

### (continued from previous page)

guish between data and program files is by looking inside the file for a header. Headers begins with P for a program file and D for a data file; Pick will only begin to execute the file if it comes across the P header.

Because Pick does not care what files are called, even built-in program files can be renamed if you wish. Thus it is possible to rename List to Show Me or whatever you are happiest with. This method can be used to copy and rename files at will, so the same command can be invoked in different ways.

Access has several other built-in commands at its disposal. Relational operators allow you to generate reports whose contents depend on whether particular criteria are fulfilled. For example, the With operator allows you to pick out information which satisfies two or more conditions. There are also operators which correspond to the arithmetic comparisons =  $, <$ , > and so on.

In this way English -type statements can be used to generate report information. For example, you can say

LIST CUSTOMERS WITH ADDRESS TOWN "LONDON"

This tells Access to look in the Customers file and display those items which have London in the attribute's multi-values: in effect to print out the London addresses.

This method of accessing information via a series of commands is at the core of Pick Basic, an interpreted form of the language, It enables you to customise your system to produce menus, interact with files and perform other data-processing functions. While the syntax of Pick Basic is recognisable to anyone familiar with other versions of the language, it differs in its data structures. All variables are treated as strings, and no distinction is made between integer, real or alphanumeric data, reflecting the language's orientation towards database structures.

### PICK BASIC

Another feature of Pick Basic geared towards the database structure is in its use of dynamic arrays whose elements are mapped | (0753) 683949 directly on to the corresponding sector position on the disc drive. With the ability to map attributes and sub -values on to the disc, it is possible to write a Basic program which assigns data to a precise position on the disc.

Pick Basic also contains many of the features found in other versions, such as Print and Input commands and the If-Then-Else conditional structure. One useful feature is the ability to format screens for menus and data displays. The cursor can be displayed on the screen using the command

### PRINT  $@(X, Y)$

where X and Y correspond to the horizontal and vertical columns.

A variation of this command allows you to pass control characters to the VDU. These commands, written in the format

 $@ (-x)$ 

where x is an integer, give specific information to the display: to clear the screen or backspace the cursor, for example.

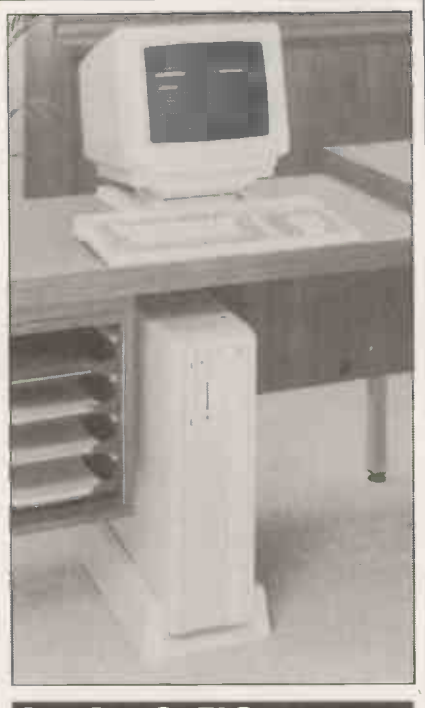

### **SPECIFICATION**

CPU: Intel 80286 processor running at 8MHz

RAM: 1Mbyte internal RAM Mass storage: one 360K floppy-disc drive and one 76Mbyte hard disc Interfaces: RS-232C serial port, parallel printer interface, SSIO interface Keyboard: 98 typewriter keys, including 10 programmable function keys and numeric keypad

**Display:** text resolution of 80  $\times$  25 characters, giving a pixel resolution of  $640 \times 200$  with eight colours; terminalemulation program available for a range of makes

Software in price: Pick operating system, Jet word-processing program, electronic mail, calculator, CNA levels 1 and 2

Price: £6,925 for entry-level system Manufacturer: Fujitsu Europe Limited, Systems Department, Station Road, Langley, Berkshire SL3 6EJ. Telephone: Available: now

Pick was originally intended to be as nonmachine -specific as possible, and required drivers to be written to implement the generic commands on specific machines. But as more hardware facilities have become available, manufacturers have added their own commands to the original 10 defined by Pick Systems.

The origins of business Pick lie with minicomputers supporting text-only terminals. However, since most microcomputers are capable of displaying text and graphics in colour, Fujitsu has added commands to support these features. Pick Systems says the colour and graphics will also be added to the standard Pick implementation, and as Fujitsu is a member of the Pick standards committee it may well be the Fujitsu commands that are adopted.

The graphics capabilities of the System 2020 have caused a ripple of excitement in the Pick world, though in microcomputer terms they are nothing much to write home about. In text-only mode the System 2020 seems particularly fast, with good scrolling and fast access. The graphics displays are somewhat slower, and a noticeable delay is apparent when a display is being constructed.

The final Pick construct to mention is the proc. As the name suggests, procs are procedures, and are essentially subsets of the Basic. They do not support the I/O functions to the disc, and are generally used as a job -control language to perform batch operations, and to link applications and modules together. In minicomputer days procs were often used by programmers. But with the increased power and sophistication of many of the applications programs written for Pick, they are now becoming less common.

### APPLICATION SOFTWARE

The Fujitsu System 2020 has three pieces of application software included in the package. An electronic -mail program allows users logged on to the system to communicate with each other. There is also a simple calculator, which can be used as a kind of pop-up program within other applications, and a word-processing package called Jet. The best that can be said about Jet is that it is the standard word-processing program used on Pick systems; users familiar with PC word processors will find its abilities somewhat limiting.

Fujitsu has also added the software for its Complete Network Architecture (CNA) networking system. Currently, levels 1 and 2 are bundled with the computer. CNA level <sup>1</sup> contains the software to connect to other Pick devices via standard RS-232 links; level 2 is the network software, which requires an additional board to fitted to the 2020 to work. It is essentially a version of the Omninet system and is a 1Mbit/s. RS-422 based network. It allows a number of 2020s or other Fujitsu machines to be networked together, supporting up to 384 users.

Level 3, which has recently become available, will allow IBM PCs to be added to the network. This would undoubtedly increase the attractiveness of the system to businesses which already have computing power in the office, but as yet no decision has been reached whether or not to supply it with the 2020 system.

### CONCLUSIONS

**MThe System 2020 is Fujitsu's bid to enter the** expanding office -automation market.

**In** The machine has been designed as an engine for the Pick multi-user operating system which, although highly rated, is out of the microcomputer mainstream.

**In Pick is constructed around the concept of the** database, and is easy to use. Despite help from the hardware it is not the world's fastest system, though it is probably adequate for small-business use.

The System 2020 should be a gift to value added resellers, who will be able to configure a system for a particular user in a fraction of the time it might otherwise take. 120

## A brilliant new laser printer that cuts through office work

 $\Lambda$  In a flash, our MT910 Page Printer will make a big impact on your office print workload.  $\bigvee$  It gives you quality, flexibility and ease of use at the speed of light. And breaks the sound barrier at less than 50 decibels.

Our new MT910 prints 10 pages per minute of crisp, dark text in up to 10 typefaces, plus graphics. (It won't fade at handling labels, envelopes or transparencies either.)

It handles paper brilliantly too. 2 input trays plus single sheet feed and 2 output trays allowing face up or face -down collation come as standard.

Also as standard are 5 code compatibilities: HP LaserJet+, IBM ProPrinter, Epson (FX), Diablo 630 and Qume Sprint 11+. So you'll find it easy to get on with.

You'd like to know more? Ring us right now on (0734) 788711. You'll soon see the light.

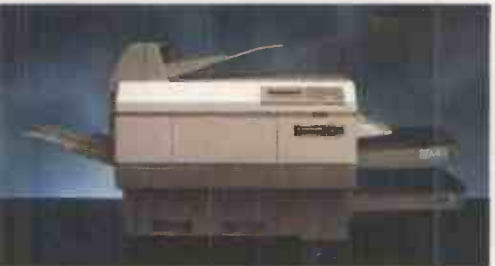

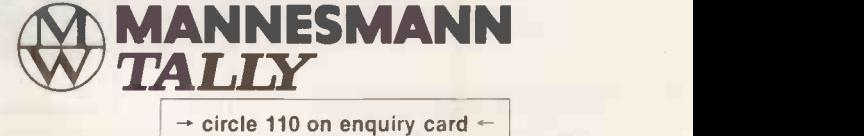

MANNESMANN TALLY LIMITED, MOLLY MILLARS LANE, WOKINGHAM, BERKSHIRE RG11 20T · TELEPHONE (0734) 788711 rinter/International Business Machines. Epson (FX)/Epson America Inc. Diablo 630/Xer

## CAD. Now the Best is even Better

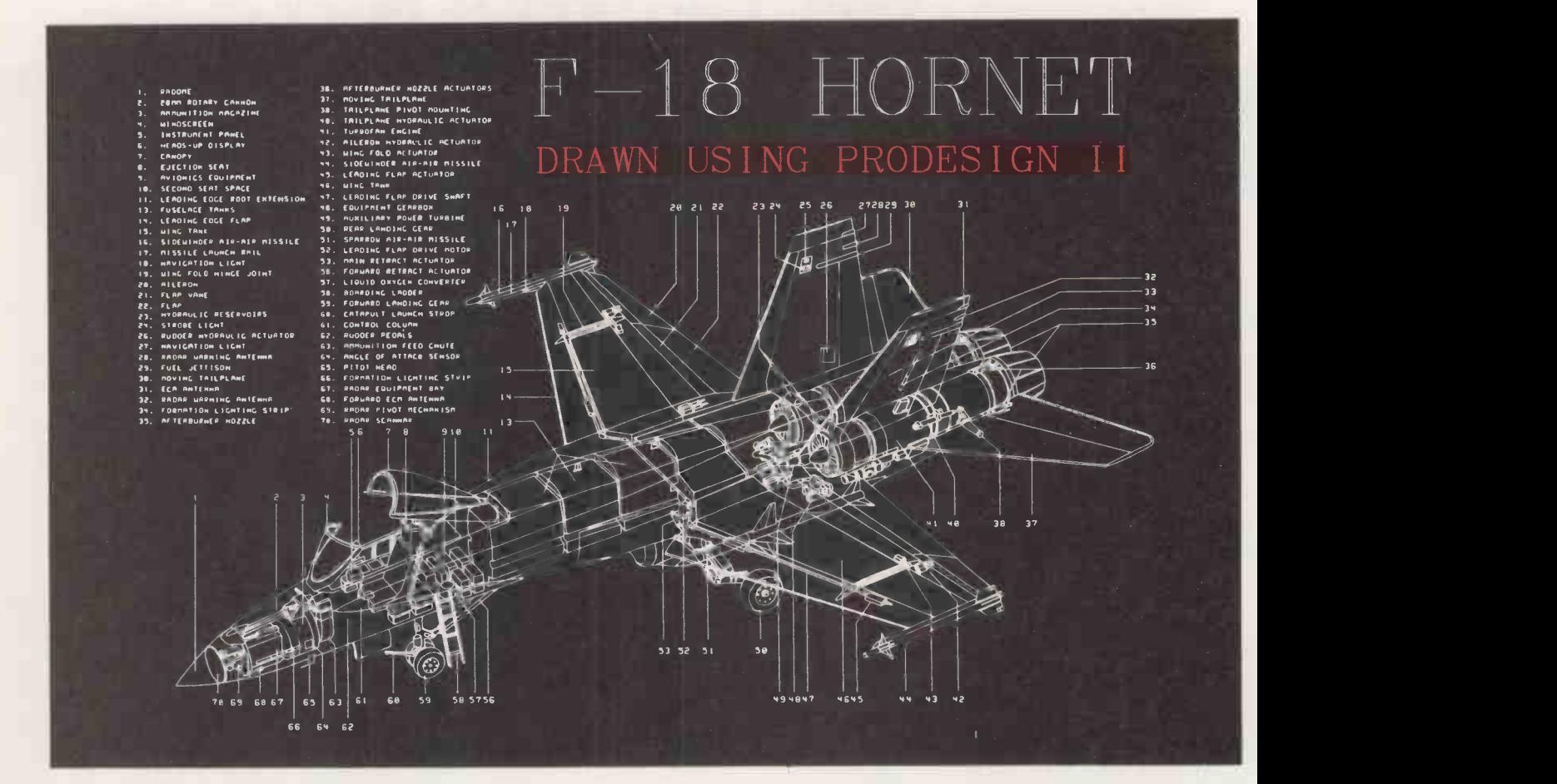

ProDesign II  $-$  The Easy-to-Use CAD System. It's the Number One CAD Package for under £1000. And it costs only £275. With over 25,000 satisfied users, ProDesign II outshines many packages costing £2000 and more! ProDesign II offers more features, more compatibility and superior ease of use.

### But now...

### The Best is even Better!

Version 2.5 of ProDesign II is now available. More than 50 additional features have been added to ProDesign II. Features such as Pattern Hatching, On-Screen Menus, Geometric Calculations, Macros, Parallel Curves, enhanced Auto-Dimensioning, Block Arrays and Circular  $Arrays - to name but a few.$ 

Features that make ProDesign II even more powerful. Features that make ProDesign II even easier to use.

How much does version 2.5 cost?

### The new ProDesign II is only £275.

Where can you get it? See your local dealer or contact:

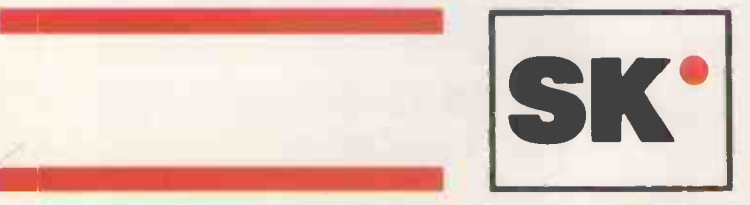

SK Micro Systems Limited,<br>St. Michaels House,<br>Norton Way South, Letchworth, Herts SG6 1PB<br>Tel:(0462)679331 Telex:825647 SKSYS G Fax:(0462)682490 SK Micro Systems Limited, St. Michaels House, Norton Way South, Letchworth, Herts SG6 1PB Tel:(0462)679331 Telex:825647 SKSYS G Fax:(0462)682490

## PC1512 Complete Business Software

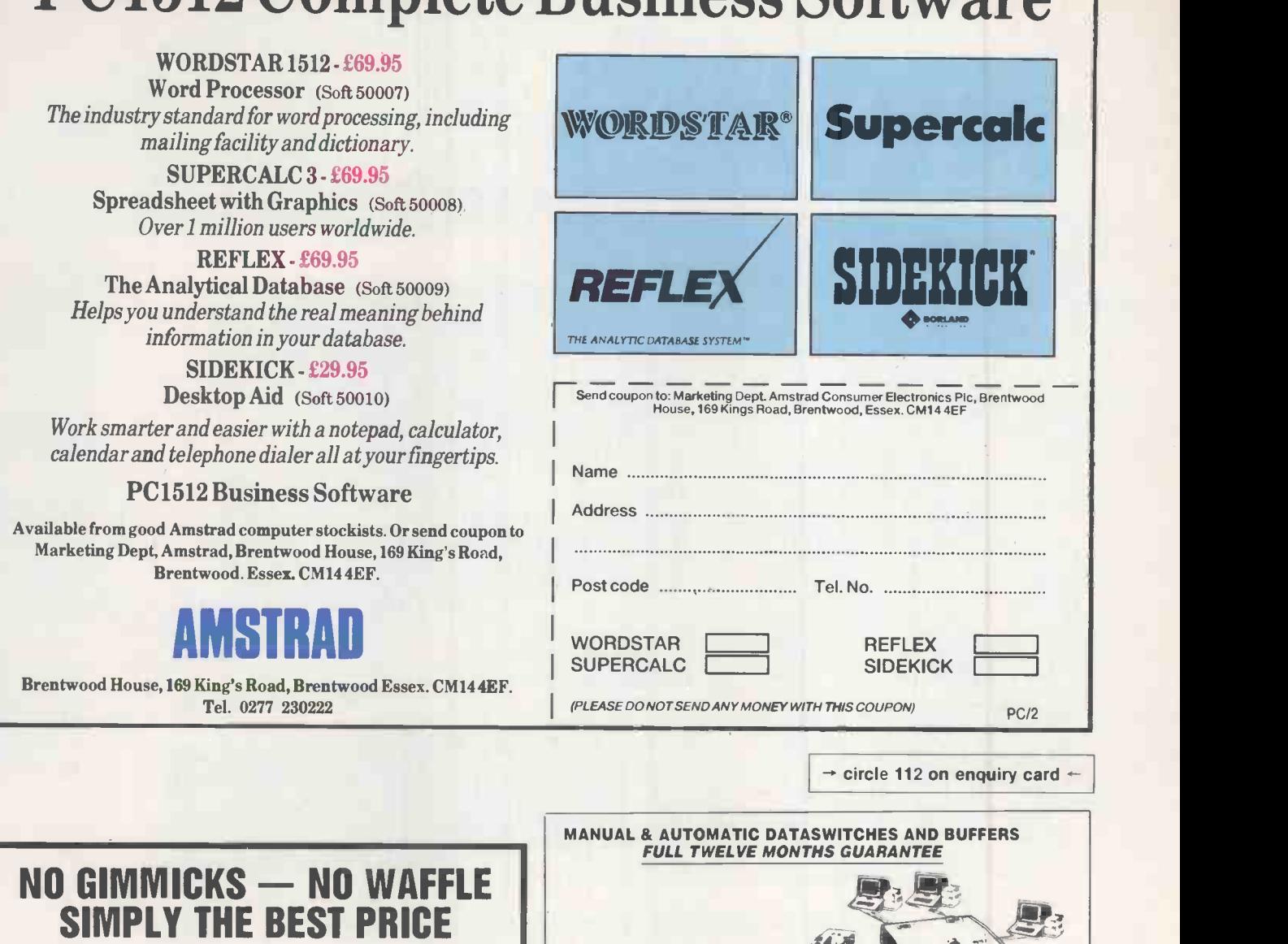

kapzona

#### SCOOP PURCHASE

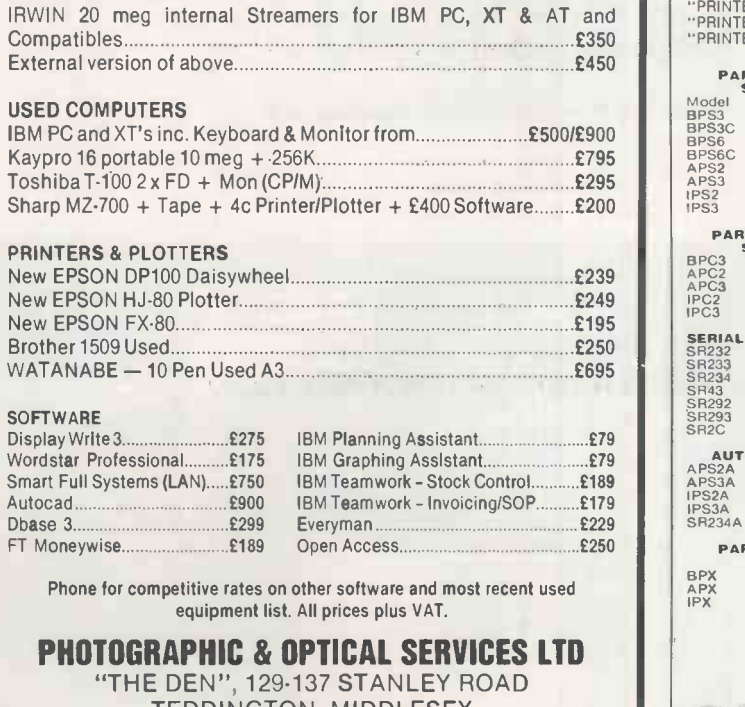

TEDDINGTON, MIDDLESEX

Tel: 01-977 3498

(Closed Mondays) Most Credit Cards Accepted

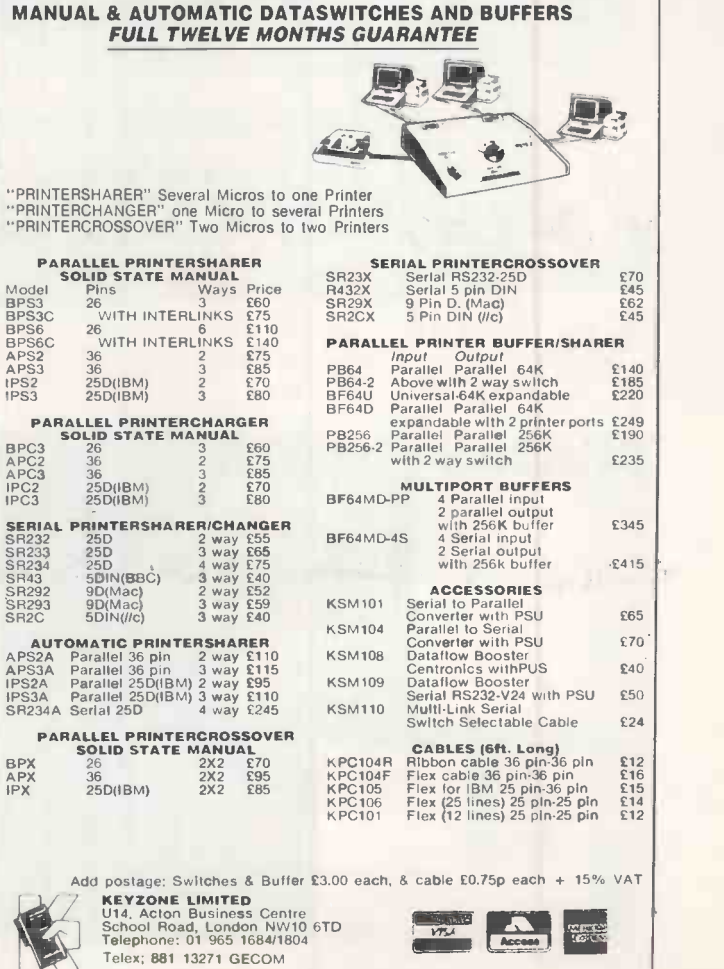

REVIEW

# IBM PCIXT-286<br>SURELY SOME MISTAKE?

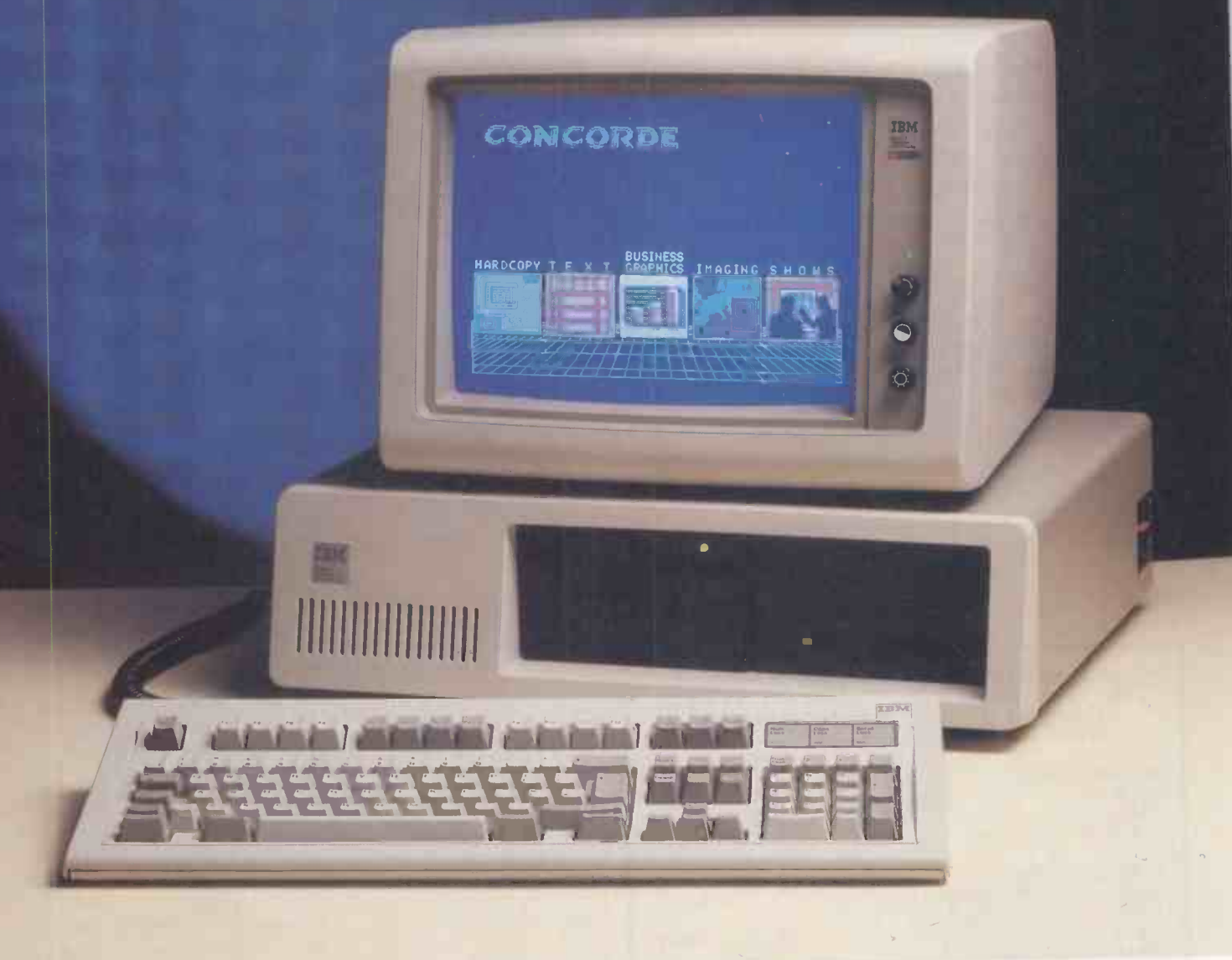

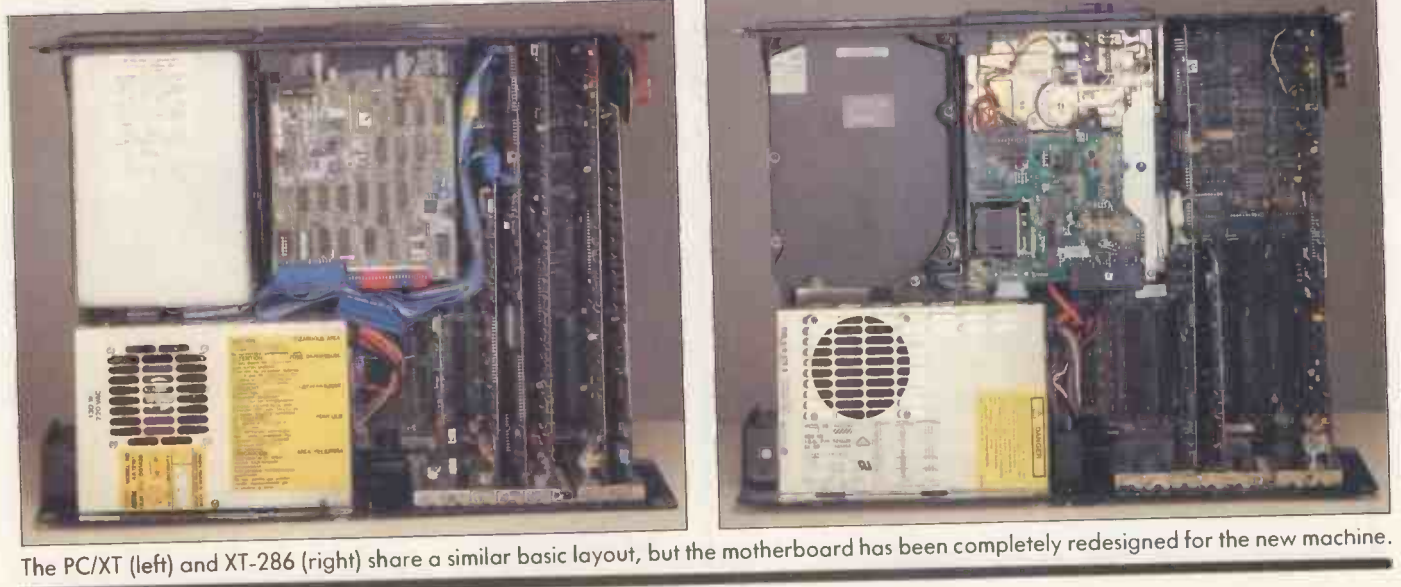

### **REVIEW**

Glyn Moody unravels the mystery of the latest addition to the IBM PC family. Heralded as a souped -up XT, it appears on closer inspection to be designed primarily to keep the clones at bay.

 $\blacksquare$  he launch of the IBM PC/XT-286 was somewhat obscured, in this country at least, by the announcement on the same day of the Amstrad PC. This was no doubt pure coincidence on IBM's part, but for those not dazzled by Alan Sugar's latest marketing coup, the new IBM PC proved a very puzzling beast.

As its name indicates, the PC/XT-286 uses an 80286 processor, which would seem to put it in the AT family. Furthermore, like the entry-level AT it runs at 6MHz. But IBM has chosen to regard it as a souped-up XT, complete with 20Mbyte Winchester. Cynics suggested that this was simply to protect the AT range from being undercut. The XT -286 with colour graphics reviewed here costs £3,549 compared with around £3,700 to  $£4,600$  for the equivalent AT systems.

Closer inspection of the machine proves just as puzzling. Externally, the casing is identical with that of the IBM PC. Instead of the full-height floppies, new half-height Japanese drives are used. The Winchester remains full -height, and is made by IBM Japan. The motherboard is new.

At the front of the motherboard is the square -packaged 80286, and next to it the space for the 80287 maths co -processor. A sea of new chips surrounds it. Gate arrays have been used instead of the more usual custom designs for most of the chips that glue the system together. The RAM is fitted on tiny boards mounted horizontally on carriers.

Next to the RAM are two EPROMs. The fact that the BIOS is not yet in permanent ROM is a further indication that this machine is not a strategic member of the IBM PC family. Jumper leads on the motherboard also suggest last-minute fixes - not something that inspires confidence.

#### RTIPC KEYBOARD

Standard CGA or EGA graphics can be used. The keyboard supplied with the system is that introduced with the IBM RT/ PC, and now standard on the PC range. The separation of cursor and numeric keys is an improvement over the standard PC and AT keyboards, but in most other respects there is little to recommend the RT version.

For example, the Backslash key has crept back to the position between the Z and the Shift key. The Control key has moved down to the bottom of the keyboard - not very convenient for those packages like WordStar which use it extensively. The 12 function keys are now placed along the top of the keyboard, which again is very confusing for those used to reaching out to the left. The size of the keyboard has increased enormously to provide space for all the extra key groups. Taken together with the system box this means that a considerable desk area is required for the machine.

The overall standard of construction has declined too. The keys have lost the solidity of earlier models, and the metal casing has been replaced by a flimsier plastic.

As you might expect from a machine running an 80286 at 6MHz, its performance is better than that of the PC; it is actually 50 percent faster than the PC/ AT. Running the standard Basic Benchmarks produced an **Ports:** serial port included as standard average time of 4.6 seconds, compared with 17.7 seconds for the IBM PC and 6.8 seconds for the PC/ AT. Top AT compatibles like the Sperry Micro IT and Apricot Xen-i turn in times of around 3.4 seconds.

On this basis the PC/XT-286 would be a better buy than a PC/ AT. However, the discs used on the XT -286 are no great shakes. Running the Bagshaw Disc Benchmarks, the hard disc took 156.7 seconds. This compares with 232 seconds on the IBM PC/XT, and 60.3 seconds on the PC/AT. The 1.2Mbyte floppy clocked up 303 seconds, which is a great improvement over

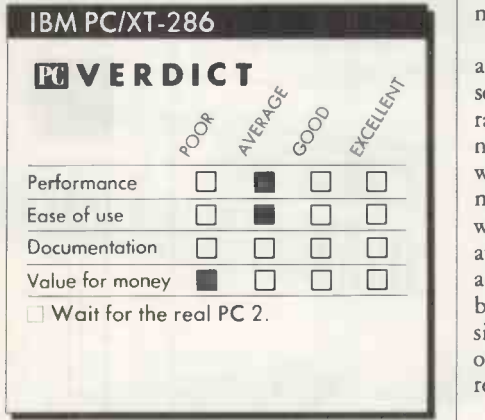

the 360K floppy on the IBM PC which took 742 seconds, but worse than the PC/AT's 285 seconds. On the review machine, the floppy disc also had the curious habit of waiting a few seconds before carrying out read operations.

It might seem perverse to check the compatibility of a machine from IBM. But there were several programs for the IBM PC which did not run on the PC/AT, and it is likely that future machines from IBM will move even further from the PC standard. However, we had no difficulty in running any of the standard compatibility tests, though using the Sysinfo test in the Norton Utilities produced a figure well away from a perfect match.

Hardware compatability is another matter. Perhaps to hobble the XT -286 further and prevent it functioning as a cheap AT substitute, IBM has not raised the height of the IBM PC casing for this machine, which means that full -height AT cards will not fit.

All in all, this machine is a mess. It would be a joke if IBM had a sense of humour, but since it does not this curious product has some far-reaching implications. The XT -286 has every appearance of being a stopgap machine, probably launched to divert atten-

### **SPECIFICATION**

CPU: 80286 running at 6MHz RAM: 640K expandable up to 6.6Mbyte ROM: 64K EPROMs

Mass storage: 20Mbyte hard disc, 1.2Mbyte floppy as standard, optional<br>360K floppy

Keyboard: standard RT/PC layout with separate cursor and numeric keys; 12 function keys

Display: standard IBM range Hardware expansion: five 16-bit slots, three eight -bit slots; two 16 -bit slots and one eight -bit slot were occupied on the review machine

Software in price: none Price: £3,459 for review system Manufacturer: IBM United Kingdom, PO Box 41, North Harbour, Baltic House, Portsmouth P06 3AU. Telephone: (0705) 694491 Available: now

tion from the Amstrad PC and to confuse prospective purchasers of clones. The performance of the XT -286 is far superior to that of the PC/XT, and so superficially might appear a better bet than an XT clone.

However, I suspect that both the XT -286 and the entire 8088 -based PC family will soon be junked. The rumours about a new range of IBM products, ominously code named Renegade, are growing steadily. As well as a top-end 80386 machine, or machines, there will be a PC-style offering which is likely to become the new standard at the bottom end of the range. There are also rumours that the new machines will not be fully compatible with the old ones, possibly through proprietary additions to the operating system or a change in graphics resolution.

It seems safe to say that the XT -286 can be ignored, except by collectors of curiosities. If you want a high-performance XT machine, get one of the Amstrads or wait until the new IBM version comes out. Since the latter has been dubbed by many as a clone killer, it is possible that it will be competitively priced and hence well worth considering.

Better still, move up to the AT range. Clones are getting cheaper all the time, and performance is being improved. Since for all practical purposes the PC/ AT is simply a souped -up PC, you may as well go for the superior model. Also if and when MS-DOS - also called Advanced DOS - appears it will allow you to use the full power of the 80286 and AT owners will be well placed to take advantage of new software.

### CONCLUSIONS

**III** The IBM PC/XT-286 is a botch. While the performance of the processor is considerably better than any previous IBM machine, the discs are slow.

The use of the standard IBM PC casing means that you cannot use full-height AT cards.

EPROMS and jumper wires on the main board suggest that the PC/XT-286 has been put together hastily. It is likely that its depar-<br>ture will be just as swift. ture will be just as swift.

## PC II - A COMPUTER FOR THOSE WITH MORE SENSE THAN MONEY

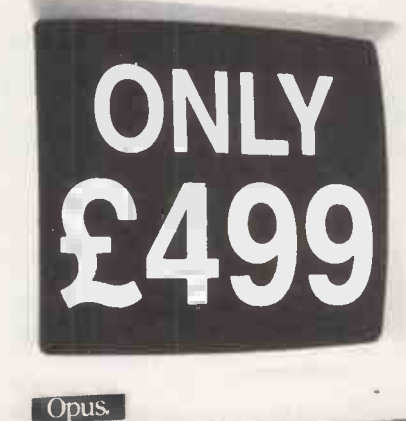

nce upon a time you needed more money than sense to buy the best PC. Now, with a little sense and a lot less money, you can buy an even better PC from OPUS - the remarkable new Turbo-speed PC  $\Pi$ . At just £499 it's a generation ahead of any IBM- compatible you've ever seen.

With turbo-processing up to three times faster than the IBM PC/XT, outstanding compatibility and a quite amazing specification, the PC  $\Pi$  is a new price and performance pacesetter.

It'll handle all leading software written for the IBM PC, it's built to strict American FCC standards and it's available with a host of expansion options which leave the competition standing  $-$  motherboard expansion to 1 Mb creating hard disk performance 384K RAM disk, 2nd floppy, Winchester and colour monitor options.You can even select the latest fully -licensed 3.2 versions of MsDos and GW Basic.

Just £499 now buys you a new generation of PC-compatible with an unbeatable specification.

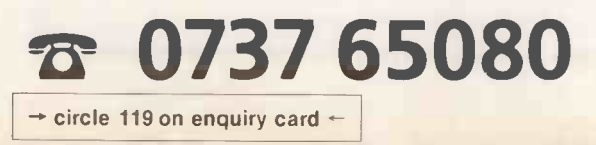

### THE PC II

Fully IBM compatible 16 -bit micro

4.77/8 MHz Turbo-processing

360K floppy disk drive

High resolution monochrome monitor with tilt and swivel base Hercules -compatible monochrome graphics card.

Quality AT-style U.K. spec. keyboard Highly compatible legal BIOS 256K of RAM expandable on motherboard to 1Mb creating super fast 384K RAM disk

NOW WITH

**NEC VZOR** 

- 8 expansion slots
- Parallel printer and joystick interfaces
- Security lock
- Real time clock/calendar with battery back-up
- 150 watt U.L. approved power supply

With all this and 12 months free warranty, a low-cost maintenance option and guaranteed 72-hour delivery, the PC II not only makes more sense it leaves you with a lot more of your money.

Call Opus now on  $073765080$  for full details of the amazing PC  $II$  the IBM-compatible that's a generation ahead. Generous education and government discounts available. Dealer and export enquiries welcomed. Price exclusive of VAT and carriage.

Opus Supplies Ltd, 55 Ormside Way, Holmethorpe Industrial Estate, Redhill, SURREY RH1 2LW.

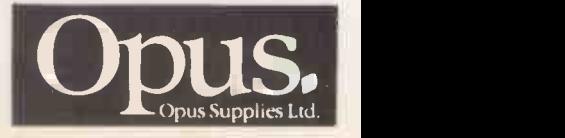

**Icmark of Microsoft Corp** 

### FERRANTI XT PC-COMPATIBLE WORKHORSE By John Lee

Ferranti has upgraded its family of IBM-compatible

machines.

The arrival of the Ferranti XT marks the coming of age of the best-known | the three British-made IBM look-alikes. The suppli new machine has many small but worthwhile design improvements over its predecessor, the PC -860, which we reviewed in the September 1985 issue of Practical Computing. There are two machines in the range. The first has two half-height 5.25in. Shugart floppy -disc drives, storing 360K each. The second machine is fitted with a single floppy disc and a 20Mbyte hard disc.

The case of the Ferranti XT is solidly made from sheet metal. It is appreciably smaller than its predecessor and virtually identical in size to the IBM PC. There is room inside for three half-height mass-storage devices. In addition to the floppy and hard discs there is the option of a tape streamer. Two powersupply units are fitted as standard, which should be more than up to the job of feeding the three devices for which power cables are supplied. This brings the weight of the twinfloppy machine up to a fairly hefty 321b.

Ferranti supplies a high-quality AT-style keyboard with the XT machines. Like the IBM unit it is plugged into the back of the computer via a coiled cable and a five -pin DIN plug. I liked the good, positive feel of the keys. The layout is similar to that of the AT, with a large and well-placed L-shaped Enter key.

There are two very large Shift keys, one on each side of the keyboard. The usual numeric keypad is on the right, and there

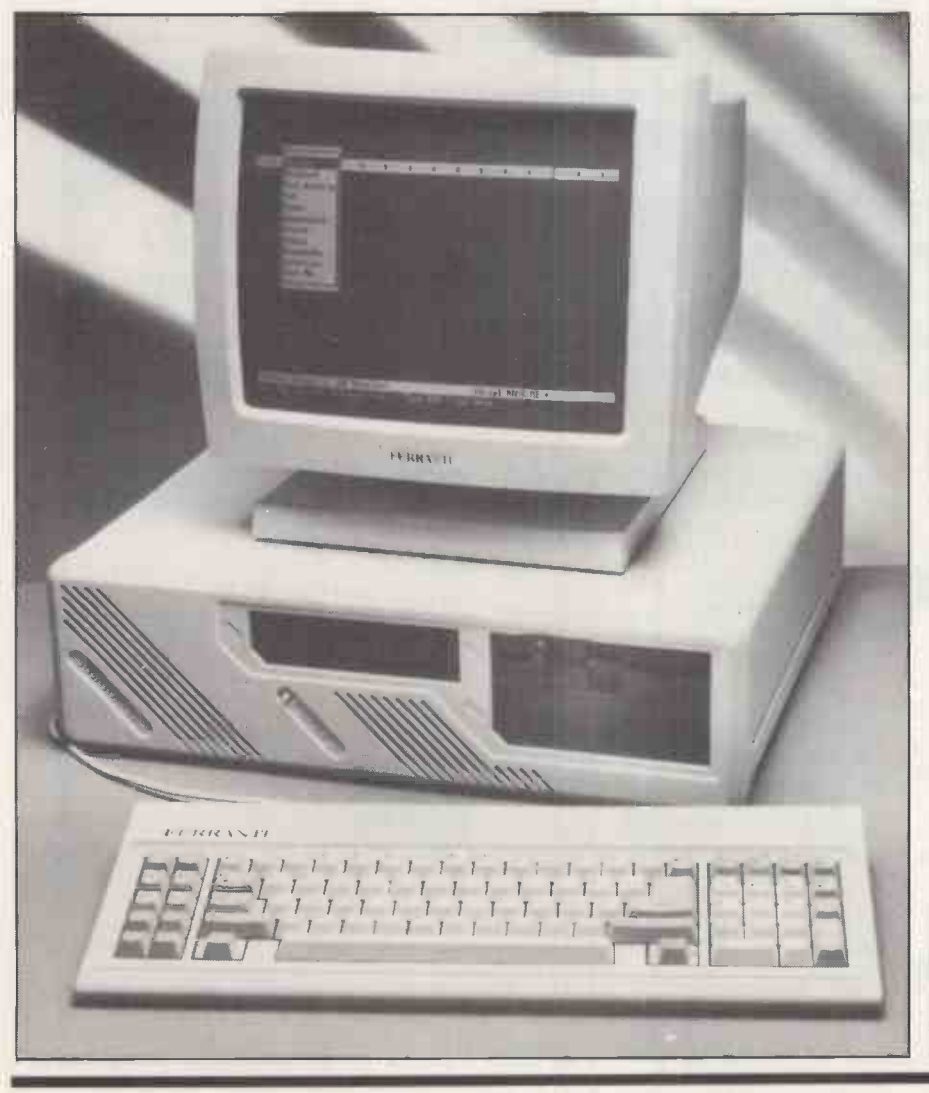

are 10 function keys on the left. LED indicators are built into the tops of the Caps Lock, Num Lock and Scroll Lock keys, which is better than having a separate panel for the indicators, as on the IBM PC. The English keyboard layout is used, though you have to run the Keybuk program every time the machine is switched on, otherwise the U.S. layout is assumed.

Inside the machine, a redesigned motherboard replaces the two boards of the previous machine. A full 640K of RAM is fitted as standard. The cassette circuitry has been removed to make more room, and the chip count has been reduced. Numerous individual chips have been replaced by several large ULAs, which reduces the amount of heat produced and should improve reliability. There is the usual empty socket for an 8087 maths co -processor, but no built-in clock / calendar.

A rear -mounted fan draws air over the motherboard, the expansion boards and the power supply. This is a better arrangement than in the IBM, where the fan cools only the power supply.

There are five full-length eight-bit expansion slots which can take any IBM-compatible boards. One slot is used for the video board, and a second slot is occupied by the disc controller. Serial and parallel ports are supplied on the motherboard, so three unused slots are available for expansion.

### **SPECIFICATION** CPU: Intel 8086 running at 4.77MHz; optional 8087 maths co -processor RAM: 640K as standard Mass storage: two 360K 5.25in. floppy -disc drives or one floppy and one 20Mbyte hard disc; space and power leads available for a third half -height device Ports: one RS-232 and one Centronics port built-in on motherboard Keyboard: AT layout Price: £995 for twin-floppy version, £1,345 for hard-disc version; Herculescompatible monochrome graphics card £195; colour -graphics card £105; monochrome monitor £185; colour monitor £425; 12 -month warranty included in price<br>**Software in price:** MS-DOS 3.2, Basica, Perfect suite of applications software Manufacturer: Ferranti Computer Systems, Simonsway, Wythenshawe, Manchester M22 5LA. Telephone: 061-499 3355 Available: now **(continued on next page)**

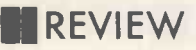

### (continued from previous page)

Both ports are accessed via 25 -pin D plugs at the back of the machine.

Each of the power supplies is rated at 50 watts. One of them drives the discs and the motherboard while the other is connected to the expansion slots. With a full set of five boards fitted I tried alternately increasing and reducing the mains voltage by 10 percent: somewhat to my relief the machine carried on working without any ill effects. I later found that Ferranti had tested the machine with a 15 percent voltage variation.

Although removing the display circuitry from the motherboard reduces the number of expansion slots available it has the compensating advantage of allowing you to use whatever kind of display card you choose. Our test machine was fitted with a standard colour -graphics adaptor manufactured by AST connected to a Microvitec 13in. colour monitor. It produced 16 colours, like the IBM PC, but the colours were slightly muddy.

I much preferred the results from an Interquadram EGA + board connected to a Qubie HR -31200 14in. monitor. The higher resolution - equivalent to that of the IBM EGA - made text much easier to read, and the colours were the best I have ever seen. This combination makes word processing on a colour monitor a pleasure.

The Ferranti monochrome monitor we saw was a 14in. green -screen model manufactured by advanced Datum Information Corporation of Taiwan. The high-persistence monitor ensured that there was no visible flicker, even when scrolling; there was no snow on the screen at any time and the characters were easy to read, indicating that the video board was of good quality. The power cable for the monitor plugs into the back of the computer.

The MS-DOS 3.2 operating system is included in the price of the system, along with a recent version of Basica which gives

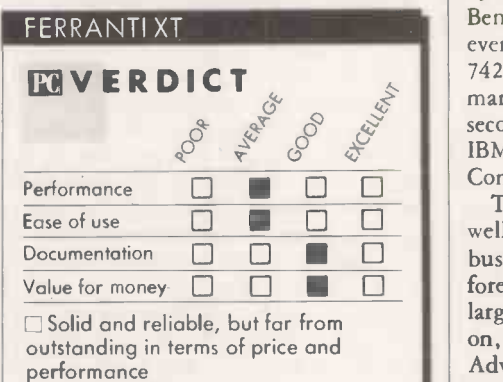

graphics on the Hercules screen. The Perfect <sup>2</sup> series of application software is also included in the price; the suite comprises states they board are of good quality, but its perfiling-system and spreadsheet programs and a word processor with spelling checker.

In extensive software compatibility tests I did not find a single program that ran on an IBM PC and would not run on the Ferranti.

Lotus 1-2-3, Sidekick and Flight Simulator were all handled faultlessly.

The standard Basic Benchmark routines show the Ferranti XT to be marginally faster than its predecessor, and about 25 percent faster than the IBM PC. The Norton Utilities Sysinfo program gives it an index of 1.1, compared with 1.0 for the IBM PC.

The performance of the floppy discs was a major disappointment. They took a total or 891 seconds to complete the Bagshaw Disc Benchmark routines; this puts them behind even the leisurely IBM PC discs, which take 742 seconds. The 20Mbyte hard disc managed a rather more respectable 109 seconds, putting it mid-way between the IBM PC/XT and the relatively speedy Compaq Deskpro 286.

Ease of use  $\Box$   $\Box$   $\Box$  well-made machine which should appeal to business users who need reliability first and The Ferranti comes over as a solid and well-made machine which should appeal to foremost. If help should be needed there is a large customer-support department to call on, and a 12 -month warranty by National Advanced Systems.

### CONCLUSIONS

**EThe Ferranti XT is a thoroughly IBM**compatible British -built micro.

**IThe build and finish of the machine and** keyboard are of good quality, but its per-formance - especially in respect of the floppy  $discs - is no more than average.$ 

Inose who are prepared to pay for a reliable, heavy-duty machine for business use may find the Ferranti a more attractive option than the rock-bottom clones. **[20]** 

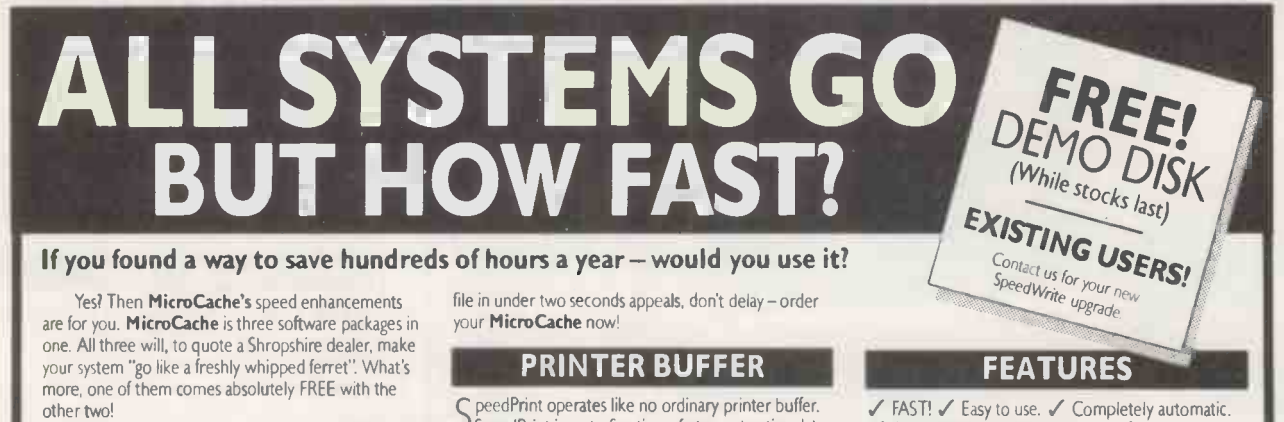

### DISK CACHE

n isk cacheing uses spare RAM to speed up disk accessing by up to 500 times. In normal use expect a two -to -ten fold overall speed improvement when reading from both floppy and hard disk drives. Most systems usually have plenty of unused RAM, or add up to 4 Megabytes to further improve performance.  $\mathsf{NEW}$ ! With our new **Speed Write** feature,<br> $\mathsf{NEW}$ ! writing back to disk becomes virtually

instantaneous as well

If the thought of reading (or writing) a 200 Kb disk

To: Microcosm Research Ltd. 26 Danbury St. London NI BJU Name: YES! Rush me a FREE MicroCache Demo Disk by return. YES! Rush me MicroCache Despatch will be made within 2-5 days from receipt of order. I wish to pay<br>  $\begin{array}{r} \mathcal{L} \\ \hline \end{array}$  by  $\Box$  Cheque or  $\Box$  Access Card

Access Card Number: 

SpeedPrint is up to five times faster, extracting data directly from your application program at up to 50,000 characters per second. Avoids the delays inherent in serial and parallel interfaces. Ideal for both printers and plotters.

And you keep full keyboard control of the printing process at all times. Buffer size? From 70 Kb to 4 Mb can be allocated or shared with the Cache.

### be allocated or shared with the Cache.

ives you faster display updates. Faster cursor J movement. Enhances sluggish screens. And it's FREE with MicroCache.

Company: Address:

Tel No:

LLl 1,l <sup>11</sup> <sup>11</sup> **J**un<del>aan</del>n

√ Free Screen Accelerator.

#### Microcosm Research Ltd 26 Danbury Street London NI 8JU Tel: 01-226 9092 Telex: 24263 TARDIS G

Disk Cache £89.00 Cache + SpeedWrite £125.00 SpeedPrint Buffer £95.00 D Cache + SpeedWrite + SpeedPrint -ONLY £195.00

 $\checkmark$  Compatible with your software.  $\checkmark$  No changes to make to your system.  $\checkmark$  Efficient use of all types of RAM. V Makes RAM Disks obsolete. V You don't rely on any special hardware. / No circuit boards to fiddle with.  $\angle$  All floppy and hard disks supported. New SpeedWrite feature. ✔ Cuts waiting time.

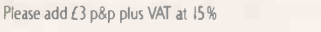

Computer Type (PCDOS/MSDOS only)

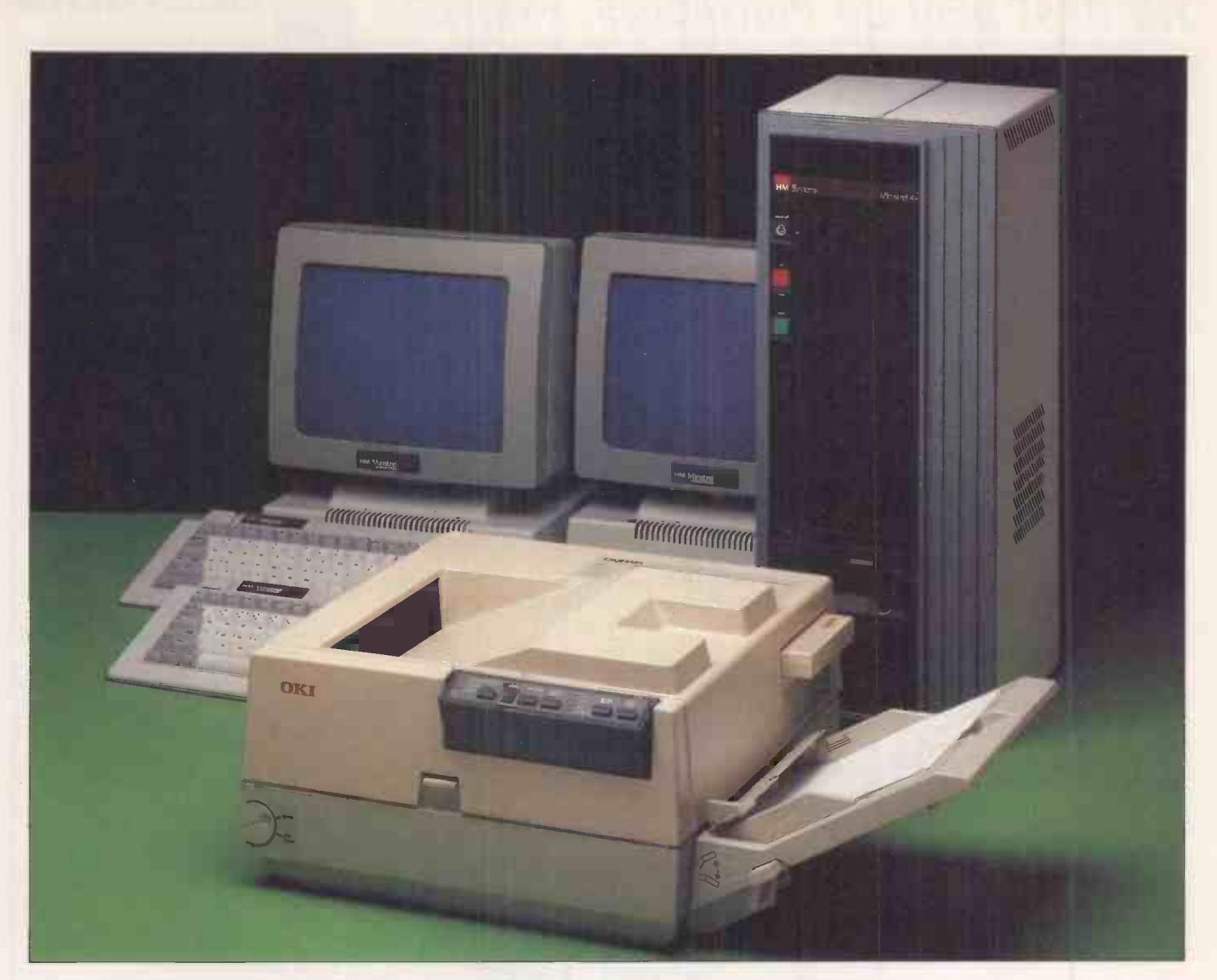

## A Minstrel 4 eight-user package-£15,465 complete INCLUDING

We've built a proven reputation as leading Specialists in multi-user networking. Each Minstrel computer provides performance and flexibility for 2 to 16 users operating their own individual processors. ● From 2 to 4080 Simultaneous users (up to 16 per machine)

- From 0 to 4080 printers (up to 16 per machine)
- Up to 147,900,000,000 characters of on-line storage
- (580Mb per machine) Network in up to 254 IBM PCs of any description.
- Currently, we're offering an eight user Minstrel

system with integral tape back up, a laser printer and a Minstrel office automation Softpack. All for £15,465 excluding VAT.145Mb formatted capacity Winchester Disk Drive is £3,725 extra. Each additional 2 users are £2190 complete.

Additional high performance software for accounting, point of sale, hospital administration, databases and many other applications are also available. For further information simply call us or send the coupon below.

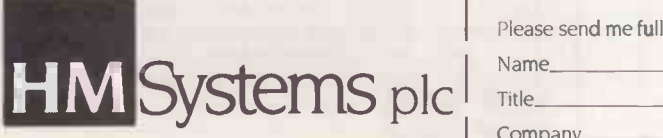

HM Systems plc, 220 The Vale, London NW11 8HZ. Telephone: 01-209 0911. Telex: 266828 -HMS G

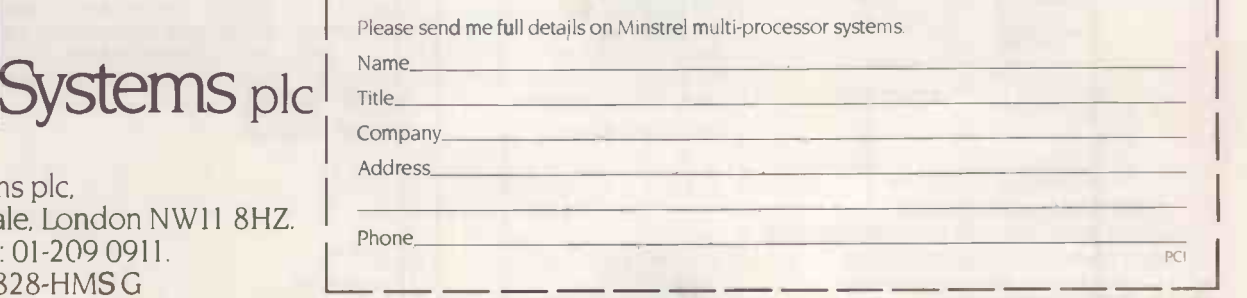

 $\rightarrow$  circle 117 on enquiry card  $\leftarrow$ 

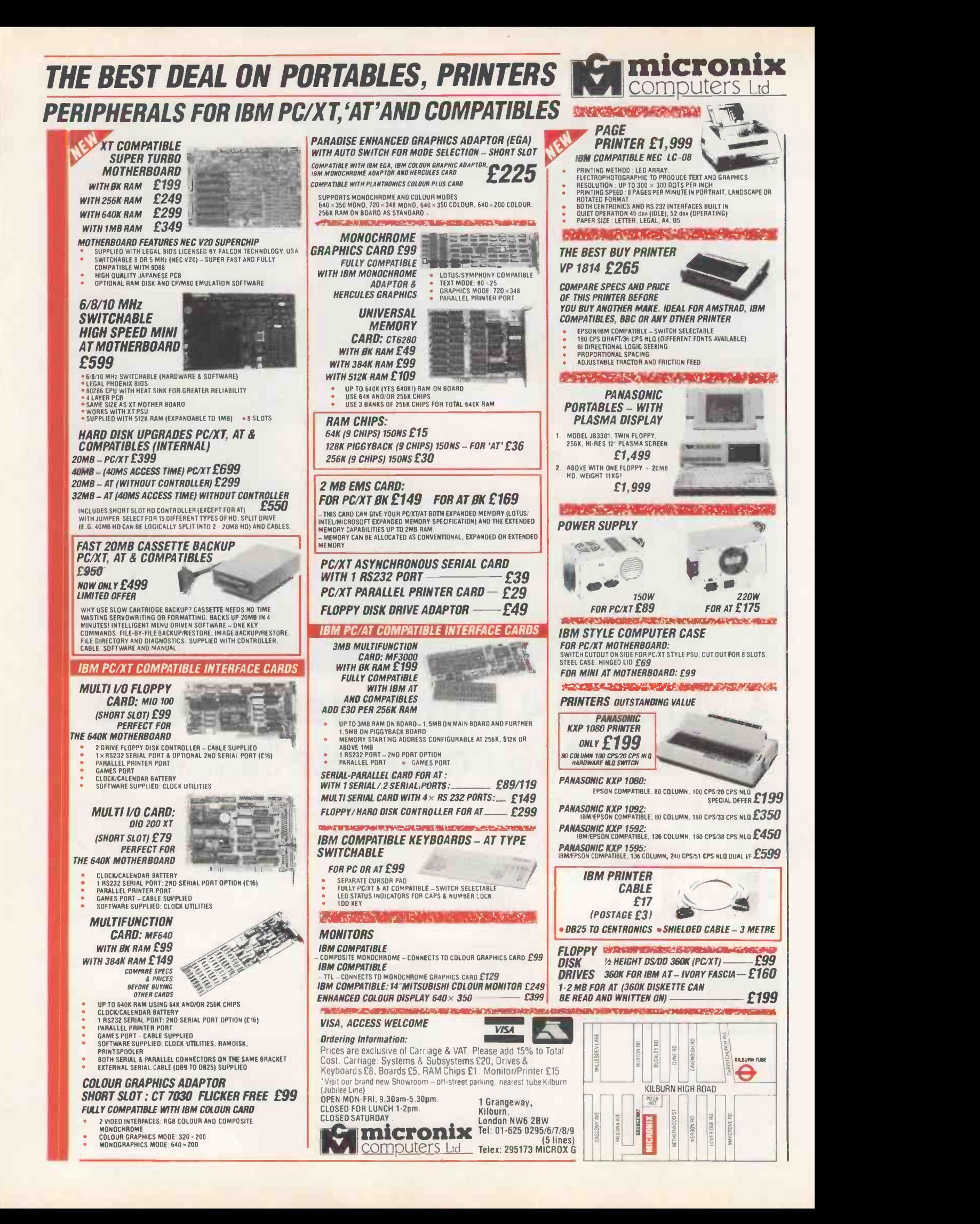

# MICRONIX BREAKS THE **PRICE/PERFORMANCE BARRIER**<br>TURBO MASTER –<br>"AT' COMPATIBLE TURRO

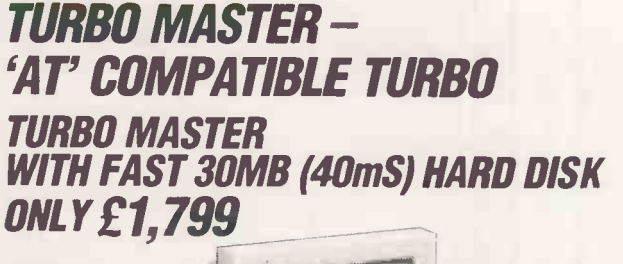

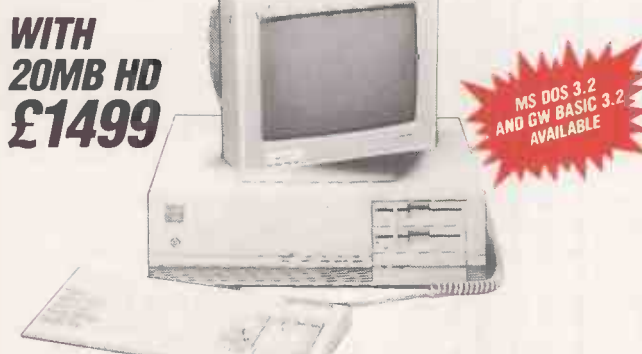

NI 80286-8 6/8MHz SWITCHABLE (8MHz, 0 WAITSTATE BENCHMARKED NING MILLS 9.2 PER NORTON – EQUIVALENT TO 10 MHz  $\blacksquare$  512K RAM (EXPANDABLE TO  $\blacksquare$  (EXPAND. 1MB ON BOARD) IN HI-RES MONOGRAPHICS CARD IN HI-RES MONOCHROME MONITOR  $\blacksquare$  'At' type keyboard  $\blacksquare$  1.2Mb High  $\blacksquare$  of DENSITY FLOPPY **SERIAL & PARALLEL PORTS T** FAST 30MB HARD TWOND DISK (40mS ACCESS TIME) LEGAL LICENSED BIOS 3 8 SLOTS REAL TIME CLOCK/BATTERY **IN LICENSED MS DOS 3.2 & GWBASIC RELEASE 3.2** AVAILABLE (£50)

### II. IIIEktronististika III konstruktion ja seitiatoriation ja konstruktion ja konstruktion ja seitiatoriation **AMSTRAD PC** APPLY FROM 1/1/87 OUTSTANDING MICRONIX OFFER FREE RAM UPGRADE TO 640K ON OUR 40MB SYSTEM. WE ALSO OFFER YOU FAST (40mS ACCESS TIME) 40MB HARD DISK OPTION

- Amstrad PC 1512 single floppy, free RAM upgrade to 640K and fast (40mS) 40MB hard disk, (non - Amstrad) mono . . £1,199
- Our 40MB hard disk upgrade is fully guaranteed for one year
- Micronix 40MB hard disk upgrade kit is also separately available for £699
- We can install for a charge of £25
- RAM upgrade to 640K £50

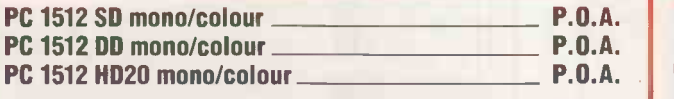

PRINTER VP 1814 IDEAL FOR AMSTRAD £265 EPSON/IBM COMPATIBLE . 180 CPS DRAFT/36 CPS NLO FREE PRINTER CABLE IF YOU PURCHASE 40MB AMSTRAD & PRINTER TOGETHER

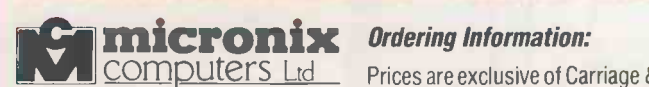

KARANINING TAANG AFTER AVIMENT

1 Grangeway, Kilburn, London NW6 2BW Tel: 01-625 0295/6/7/8/9 (5 lines) Telex: 295173 MICROX G

Prices are exclusive of Carriage & VAT. Please add 15% to Total Cost. Carriage: Systems & Subsystems £20, Drives & Keyboards £8, Boards £5, RAM Chips £1. Monitor/ Printer £15.

**LACARGEMANY** 

\*Visit our brand new Showroom - off-street parking, nearest tube Kilburn (Jubilee Line) OPEN MON-FRI; 9.30am-5.30pm. CLOSED FOR LUNCH 1-2pm. CLOSED SATURDAY.

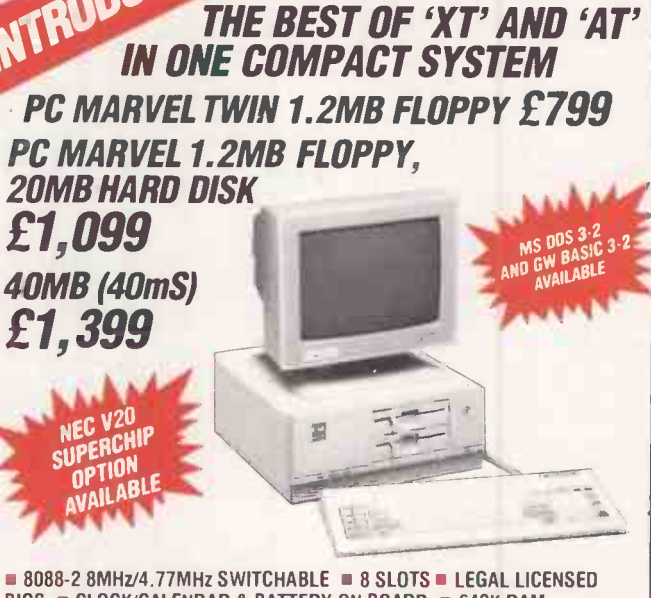

**PC MARVEL** 

BIOS CLOCK/CALENDAR & BATTERY ON BOARD 640K RAM (EXPANDABLE TO 1MB ON BOARD - 640K RAM FOR DOS AND 384K RAMDISK)  $\blacksquare$  2  $\times$  1.2MB HIGH DENSITY 'AT' TYPE DRIVES (XT FLOPPY IS ONLY 360K!) OR 1  $\times$  1.2MB FLOPPY AND 20MB HARD DISK = HI-RES MONO GRAPHICS CARD WITH PRINTER PORT **SERIAL RS232 PORT**  $\blacksquare$  COMPACT SIZE: 390  $\times$  362  $\times$  153mm  $\blacksquare$  HI-RES MONO MONITOR

 $\blacksquare$  AT TYPE KEYBOARD  $\blacksquare$  360K DISKETTES CAN BE READ AND WRITTEN ONTO IN 1.2MB DRIVE AND FILES CAN BE COPIED BETWEEN 1.2MB & 360K DISKETTES AND VICE VERSA (EVEN IBM 'AT' CAN'T MANAGE THAT!) LICENSED MS DOS 3.2 AND GWBASIC RELEASE 3.2 AVAILABLE (£50)

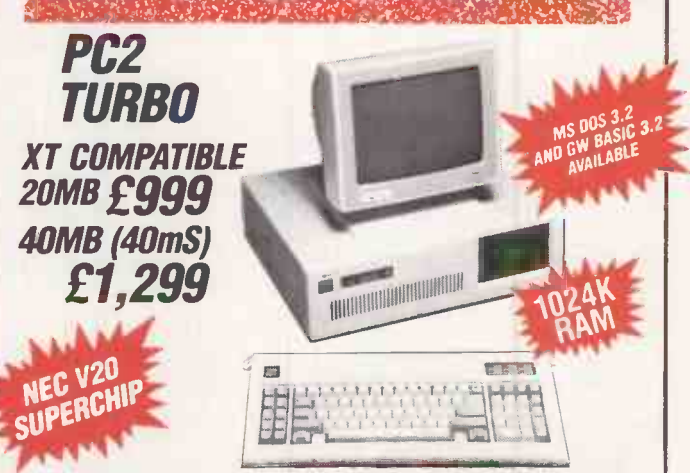

**PC 1512 HD20 mono/colour**  $\blacksquare$  **P.O.A.** PHI-RES MONOGRAPHICS CARD AND PRINTER PORT  $\blacksquare$  HI-RES MONO $\blacksquare$  $N$  NEC V20 8/4.77MHz SWITCHABLE  $N = 8$  SLOTS  $N = 1024$ K RAM (640K FOR DOS, 384K RAMDISK) = CLOCK/CALENDAR BATTERY = SERIAL PORT \_\_\_\_\_\_\_\_\_\_\_\_\_\_\_\_\_\_\_\_\_\_ MONITOR  $\blacksquare$  'AT' TYPE KEYBOARD  $\blacksquare$  LEGAL BIOS  $\blacksquare$  1  $\times$  360K FLOPPY  $\blacksquare$  $\blacksquare$  20MB HARD DISK  $\blacksquare$  LICENSED MS DOS 3.2 AND GWBASIC RELEASE 3.2 **AVAILABLE** (£50)

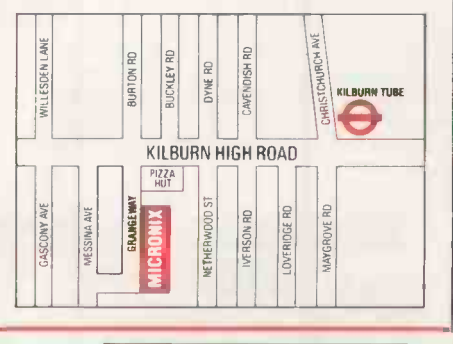

val

TAS-Plus just made it faster, easier and cheaper to build database applications. TAS-Plus combines the power of a relational database with the ease of a screen printer and a program generator. Then TAS-Plus adds a runtime compiler to produce lightning fast code that will outperform any database we know of. Just look at what TAS-Plus gives you:-

- + Relational Database
- + 4th Generation Language
- + Source Code Editor
- + Runtime Compiler
- + Screen Painter
- + Program Generator
- + Database Browser
- + Report Writer

### TAS-PLUS FOR NOVICE AND PROFESSIONAL

With TAS-Plus you can build professional database applications on day one. Even if you have never programmed before. Just "paint" the screen the way you want and the TAS-Plus program generator writes the program for you, and custom reports are just as easy. When you have created your first database applications, the database browser and report generator allow you to retrieve the information quickly and print it to screen, disk or printer.

The excellent 350-page tutorial and reference manual will teach you step-bystep how to use the source code editor and expand your programs to support multiple files and screens including the "fancy stuff" such as pull -down menus and TAS-windows (we're the ONLY database that can do this). TAS-Plus has 128 colour combinations available and can display all IBM graphic characters. You can even get at or set the system time and date. TAS-Plus allows you to produce programs that are more professionally looking and with more 'polish'' than even the very expensive socalled "professional" software packages.

Finally, when it comes down to the speed of writing and more importantly running your programs (because that's what you do every day) you will find that the compiled code makes it load, read and write data quicker than any other database we know of. And don't feel sorry for yourself if you already have dBase, TAS-Plus can read and write those files as well. Now, you must agree that's respectable at any price, at £69.00 its awesome. And if you still need convincing that this is the bargain of a lifetime we offer a 60 -day money back guarantee\*.

#### AT f69 TAS-PLUS IS COMPLETE

TM

It consists of the Relational Database, 4th Generation Language, Source Code Editor, Runtime Compiler, Screen Painter, Program Generator, Database Browser, Report Writer and 350 Page Tutorial and Reference Manual. TAS-Plus has over 86 commands and over 200 options available in its source code editor. TAS-Plus supports 16 simultaneous open files, each with up to 16 indices and a total of 65,000 records per file with up to 10,000 characters per record.

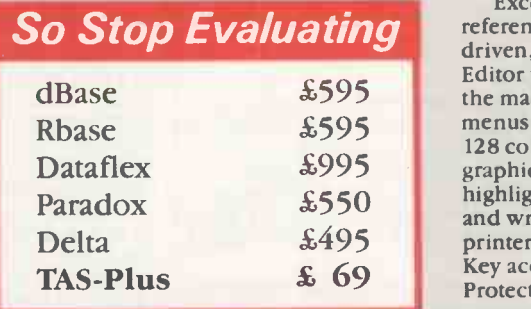

#### TAS-PLUS DEVELOPER'S VERSION f199

For those who need even more power. Open 32 files, each with up to 32 keys per file. Save up to 17 million records. Includes programmers toolkit (includes the source code of the editor which is written in TAS).

### TAS-PLUS MULTI-USER VERSION f299

Includes TAS-Plus developer and supports DOS 3.1 NETBIOS file and record locking.

#### SYSTEM REQUIREMENTS

TAS-Plus runs on IBM PC, XT, AT and all true compatibles. It requires at least two floppy discs and a minimum of 384KB RAM. The current TAS Level-1 product is available for CP/M and non -IBM compatible MS-DOS systems (including Apricot) for £199.

#### TAS-PLUS FOR THE TECHNICALLY MINDED

Because TAS compiles down to intermediate machine code your programs will execute fast, TAS itself is written in Assembler. TAS uses B-Tree multi-key file access and is the fastest database we know of. It provides an incredible, but easy to learn, 85 + commands including IF, DO, WHILE, FOR/NEXT, GOTO, GOSUB, ON

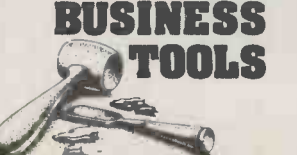

**BUSINESS** Exclusively Distributed by MEGATECH \*\*<br>111-113 Wandsworth High Street, London SW18 4JB. TOOLS Tel: Orders: 01-874 6511. Telex: 21768. Exclusively Distributed by MEGATECH\*\*

> \*Previously the software division of NEWTONS laboratories. All trademarks are recognized.

statement etc. Excellent array handling and string manipulation.

Time and date fields are supported (incl. European and long or short dates). Full date arithmetic (add and subtract dates). Get/set system time and date. TRAP all functions keys, numeric keypad and file 10. Run other TAS programs. Run non TAS programs. Run DOS commands. Read and write dBase files. Read and write non-TAS (ASCII) files. Multicompany filing system and commands. Initialize, rename, reindex and delete files from within programs and calculate file sizes. You can even compile programs as a command.

So Stop Evaluating reference manual. Totally automated menu-<br>driven syntax-checking Source Code Excellent 350 page tutorial and driven, syntax -checking Source Code Editor which even tells on which page in the manual to get help. Create pull down menus and 10 overlapping windows. Up to 128 colour combinations. All IBM business graphics supported. Set video highlight/normal/reverse. Powerful scroll and wrap commands. User definable printer control characters. Full Function Key access and control. Not Copy Protected. So . . . at £69.00 it's a must.

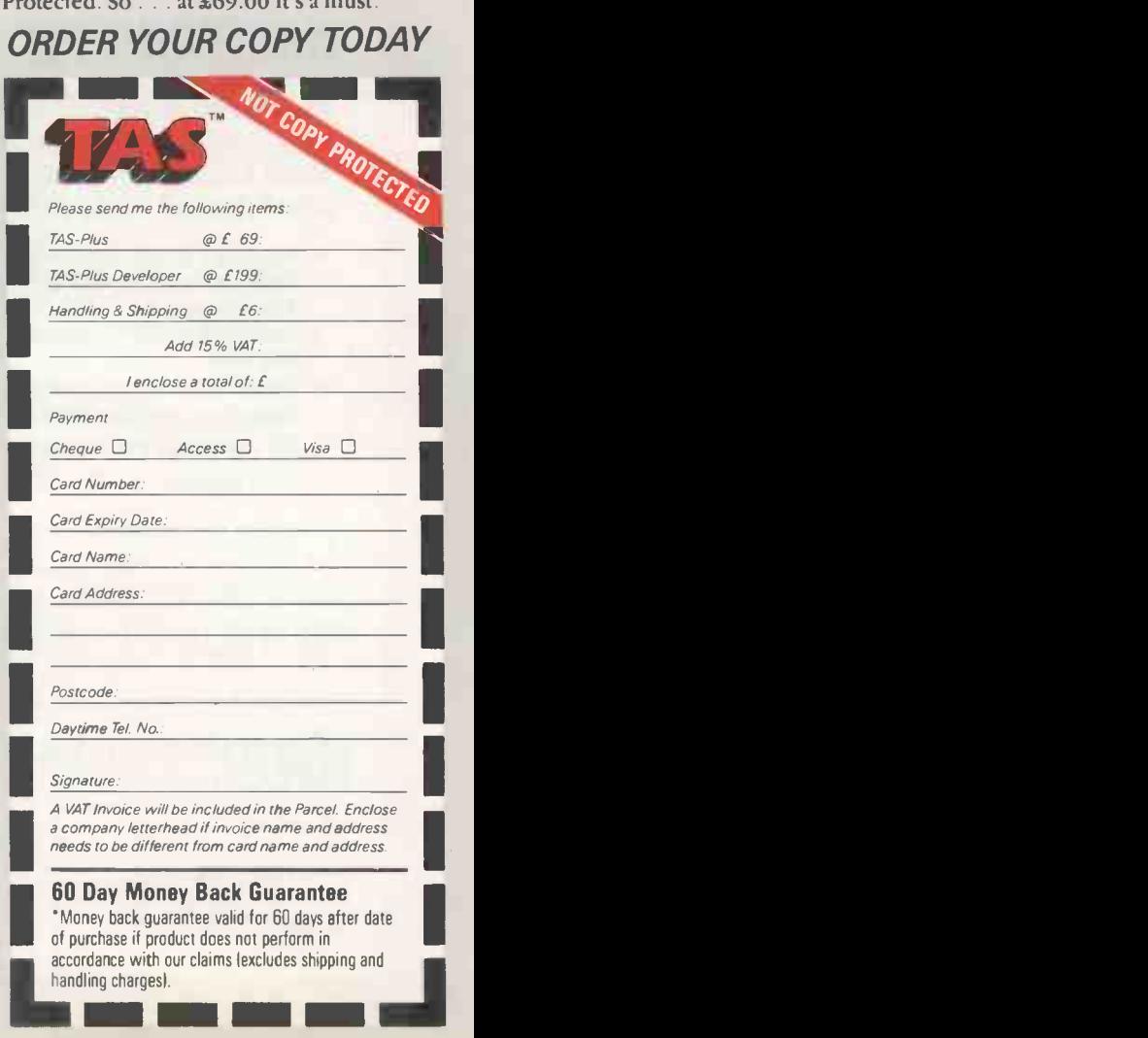

circle 115 on enquiry card -

### SOFTWARE REVIEW

## VENTURA PUBLISHER DESK-TOP PUBLISHING FOR IBM

By Ian Stobie

Until recently all the best desk-top publishing software ran on the Macintosh but Xerox's new package for IBM compatibles is easily their match.

hat first strikes you about Ventura Publisher is how very Mac-like it is for a package running on the IBM PC. But what is more impressive is that Ventura Publisher manages to make an inherently complicated task fairly easy.

It is not so much its mouse -style interface, based on Gem, which achieves this but some intelligent planning at the design stage. Ventura Publisher is not just about pulldown menus, dialogue boxes and seeing onscreen what you get at print time; a great deal of thought has gone into who will be using desk-top publishing (DTP) and what they will use it for.

The package should be on sale in the early part of this year priced at £795. It runs on IBM PC or AT systems equipped with a hard disc, and works with a broad range of laser printers and typesetting machines.

It is a highly important product  $-$  and not just because it is one of the first really powerful DTP packages for the IBM PC. Ventura Publisher also marks the return to the fray in earnest of Xerox, one of the giant office -system companies slumbering on the edge of the personal -computer market.

Xerox acquired marketing rights to Ventura Publisher in April 1986. The product was developed and is supported by **the same of the set of the set of the set of the set of the set of the set of the set of the set of the set of the set of the set of the set of the set of the set of the set of the s** Ventura Software, a small new Californiabased company formed by a group of exemployees of Digital Research. The fact that **I was** all four of the Publisher project team had worked on Gem at Digital Research explains why the mouse interface is implemented so well

Ventura Publisher is aimed at ordinary office users, not at journalists or other staff working in the existing newspaper or magazine industry. The people using the system will probably be those who originate the documents, such as marketing or technical specialists, or secretaries who have been retrained to supply a DTP facility.

The motive for buying a package like Ventura Publisher is to get presentable results more cheaply than a conventional print supplier could manage. It then becomes economically feasible to upgrade existing word-processed documents to neartypeset quality, and to bring many existing jobs in-house.

Typical DTP jobs might be the preparation of product manuals, project proposals and client reports. Documents of this kind tend to be quite long, so a DTP package must not be too time consuming to use. For example, it should be capable of automatically applying the same format to successive pages.

### **ACCURACY**

With internal phone directories, specification sheets and price lists DTP's main benefit is potentially greater accuracy. So the, package needs to be simple enough to be used by whoever has the knowledge to spot the mistakes. For brochures, press releases and presentation aids you also need a package which can produce results that look good.

To meet these goals Ventura has adopted an approach which hinges on keeping form and content separate. The key concept in Ventura Publisher is embodied in special files, called style sheets, which contain pagelayout information. The style sheet defines things like the number of columns and their width, the positions of rules on the page, and the size of the margins. It also contains named formats that define the style that headlines, sub -heads, captions and so on are to take; these formats are called "tags" .

Style sheets are kept separate from the text they apply to. You can use the same style sheet to lay out a large number of different documents, thereby giving them all a consistent house style. Alternatively you could apply more than one style sheet to the same document to give it <sup>a</sup> different appearance for, say, a different readership.

Style sheets are the key to Ventura Publisher's ability to format documents fast. The package comes with 21 style sheets on disc covering tasks like reports, product lists, brochures, newsletters and technical manuals. You can also make your own style sheets or modify the ones supplied.

In a typical session with Ventura Publisher you import a text file from a wordprocessing package, apply a style sheet to it, create or import any graphics, then print. Ventura Publisher has a built-in word processor, but the normal procedure would be to use files created with a conventional word processor such as Word Perfect or Microsoft Word.

When the program first loads, Ventura Publisher's main screen displays a page in the default style, with a menu bar along the top. You can change the view at any time to show two pages at a time or a portion of a page.

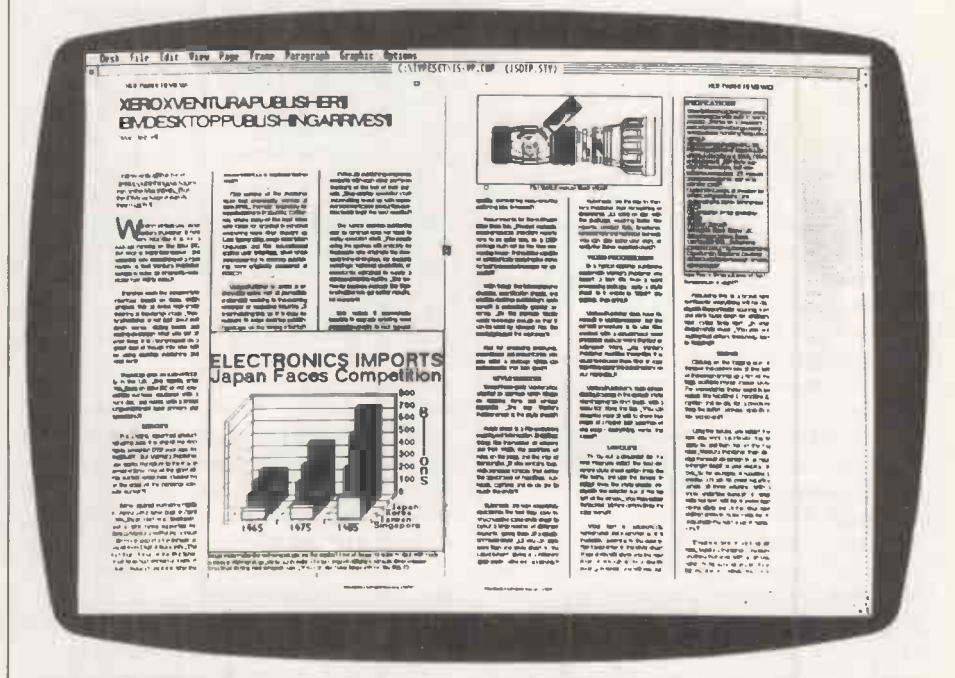

Ventura Publisher lets you design documents on -screen, mixing text and graphic images. You input text from existing word-processor files or type it in as you go.

### 'SOFTWARE REVIEW

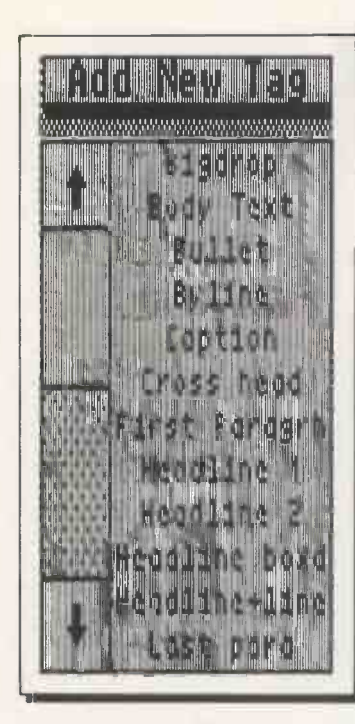

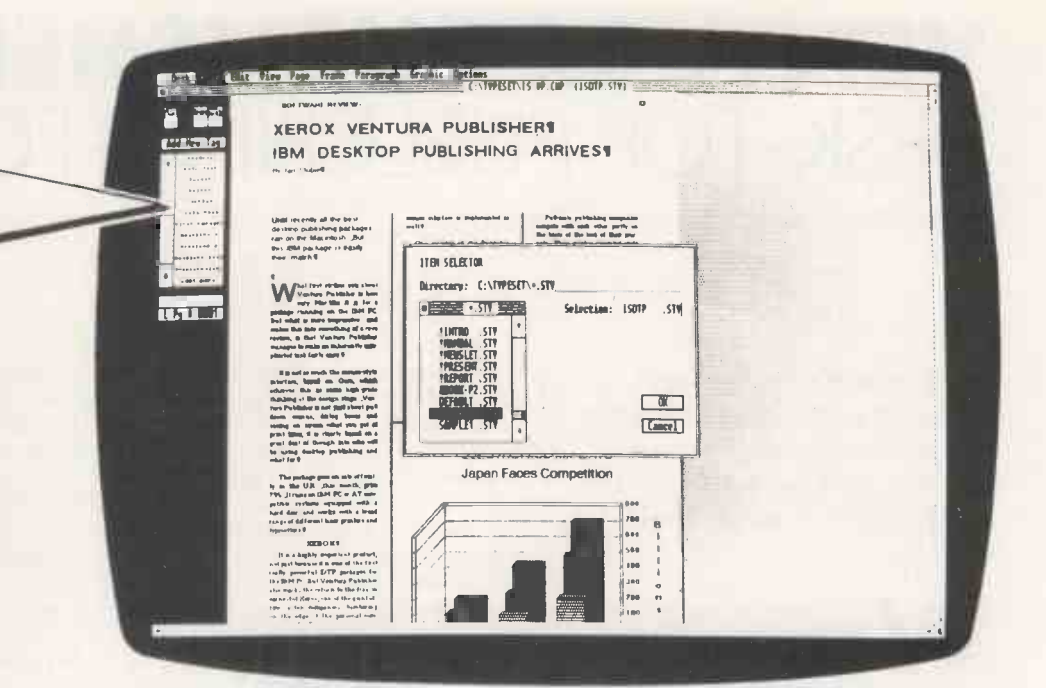

(continued from previous page)

To lay out a document for the first time you select the option from the file menu to load a different style sheet, and use the mouse to select from the style sheets displayed in the selector box at the top left of the screen. You then select the Load Text / Picture option from the same menu.

Your text is automatically hyphenated and paginated as it is loaded in, according to the description laid down in the style sheet. Page Down will show you the next page, or you can go to a specific page. On -screen you will see up to eight columns of text. Everything will be displayed in the particular spacing, fount and style laid down for the body text in your chosen style sheet. You pick out anything that differs from body text by tagging.

#### TAG NAMES

Clicking on the Tagging icon at the top of the control box at the left of the screen brings up a list of the tags available in your chosen style. For a newsletter these might have names like Headline 1, Headline 2 and **Price:** £795 Caption; for a brochure they could be Bullet, Address, Specification and so on.

Using the mouse, you select the text you want to apply a particular tag to and click on the tag name. Ventura Publisher displays the result on -screen in as near to the right fount as your display allows. So if Headline 1 creates a 36 point headline across all three columns with a triple underline beneath it, your selected text will be transformed into this style and all the other text shifted down to make room for it  $-$  even pushed to the next page if necessary.

Tagging works on a paragraph basis; Ventura Publisher considers anything that ends with a Carriage Return to be a paragraph. You can select large numbers of paragraphs at the same time by holding down the Control key, but tagging does not allow you to make major changes to style within a line.

By choosing a different style sheet from a menu (above) you instantly change the whole appearance of a document. For details such as headlines and caption styles you go to the tag menu (left). You can pull in pictures from scanners or other packages.

### SPECIFICATION

Description: WYSIWYG page makeup program with built-in word processor; works on a document basis and is well suited to handling multi-page documents Hardware required: IBM PC/XT, PC/AT or compatible with at least 512K or RAM, a hard disc and Gemcompatible mouse; CGA or Hercules card; Postscript-compatible output device, HP Laserjet or device using the Xerox Interpress PDL; XT owners are recommended to add an accelerator card Word processors supported: Word Perfect, Microsoft Word, Multimate, WordStar and ASCII text files; dBase III and Lotus 1-2-3 data can also be published Graphics support: Lotus, Autocad, Mentor Graphics, Gem Draw line -art formats; PC Paintbrush and Gem Paint bit -image formats Copy protection: none Publisher: Xerox of Rochester, NY U.K. supplier: Rank Xerox U.K., Bridge House, Oxford Road, Uxbridge, Middlesex UB8 1HS. Telephone: (0895) 51133 Available: early 1987

Ventura Publisher uses a mixture of units, including inches, centimetres, picas and points. You can use whichever you wish for any function and mix them up as you like. The range of type styles and effects available depends on your printer. The Hewlett-Packard Laserjet cannot produce white text on a black background, for instance, while the Apple Laserwriter can.

Ventura Publisher treats graphics in a similar way to word processing. There is a limited built-in graphics function, which you can use for putting tints over text or drawing boxes or circles around things.

These functions allow you to create quite effective forms, for instance, but for more sophisticatd graphics you import files from elsewhere.

Another Ventura Publisher concept, called frames, comes into play when graphics are involved. The simplest layouts consist of just one text file and use the one frame that is automatically provided for each page. But you can have other frames anywhere you like, and use them to hold text or pictures.

To create a frame you click on the Frame Setting icon on the control box at the left of the screen, and then select the option to add a new frame. The cursor changes to a Frame symbol, and you use the mouse to size the frame. The edges of the frame normally lock on to likely positions like the edges of a column or the text areas within it, but you can disable this feature if you wish. Existing text flows smoothly around the frame. You can also size frames by typing in dimensions - for instance, if you want to leave a gap for a picture to be added later at a print shop. Ventura Publisher supports both line art derived from drawing packages such as Autocad, Gem Draw and the Lotus Pic format, and bit images originated by scanners or paint programs like Gem Paint or PC Paintbrush.

Frames can hold text as well as pictures. To run text in you click on the frame concerned and then load a text file. You can have several text files going into different frames on the same page. If a frame is not big enough you are prompted to specify where you want the overflow to go.

One of the great strengths of Ventura Publisher is that until you start doing quite complicated things you do not need to know much about frames. Many other packages require you to spend time drawing boxes all over the page, even for routine documents.

### SOFTWARE REVIEW

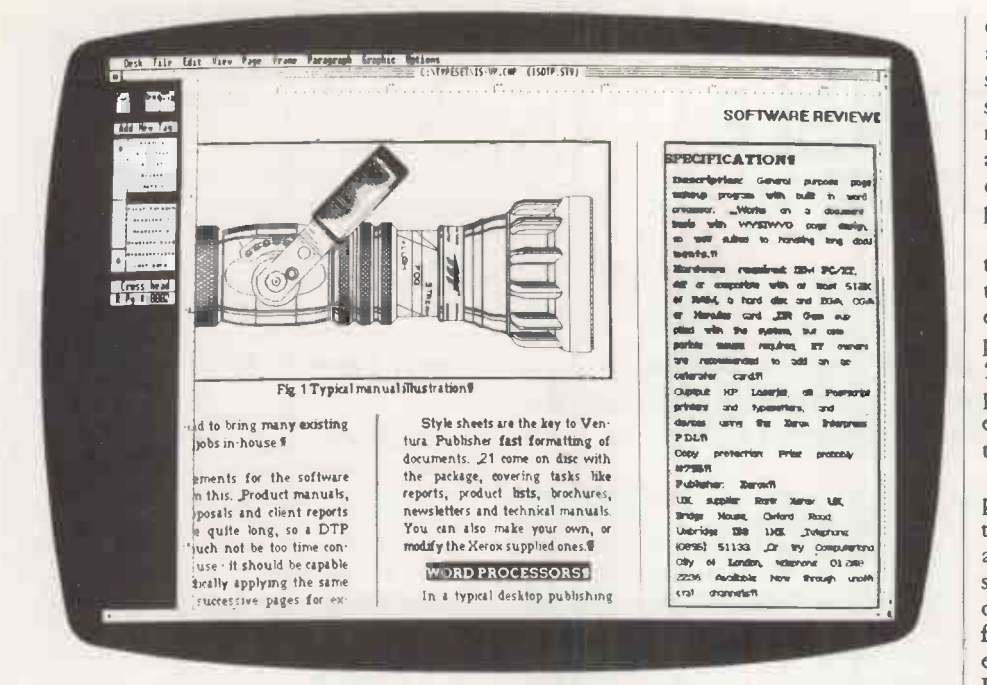

With Ventura Publisher long documents based on one word-processing file will spill from page to page automatically, based on the style you have chosen. You then tag paragraphs and insert picture frames in a way which seems quite natural.

If you want to cut or alter text or add headlines or captions Ventura Publisher's built-in word processor is quite adequate. It lacks the full range of features found on a full-scale word-processing program, but it is capable of normal deletion and insertion operations, block moves, changing words to bold or italic, and so on.

### TEXT ATTRIBUTES

With files from the major word-processing packages Ventura Publisher is able to recognise text attributes such as bold, italic and underline; page-formatting information like margin setting, page breaks, tab settings and hyphenation is ignored.

Once you have created a page layout Ventura Publisher saves details of the text and picture files you have used, together with the name of the style sheet, in a separate file called a chapter file. This way you can print or recall your work to screen using a single command. A chapter can stretch over several pages; the actual number of pages depends on the memory available on your system, but a 512K machine allows you about 30K of text per chapter. Chapters can be grouped together into publications. You are allowed up to 64 chapters per publication.

Some extra functions are available at the publication level. Ventura Publisher will automatically generate page, figure and chapter numbers in a variety of formats. It will also create a table of contents based on tagged text. For instance, if you have used tags called Chapter Name, Heading 1 and Heading 2, then Ventura Publisher will put a copy of each tagged paragraph, with its page number, on to a table of contents laid out in three levels. You specify which tags to

look for; the program allows you up to eight levels.

To generate an index entry you click on the location where you want an entry to point. Ventura Publisher will then use the word you have selected. You can also type in different or additional indexing terms, and specify the sort order for the index entries; in this way you could group all abbreviations or keywords together under a higher -level entry, for example.

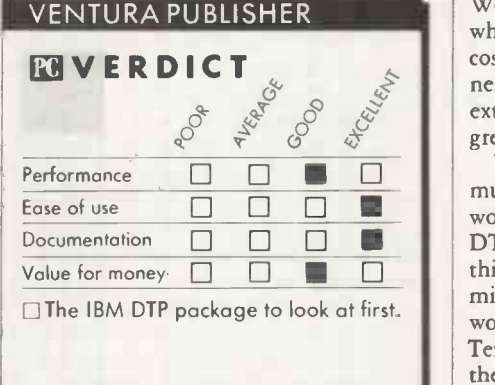

The hardest thing to do with any DTP package is duplicating an existing typographical style. To do this in Ventura Publisher you have to create new tags. It is not difficult, but you eventually run up aginst the limitations of the package as you push closer to exactly matching the target style.

To create a new tag you click on Add New Tag, and type the new tag name along with the name of an existing tag to copy from. You then go to the Paragraph pull-down menu, which gives you detailed control over fount, alignment, spacing, columns, and page and line breaks. You can also specify special effects like bullets or drop capitals.

Once a tag has been changed it affects all paragraphs that use it. This means you must be careful to create new tags rather than alter

existing ones unless you are sure what you are doing. Tags are saved along with their style sheet, so if you change a tag and then save the style sheet containing it, all documents that use the style sheet will be affected. This is convenient but it is also dangerous, particularly if more than one person is using the package.

The documentation supplied with Ventura Publisher is superb. You get a 125 -page training guide which links to a set of example style sheets, text and pictures supplied on disc. The reference manual is about 500 pages long and contains information on printer and word-processor support as well a examples of all the style sheets supplied with the system.

The founts available depend on your printer. Installation is straightforward but it takes a long time as the program generates analogues of your printer's founts for onscreen use. Ventura Publisher takes up 11 discs as it is, so rather than distribute screen founts for all supported printers only the essential width information is supplied. During installation the relevant bit images are generated for screen display and are then stored on your hard disc.

Although the full range of effects is only available if you use a laser printer the package also supports dot-matrix printers such as the IBM Proprinter and Epson FX compatibles. Output quantity is clearly inferior with these machines, but it is still worthwhile to be able to use these relatively cheap devices to preview page layout.

DTP is not for everyone. Top-end word processors like Word Perfect, Microsoft Word, Wordcraft and Samna IV can do a lot when connected to a laser printer. They all cost over £400, but Ventura Publisher costs nearly double that. What you get for the extra money is the ability to produce a much greater range of documents.

Ventura Publisher scores in that it is not much more difficult to use than a top-end word processor, while equalling most other DTP packages in power. There are some things it cannot do. If you wanted to exactly mimic this page in Practical Computing you would be better off getting the £195 Just Text package if you have a Macintosh, or the £7,000 Superpage II if you have an IBM. But both these packages are harder to use than Ventura Publisher.

### CONCLUSIONS

**MIThere are a few other packages - mainly on** the Mac - which allow you greater output quality if you are prepared to agonise over every page, but for mainstream business users Ventura Publisher is probably pitched at the right level.

**IIThe way Ventura interacts with word-pro**cessing packages is useful. You can put formatting commands into your documents as you word process, which helps to speed things up.

EVentura Publishers's strengths are its style sheets and its ability to process multi-page documents quickly. Xerox supplies a good selection of style sheets with the package and a third -party market in them may well develop if Ventura Publisher becomes successful. [K]

### **SOFTWARE REVIEW**

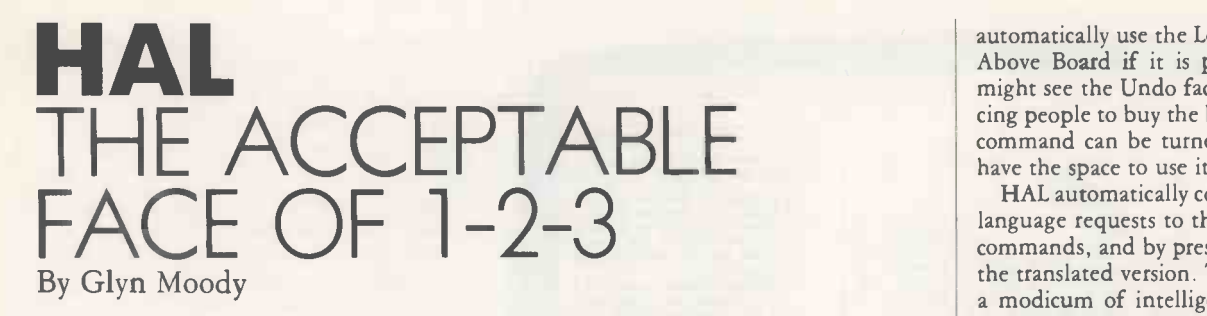

By providing a natural-language front end this package makes Lotus's spreadsheet more easily accessible to beginners and a more powerful tool for the experienced user.

The history of Lotus 1-2-3 has been a remarkable study in longevity. The product was first launched at the beginning of 1983, and has since gone the effe through two releases and a tweak or two. But the basic program has remained largely unchanged. Subsequent Lotus programs like Symphony and Jazz have been conspicuous for failing to set the world alight. Yet Lotus has been content to milk its one cash cow, and has grown to become the world's largest software company on the proceeds.

In the meantime it has evolved an alternative strategy. Around the apparently immortal 1-2-3 it has added a series of satellite products designed to enhance and extend its range of features. Report Writer, launched in 1985, allows you to produce tidy reports from data stored in 1-2-3 worksheets. In the U.S. Signal provides up-tothe-minute share prices in the form of broadcast data for direct capture into 1-2-3. For scientific and engineering users, Lotus has just launched Measure, a program which allows you to pull data straight into 1-2-3 from a wide range of measuring devices.

### MEMORY OVERHEADS

Lotus acquired the Human Access Language (HAL) when it bought the company which produced it back in December 1985. A spate of acquisitions has been one consequence of Lotus's healthy cash flow. As its name suggests, HAL is designed to smooth the interaction between 1-2-3 and users. It<br>costs £120 and initially requires 100K of This imposes enormous overheads on costs £120 and initially requires 100K of additional memory, though it also imposes some further large memory overheads if used to the full.

HAL is a memory-resident program which pops up over the 1-2-3 interface. It appears to coexist quite happily with Sidekick, even though HAL has to be loaded last. Rather cunningly, Lotus has arranged matters so **Description:** front end to  $1-2-3$ that HAL automatically calls up 1-2-3. This locks out all the 1-2-3 clones which have been nibbling away at Lotus's sales: if you want to enjoy the benefits of HAL you will have to use the real thing. Perhaps as a **Copy prote** further incentive to use HAL, Lotus has left **Price:** £120 further incentive to use HAL, Lotus has left off copy protection for the first time on a 1-2-3 product.

To use HAL you place a copy in the directory containing 1-2-3 and enter HAL

The worksheet which is then displayed looks identical to a normal 1-2-3 screen, with the addition of a short message at the bottom to the effect that HAL is present. You call up HAL by pressing the Backslash key to invoke the command menu. Just as the command menu appears at the top of the screen in the status area, so the HAL request box appears in the same position.

At the request prompt you enter your commands. Instead of 1-2-3's normal single -letter commands, you type in a series of English -like sentences. For example to enter the months of the year across row 2, you simply type

enter jan to dec across row 2 Normally the request box disappears after it has effected each action, but if you type

### Stay

the request box remains. The normal syntax for requests is

verb location qualifier destination

If HAL does not understand the vocabulary or syntax, it beeps and places the cursor under the offending word. HAL comes with a very extensive help files; as in 1-2.3 itself, they are called up by pressing fl. The help is context -sensitive, and I found that it usually solved my problems. Another valuable feature is the Undo command, which lets you have second thoughts on practically any previous action, including deleting entries.

To make Undo possible, HAL keeps a complete copy of worksheet data and status information when it carries out a command. memory. The status information alone requires something approaching 40K of memory; the ghost spreadsheet is stored in half the available free memory. HAL will

### **SPECIFICATION**

Description: front end to 1-2-3 that Hardware required: IBM PC, PC/AT or compatible with at least 512K RAM; Above Board memory expansion advisable Copy protection: none Publisher: Lotus Development, Consort House, Victoria Street, Windsor, Berkshire SL4 1EX. Telephone: (0753) 840281 Available: now

automatically use the Lotus/ Intel/ Microsoft Above Board if it is present. The cynical might see the Undo facility as a way of forcing people to buy the board, but the Undo command can be turned off if you do not have the space to use it.

HAL automatically converts your English language requests to their equivalent 1-2-3 commands, and by pressing f6 you can view the translated version. The program applies a modicum of intelligence to interpreting your instructions, though this should not be confused with real artificial intelligence. For example, you can use words like "this" and "it", as in

### graph this

which HAL will interpret to mean the block of data in which the cursor currently resides.

The graph command is one of the nicest features of HAL. Producing graphs from 1-2-3 command menus has always been a rather disheartening process, but HAL absolves you from having to make many of the decisions, and lets you view a possible output. You can then go back and refine the graph if need be.

HAL is also able to carry out certain operations for which there is no equivalent in 1-2-3. For example, you can enter several cells of data at once, which speeds up spreadsheet creation enormously. Formulae can be set up using row and column names. HAL knows all about days, months, letters and numbers, and will enter lists of them with one command. Functions like @avg, @sum and so on, can all be used directly from HAL.

### SPREADSHEET AUDITING

HAL can also be used for auditing spreadsheets. By asking for a list of dependencies or precedents you can see how one cell affects others. Some of the more advanced features of HAL only work with Lotus 1-2-3 release 2.

The limited database functions on 1-2-3 lend themselves well to HAL's naturallanguage query approach. For example, if you wish to extract records according to certain criteria, you enter a request such as

extract ones whose wages > 15000 referring to a current table. You can also ask for tabulations of data together with additional information like averages. Unless you are a practised user of 1-2-3 you will almost certainly find this much easier than using the standard commands.

Another great advantage of HAL is that it allows you to set up macros of requests. Since each request corresponds to an ordinary 1-2-3 command, this provides a handy way of setting up macros without recourse to the hieroglyphics that are normally required. It also means that the macro, which is stored in the usual way on an empty area of the spreadsheet, can be read more easily.

A macro that contains requests must be run from the request box; you cannot assign it to a key. In effect the macros allow you to extend the HAL vocabulary. You can also obtain transcripts of some or all of the requests and keystrokes you enter in the request box, which can then form the basis

### **ISOFTWARE REVIEW**

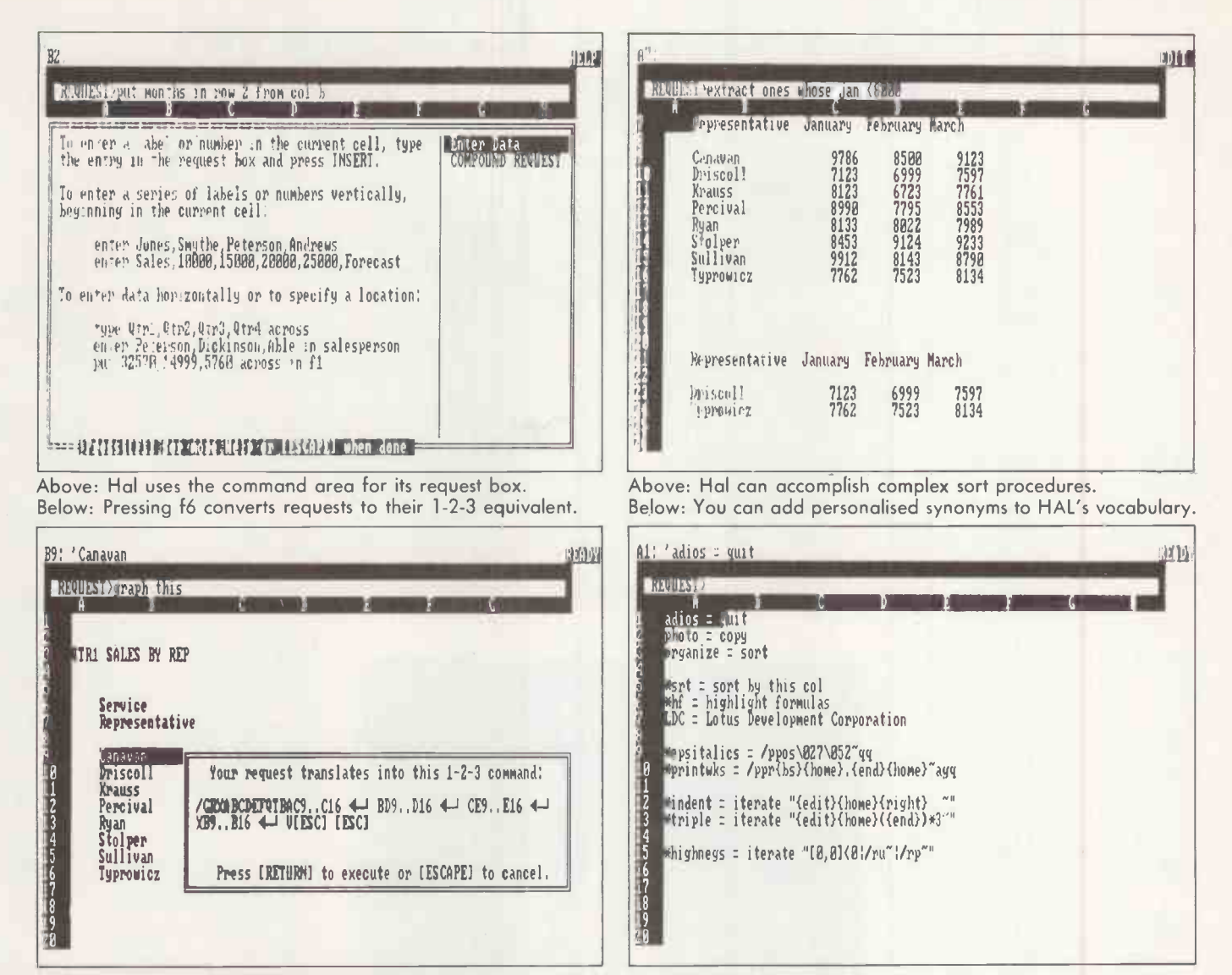

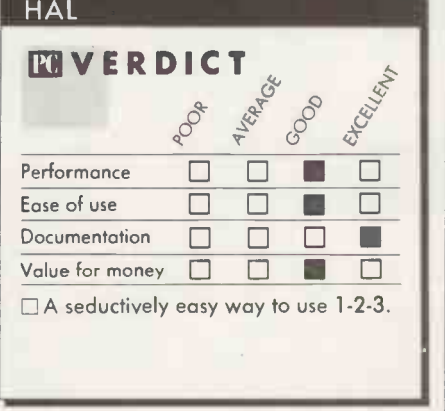

of a macro file. Once again, this is much easier than earlier methods of setting up macros, and goes some way to matching similar transcription facilities on rival spreadsheets.

The basic HAL vocabulary contains many synonyms for actions. You can add further personalised synonyms; they can be fairly complex sets of commands, and can be used like macros to extend the HAL vocabulary. Up to 64K of synonym files may be created. The program allows you to amend help screens to take account of new synonyms or for any other reason you choose.

 $\zeta$  admirably with words like "centre"<br>
coping admirably with words like "centre"<br>
and "calcus" I found that most of the  $\&$  obvious commands worked; if they did not,<br>
or if the syntax was shaky, a quick look at the I found HAL surprisingly natural to use. It generously ignored my British accent, and "colour". I found that most of the or if the syntax was shaky, a quick look at the help screens soon sorted things out. The basic features of the package can be used without reference to the manual - always a good sign.

The manual itself is very well produced and readily comprehensible. The progression from the daunting and almost unusable manual for the first release of Lotus to this attractive package is testimony to how far the company has moved towards making its products easy to use.

This, of course, is very much the philosophy behind HAL. Some of its features, like entering several rows of data at once, will lend themselves to the most advanced applications, and will do much to reduce the grind of setting up spreadsheets. But HAL will find its most enthusiastic users among managers who use 1-2-3 only occasionally and have no desire to turn themselves into Lotus experts.

HAL can also be seen as a strategic product. It enhances the whole 1-2-3 family, and goes some way towards remedying omissions in previous releases. But more importantly, it may help stem the haemorrhage Lotus has suffered from people defecting to the cheaper software clones. HAL will only work with 1-2-3 itself, but many managers will be sufficiently attracted by the prospect of using English commands that they will happily pay for it.

Looking to the future, it is probably significant that the vocabulary of HAL is around 800 words. This matches the level of expertise currently offered by voice -recognition systems, so it is only a small step from HAL to a voice-activated version of 1-2-3. Although this would probably require an 80386 -based machine with large amounts of memory, there is no reason why it could not sit on top of 1-2-3, just like HAL. Where HAL is a pleasant extension of 1-2-3 this would be a real advance.

### CONCLUSIONS

IIHAL is a memory -resident front end to 1-2-3 that allows you to enter English -like requests instead of 1-2-3 commands.

It is very easy to use, and has been implemented in an intuitively obvious fashion. Advanced users will find HAL a pleasant addition to 1-2-3, but not absolutely crucial; they will value one or two of the new functions it provides.

**If** The big penalty you pay for using HAL is the large amount of memory it requires. PC

# The new Epson PC Plus.

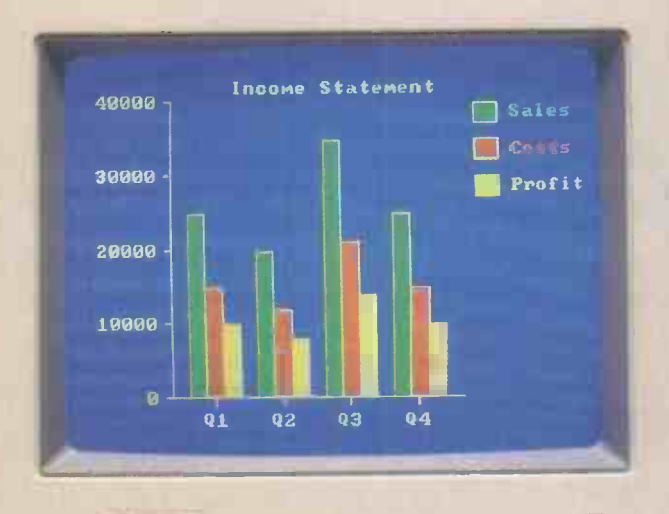

EPSON:

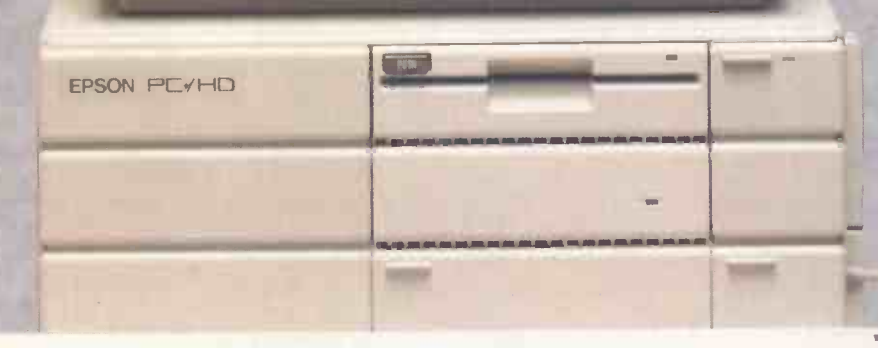

**RATHLING** 

# It makes others look like PC Plod.

If the Epson PC+ were a policeman, it would definitely be in the flying squad.

For not only does it run all the software designed for IBM PCs (plus, of course, Epson's own famous Taxi system), it can run them over three times faster. (Hello, hello, hello.)

This is not all that makes the PC+ a force to be reckoned with, however.

It is every bit as powerful as the industry standard, and just as flexible.

It will fit happily into any existing IBM network  $-$  and in fact, it takes an even greater range of printers and peripherals.

Furthermore, the PC+ is only three-quarters the size, is considerably easier to use, and is absolutely packed with extra features (including colour and graphics). Indeed, it has more built in as standard than any other PC on the market.

As you would expect of an Epson, the PC+ is also exceptionally reliable.

But what makes this desk -top computer particularly arresting is, of course, the bill.

The Epson PC+ costs around 25% less than the industry standard.

To find out more details, kindly proceed in an orderly fashion towards the coupon below.

All right gentlemen, if you would be so good as to commit the particulars of the said PC+ to my safe custody forthwith...

Name

Position

Company

Address

### Telephone <u>OPC 2</u>

To: Epson (U.K.) Limited, Freepost, Birmingham, B37 5BR. (Alternatively, call up Prestel \*280# or dial 100 and ask for Freefone Epson.)

### **ISOFTWARE REVIEW**

### POPDROP POP-UP MANAGER By Steve Malone

If you already have too many memory -resident programs for comfort you need another one to keep the rest under control.

For the past year or so pop-up programs and layer have been all the rage. There are now numerous memory -resident application programs, as well as a huge number of pop-up utilities. The range stretches from the simple desk -accessory functions provided in Sidekick, through Superkey's keyboard macros to the full-blown outline processor capability of Ready.

With so many memory -resident programs available simultaneously, matters can easily get out of hand. Most pop-up programs consume far less memory than normal application packages, but they still take up an appreciable chunk of RAM. Once you start including things like RAM discs and print spoolers in the Config.Sys file, even the full 640K of user RAM available under MS-DOS is not enough to hold everything.

Of course, if you find there is insufficient memory to run an application, the obvious thing to do is to remove some of the pop-up programs. But this is easier said than done. The whole point of pop-up programs is that they stay in the background and cordon off an area of memory which cannot be tampered with. This is necessary to ensure that DOS is unable to overwrite the pop-up when loading other programs. You are therefore reduced to rebooting the entire system and starting all over again.

This is where Popdrop comes in. Its purpose is to manage other pop-up programs in memory, allowing you to delete and add to them without rebooting the computer. It works by monitoring the current state of the system, keeping tabs on how much RAM is being used by each of the programs, where they are, and so on.

Popdrop organises the memory on a layer system. If you load Popdrop first you can then monitor all subsequent pop-up programs. Thus you can put Spotlight into the first layer, move Popdrop up a layer and then load Ready.

Any time you find there is insufficient memory for an application program you can remove the second program while leaving Spotlight resident. To do so you run the Popdrop Down utility. This removes the program from the second layer and makes the memory that it occupied available to the application program. The process of adding and subtracting layers can be repeated as often as you like.

If you had loaded both Ready and another memory -resident program into the same layer, Popdrop would have removed both programs when it moved down a layer. For complete flexibility it is best to move up a layer for each pop-up program you install. Popdrop supports a maximum of eight layers, so if you are a particularly enthusiastic user of pop-ups some doubling up will be required.

Popdrop can only control those programs that are loaded after it has been installed. This is a useful safety feature, as you can protect key pop-up programs from accidental erasure simply by loading them | | **ELTECTU** first. The drawback is that certain other RAM -hungry utilities must be implemented before Popdrop, and so cannot be budged. RAM disc files in Config.Sys, for example, cannot be reached as they are loaded | DOS 3.0 required for best results automatically by DOS.

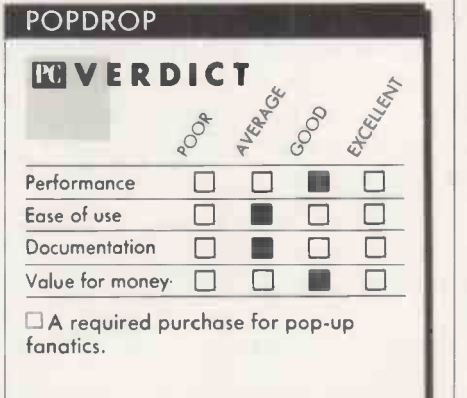

There is another problem with the layered method. Because Popdrop works on a last -in first -out basis you have to be careful how you organise your programs. If you wish to remove a program which is in the first layer, you are forced to remove the programs in the second and third layers as well. This is a particular nuisance if you wish to retain Sidekick and remove some other program. Sidekick will only work in concord with other memory-resident programs if it is loaded last. When used with Popdrop, this inevitably means that Sidekick will always be at the highest level, and so must always be the first to go.

You can use Popdrop's View command to examine which pop-up programs are in residence on the computer. The program produces a display of the various layers implemented, together with the amount of

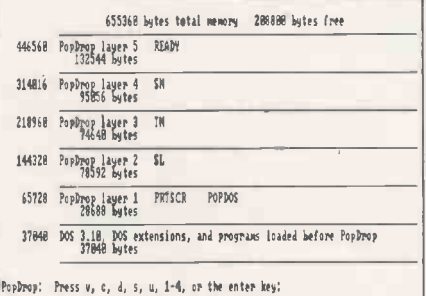

Popdrop organises memory using a layered system.

### SPECIFICATION

Description: manager for pop-up utilities Hardware required: IBM PC, PC/AT or compatible with DOS 2.0 or later; Copy protection: none<br>Price: \$20 Publisher: Infostructures Inc., PO Box 32617, Tucson, Az 85751 U.S.A. Telephone: (U.S. area code 602) 323-4600 Available: now, in U.S. only

memory each one uses. In MS-DOS 3.0 or above it will also tell you the names of the pop-up programs that are installed. View also provides you with a command line and allows you to implement all the other commands that Popdrop allows, including Up and Down. Other options are to drop a number of layers at once, clear all the popup programs but leave Popdrop installed, or remove all the programs, including Popdrop itself.

The various commands and overlays are held on disc, so these utilities can only be run from the DOS command line. If you are in an application program and suddenly realise you have insufficient memory for your data you will have to save your data, quit the application and then run Popdrop before you can proceed. The benefit of this approach is that the Popdrop manager program takes a mere 1.5K of RAM, with each layer's control occupying another 1,000 bytes.

### CONCLUSIONS

 Popdrop allows you to manage your pop-up programs and memory to optimum effect. The program uses a layered method. This means that you have to be careful about the order in which you load your pop -programs. Popdrop is invaluable if you habitually use a large number of pop-up programs.  $\mathbb{F}$ 

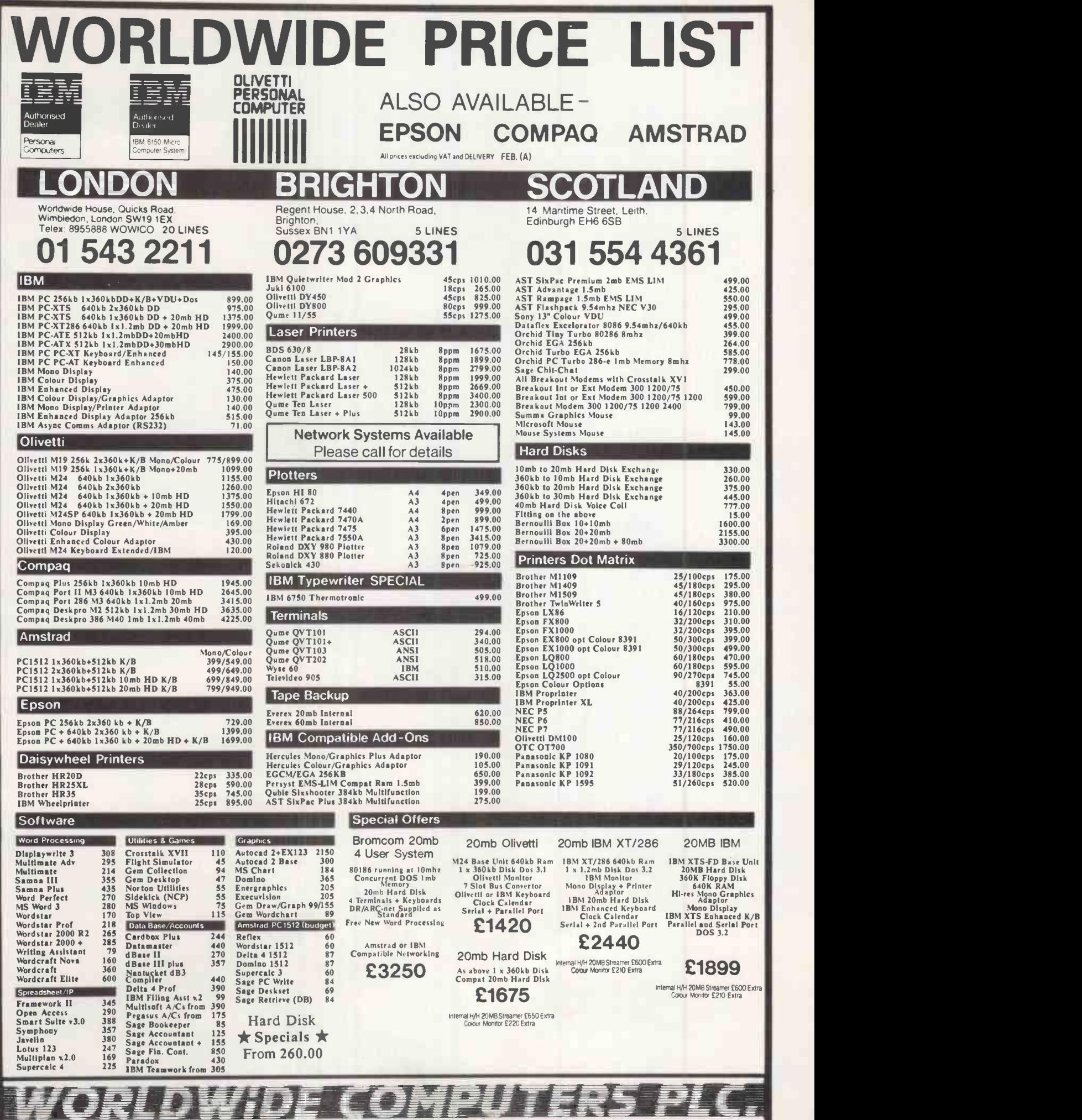

澅 z

Presenting the Digitask Turbo 286 i nasleden 19 Near perfect PC/AT® emulation, without the astronomical price (from £1,499) Call for details

### Dealer enquiries welcome

Origin-Woodlands Hill, California, U.S.A.

### DIGITASK

Unit M, Charlwoods Business Centre, Charlwoods Road, East Grinstead, West Sussex RH19 2HH

四

" Milled

**MATH W** 

**DIA** 

Telephone (0342) 24631 Telex 957418

### SOFTWARE REVIEW

### **FASTBACK & DS-BACKUP** WINCHESTER BACKUP UTILITIES By John Lee

Unless you back up your hard disc regularly you risk losing several megabytes of data when it breaks down. These two utilities make the job quick and easy to do.

There has always been a problem with hard discs. They can store an enormous amount of data, but when they go wrong all that data is lost  $-$  or at best, inaccessible until they have been fixed. In addition, there is always the problem of data files becoming corrupted or accidentally erased. There is an unanswerable case for having some means of backing up the disc to allow recovery when, not if, something unfortunate occurs.

The easiest method is to use tape backup. But with hard discs now costing as little as £300, the £500 price tag of a tape streamer unit appears disproportionately high. A cheaper alternative is to back up on to floppy discs, and MS-DOS provides the Backup and Restore utilities for this purpose. The drawback here is that the programs are slow and cumbersome to use. Fastback and DS-Backup do the same job, but they are much faster and more convenient. Both programs run on IBM machines and compatibles. DS-Backup is also available in a Macintosh version.

My first attempt at using Fastback to back up the hard disc on an IBM PC/XT was a total failure. First you have to run an Install procedure. The system reported

No Floppy Discs Fitted and quit, even though a floppy-disc drive was very plainly there in its usual position. Fastback does a lot of things that do not use calls to DOS, and I suspected that the cache that I normally set up on my system might have fooled it into thinking that there were no floppy drives. For my second attempt I booted with a standard PC-DOS disc, and | structed sure enough all went well.

### SPARSE DOCUMENTATION

The documentation comprises a mere 16 sparsely filled A5 pages. It has a poor table of contents, and lacks an index altogether, so you have to read, understand and remember the whole manual. Most though not all of the information you need is in the booklet, but it should have a beginners guide and some examples so that users get it right first time. I would have expected much better documentation for a program at this price. With a better manual I would have found it a great deal easier to get the program running.

When I tried to run Fastback on a small

portion of the disc it took appreciably longer to write than the manual suggested. This fault was traced to the Buffers parameter, which was set to the default value of 2. With Buffers set to 20 Fastback ran properly.

Filled with confidence I then attempted to install Fastback on an IBM clone. Once again the floppy -disc drive failed the test. The manual gave me no help on this, but I eventually found that I needed to invoke the Fastback Slow command, which increases the maximum number of retries at reading before the operating system accepts that it cannot read a disc and quits.

Once it has been properly installed | FASI Fastback runs extremely fast. Part of the | | Desc

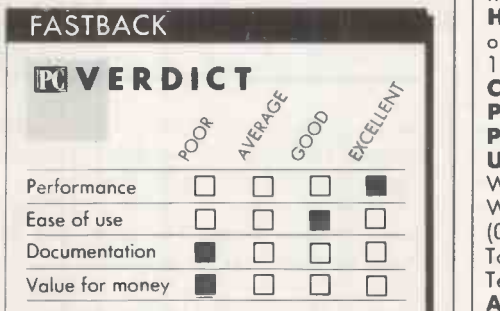

 $\square$  Expensive and hard to use, but worth considering if speed is overwhelmingly important to you.

reason for this is that the floppy drives run continuously while the program is operating. You change discs when instructed by a message on the screen, even though the disc light is still on and the motor is still running. With any normal program changing discs like this would have disastrous results, but with Fastback it is quite OK.

There is no need to format discs before **Available:** now use, since Fastback does it for you. Minor tuning to the number of buffers may be required to achieve top performance, but once this has been done it takes only 18 seconds to write a 360K disc. A full 10Mbyte hard disc on a PC/XT takes under 10 minutes to back up.

If you have two floppy drives as well as your hard disc the process is even faster. While Fastback is writing to the floppy in one drive you can be inserting a blank disc

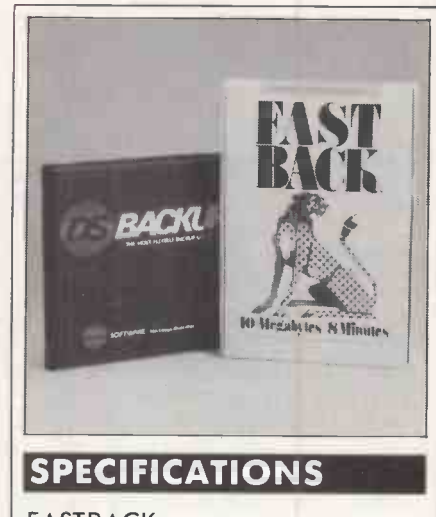

### FASTBACK

Description: program to back up a hard disc on to floppies

Hardware required: IBM PC,PC/AT or compatible with hard disc and at least 128K RAM

Copy protection: none Price: £170

Publisher: Fifth Generation Systems U.K. supplier: Riva Terminals, 9 Woking Business Park, Albert Drive, Woking, Surrey GU21 5JY. Telephone: (04862) 71001. Ideal Software, Tolworth Tower, Surbiton, Surrey KT6 7EL. Telephone: 01-390 6722 Available: now

DS-BACKUP

Description: program to back up a hard disc on to floppies or another hard disc

Hardware required: IBM PC, PC/AT or compatible with hard disc and at least 256K RAM

Copy protection: none Price: £69.95

Publisher: Design Software Inc. of West Chicago, Illinois U.K. supplier: Ctrl-Alt-Deli, 44 Brownbaker Court, Neath Hill, Milton Keynes, Buckinghamshire MK14 61H. Telephone: (0908) 662759

into the other drive. When the first disc is full the program automatically switches to the second drive. You can then swap discs in the first drive while copying continues on the second, and so on.

Backup on a PC/AT is faster still. It takes about the same time to dump 20Mbyte on to 1.2Mbyte floppies as it does to copy the contents of an XT's 10Mbyte disc to 360K floppies. The program uses a data-**(continued on next page)** 

### SOFTWARE REVIEW

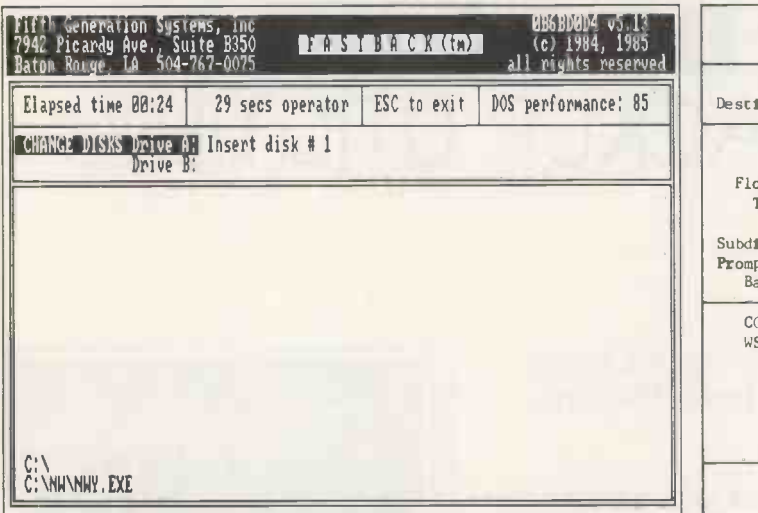

Fastback's main menu shows how long it has been backing up.

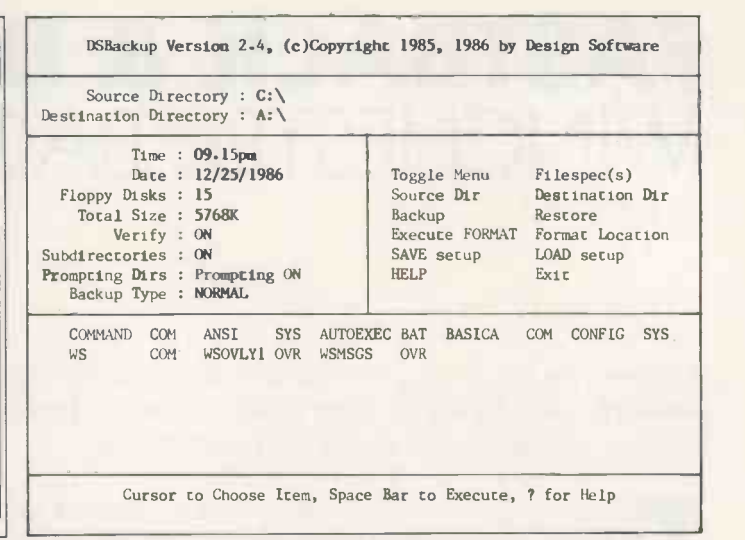

(continued from previous page)

compression technique which squeezes 10Mbyte on to 23 360K floppy discs and 20Mbyte on to 14 1.2Mbyte discs.

Because the discs do not use the normal DOS format and the program compresses the data, the discs cannot be read by the operating system in the usual way. A program called Frestore is therefore provided to get files back on to the hard disc. The program is menu driven and allows you to recover a single file, all the files or a family of files such as a complete sub -directory or all the files with a particular file extension.

Frestore will query whether to overwrite an existing file on the hard disc with a more recent date than the backup copy. It also has a Verify mode where nothing is written, but the hard-disc and floppy files are compared to verify that they are identical. The program includes some clever error-correction code which will rectify most accidents or corruptions which may have occurred.

### BERNOULLI BACKUP

DS-Backup operates on a similar principle to Fastback, though in addition it will back up on to a second hard disc or Bernoulli drive. No installation is required to run the program from the floppy disc provided. A neat Install batch file is provided in case you want to copy the programs on to your hard disc. You simply change to the required sub -directory on the hard disc, and type A:INSTALL

to copy the files from the master floppy in drive A to the current directory on the hard disc.

The documentation of DS -Backup is good by any standards, especially so for a product at such a modest price. The 98 -page printed booklet contains lots of examples and shows the menus as they appear on the screen. There is a table of contents and a substantial index.

I spent half an hour reading the manual to find what the program could do, and since then I have been able to do everything from the on -screen menus. As soon as the program is loaded the main menu is dis-

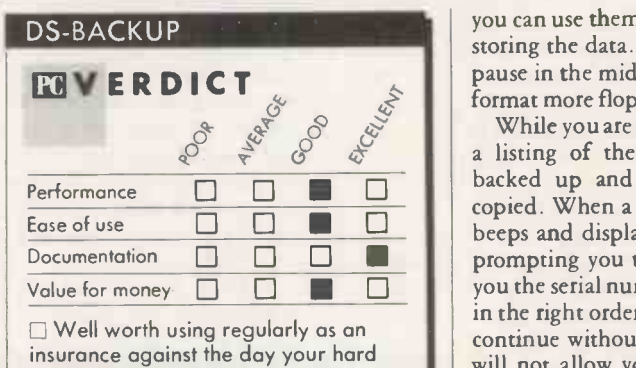

played, showing which drive is the source directory and which is the target. You can change these assignments if you wish.

disc breaks down.

Several other functions are also controlled from the main menu. You can switch the DOS Verify function on, so that information written to disc is read back to check for accuracy. This slows the backup process, but guarantees against copying errors. You can back up from a single directory, or from the current directory and all or some of its sub directories.

The program offers you the choice of backing up just the normal files or the hidden system file as well. Normally you would back up both; but if, for example, you wanted to put a new version of DOS on the hard disc you might not want the old hidden system files backed up. In that way you can be certain you would not overwrite the new DOS with the old one when you restore your files. Another alternative is to back up only those files which have not previously been archived: that is, only those which been altered or are new. Once you have chosen from these options you can save them in a setup file, which can be used to reset the same options when you use the program again.

The menu indicates how many floppy discs will be required to back up the section of the disc you have selected. Before starting you need a supply of formatted discs. They need to be numbered sequentially, so that

The target and source directories are indicated on DS-Backup.

you can use them in the right order when restoring the data. The program allows you to pause in the middle of a backup session and format more floppies if you need them.

Documentation  $\Box$   $\Box$   $\Box$  . Prompting you to insert a new disc. It tells<br>Value for money  $\Box$   $\Box$   $\Box$   $\Box$   $\Box$  . Denote the serial number to help you keep them While you are copying, the screen displays a listing of the directory currently being backed up and highlights the file being copied. When a floppy is full, the machine beeps and displays a message on the screen you the serial number to help you keep them in the right order. It also detects if you try to continue without changing the floppy, and will not allow you to overwrite a full disc. The name of the directory being backed up and a list of the files in the directory are shown on-screen.

For my first attempt I backed up about 5.5Mbyte of data from a 10Mbyte disc on to 360K floppies. It took 48 seconds to write each of the 15 discs required, so the whole job was done in less than 15 minutes. Subsequently I have done regular backups in Archive mode, saving only those files which have been written or altered since the main backup.

To restore the disc you run DS-Backup and load the 15 original floppies in turn, followed by the extra discs produced from subsequent backups of the new files. You may restore the whole disc, or it can be done selectively. DS-Backup runs at about three times the speed of the DOS Backup utility, but is less than half the speed of Fastback. I tested version 2.4e; a later version is promised that runs as fast as Fastback.

### CONCLUSIONS

Both Fastback and DS-Backup are a big improvement on the DOS backup utilities. Such programs are well worth having as an encouragement to make regular backups of the files on your hard disc.

**MI** Fastback works very quickly indeed, but it is tricky to install and is not well supported by its documentation. It is also expensive.

**DS-Backup is flexible, easy to use and much** cheaper. Although it is not as quick as Fastback, this is unlikely to be an overriding factor unless you frequently need to back up the complete contents of a large hard disc.  $\mathbb{E}$
# **The POWERH**

Bristol Micro is proud to an-<br>nounce its long-awaited ATcompatible, the Micro 286. Running at 10 MHz, this is one of the fastest machines on this market.

Like our XT-compatible, it is full-<br>featured and fully expandable.<br>Serial and parellel ports and<br>battery-backed clock calendar are standard, as are the high-<br>performance 80286-10 CPU and fast 120ns RAM. The case will accommodate up to 5 half-height drives of various types and there are 8 expansion slots.

If you need outstanding performance at a reasonable price, this is the machine for you.

If you are a 'power user', forced to wait while your XT slowly grinds its way through a large spreadsheet or engineering calculation, this is the machine for you. The Bristol Micro 286 is an 80286 -based computer, compatible with the IBM PC/AT, but running be config at 10 MHZ instead of the 6 MHZ and with high 8 MHZ of IBM's AT models. As a result. con

on the widely used Norton SI rati system performance, the Micro 286 over 10, vs. the 1.00 score of the PC

### The Micro 286 offers exceptional p

mance and exceptional savings as  $t = \frac{1}{2}$ server in a low-cost network. The syste be configured with fast Seagate or T. hard disk drives to over  $100$  megaby  $\Box$ addition storage. If disk caching software st MicroCache is used, the performance  $\frac{1}{2}$  fullsimply phenomenal.

Bristol Micro can supply a local area ne as a turnkey system. This includes a  $\frac{120}{1802}$ 286 as file server, network interface  $\frac{1}{2}$  M cabling, software, and XT-compatible. stations. This network can be as chea  $\square$  MS/ multi-user system, has the same advan But instead of a terminal, each user research own computer, which can be expande so the <sup>Remem</sup> hard drive, printer, etc.; and which is  $\mathbf{E}_{\text{max}}$ reliable, since it can be run complete Please send dependently of the Micro 286,

If a multi-user system breaks down, even in a new stops working. If a station in a new Name...

breaks down, some people are inconvenienc- ed. It's a world of difference.

INA ORANG MASA TANGGA

111111111111111111111111'11111111

CAD is another area where a high performance system is essential. The Micro 286 can be configured as an ideal CAD workstation, with high resolution colour graphics, a maths coprocessor, mouse, and high-speed hard

disk drive  $-$  all for roughly the same price as an IBM PC/XT with 10-15% of the Micro 286's performance!

Recently, a full port of UNIX System V has become available on AT compatible systems; Bristol Micro is one of the first to offer this system in the UK.

### PLEASE SEND ME:

d1.sk e,e lee Ana free Analysis and the Analysis of the Analysis of the Analysis of the Analysis of the Analysis of the

 $\frac{1}{\sqrt{2}}$  is defined by  $\frac{1}{\sqrt{2}}$  or  $\frac{1}{\sqrt{2}}$ 

1011111 MIN melee I. **y**ing the second second second second second second second second second second second second second second second second second second second second second second second second second second second second second second s

 $T<sub>MC</sub>$ 

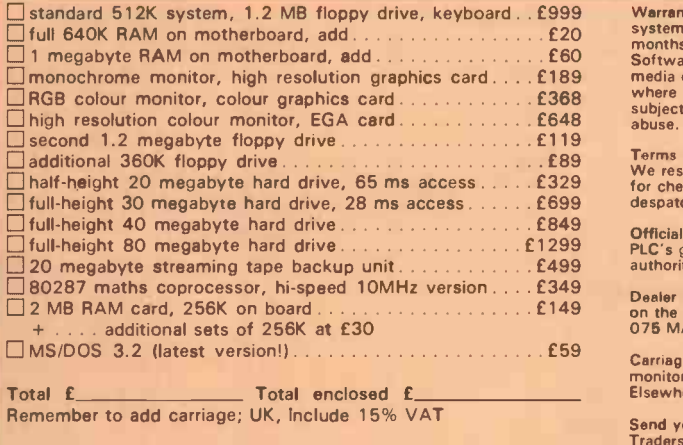

### Please send more information on

this product AT add-on boards

XT -compatible system Borland software

Name **Address** Town . . . . . . . . . . . . . . . . . Postal code **Telephone** 

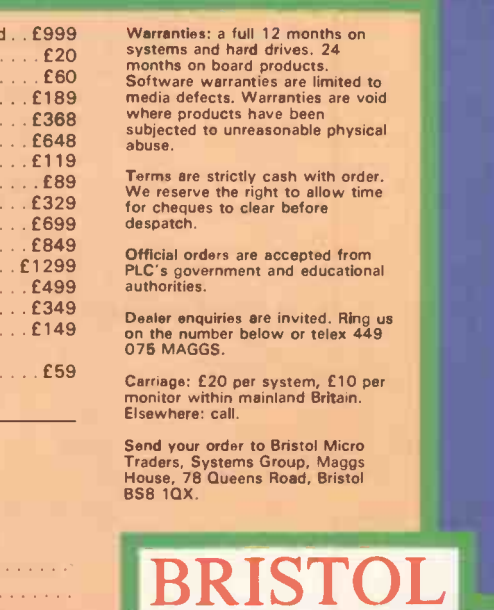

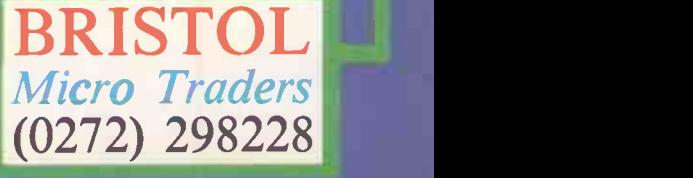

IBM, PC/XT and PC-At are trademarks of IBM Corporation; 1-2-3 of Lotus Develop<br>ment: MS/DOS of Microsoft; Turbo Expert of Memory Marchants, Ltd, UNIX is a<br>trademark of AT&T/Bell Labs, MicroCachs of Microsom Research.

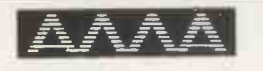

## Authorised Dealer **CONCORD Roland DG ATARI**

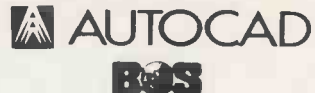

### AMSTRAD PC1512 from £399 inc FREE 640K UPGRADE Opus. PCII Turbo FROM £499

### TANDON & AUTOCAD

The ideal Combination. Fully supported IBM XT & AT compatible hardware with 6 months ON SITE WARRANTY 8Mhz 80287 processing speed (PCA), Hi-res 14" monitor, Quality Professional Software

Tandon PCX10 (10MB, 640K RAM) 720 x 348 resolution on 14" screen **BASIC AUTOCAD SYSTEM** 1 parallel & 2 serial ports, Basic Autocad, Summamouse, Hitachi A3 plotter **E2149** 

ADVANCED AUTOCAD SYSTEM ports Autocad plus ADE 2 & 3. Tandon PCA20 (20MB, 1MB RAM) 720 x 348 resolution on 14" screen. 1 parallel 8 2 serial ar. ports Autocad plus ADE 2 8 3 Cherry A3 digitiser, Roland DPX2000 A2 plotter and stand MA We can tailor Autocad systems to your requirements due to our extremely wide range of support peripherals (see below)

Installation and training - independent consultancy service available. Please call for details.

TANDON PCX & PCA BUSINESS SYSTEM - SUPPLIED WITH FREE WORDPROCESSOR & PRINTER **BUS**: TOTALLY PORTABLE SOFTWARE **COVEST COST ARRE** plus serial port and terminals. No additional cards are necessary.

**AL ATARI** 1040 ST mono/colour

### £649/819

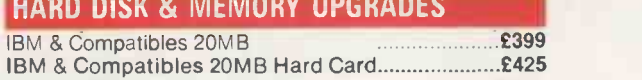

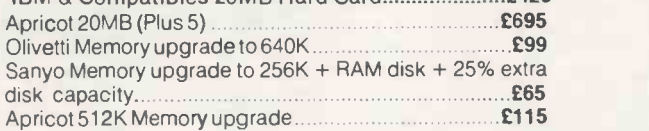

### PRINTERS & SHEET FEEDERS

Printer ranges that stand head and shoulders above the rest

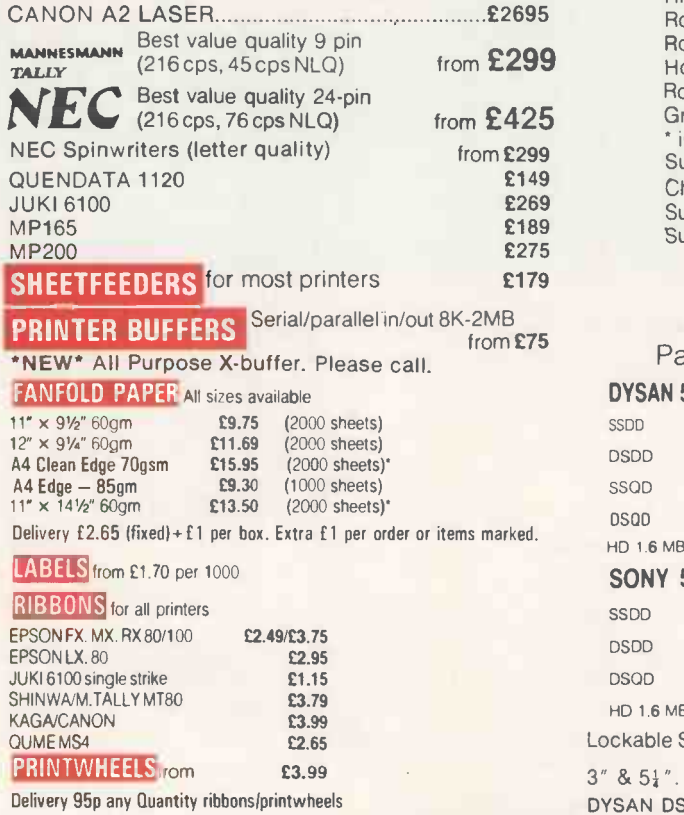

### SOFTWARE SPECIALS

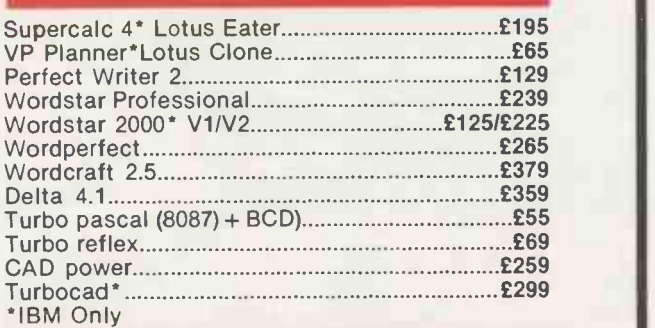

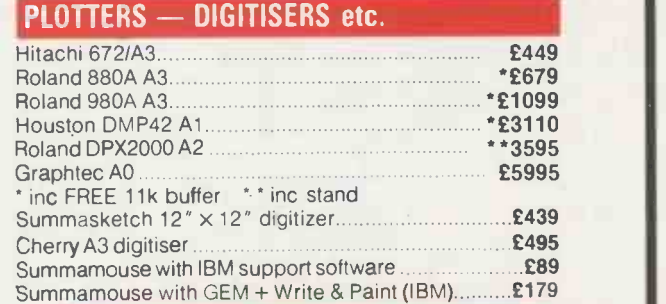

### DISKS — POST FREE PRICES DOWN!!

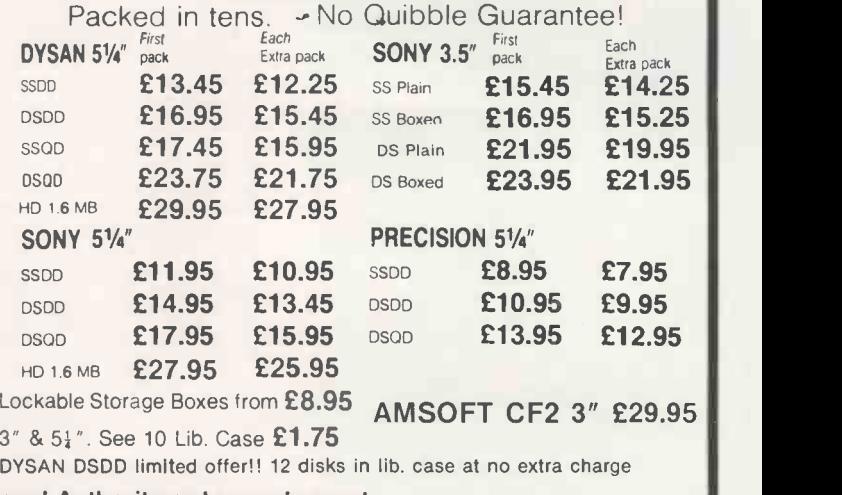

### Official Government/Educational Authority orders welcomed.

Please add 15% VAT to all prices (inc. carriage) Limited space precludes listing of our full range of products. Please telephone if you do not see the item you require

ADVANCED MICROCOMPUTER APPLICATIONS 1ST/2ND FLOORS 40, HIGH ROAD, BEESTON NOTTINGHAM NG9 2JP Tel: 0602 252627 FOR VALUE

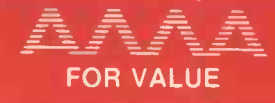

# **Ing Combinations**

# Borland International's

### Business Productivity Programmes

### Reflex: The

Analyst. Amazing database Lightning. manager, especially useful for analising data from dBASE or 1-2-3, and generating 1-2-3 reports.

Reflex Workshop. 22 different templates, for use with Reflex, to aid in running businesses.

### Sidekick. Award-winning.

record -selling RAM -resident desk $top$  manager  $-$  pop-up calculator, notepad, schedule, auto dialer, etc.

### **Travelling**

Sidekick. Used with Sidekick; electronic business/personal diary and daytime organiser. Convenient pocket diary format, with automatically printed schedules, calendar, lists.

Superkey. Super keyboard enhancer, compressing many keystrokes into one; also encrypts files

### Electronic Reference Programmes

### Turbo

Resident spelling checker/thesaurus, checks words while you type, suggests<br>synonyms upon request. Includes a low Turbo Lightning engine, used by all Borland electronic reference programmes.

### Lightning Word

**Wizard.** Development tool<br>kit, technical reference manual foi Lightning engine. Includes Turbo Pascal source code, various games.

### Turbo Pascal Family

Turbo Pascal. Industry standard Pascal, over 400,000 copies sold. Latest version, includes 8087 and BCD support.

### Turbo Graphix

Toolbox. Source code for graphics library. IBM colour graphics adaptor, Hercules hi-res mono graphics card, or compatibles. No royalties on applications developed with Borland toolboxes!

### Turbo Database

Toolbox. Routines for sorting and searching, includes sample customer database. Source code, no royalties.

### Turbo Editor

Toolbox. Kit for writing word processor, including pulldown menus, windows. Also includes Microstar, a Wordstar clone. Source, no royalties.

### Turbo

Gameworks. Games in Turbo Pascal, and an excellent tutorial on the theory. Source.

Turbo Tutor. Latest version. A gentle introduction to programming in Pascal, from modular design to turtle graphics and in-line assembly code. Many examples, with source code.

### Artificial Intelligence

**Turbo Prolog.** revolutionary version of the<br>revolutionary 5th generation<br>language. Borland adds windows, graphics, colour, modular programming to the language of the 1990's.

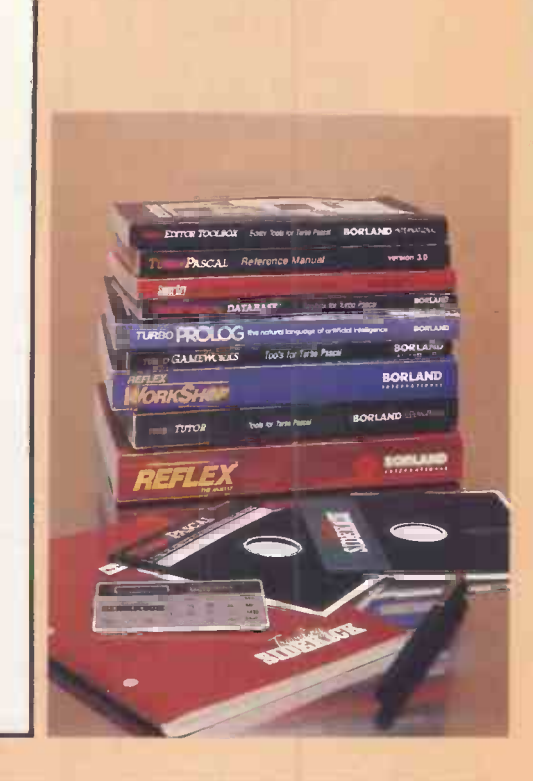

 $\rightarrow$  circle 125 on enquiry card  $\leftarrow$ 

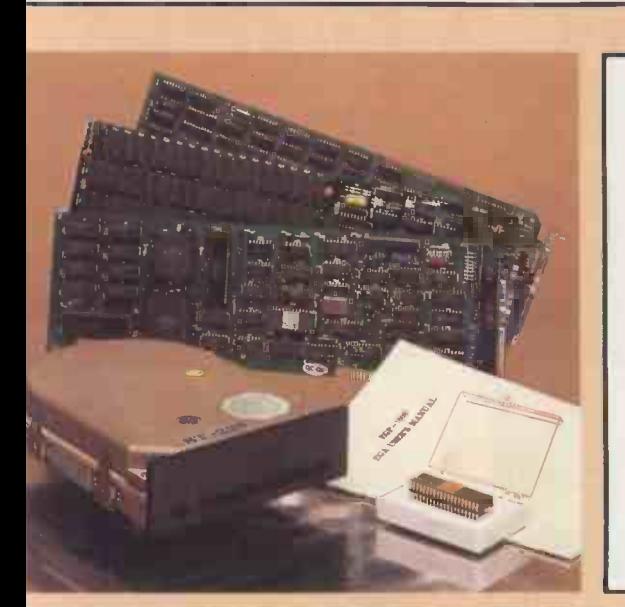

£99 £69 f69 £69 £69 £69 £49

# he hardware you need

### EGA Card

High-resolution colour (and monochrome) graphics, for the PC /XT /AT; compatible with IBM's 256K EGA card.

### Mono Graphics Card

High-resolution monochrome graphics, compatible with the Hercules Graphics Card. Free software, manual, programming tutorial.

Medium resolution colour and monochrome graphics, compatible with the IBM Colour Graphics Adaptor.

### 20 Megabyte Upgrade Kit

20MB hard disk drive, controller, cable, installation instructions. For IBM PC, XT, true compatibles.

### EMS Card

Adds up to 2 megabytes of expanded memory to your PC /XT/compatible. Lotus/Intel/Microsoft standard, use with 1-2-3 version 2, Reflex, other advanced products.

### $8087 / 80287$  Maths Coprocessors

**Colour Graphics Card** Speeds up programs using maths heavily up to 50 or more times. 8087 for PC, XT; 80287 for AT. Select version for clock speed of your machine.

# to make them fly!

### Please send me:-

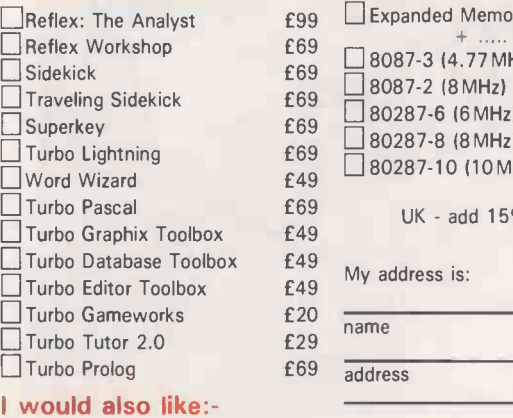

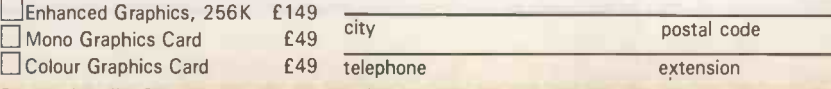

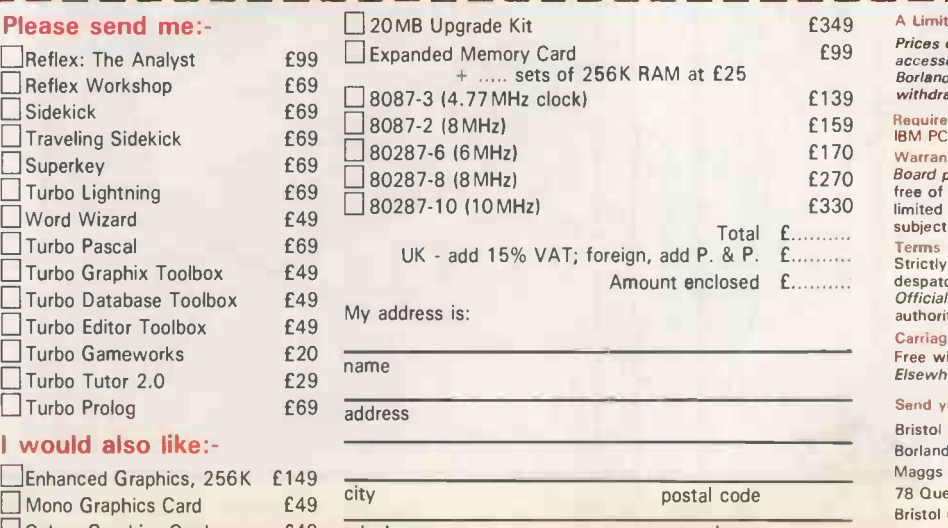

£349 A Limited Offer -

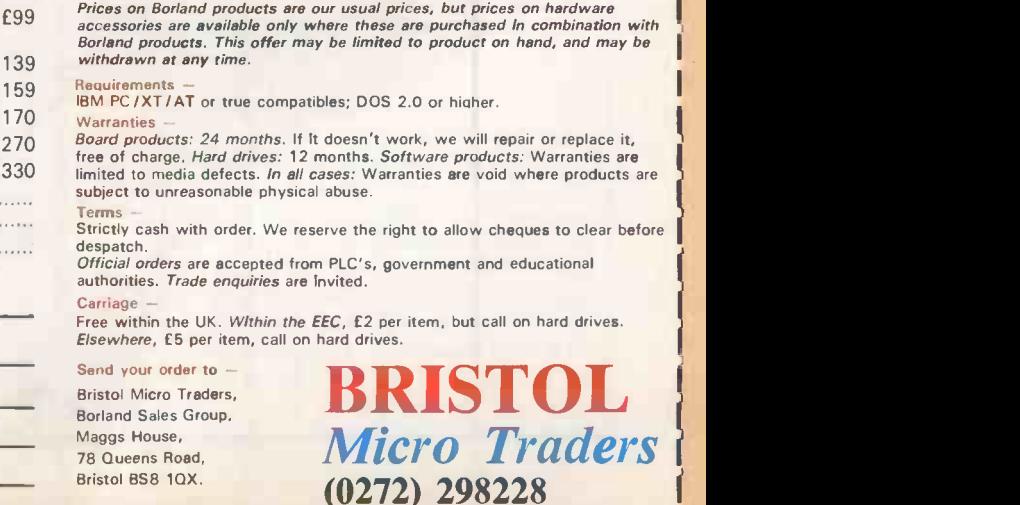

### USER GROUPS

# STAN

User groups have acquired something of a hobbyist image but many of them have plenty to offer the serious user too, as Carol Hammond reports.

ser groups have come a long way. Gone are the days when they were merely clubs set up in someone's shed for hobbyists to swap programming tips and pieces of code. As users have become more sophisticated so have the user groups. And now that many manufacturers are providing little or no customer support, user groups are taking on a new importance.

There is also a new kind of user. The explosive growth of micros in the business world has brought in its wake a large number of users who are in no sense computing enthusiasts. Their prime concern is to get the most from their hardware and software, and this alone may encourage them to join a user group.

The danger with user groups is that there is a lot of money to be made from exploiting people's ignorance. So before you lash out on a year's subscription  $-$  which is often  $£30$  or less, but can be much more - it is worth finding out what you are going to get for your money. Is the user group being run by someone reputable? Does a particular group suit your needs anyway? In any case, you will only get as much benefit out of a group as the time you are prepared to give in participating in it.

For those who are considering joining up there are several ways of finding out what particular groups offer. If you ring up the manufacturer of the hardware or software you are interested in you may find someone able to help. But not all manufacturers know all or even any of the groups around. Even if they do, they might be reluctant to tell you. They probably have not got the time to check them all out, and may be loath to direct you to something they cannot recommend. Some dealers may also be able to help; you may even find they are themselves members of a group.

You can look through magazines and bulletin -board systems (BBSs) for a list or a mention of a suitable group, particularly if you can find one dedicated to your machine. The Association of Computer Clubs may also be worth a try, as it holds the addresses of the various groups which contact it. Not all of them are software- or hardware-specific groups; some are dedicated to a programming language, for example.

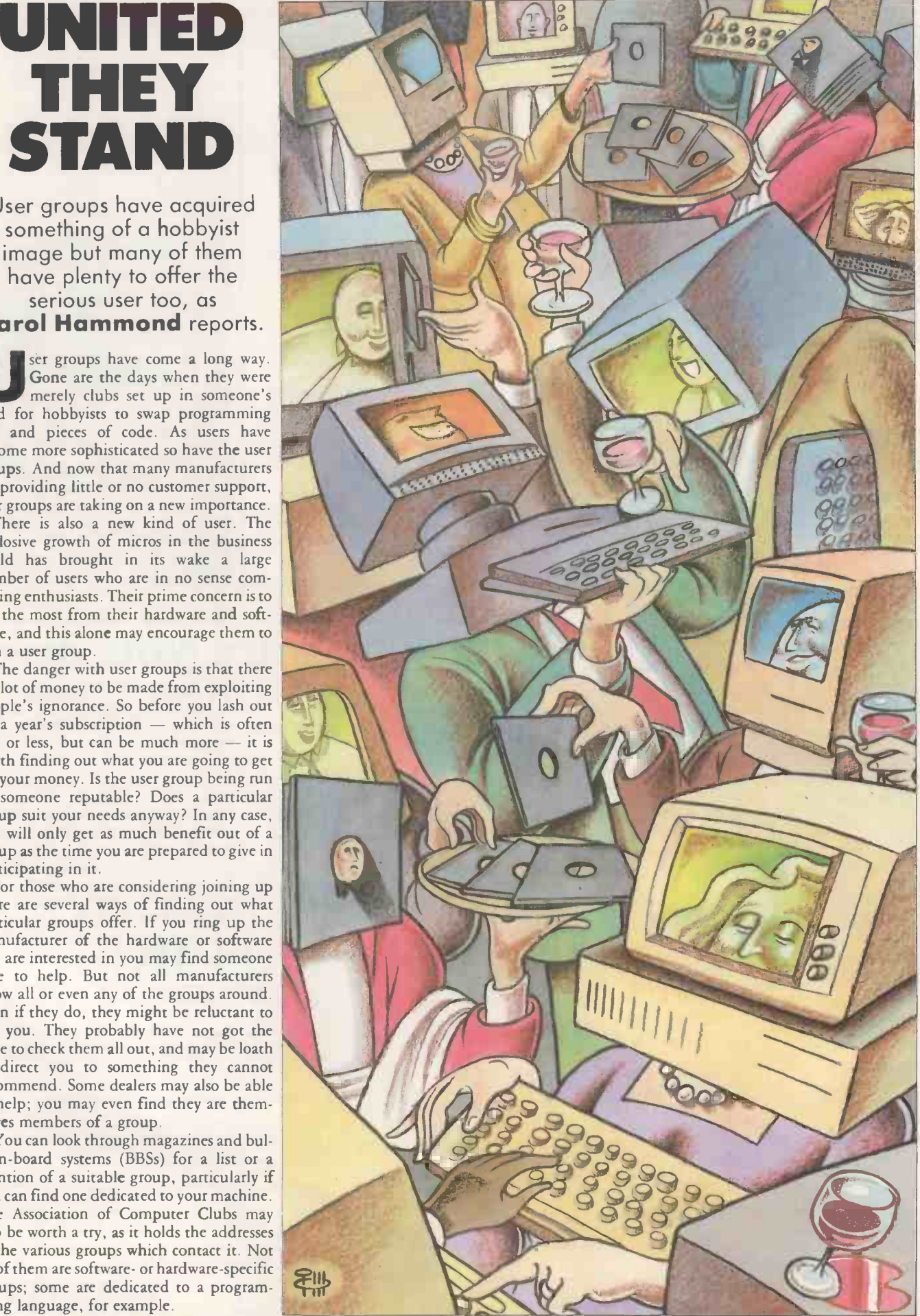

### USER GROUPS

Another possible source of information is The National Computer User's Forum (NCUF), which is part of the National Computing Centre. Its members are mainly the major manufacturers' user groups and professional bodies such as the Institution of Electrical Engineers, and its main purpose is to provide a gateway to government and other significant bodies of authority. It even has links to the EC via the Confederation of European Computer User Associations. The NCUF is really more a user group for other user groups.

You can expect a user group to provide a newsletter which gives tips and articles written by other users, along with news and reviews of related products and events. There may also be users' meetings or seminars, which you may have to pay for, where guests speak about relevant topics or demonstrate products. Some groups also provide access to public -domain software, and members may be able to buy key products or commonly used supplies such as floppy discs at a discount.

User groups may also allow you to indulge your own particular interest through special interest groups set up within the larger group. The IBM PC User Group, for example, has groups covering PCs and music, micro -to -mainframe links, Lotus 1-2-3 and various programming languages, among others.

Most important of all, a user group provides the opportunity to exchange views and share problems with other users. In most cases, the person running the group will try to answer users' queries or try to put them in touch with someone who can.

### IBM PC USER GROUP

The largest user group in the U.K., with some 7,000 members, is the IBM PC User Group. It was formed in 1983 by its present chairman, Ian Fraser. He had contacted IBM to find out if there was a user group he could join; there was none, but IBM suggested he start one. The group now caters for users of IBM PC and compatible machines.

What began as a hobby for Fraser grew into a full-time occupation. About 65 percent of the group's members now come from companies such as ICI and American Express. Two kinds of membership are available: personal membership costs £25 per annum, while corporate membership covering up to five people in a company costs £95. The group does not claim to be non profitmaking; as Fraser explains, for the group to grow he had to start running it on a full-time basis.

A setup like the IBM PC User Group may seem too commercial for some. The Compulink User Group, on the other hand, is a non profit-making organisation set up about two-and-a-half years ago by its chairman, Frank Thornley. On a visit to the U.S. Thornley was impressed by the user groups, bulletin-board services and access to publicdomain software he found there. When he returned home he found there was nothing to match it, so he set up Compulink.

### CLUB ADDRESSES

Association of Computer Clubs 12 Poplar Road, Newtown, Powys SY16  $2QG$ 

Compulink User Group 67 Woodbridge Road, Guildford, Surrey GU1 4RD. Telephone: (0483) 65895 IBM PC User Group PO Box 830, London SE1 26Q. Telephone: 01-232 2277

Lotus User Group 79-80 Peascod Street, Windsor, Berkshire SL4 1DH.<br>Telephone: (0753) 841686

**National Computer Users Forum** The National Computing Centre Limited, Oxford Road, Manchester M1 7ED. Telephone: 061-228 6333

Compulink is mainly for users of the IBM PC and compatibles, for whom it costs  $£30$ per annum to become a member. It has an Apricot user section too, which costs £35 to join. At present Compulink boasts about 3,700 members. Thornley says they are mainly enthusiasts rather than business people, and he believes that the proportion of enthusiasts will increase as more PC -compatible Amstrads and Taiwanese clones come into use.

Compulink membership entitles you to regular circulars and a quarterly disc -based magazine. The magazine provides details of new additions to the Compulink publicdomain software library and upgrades to the Compulink BBS. The latter is the largest BBS outside the U.S. and is described more fully in our July 1986 issue.

User groups can also give you a good opportunity to voice your opinions to a manufacturer. Not every user group burns with reforming zeal, but most provide a convenient way of airing grievances with manufacturers and suggesting improvements. The success of activities of this kind depends a lot on the attitude of the manufacturer towards user groups dedicated to its products. Some firms are keen to exploit user organisations as a target group for market surveys, or as a more informal means of finding out about users' wants, likes and dislikes. Some manufacturers go so far as to vet groups, to make sure they are giving customers a fair deal. Others prefer to keep user groups at a distance.

Atari is one company that feels user groups have the potential of benefiting end-users and manufacturers alike. Atari salespeople sometimes attend user -group meetings to answer questions and to get the feel for the kind of problem users are experiencing. Apple has set up a user -group council to ensure that groups are kept up to date with developments within Apple and to make arrangements for speakers and the loan of equipment.

Some user groups have been set up by the manufacturers themselves. The cynical might view a user group funded on this basis as merely another marketing arm of the company, or maybe even a cheap way of handling customer support. There is clearly a risk that financial links between a user group and a manufacturer could threaten the independence that many user groups regard as vital to their status.

The Lotus User Group is one group with strong links to the software house whose name it bears. It was set up last year by journalist Simon Moores, who went to Lotus for the necessary venture capital. Moores had previously written about Lotus products, and suggested to the company that a user group might be a good idea. A survey of 1,000 users followed, and the group was formed in response to their replies.

With financial backing from Lotus, the group is clearly vulnerable to criticism that it is not really independent. Moores rebuffs such claims, saying that the group is inde $p$ endent in its decision making  $-$  indeed that it has to be to maintain credibility with its users. He also points out that Lotus itself wants the user group to be independent, and that the group intends to become financially self-sufficient.

But the idea behind the Lotus group is clearly different from the principles which motivate Compulink and its kind. Moores is keen to attract to the group blue-chip members who are professional people, managing directors and suchlike, rather than techies and enthusiasts. It provides its members with a bi-monthly newsletter, concessions on products and services, technical support, seminars and training courses, access to a user -group library, free assistance and advice in selecting systems and software,  $\vert$ and membership of Telecom Gold. The group is also appointing technical -support consultants who are prepared to answer user queries.

Membership costs £95 per year for individuals or £350 for a corporate subscription. Moores says these relatively high fees are needed to support the wide range of services the group offers. Any profit that may be made from hardware and software offers is expected to be ploughed back into the group to boost services and reduce prices.

### BRITISH RETICENCE

At the end of the day, a user group can only function as well as its members allow it to. It seems that in this respect American groups are more successful than British ones. The British are remarkably reluctant to join user groups: even the 7,000 members of the IBM PC User Group are a small percentage of the potential: there are about 120,000 IBM PCs and compatibles in the U.K. User groups tend to be much more successful on the Continent too, possibly because people there have to band together to understand the manuals; in America, the sheer numbers involved must boost membership,

In the U.S., one of the objectives of a group called Guide is to influence IBM. The company is reported to be candid with Guide about forthcoming products, problems with existing products and other aspects of IBM's business and technological plans. Admittedly, Guide members include over half of the Fortune 1000 companies, and membership is not open to everyone, but it does show what can be done.  $\mathbb{F}$ 

### OPERATING SYSTEMS

PROTECTION

With its current generation of operating systems no longer RACKET adequate to cope with the latest hardware, and the promised multi-tasking version MS-DOS yet to appear, Microsoft appears to be in danger of surrendering its pre-eminence, as Steve Malone explains.

The flurry of 80386 machines and addon boards has really shown up the weaknesses of MS-DOS. To be restricted to the 640K MS-DOS limit on a machine capable of addressing 4Gbyte is becoming a joke, and the need for an operating system to handle this amount of memory is now acute.

A new version of MS-DOS has been expected ever since the launch of the PC/ AT in the summer of 1985. The 80286's ability to run several programs simultaneously without interfering with each other  $-$  the so-called Protected mode - made the implementation of multi-tasking and multiuser applications a distinct possibility. All that was needed was a new version of DOS.

It has not been forthcoming. As a result, every PC/ AT has been running MS-DOS applications in Real mode, which allows the 80286 to maintain compatibility with previous generations of Intel chips. The problem is that Real mode and Protected mode cannot be run simultaneously.

The 80386 is much better at this sort of thing, as it can run 8086 PC -DOS applications in a Virtual mode. Here the chip convinces the software that it is running on a member of the 8086 family. In addition, the 80386 can still maintain access to the power of the 32 -bit buses.

It is no secret that Microsoft has been working for some time on a release of the MS-DOS operating system able to take advantage of Protected mode. Various features about the system have come to light, but most of what has been released seems to be designed to whet the appetite rather than give hard facts.

Pressed about actual details, Microsoft has given the time-honoured response that it "is not prepared to speculate about un- announced products". But this has not stopped rumour and speculation, particularly in the United States. As far as we have been able to glean, there are two versions of MS-DOS on the way. One version is designed for the 80286 processor,

while at the same time there is a more advanced release on the drawing board for the 80386 chip.

The 80286 version is the much heralded  $MS-DOS$  5.0 - though Microsoft will dispute the nomenclature. It is intended to have a memory limit of 16Mbyte. The delay in its release has been mostly due to the problems of getting an 8086 application to run in Protected rather than Real mode, although it is said that the difficulties have now largely been overcome.

It has been clear for some time that the 80286 DOS will be multi-tasking. At the moment, if you want multi-tasking on a Microsoft product you have to go to Windows or leave the DOS universe altogether and use Xenix. As the new versions of DOS will have a multi -tasking capability built in, the redundant features of Windows will be removed from the separate application product.

The system is expected to work in much the same way as the control programs which have become popular in America. These programs partition the memory to allow various application programs to reside and run in memory simultaneously. Perhaps the best known of these is IBM's Topview. It is worth noting that Microsoft bought Dynamical Systems Research, the author of Topview, last summer and put the programmers to work on its own projects.

Of course, when you are writing a new version of an operating system there are

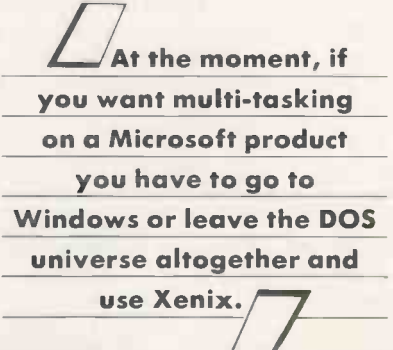

almost always going to be problems with software from the previous generation. The kind of bugs likely to arise are usually a consequence of programmers' illegal tricks; when the system changes they get caught out.

THE

This is likely to become even more apparent when the 80386 operating system arrives. There has already been trouble running some software on the chip, most notably Digital Research's Concurrent DOS. If software developers writing for the 80286 chip have ignored some of the ground rules laid down by Intel, then they may well find themselves in difficulties when the new DOS arrives.

Microsoft's director of operating -system products, Adrian King, has stated that programs will have to conform to certain procedures regarding memory management and peripheral access in order to run happily under the new Protected -mode versions of DOS. The company points to its C compiler as an example of a program which follows the rules. However, depending on the application, users should be able to take advantage of the multi-tasking and the memory -addressing capabilities of Protected mode. For example, while still being an essentially 8086 -based product, Lotus 1-2-3 will be able to hold data in the maximum 16Mbyte address space and be able to run concurrently with other applications.

The 80386 version of MS-DOS will go much further than the 80286 release in pulling together the strands of Microsoft's strategy. Sources close to Microsoft say the 80386 version, which has been dubbed "Advanced DOS", will have a maximum address space of 4Gbyte. This equals the maximum addressable by the 80386 hardware and should keep programmers and users happy, for a while at least.

More intriguing is that the command -line interface, the familiar face of MS-DOS, will disappear and Windows will merge with the 80386 DOS. Therefore it seems likely that future computers will have a mouse interface

### OPERATING SYSTEMS

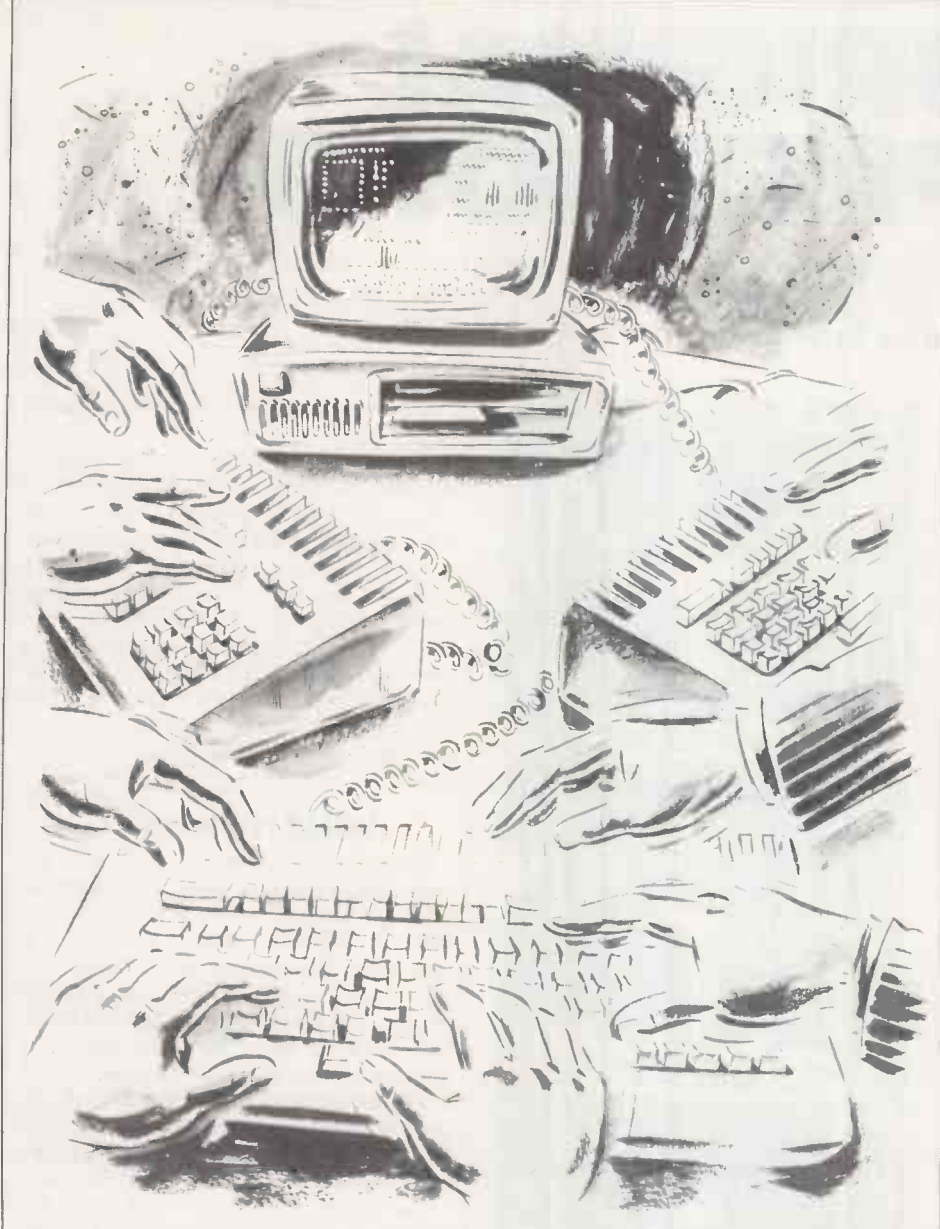

GARY WINC

built in as standard, perhaps with part of the operating system included as well

Compaq, for example, has included a Microsoft mouse ROM on the Deskpro 386. It has not been implemented yet because it has fallen foul of the FCC, which governs the emission of radio signals in the United States. If part of the operating system is included in ROM it would have to be code Microsoft did not intend to change, otherwise users would have to remove and replace chips every so often.

While the new versions of MS-DOS promise to do wonderful things, they will not support multi-user applications. Microsoft says that it already has a multiuser/multi-tasking operating system in the form of Xenix and does not want a competing product.

No date for the new versions of the operating system has been set. It is unlikely that Microsoft will unveil its new system in advance of IBM's new line of so-called clone killers, code named Renegade.

Like Compaq and other hardware manufacturers who have launched 80386-based products in advance of IBM, Microsoft has found that several software houses are launching MS-DOS compatible, Protectedmode disc-operating systems before it can set the standard. In the race to launch the first product, the probable winner looks like being the PC Multilink Operating System, also known as PC-MOS/386, which comes not from Microsoft but from an Atlantabased company called Software Link. Although Microsoft's public posture is to take a relaxed attitude towards rival operating systems, PC-MOS gives clues as to what can be expected from a future version of MS-DOS.

It is not entirely surprising that a third party has produced an 80386 operating system before Microsoft has even developed a suitable system for the 80286. The improved architecture of the 80386 makes it much easier to write operating systems, compared with the convoluted tricks that are required for the 80286 and its Protected/Real mode distinctions.

As such, PC-MOS will not be able to run on the 80286-based computers, and so will not cover the AT generation of micros. Furthermore, the system will not be

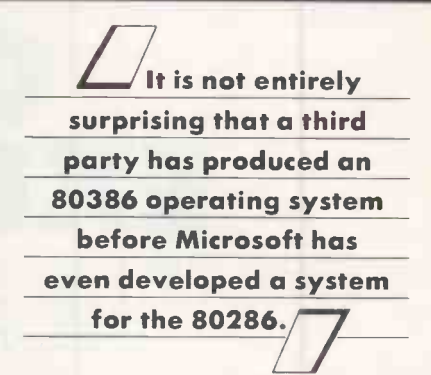

including any part of the Windows interface in the code, but will rely on the traditional  $A >$  prompt.

What the British distributor of PC-MOS. ICCT, does promise is that the system will provide simultaneous support for Real and Protected modes. The operating system works by running the 80386 in its Protected mode, yet is able to split work performed by the processor into a number of 8086 modes. ICCT says that there is a limit of 25 partitions or users, each with multiple display capability. The company was unclear at what level the number of users affects the number of multiple screens which could be supported; presumably much depends on the type of application you are running.

The PC-MOS operating system is intended for multi-user functions and assigns processor time to users on a priority basis. Each of the virtual 8086 users will receive a nominal megabyte of space to play around in. However, the architecture of the IBM PC and compatibles will intervene, and part of the memory area will be assigned to screen display, BIOS ROMs, etc. ICCT says the plan is that the DOS will allow the user to encroach on an extra memory segment, permitting access to 704K, of which 24K will be set aside for BIOS routines. If you want more memory PC-MOS will support the Lotus/ Intel/Microsoft Expanded Memory Specification (LIM).

The company claims that PC-MOS will support the vast majority of 8086 applications programs, including the awkward PC-Net BIOS and the misbehaved Lotus 1-2-3. There are said to be certain other programs which have difficulty. One of them is Sidekick, which hogs many of the processor interrupts and is likely to interfere with smooth input from other users. Another program which causes trouble is Samna Word III, probably for the same reasons.

The future of PC-MOS is in the hands of Microsoft. While much depends on the system's compatibility with existing software, more will be decided by the nature of the Microsoft product when it appears. If the Microsoft operating system contains valuable features which are not covered by PC-MOS, the developers will have to upgrade quickly or be forgotten.

Timing will also be crucial. If Microsoft gives PC-MOS time to be established it might find itself in the same position as IBM has with Compaq: attempting to make up lost ground from a competitor which should never have been allowed to get ahead in the first place. PC

### SOFTWARE COPYRIGHT

# ORIGINAL EXPRESSIONS

The distinction between an idea and the way it is expressed is at the heart of the latest legal controversy to hit the software industry. **Anne Staines** explains what it is all about.

If I write a story on the subject of unrequited love <sup>I</sup> can claim copyright protection for my own story but I cannot prevent anyone else from expressing their own original variation on the same theme. The rule is that copyright protects the expression of an idea but not the idea itself. It is justified on the grounds that copyright grants no monopolies to authors, merely certain rights over the reproduction of their creative works.

The legality of reverse engineering a program - that is, decompiling it to find out how it works, for whatever purpose rests on the same principles. Monopolies over inventive systems are granted by patent. If a work does not qualify for patent protection  $-$  and most computer programs do not  $-$  its author cannot acquire a monopoly through the law of copyright.

In the U.K. this principle lies at the heart of section 6 of the Copyright Act 1956, which permits copying as fair dealing for the purposes of research or private study. As it now stands, this provision permits reverse engineering for genuine research purposes, provided that this deals fairly with the author's interest.

### FAIR DEALING

There are no strict criteria used to determine what is fair, although factors such as the market in which the author competes and the likely effect upon it of the copying are relevant. As the former Master of the Rolls, Lord Denning, said in one famous case on the subject: "What is fair dealing is often just a matter of impression."

In the recent White Paper Innovation and Intellectual Property Rights the government has announced its intention to exclude from the notion of fair dealing any copying for commercial purposes. Some reverse engineers produce clones; others use the idea behind an innovative program to produce better alternatives or compatibles. All are united in dismay over the proposals to restrict the ambit of fair dealing, and are seeking to argue their case by reference to the distinction between an idea and its expression. Their position is that they want to copy the expression in order to get at the idea behind it. This, they argue, is good for the industry, good for the market, and does not interfere with copyright in the true sense of the word.

The point has not come under judicial scrutiny in Britain, but in the U.S. it threatens to become a boom area for liti-

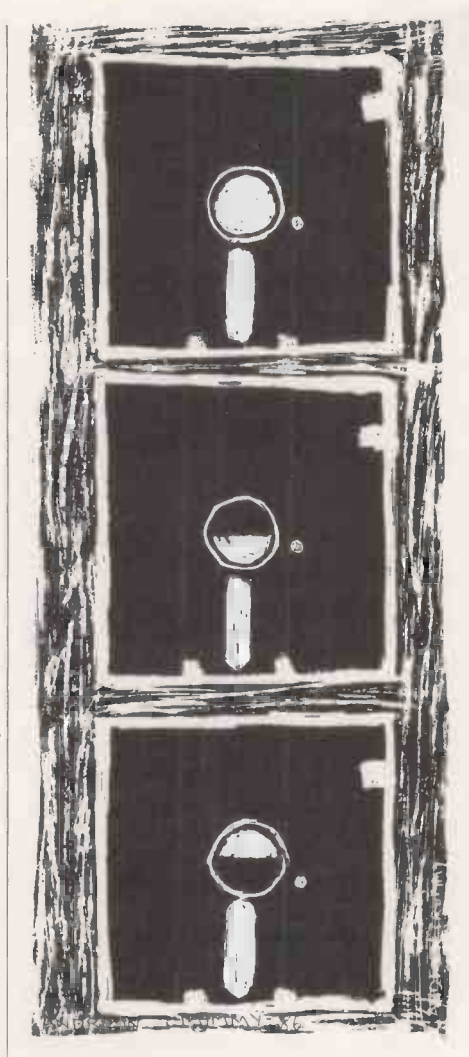

gation. Until recently American reverse engineers were in clover. One precedent held that copying an expression of an idea is permissible if is is incidental to the user of the idea behind it. Another held that since in some cases - for example, input format - the idea and its expression were indistinguishable, very slight alterations to the original expression would suffice to avoid copyright infringement. To do otherwise, it was held, would unreasonably fetter the idea.

Then came the case of Whelan v. Jaslow. At first instance, the District Court held that the look and feel of a program were copyright protected. It did so by applying rather a hotch-potch of copyright law: not quite the rules for literary works, not quite those for artistic works, but an amalgam of both. An earlier article on page 82 of the April

1986 issue of Practical Computing discussed this point.

The U.S. Court of Appeal, upholding the decision, used a more sophisticated line of reasoning. It held that there is in most cases a meaningful distinction between an idea and its expression. Where an idea for a computer program, including input format, can be expressed in more than one way, then the structure and logic through which it is expressed is part of the copyright work. The structure and logic, according to this reasoning, can therefore be treated as part of the expression of an idea, rather than as an idea itself, and may not be copied.

### WHAT IS AN IDEA?

Central to this reasoning, of course, is the definition of what actually constitutes an idea. The idea behind the program in Whelan v. Jaslow was defined by the court as the management of a dental laboratory. This idea could plainly be expressed in a variety of ways, and the court was influenced by the fact that there were other dental laboratory management programs on the market which bore no apparant resemblance to the program under consideration. On the other hand, more complex programs will require a more detailed explanation of the idea. Undoubtedly some authors will argue that the idea of the program can only be explained by reference to its expression.

The effect of *Whelan v. Jaslow* is really to stand copyright on its head. Copyright is concerned not with protecting clever ideas but clever – or to be accurate, aesthetically  $\left|\frac{3}{5}\right|$ pleasing – expressions. The reasoning in  $\frac{3}{5}$ Whelan v. Jaslow necessarily relegates the expression to second place, behind the idea, which is in this case not aesthetic but functional.

Will British Courts follow suit? Comments made by the House of Lords in British Leyland v. Armstrong Patents lead to the suggestion that they would not. In disposing of BL's attempt to establish a monopoly over spare parts for its cars by means of the copyright in their designs, the Lords' disapproval was made plain of both the monopoly attempt and, more generally, the distortion of copyright into inappropriate areas. Though similarities in the look and feel or structure, sequence and organisation of programs may demonstrate that the encoded literary work had been copied, it seems unlikely that British courts will regard that as a cause in itself for an action for infringement. PC.

# PC Games Galore

### CYRUS II CHESS (Soft 50002)

12 levels in 2D or 3D screens. Problem solving, printer support and adaptable playing strengths makes this the chess champion.

### PITSTOP II (Soft 50004)

A split screen display allows 2 players to race against each other, fighting for the lead on the track and struggling to be the first out of the pits.

### MEAN 18 GOLF (Soft 50003)

The most realistic golf simulation game ever; right down to the yardage markers. But don't let the flowers fool you. It's a tough course to walk, let alone play.

### PC1512 Entertainment Software Order your copies now at only £19.95 each

Available from good Amstrad computer stockists. Or send coupon to Marketing Dept, Amstrad, Brentwood House, 169 King's Road, Brentwood. Essex. CM14 4EF.

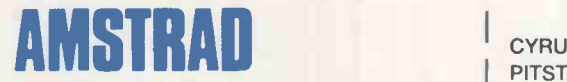

Brentwood House, 169 King's Road, Brentwood Essex, CM14 4EF. Tel. 0277 230222

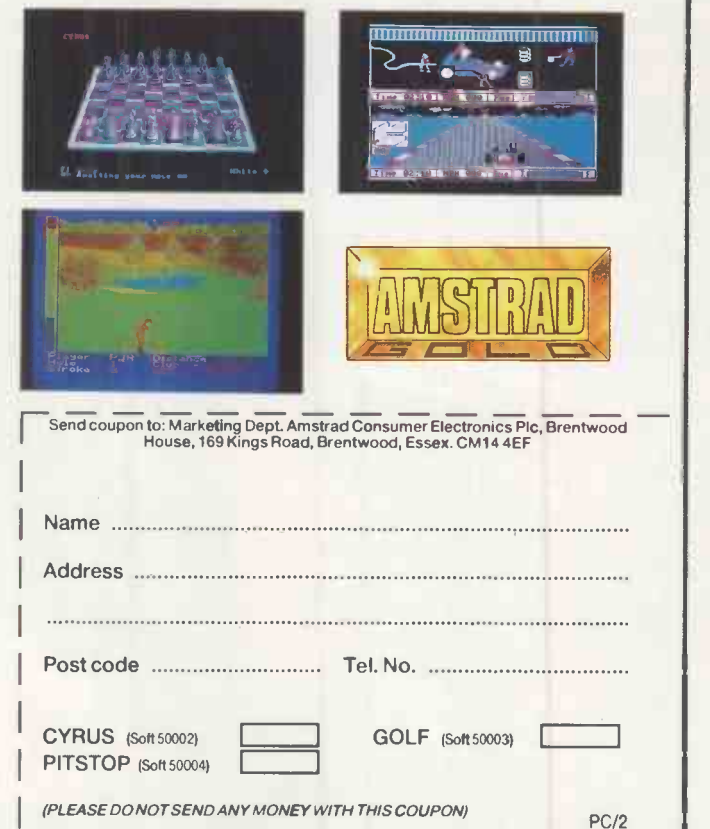

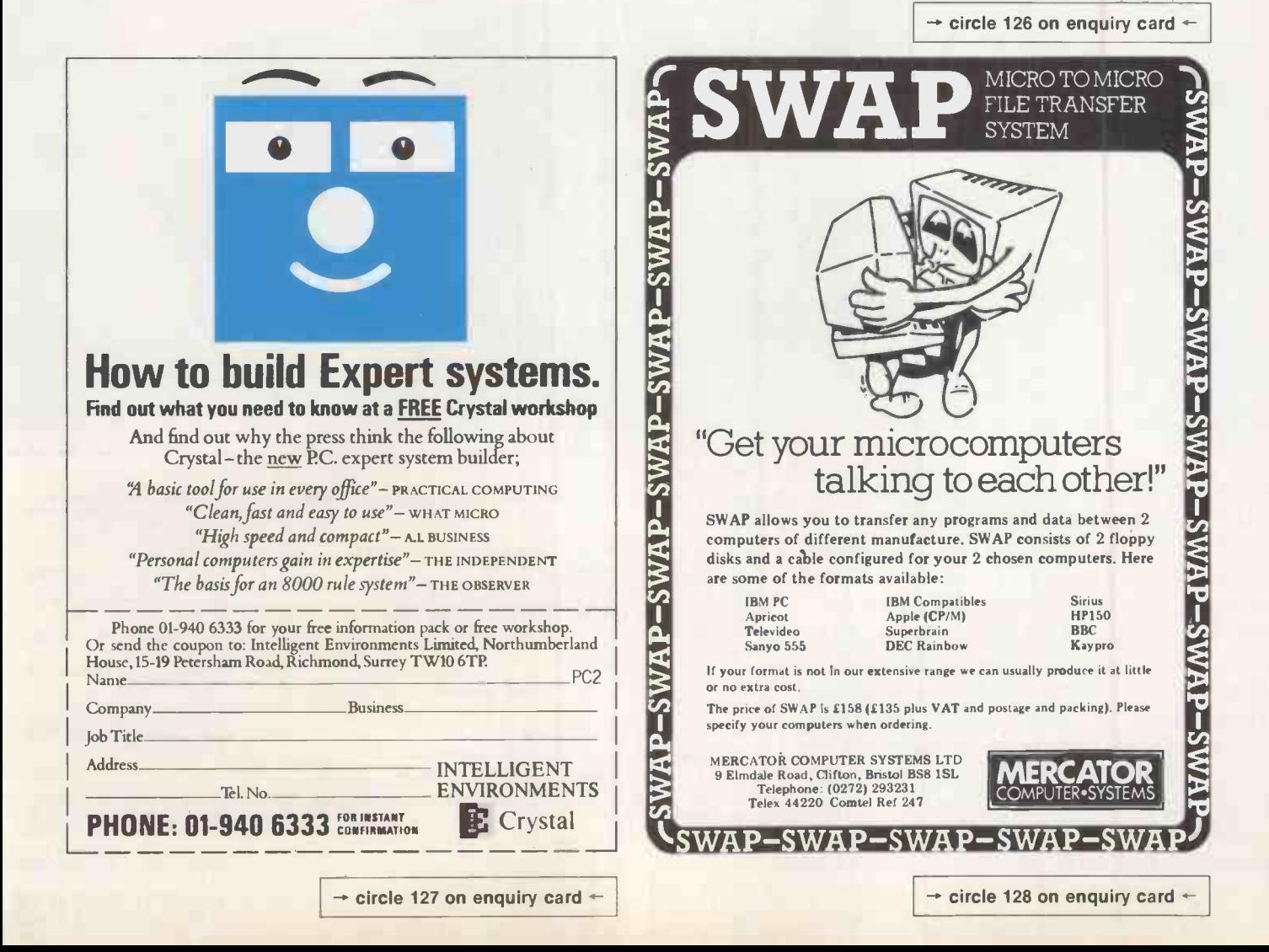

PROGE<br>JBASE

Bristol Micro Traders' Micro 88: fully compatible, expandable, reliable - and actually available.

The Micro 88 is a rock -solid machine, successfully tested with literally hundreds of IBM PC software packages and hardware accessories. With its 150 watt fan-cooled power supply, 8 expansion slots, and fullsized case, this is a system to grow with. Clock /calendar, serial port, printer port, AT -style UK keyboard, high resolution monochrome graphics, and selectable 4.77/8 MHz speed are all standard. Options include ultra high-capacity hard<br>drives, high resolution colour graphics,  $1.2$  MB floppy drives, specialized keyboards, and extended memory cards (up to 8 megabytes of EMS RAM). The Micro 88 - the professionals personal computer.

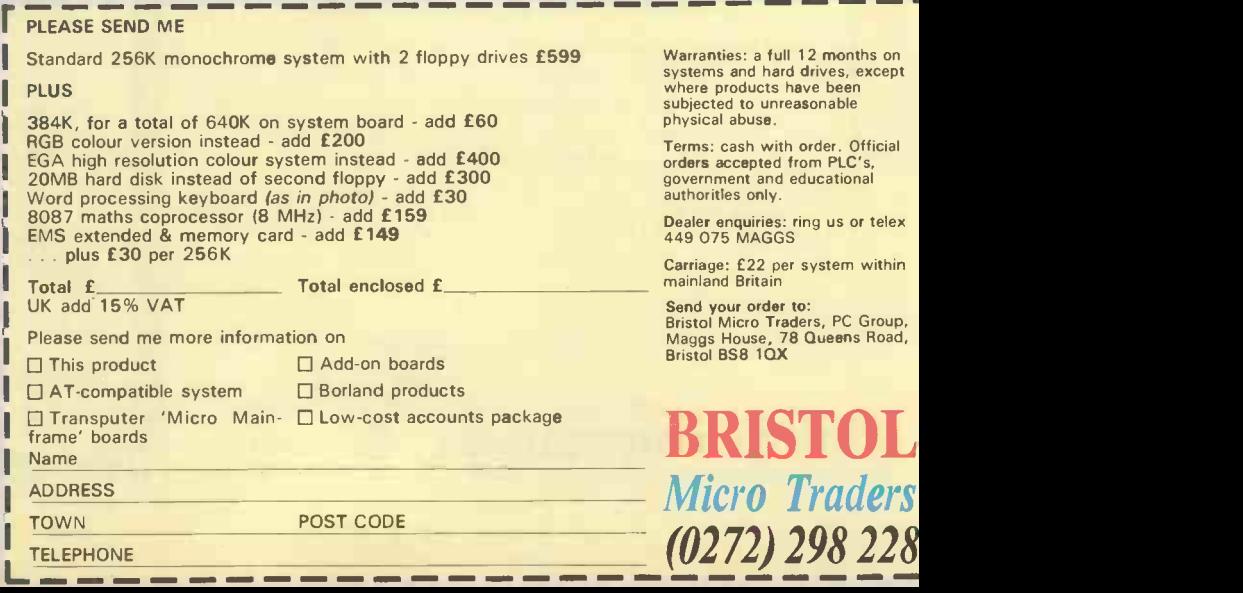

**MARKET AND REA** 

p Mechanical Asse

**ELATTICE** 

**CITY** 

28

# YOU'D BE AMAZED WHO IS SABOTAGING YOUR COMPUTER

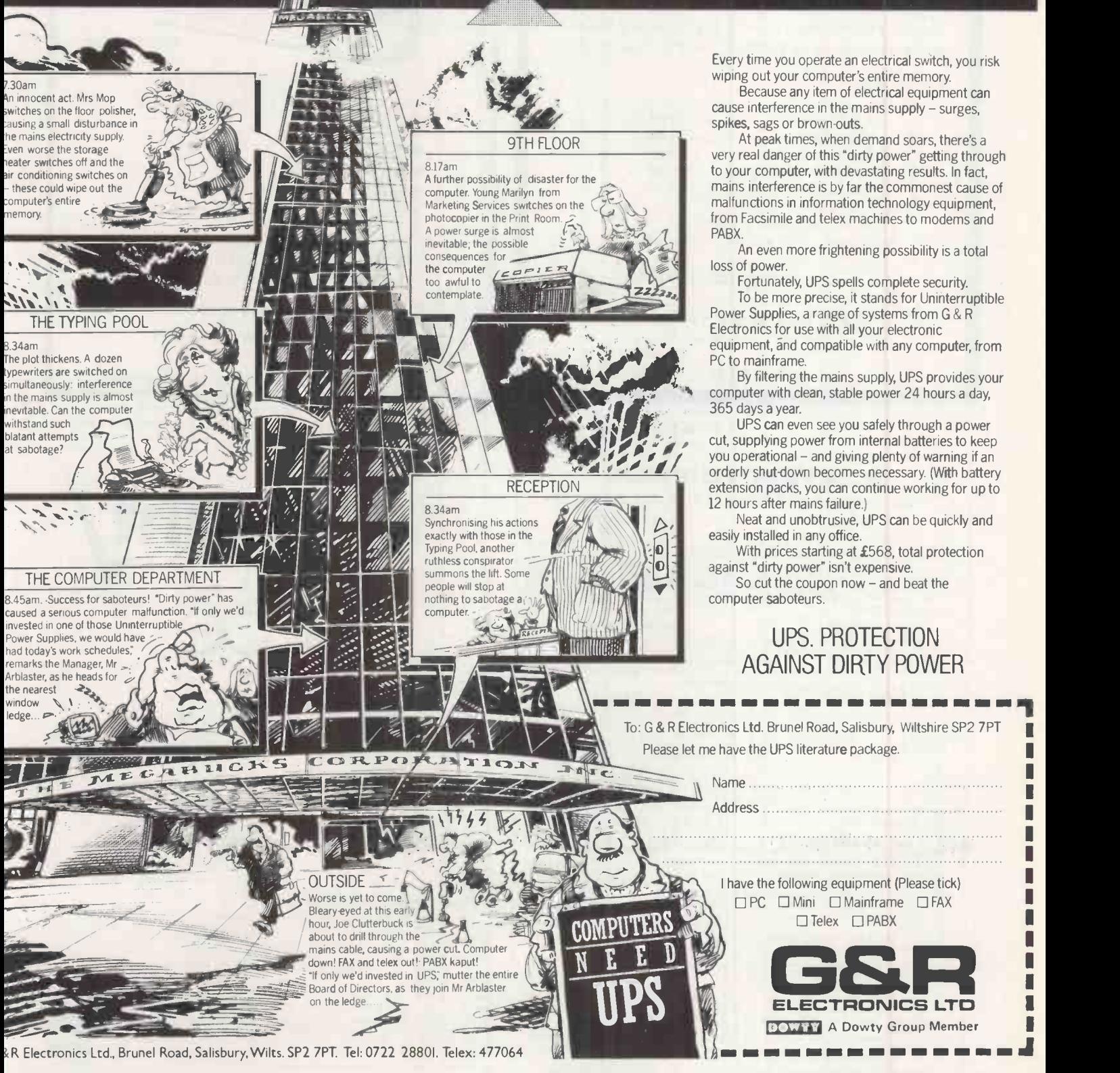

Every time you operate an electrical switch, you risk wiping out your computer's entire memory.

Because any item of electrical equipment can cause interference in the mains supply - surges, spikes, sags or brown-outs.

At peak times, when demand soars, there's a very real danger of this "dirty power" getting through to your computer, with devastating results. In fact, mains interference is by far the commonest cause of malfunctions in information technology equipment, from Facsimile and telex machines to modems and

An even more frightening possibility is a total

Fortunately, UPS spells complete security. To be more precise, it stands for Uninterruptible Power Supplies, a range of systems from G & R Electronics for use with all your electronic equipment, and compatible with any computer, from

By filtering the mains supply, UPS provides your computer with clean, stable power 24 hours a day,

UPS can even see you safely through a power cut, supplying power from internal batteries to keep you operational - and giving plenty of warning if an orderly shut-down becomes necessary. (With battery extension packs, you can continue working for up to 12 hours after mains failure.)

Neat and unobtrusive, UPS can be quickly and easily installed in any office.

With prices starting at £568, total protection against "dirty power" isn't expensive.

So cut the coupon now - and beat the computer saboteurs.

### UPS. PROTECTION AGAINST DIRTY POWER

To: G & R Electronics Ltd. Brunel Road, Salisbury, Wiltshire SP2 7PT Please let me have the UPS literature package.

> I have the following equipment (Please tick) □PC □ Mini □ Mainframe □ FAX

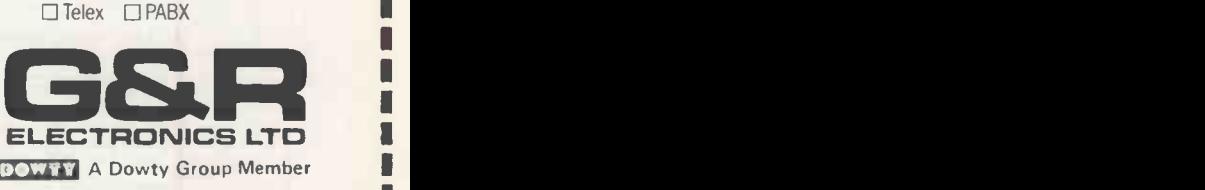

 $\rightarrow$  circle 130 on enquiry card

1.1

"VP PLANNER easily outmuscles LOTUS 1-2-3 as an analysis & number processing tool"

PC World April 1986

### $£ 75.00 + VAT$

We specialise in low-cost high-performance software for your IBM PC or PC Compatible.

For example:

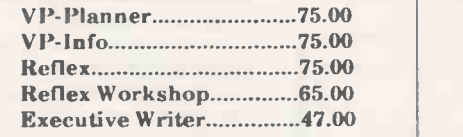

Unprotected disks available Site licencing available on request

For more information: Tel: 0222 464363

Write: **CENTAUR SYSTEMS** (Sperry dealers for South Wales)

Freepost

Cardiff CF1 1BT

 $\rightarrow$  circle 131 on enquiry card  $\leftarrow$ 

MICROSOFT C

VENTURE -Desktop Publishing For the IBM PC and AT, with Jet and other output devices.<br>Fonts, graphics, layout etc.

Supports all Intel memory models<br>with 8087 support and overlay linker.<br>Symmetric to the Microsoft XENIX C<br>Compiler. Now includes the Codeview

### SYSTEM SCIENCE

### Programming and system support software

Debugger,

AZTEC C<br>For the IBM-PC MS-DOS, Apple Ile,<br>Macintosh and Amiga. Cross<br>compilers for 8080, 8086, 6502, 68000 compilers for 8080, 8086, 6502, 68000 processors. Includes the compiler. Include<br>assembler and overlay linker. as 8087 su<br>COMMERCIAL versions also include C SPRI<br>Ibrary sources and ROM support plus IIIC library<br>development

DE-SMETC<br>For Apricot and PCs, this fast small Supports<br>model compiler includes an with 8087 s<br>assembler, screen editor and linker Symmetric<br>with overlay and 8087 support. Compiler.N

PHOENIX PRODUCTS<br>
PMATE - the programmable programmers editor. PLINK -86 - fast versatile overlay

linker. PLINK -86 Plus - more features,

overlay caching.<br>Pre C - C syntax checker or LINT functions

utility. PforCe - the C source library with PorCe - the C source library with and self-<br>PforCe - the C source and system functions. A screen<br>database and system functions. PFix 86,Plus - Symbolic Debugger for graph

FORTRAN<br>Fortran-77 compliers for MS-DOS and<br>PC-DOS are available from Microsoft 8086 Ma<br>Ryan-McFarland and Prospero. All from 255<br>support large memory models and MACRO-<br>8087 processor. Add-on libraries are for CPIM<br>availab

functions. MS-DC<br>We also stock Fortran compilers for 280, 8<br>CP/M-80 650**2**, 8

**BORLAND'S TURBO**<br>We stock the complete range of<br>Turbo Pascal products plus add-We stock the complete range of For<br>Turbo Pascal products plus add- on products as well as Sidekick, Superkey and the NEW Turbo Por<br>PROLOG.

A sample of our range of useful products for the programmer.

6-7 West Smithfield, London EC1A 9JX, Tel: 01-248 0962

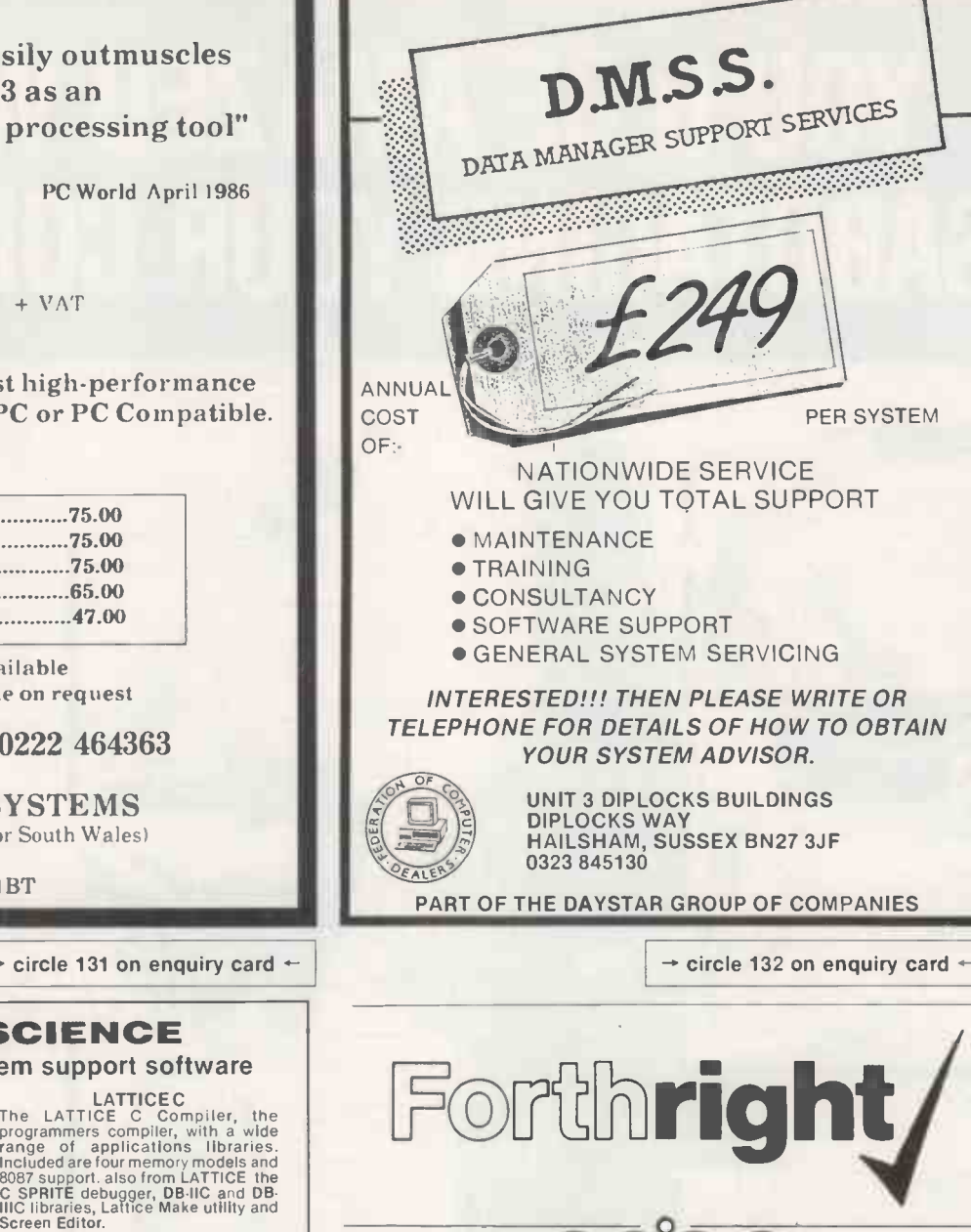

### NEW

- MODULAR FORTH
- \* FORTH 83 in Modules \* MULTI -TASKING
- \* Floating Point and many<br>
more features<br>
\* AWARDING WINNING<br>
£475 + VAT
	-

# CLIBRARIES<br>
a variety of applications. Check<br>
a variety of applications. Check<br>
compiler compatibility when<br>
communications and GENERAL<br>
therefore a reflect that a multiple<br>
functions, C-TREE, C-ISAM and B-<br>
TRIEVE for dat

### for graphics and many more including  $\begin{bmatrix} N & N \end{bmatrix}$

NEW FORTH 83 FOR ATARI ST \* WITH COMPLETE GRAPHICS £65 + VAT

## ASSEMBLER<br>8086 Macro Ass. from Microsoft and<br>from 2500AD Software for MS-DOS.<br>MACRO-80 and 2500AD's Z80 Macro

AND<br>
Our dependable Work Forth<br>
\* Takes the hard work out of<br>
Forth.<br>
Forth.<br>
Forth.<br>
Forth.<br>
Table,

# for CP/M-80.<br>CROSS ASSEMBLERS (Macros, CROSS ASSEMBLERS (Macros, CO)<br>relocatable with linker) available for<br>MS-DOS an CP/M-80. Targets include<br>Z80, 8086, 6800, 6800, 6809, 6301, 85<br>6502, 8051, 8048 etc.

Extras: Floating Point<br>Source — Level De-bugger<br>£35 each + VAT

We are the Forth specialists, we also **Micro F**<br>stock a large range of books, listings and **Engine**<br>from Amstrad to Atari ST, IBM PC to 21 Hanley<br>PDP11. **POP11.** 

## Forth plus Cross Compilation

- Forth allows<br>\* rapid and interactive<br>\* full control of hardware<br>\* high speed and
	- compactness

Cross Compilation allows Debugged Forth application on development OS to be ported and ROMmed into target system

Host systems CPM80, CPM68K, MSDOS, PCDOS, FLEX, 0S9, MDEX, NOS, VMS. RSX11M. £250 per core (buy only once)

Targets<br>Z80, 8080/5, 8086/8, 8070, Z8, 6502, 6511Q,<br>1802, 6800, 6801 — 6303, 6809, 68000,<br>99xxx, PDP11.

### £175 per target

For further information, contact

### Micro Processor

Engineering Ltd 21 Hanley Road, Shirley Southampton SO<sub>1</sub> 5AP<br>Tel: 0703 780084 Engineering Ltd<br>
21 Hanley Road, Shirley<br>
Southampton S015AP<br>
Tel: 0703 780084

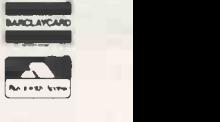

 $\rightarrow$  circle 133 on enquiry card  $\leftarrow$   $\rightarrow$  circle 134 on enquiry card  $\leftarrow$ 

### BUSINESS SOFTWARE

ur Top 10 business packages are<br>not necessarily the top sellers in<br>their field. Rather they represent<br>he state of the art, and certainly cannot be ur Top 10 business packages are not necessarily the top sellers in their field. Rather they represent the state of the art, and certainly cannot be overlooked by anyone in the market for office -productivity software. The selection includes two word processors, two financial modellers, two integrated packages, one database and one presentation -graphics package.

The last two categories exemplify the way that micros are introducing completely new types of activity into day-to-day office work. The Vicom comms package makes computer communications sufficiently painless for the use of electronic mail and similar facilities to become a matter of routine. Similarly, Pagemaker is one of several desk -top publishing packages which are making it possible to produce high-quality printed material without leaving the office.

Although the IBM PC and its compatibles continue to dominate the business arena, software development for this de facto standard is beginning to show signs of stagnation. Since the arrival of the PC/AT running the Intel 80286 processor - and more recently the Intel 80386 -based  $m$ achines  $-$  it has become clear that the weak link in the chain is the IBM PC's operating system.

### THE NEW MS-DOS

PC/MS-DOS does not allow the power of these chips to be exploited to the full. Consequently the software houses seem to be hedging their bets until a new standard begins to emerge. Although Microsoft has MS-DOS 5 in the pipeline it seems that  $\vert$  Hq guaranteeing compatibility with earlier versions is proving harder to achieve than expected.

With the IBM PC software market in the doldrums software houses have turned their attention to the previously underexploited Macintosh. The Mac has benefited from some much -needed hardware improvements, so it is now powerful enough to run sophisticated business software. Hard discs are now commonplace, and the ability to manage more memory has improved the capacity of the software. Microsoft is one of the few large software houses to have sup-

Paradox: trying to edge dBase aside.

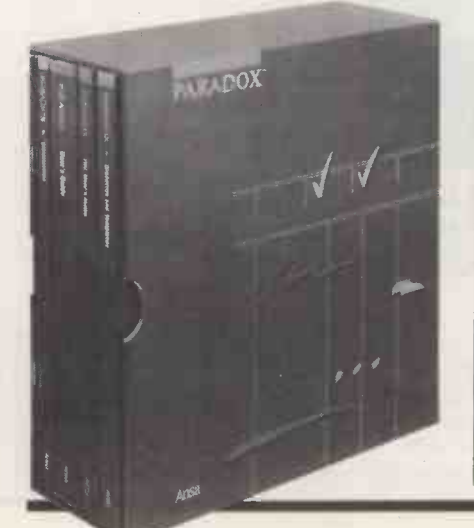

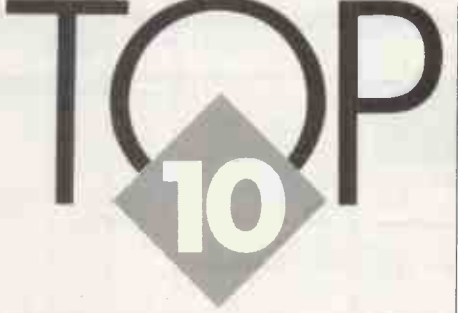

David Barlow picks out the programs that are currently attracting the attention of business buyers.

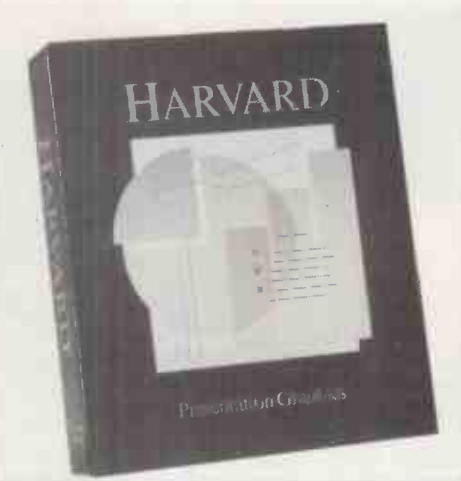

Harvard Presentation Graphics is easier to use than most competing packages.

ported both the Macintosh and IBM PC standards consistently, and this policy seems to be paying off. Excel and Works are both Macintosh packages and neither has yet appeared in IBM PC format.

The success of the Macintosh as a proving ground for revolutionary concepts is amply

### **SUPPLIERS**

Excel, Word, Works Microsoft, Excel House, 49 De Montfort Road, Reading, Berkshire RG1 8LP. Telephone: (0734) 500741.

Framework, Javelin Ashton-Tate (U.K.), 1 Bath Road, Maidenhead, Berkshire SL6 4UH. Telephone: (0628) 33123.

Harvard Presentation Graphics Software Publishing, 85-87 Jermyn Street,  $London SW1Y 6JD. Telephone: 01-839$ 3864.

Pagemaker, Aldus (U.K.), Craigcrook Castle, Craigcrook Road, Edinburgh EH4 | | 3U H. Telephone: 031-336 1727. Paradox Ansa Software, PO Box 94, East Grinstead, West Sussex RH19 4YL. Telephone: 01-839 3864. Word Perfect Sentinel Software, Wellington House, New Zealand Avenue, Walton -on -Thames, Surrey KT12 1PY. Telephone: (0932) 231164. Vicom AM Computer Technology, 16 Kensington Court Place, London W8 5BJ.

Telephone: 01-937 0002.

demonstrated by Vicom. For some time only available for the Macintosh, it has received such critical acclaim that now it has been announced in two IBM versions. One is for the more discerning business market and one is aimed at the budget -conscious Amstrad PC-1512 market.

Business software is slowly starting to make better use of the available hardware resources. With the price of memory now so low, a package which runs on a 128K PC is the exception rather than the rule. Most programs require at least 256K, and generally speaking the more memory is required the more sophisticated and powerful the package will prove to be.

The real power users' software will be able to exploit the LIM standard. This is an agreement between Lotus, Intel and Microsoft which enables the IBM PC running PC/MS-DOS to use memory in excess of 640K, and in some cases as much as 8Mbyte. This is particularly useful when working with large spreadsheets so it has proved a popular enhancement with Lotus 1-2-3 and Supercalc 4. More and more business software makes use of IBM's Enhanced Graphics Adaptor and its cheaper compatible cards.

### STABLE PRICES

The top end of the market has not yet seen much in the way of price cuts. Publishers of expensive packages such as Javelin and Paradox show no signs of reducing prices to widen the appeal of their products. This is in marked contrast to the situation that prevails with the more basic packages, where fierce price competition is the order of the day in the rush to attract users of cheap PC clones - the Amstrad in particular.

Two new packages particularly of note are PFS First Choice and Able-1. PFS First Choice is an ideal office productivity package for the first-time user. It combines word processing, database, spreadsheet and communications into one easy -to -use unit. Able -1 is an advanced example of integrated software that supports multi-tasking in addition to all the usual facilities. It has a few odd rough edges, but with its price of around £80 they are forgivable.

Integrated software for first-time and occasional users by PFS.

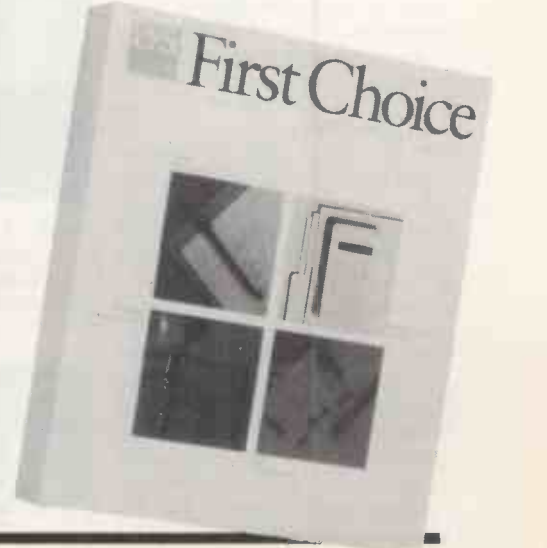

### **EXCEL**

MICROSOFT's impressive spreadsheet and graphics package is only available for the 512K Macintosh with an external disc drive. It can<br>support a 256-column by 16,384-row matrix, and boasts over 85 built-in arithmetic functions. It uses a similar<br>command structure to Multiplan, but is far easier to use. Speed of operation is aided by an easy-to-use macro facility and comprehensive on-line help. Quality output is another strong point, as multiple founts and advanced print formatting are well supported. The graphics section features 42 pre-designed charts, automatic axis scaling and legends. As with Lotus 1-2-3, a primitive database is provided, allowing up to 16.383 records of 256 fields each. Excel is file compatible with 1-2-3, Microsoft Chart,<br>Multiplan, Sylk and ASCII. It supports conventional dotmatrix printers as well as Apple's Laserwriter.

**PRICE: £395** 

FOR: Well-integrated eraphics. Useful macros.<br> **AGAINST:** Needs high-<br>
spec Mac. Expensive.

### **FRAMEWORK II**

ASHTON-TATE's integrated package continues to accumulate useful enhancements. The spreadsheet now has a huge capacity - memory permitting - and features over 160 built-in functions. The word processor is greatly improved over the original version, with an 80,000-word spelling checker and a mail-merge facility. There are a host of other improvements, the most notable of which provides support for the LIM memory-expansion standard and the IBM EGA card. Its file import/export abilities have also been extended: 1-2-3, WordStar, Multimate and IBM Displaywrite interchange are now supported. A budget version is in the pipeline for users of the Amstrad and similar cheap clones. It will offer

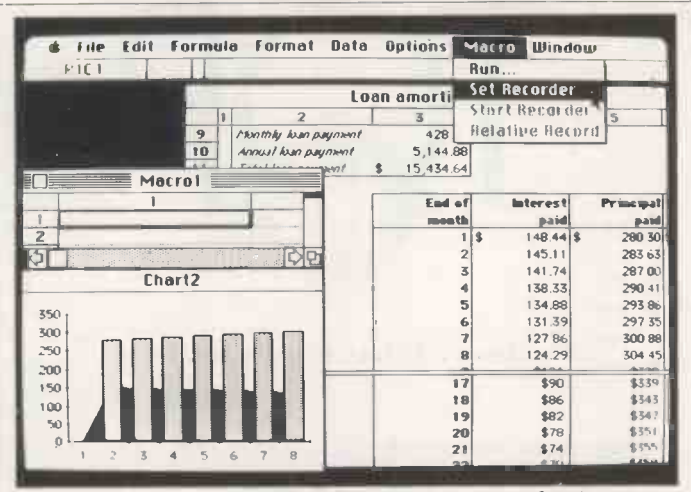

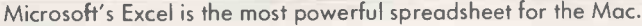

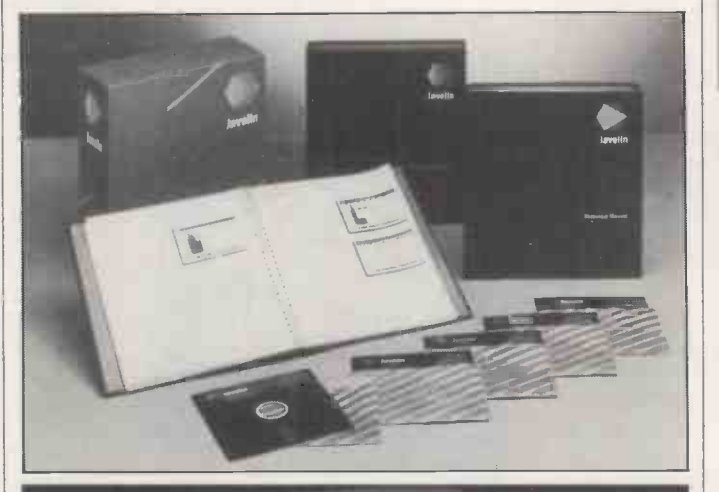

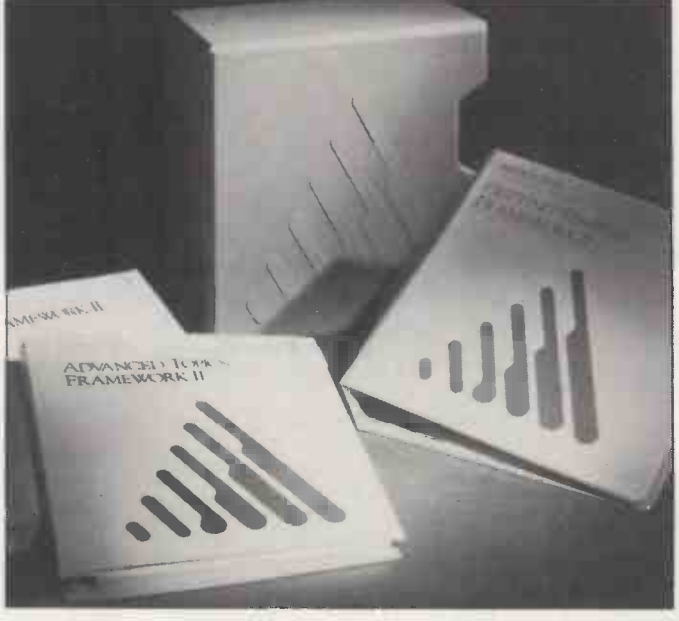

most of the basic facilities and concepts, but with certain restrictions on more sophisticated functions.

### **PRICE: £595**

FOR: Powerful. Outlining **AGAINST:** Complex. Hard 

### **HARVARD PRESENTATION GRAPHICS**

ALTHOUGH not as sophisticated as mammoth packages like Graphwriter and Freelance, HPG scores by offering a wellbalanced set of features in a remarkably simple package. Its system of menus is so consistent and informative that you can have it up and running in minutes. It supports 15 different types of graph as well as a variety of text charts. Most screen drivers, including IBM's EGA, are supported; HPG will also drive every major output device, including the Polaroid palette which transfers an image to 35mm. slides. Its output quality is second to none in the sub-£1,000 price bracket. The coming year will see a new version of HPG which will be able to be used in conjunction with Harvard Professional Publisher. **PRICE: £295** 

FOR: Easy to use. Versatile<br>output-device support.<br>AGAINST: Screen displays<br>can be rather crude.

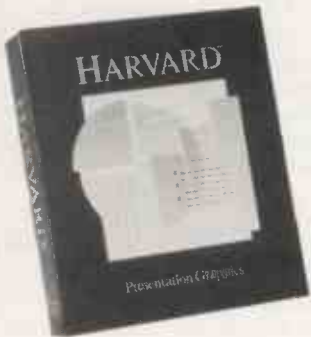

### **JAVELIN**

A REVOLUTIONARY alternative to the spreadsheet, distributed in the U.K. by Ashton-Tate. Data related to a particular financial model is stored in a central database, and not a matrix of cells. Rather than referring to complex cell references, you give Javelin variables names such as Sales, Profit or Balance. The central database is divided into two areas: one is for storing variable data, the other for the storage of logical relationships between variables. This approach allows models to be analysed from several angles, called views. Javelin supports 10 views, including Diagram, Formulae, Table, Chart, Worksheet, Graph and Macro. There is even an Error view that highlights undefined variables and other inconsistencies. Javelin is an impressive and powerful tool, though it takes quite a time to get to grips with its unusual concept.

### **PRICE: £595**

FOR: An interesting alter-<br>native to the spreadsheet.<br>Fully featured. AGAINST: Expensive<br>Takes time to understand.

### BUSINESS PACKAGES TOP 10

### PAGEMAKER

WITH this product Aldus helped establish the Macintosh as the de facto hardware standard for desk -top publishing. Introduced in 1985, it has clocked up sales of 30,000 copies worldwide and it is currently available in seven languages. A recent tie-up with Microsoft has led to the announcement of an IBM version which can be used in conjunction with products in the Microsoft family, such as Word and Windows. The latest Mac  $\|\cdot\|$ version of Pagemaker features five editable views, doublesided pages, text and graphics import, picture scaling, and a support for the Apple Laserwriter Plus. The competition in this area is hotting up.

PRICE: £450

FOR: The current standard. Easy to use.<br>**AGAINST:** Expensive. A Really needs a laser printer. **Th** 

### VICOM

THE BIG news regarding this communications package is that it will now run on the IBM PC as well as the Macintosh; the IBM version has just been launched at a very competitive  $\pmb{\mathfrak{L}}$  160. As  $\|\cdot\|$  in with the Mac version, both Viewdata and text-format electronic services are supported, so the package can **the state** connect you with the likes of **the struck** Prestel as well as with Telecom Gold. Although ease of use has suffered marginally in the transfer to the IBM, the package still makes extensive use of screen icons and a mouse, if available. Digital Research has taken Vicom on board, and as a result a new £100 version aimed at the Amstrad PC-1512 user will be appearing shortly. This version will only work on the Amstrad machine.

PRICE: £160 for PC version

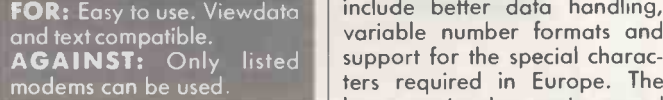

### PARADOX

THIS powerful relational database is rather unusual in featuring a user interface that resembles Lotus 1-2-3. This makes the package easier to learn than some of the more conventional command orientated databases, and the ideal choice for existing Lotus users. It also includes a full pro-

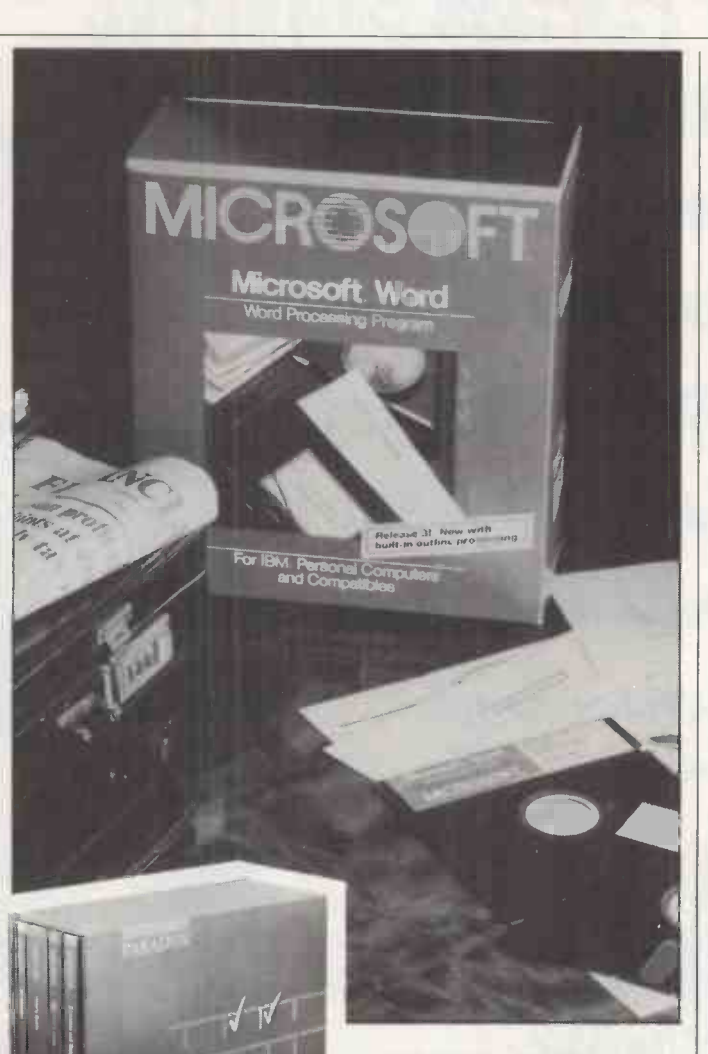

gramming language for the production of sophisticated turnkey

Paradox has now set up officially in the U.K. and has just launched version 1.1i specifically for the U.K. and Euro-

variable number formats and ters required in Europe. The latest version has an improved sort, which can now put proper names in alphabetical order without regard to irregular

FOR: 1-2-3 style interface.

PRICE: £550

capitalisation.

Expensive.

### WORD PERFECT

applications. The Californian software house that produced pean markets. Improvements include better data handling, GENERALLY regarded as the most sophisticated word-processing package currently | A WORI available, Word Perfect from base and spi SSI includes a whole host of cho features aimed at the power user. Version 4.1 has a builtin thesaurus, line drawing, improved proportional spacing and a unique three-level Undelete facility which allows any of the last three deletions to be restored. Printer support is second to none. Now with the addition of Word Perfect Library there is a file manager, calculator, notebook and the super calendar, all held in memory and available at any time. It is also possible to run SSI products like the Mathplan spreadsheet and a database, plus other non-SSI packages, all under the control of the Library shell environment.

### PRICE: £425

Powerful programming **P** spelling language.<br>AGAINST: Still young. FOR: Full featured. Printer support. Thesaurus and spelling checker.<br>AGAINST: Expensive. AGAINST: Harder to use than some **TAGA** cheaper WP packages.

### WORD 3

MICROSOFT's Word 3 is be-<br>ginning to establish itself as the standard corporate word processor for IBM machines. Its success can be judged by the<br>fact that it has toppled WordStar as the best-selling word-processing package in America. Word contains a range of features which set it apart from the normal word processor. It is a graphics -based program which supports a mouse for ease of use, stylesheets, Document Content Architecture support for network transfer, and a huge bundled spelling checker. The program even includes a built-in outline processor similar to Living Videotext's Ready. Word is the power -user's word processor. A disappointing cutdown version for the Mac has been around for some time. The newly announced Macintosh Word, reviewed in last month's Practical Computing is <sup>a</sup> thoroughly rewritten program which is strong enough to become the standard Mac WP package.

PRICE: £425 for IBM version

FOR: Multiple founts. Anglicised spelling check. AGAINST: Unusual user interface.

### WORKS

A WORD PROCESSOR, database and spreadsheet with charting and communications are combined in this Microsoft package, which is available only for the Macintosh. It requires at least 512K of memory, and supports Apple lmagewriter and Laserwriter printers. The word processor can display various type styles and founts on -screen in the form that they are printed out. The spreadsheet is a cut-down version of the superb Excel dedicated package, and offers a useful<br>capacity of 256 columns by 9,999 rows. As you would expect of a Mac package, the charting facility is particularly well integrated with the rest of the modules. The database supports up to 60 calculated fields and can be coupled to the word processor for mailmerging.

### PRICE: £245

**FOR:** Ease of use. Modules are well integrated.<br>AGAINST: Rather expensive.

I read Practical Computing because it gives me the very best coverage on how to use my pcplus what's new. Don't delayuse the subscription card in this issue to get the latest micro business informationevery month.

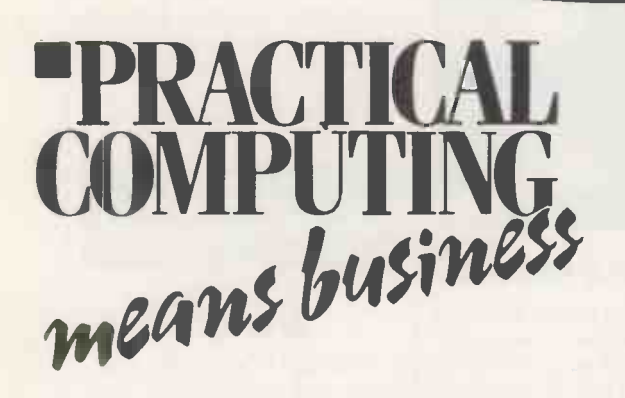

Just use the subscription card in this issue to get the best business micro computer magazine around.

# **March**

### **GRAPHICS**

Graphics can enhance output. We explain the options and try out the main products. Top 10 IBM compatibles - the best clones.

### **Forthcoming Features** not to be missed

## **April**

### **LOCAL AREA NETWORKS**

IBM has thrown its weight. behind two types of LAN - the rest of the industry prepares to join in. We explain the issues and look at the different solutions. Top 10 spreadsheets numhernr

### **May COMMUNICATIONS**

Comms are assuming an evergreater importance as micros hook up with the outside work We focus on micro to mainframe links. Top 10 budge software - the best business programs for less.

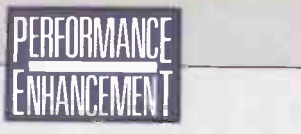

# The race against obsolescence

Both the IBM PC and the Apple Macintosh are starting to show their age, but you can still keep them abreast of modern technology by grafting on a hardware module or by tweaking the system software. Steve Malone looks at what is available.

One of the unexpected growth areas in bility positions computers over the past have been couple of years has been the emergence of the performance enhancer. While machines like the IBM PC have always generated a healthy third -party business in video boards, interface cards and the like, the idea of improving the performance of existing hardware is relatively new.

Now it seems that no part of a standard machine cannot be improved by adding some extra piece of hardware or software. There are processor emulators, co-processors, DOS enhancers, motherboard accelerators and disc enhancers. There are even utilities to improve the rate at which the computer reads the keyboard buffer. These additional features have come about because of a combination of advancing technology and the reticence of customers to ditch their old machines. Users are reluctant to buy new equipment if doing so would make their existing software obsolete.

The existence of some 50,000 applications packages for the IBM PC format has slowed progress to a crawl. In the five-year life of the IBM machine it has been almost impossible for anyone to launch a successful non -compatible into the business market, and few have tried. Even Apple, the only non-IBM contender left, has stuck with the Macintosh, preferring to upgrade the basic machine and maintain compatibility with its established software base.

The one company that has made an impact with a non -compatible machine, on the European business market at least, has been Amstrad with the PCW-8256. Even here Amstrad opted not to try to build a new software base but simply to find another one in this case the CP/M eight-bit programs

which had been forsaken by almost everyone else.

### EXISTING SOFTWARE

Yet while the software authors struggle along, hardware innovation strides forward. Because the two sides of the industry move at different rates, the only way that improved performance arrives on the standard business format is when the hardware is somehow made to work with existing IBMcompatible software.

Despite the plethora of products on the market, sales have not been particularly impressive. This is partly because early versions have led to accelerators acquiring the reputation of being unreliable, and also because some boards encounter compatibility problems. However, improvements have been made over the past few years in both respects. Many of the problems with accelerators and other enhancement products stem from customers' ignorance of what these boards can and cannot do and a reluctance by many dealers to sell them.

For example, if a customer goes into a dealer's showroom and says, "I want my spreadsheet to run faster," the dealer will | 1 probably reply: "Nothing simpler, you need an AT." This is because a lot of accelerator boards need special installation, and the dealer may well not understand the software that the board is to run with.

The rash of enhancement products is not wholly confined to the IBM PC format. Time cruelly exposes hardware deficiencies, and it has now caught up with the Macintosh too. Apple must rue the day it decided to give the Mac a closed architecture. The continued success of the IBM PC and the Apple II is largely a result of open architectures, which allow innovative hardware simply to be plugged in. The original Macintosh architecture made this extremely difficult, although the provision of an SCSI port on the Mac Plus has alleviated the problem.

Performance enhancers not only have to improve the basic performance of the computer, they must also work with existing software. This can cause endless problems, especially with packages which rely on a particular clock speed before they will work. Processor accelerators invariably increase the clock speed as part of the enhancement; but many of them include a utility which slows it down again so that full compatibility can be maintained.

Starting on the following page, we look at some of the various ways in which thirdparty manufacturers have sought to soup up basic IBM and Macintosh models. Because of the large number of enhancement products available we have decided to concentrate on the three basic areas of CPU, peripheral control and DOS enhancers, and look at some of the most advanced developments within these areas.

The CPU enhancers increase the performance of the basic von Neumann architecture around which every computer is based. Therefore these products may not only improve the basic speed of the machine but also the efficiency of the processor and the amount of memory it is able to address.

The most obvious way to increase power is simply to put in a bigger engine, and this is what many of the performance enhancers

do. Thus an 80286 card is available for the standard IBM PC, and there are 80386 boards emerging for the PC/ AT. We look at the latter on page 91.

The advancing 32-bit chips have also entered the Macintosh arena, with 68020 enhancers appearing for the 16 -bit Mac.One of the most recent is the Prodigy board, which is reviewed on page 92.

There have been any number of interface cards available for the PC ever since IBM launched the computer without any built-in facilities six years ago. Manufacturers have since vied to see how many functions can be crammed on to a single board. Although this is old hat in the IBM world, it is still a novelty in the Macintosh sphere and we take a look at Microsoft's Mac Enhancer on page 94.

### IMPROVED DISPLAYS

A particular failing of the IBM PC has been the lack of an acceptable graphics display, which is important in CAD/CAE and other graphics -intensive applications. One of the most successful solutions to the problem is provided by the Wyse 700 monitor which we test on page 97.

The final area which we have chosen to examine is that of disc optimisers. On a heavily used hard disc files are fragmented between several different clusters on physically separate parts of the disc. Reading a file stored in this way must involve a lot of movement of the read/ write head, so by tidying up your disc usage you should be able to speed things up. We shall be inspecting these claims and the disc optimisers on page 95.

The future of the performance enhancer depends on a single factor. The performance of the standard business machine, whether it be the IBM PC, PC/ AT or Deskpro 386, has to remain well behind what it could be with the available technology if enhancements are to provide a visible power increase. For as long as small manufacturers can use existing technology to produce upgrades faster than the big corporations can incorporate them into their machines, there will be a market for enhancers.

However, the future does not depend entirely on the tardiness of the big manufacturers. There is increasing evidence that performance -enhancement developers are making innovative products, not for what is available, but what they think will satisfy a market need.

(continued on next page)

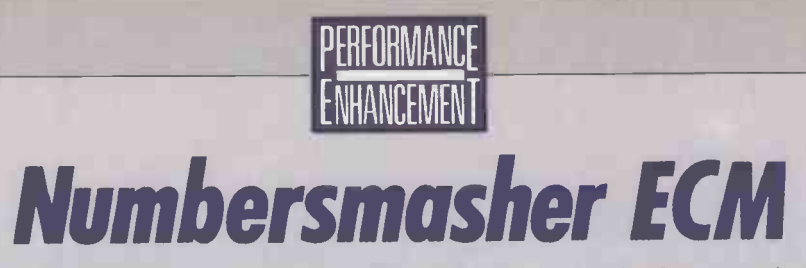

By running 8086 and 8087 processors at double the speed of a standard machine this accelerator board can boost a PC's performance to a level that would not discredit many more modern machines. Steve Malone explains how it's done.

Ince their inception around three years  $\|\cdot\|$ ago, a large number of PC accelerators **the set of the set of the set of PC** have come on to the market. These devices  $\begin{array}{|c|c|}\hline \multicolumn{1}{|c|}{\ddots} \end{array}$ are plug-in boards for the IBM PC and compatibles which boost the processing speed of the machine. One of the first companies to produce accelerators was Microway; the company's latest product is the Numbersmasher ECM.

Accelerators can be divided into several distinct types. Co-processor systems add a second processor to the basic hardware, often to run specific software rather than to speed up programs. For example, if you want to run full-blooded Unix on your PC it is possible to add a Motorola 68000 or a National Semiconductor 32032 to your micro to enable it to do so. On a more modest level, many people add an Intel 8087 or 80287 to their systems purely to cope with maths - providing the software you ate using is able to access the facilities.

However, this approach can lead to problems with compatibility. Using chips which are not compatible with the Intel 8086 family means that the co-processor is useless except for dealing with the software for which it has been installed. Even if the processor is Intel -compatible there could still be problems. Application programs do not expect to encounter two processors in <sup>a</sup> single machine, so to reassure the program some method of dividing the work and the motherboard between the chips has to be devised. This inevitably means a software kludge which may need some kind of repatching for different applications.

An alternative solution is to use an emulator. This is what the Numbersmasher **Available:** now ECM does: it provides a faster chip with its own memory on an expansion board that is almost a self-contained micro in its own right. All the processing is done on the expansion board; the main board is relegated simply to performing the necessary I/O to the outside world.

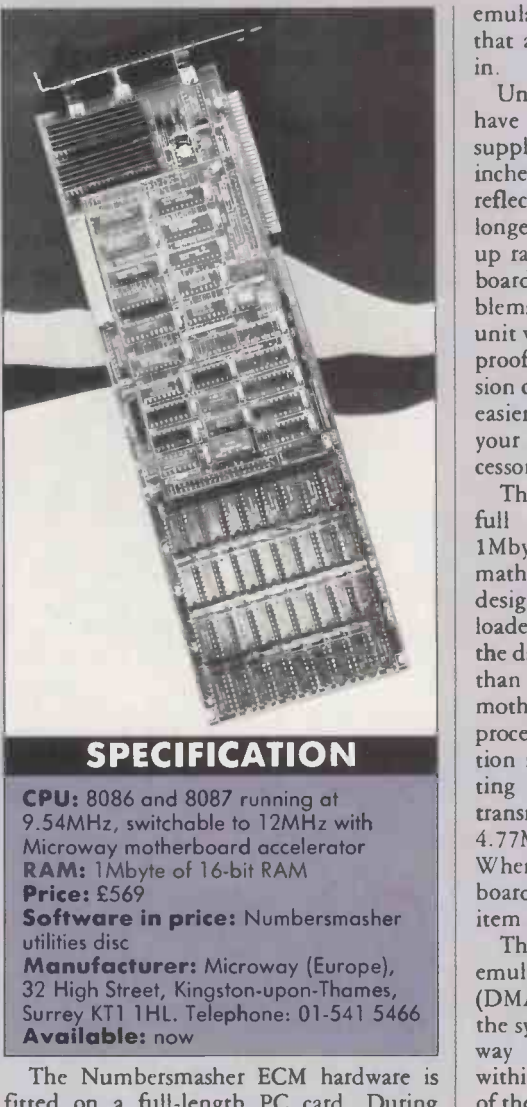

fitted on a full-length PC card. During installation the 8088 is removed and its place is taken by a ribbon cable which plugs into the empty socket at one end and on to the Numbersmasher board at the other. An

HOW MUCH FASTER?

emulator then convinces the motherboard that a standard 80808 chip is still plugged in.

Unlike some of the accelerator boards we have encountered, the Numbersmasher is supplied with a cable that is a generous 12 inches long. Microway says that this is a reflection of the board's robustness. The  $\vert$ longer the cable, the more liable it is to pick up radio frequencies; in a poorly designed board this could cause considerable problems, but Microway is confident that its unit will not be affected. We have no direct proof of this, but we do know that an expansion card with a long cable is certainly much easier to install as you do not have to shuffle your other cards around to reach the processor socket.

The Numbersmasher is equipped with a full 16 -bit 8086 processor together with 1Mbyte of 16-bit memory and an 8087 maths co -processor. The idea behind the design is that applications programs can be loaded directly into the 16 -bit RAM, and the data manipulated at a higher clock speed than would be possible using the IBM motherboard. When the 8086 has finished processing, the board translates the information into eight -bit format before transmitting the data to the motherboard. Before transmission, the system is slowed to 4.77MHz or whatever the traffic will allow. When this has been done, the speed of the board is returned to 9.54MHz and the next item of data is processed.

There are problems with this type of emulation. The direct memory access (DMA) controller causes difficulties because the system has been implemented in such a way that there are two such controllers within the micro, each fighting for control of the data bus. A situation could easily arise in which the eight-bit motherboard memory attempts to access data that has already been written to 16 -bit memory. The system would then quickly crash.

### As an example, we ran the Basic Benchmarks on a PC/XT with a full Numbersmasher ECM running at 9.54MHz. The results for the standard tests show that the performance of the machine rises from the IBM PC rating of  $16.8$  seconds to 7.5 seconds  $-$  almost that of the Olivetti M-24 at 7.1 seconds, which uses an Intel 8086 as its central processing unit. Although the M-24 runs at a slower clock speed than the Numbersmasher, the accelerator is hampered by having to switch back to 4.77MHz for I/O operations.

A further increase in performance occurred when the system was boosted to a 12MHz clock speed. This duly produced a further performance increase of 20 percent, with a Benchmark average of 5.75 seconds. Though considerably faster than the PC it falls short of the performance of an 8MHz PC/AT. The 80286 processor is inherently a much more efficient chip than the 8086, especially in terms of the integer arithmetic around which the interpreted Basic Benchmark routines are based.

Another limitation of the Benchmarks is the fact that the interpreted Basic does not utilise a maths co -processor. We therefore compiled Benchmarks 7 and 8 and ran them as .Exe files. The PC/AT with a 6MHz 80287 fitted came in at an average 1.8 seconds, while the Numbersmasher ECM with both the 8086 and 8087 processor running at 12MHz gave an average time of 8.5 seconds.

The 8086/87 combination is particularly well suited to this kind of application; though the 80286/287 configuration looks better on paper it does not perform as well in practice. This is because the 8087 is a full processor in its own right, with direct access to memory and the 8086. The 80287, while nominally more powerful, cannot access memory directly.

There are several ways in which this problem can be overcome. The first is to alter the memory image of the application program so that the 16 -bit memory drivers take precedence over the motherboard driver. The difficulty here is that you would have to write new drivers for every application, which is clearly unsatisfactory. A second method is to configure the motherboard DMA controller to point to non-existent memory locations, so that no data is stored there.

A further option is to write the same data to the memory locations on both the motherboard and the daughter board, and this was the method used by the first version of Numbersmasher. But for this the emulator clearly has to write each piece of data twice, considerably reducing the performance of the board.

The latest version, called Numbersmasher ECM, uses bank switching to address the correct memory locations. The Numbersmasher has a full 1Mbyte of memory on board. It also includes a 16 -bit control register in which each bit corresponds to one of the 64K segments in the megabyte of address space available to the 8086 chip. This register is used to alternate addressing between the Numbersmasher's own memory and I/O locations on the main board.

The Megados and Memset commands provided with the Numbersmasher allow all kinds of interesting tricks to be performed. First, the system can copy the ROM BIOS on the motherboard into its equivalent location at the top of memory in high-speed RAM. This means that the ROM can be accessed at the full 9.54MHz clock speed of the Numbersmasher rather than the 4.77MHz of the PC itself.

### MEMORY MANAGEMENT

The commands also provide a memorymanagement capability on the Numbersmasher ECM. The BIOS ROM occupies a mere 8K, so there is plenty of scope. Normally there is no point in installing more than  $640K$  of memory  $-$  that is 10  $64K$ sectors - in a machine, as this is all that the IBM architecture will allow. The remaining six sectors contain the video RAM or other ROMs such as those controlling the hard disc. These features are best left where they are, and not moved into high-speed RAM, but this does not mean that the additional memory should go to waste. Using the kind of technique pioneered in the Allcard memory-expansion board, the memorymanagement unit switches out the video RAM and hard -disc ROMs when they are not needed, to provide DOS with a megabyte of contiguous RAM.

While the system works satisfactorily with well-behaved programs which access the correct BIOS routines and DOS hooks as they should, trouble comes with programs like Autocad and Lotus 1-2-3 which drive the hardware directly. This is because the accelerator board will almost certainly have a different architecture to the IBM motherboard in order to achieve the maximum speed increase.

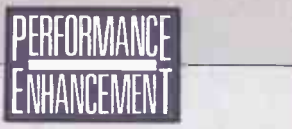

Furthermore, when direct calls are made to the video RAM, the Numbersmasher MMU software has no way of knowing whether the call is directed at the screen display or at a program residing underneath. For this reason any attempt at direct hardware manipulation is liable to run into problems.

Microway is writing new device drivers which will enable misbehaved programs to use the Numbersmasher architecture. Autocad, 1-2-3 and WordStar drivers are available now and others are on the way, though it looks as if it could be some time before a Sidekick driver appears.

### CONCLUSIONS

 Numbersmasher is a high-performance emulator accelerator, fitted with 8086 and 8087 processor chips and 1Mbyte of full 16 -bit memory.

N While this configuration has its problems with certain software products, it enables the BIOS ROM to be copied into high-speed RAM and provides a continuous DOS area of up to 1,016K.

**MOn the basis of our benchmark tests the** 8086 lags behind the more advanced 80286, yet when the maths co -processors are brought into play the board outperforms the IBM PC/ATX.

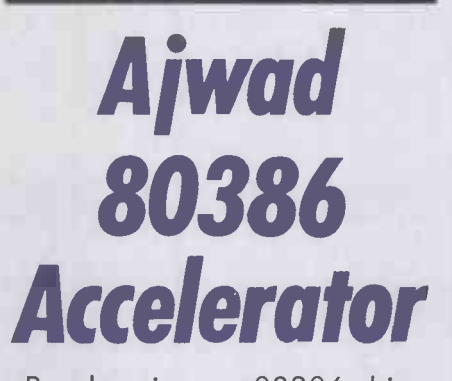

By plugging an 80386 chip into an AT you should be able to get some startling increases in performance. **Steve Malone** recounts his experiences when he tried.

Now that Intel is mass producing the promis 80386 processor it seems everyone | Rep wants 32-bit power under the bonnet. Compaq is selling Deskpro 386 machines far beyond its own expectations, and a number of competitors are not far behind.

But people who have already bought 80286 -based ATs and compatibles need not be left behind. A number of manufacturers have brought out 80386 accelerator cards for | A number of software utilities are the AT, one of the earliest being Ajwad. The reasoning behind the Ajwad 386 Accelerator card is quite simple. Current versions of the 80386 run at about twice the speed of most 80286s, and the chip is better designed. So if you could remove the 80286 and put an 80386 in its place you should get better performance.

The 80386 is twice the size and not pin

compatible with its predecessor. Ajwad has therefore mounted it on a 16 -bit expansion card; with a pair of ribbon cables joined to a pin connector which fits into the 80286 socket. The Ajward card has also been fitted with 1Mbyte of extra -fast RAM in order to be able to cope with the increased clock speeds of which the new chip is capable. The idea is that the accelerator RAM occupies the 1Mbyte address space available to PC-DOS. so that user -accessible memory, video RAM and the ROM BIOS can all be transferred to it.

So much for the theory, now to the practice. The installation of the card is fairly  $n$ erve-racking  $-$  though this is not entirely Adjwad's fault. We tried the card in both an 8MHz AT and a 6MHz one. On the 8MHz version the processor is underneath the first slot. This position is generally occupied by the disc-control card, which therefore has to be removed. If you have a lot of cards you end up tucking the 80386 ribbon cables between them. In our view this is a risky practice as the insulation of the cable could be damaged by hot-running cards. Still, if the cables had been shorter we would have probably complained as well.

### **SEALED-IN CHIP**

We were also going to try to install the 386 Accelerator on other machines that happened to be in our office. However, on the IBM XT -286 the CPU's slot is not in the same position as on the AT and could not be reached by the cable. The processor on the Epson PC AX was sealed in and we would have needed a special tool to remove it.

We therefore turned our attention to an 8MHz AT. Prising the 80286 out of its socket on the motherboard without breaking the pins was a slow and laborious process. There then followed the problem of inserting the pin connector in its place, once again ensuring that all pins were in place and not bent. With the board fitted we powered up the machine. The system refused to recognise the new processor but simply sat and beeped complaints. We checked the pins, cables and positioning several times, but with no luck. Ajwad said it could not understand why the problem had arisen as the card had been checked half an hour before being sent to us. We promised to try another AT.

Repeating the installation process on a 6MHz AT was even more harrowing, as the processor is half hidden beneath the floppy disc drive. But this time our labours produced better results. The machine made horrible beeping noises on power -up, but at least it went through the memory check and loaded PC-DOS.

provided by Ajwad to increase the clock speed and transfer user RAM, ROM BIOS and video memory into the Accelerator's own fast RAM. These utilities are named Fastclk, Fastram, Fastrom and Fastvid respectively. Ajwad recommends that these are executed in that order on power-up, as the machine is liable to hang up otherwise. (continued on next page)

### **PEHFOHMANCE** ENHANCEMENT

### (continued from previous page)

Incidentally Ajwad provides a batch file which has the utilities in a different order, which duly hung up the machine.

When we ran the utilities in the recommended order the consequences were appalling. Software would not run, attempting to list a directory caused the machine to hang up, and other things happened that are too gruesome to mention in a family magazine. The best that can be said is that it did no permanent damage to  $\|\cdot\|$ the computer or its files. By progressively  $\|\cdot\|$ disabling the go -faster utilities in the system we traced the bug to the Fastclk utility.

Ajwad said the problem lay with the jumper switches on the card. Two jumper switches are provided. Linking pins 1 and 2 on jumper W1 sets up the card for a 6MHz AT, while for an 8MHz machine you connect pins 2 and 3. Jumper W2 switches the card itself between 12MHz and 16MHz operation. This detail was omitted from the documentation provided with the card, but we were prepared to forgive the oversight and alter the jumper switches.

### SUCCESS AT LAST

This time the computer booted - though it still made nasty beeping noises - and we could read the directories without the machine hanging up. Even the software ran. We tried the programs which are noted for direct hardware addressing such as Sidekick and Lotus 1-2-3 and they worked perfectly. Concurrent DOS, which did not work on the Compaq 386, did not work on the Ajwad 386 Accelerator either, but that we expected.

Satisfied that all was well we ran the Basic Benchmarks. The computer reset itself after Benchmark 2, but apart from that the process was uneventful. The final results Were revealing: the 386 Accelerator card produced an average time of 8.52 seconds, compared with the standard 6MHz AT performance of 6.76 seconds. The board actually ran slower than the standard 80286 -based AT.

We disabled the card's go-faster utilities again and retried the benchmarks. No difference was recorded between running the card with its own memory and that of the motherboard. When we tried reinstalling the utilities in a different order the computer hung up.

Ajwad subsequently suggested that the problem lay with the IBM PC/AT and the way we do our benchmarks. Attempting to use timing loops within a program that uses the IBM BIOS will cause the computer to spring a speed trap which pulls the computer back down to 6MHz or 8MHz. This is a feature solely used by IBM, and not by BIOSs such as the Phoenix. Ajwad said the speed trap is only evoked by timing loops, and that programs which are not timing dependent should not be affected. By the time Ajwad had come up with this explanation we had already returned the card and were unable to test the theory.

Accelerators do work. You have only to turn to page 90 to see that they do. But this

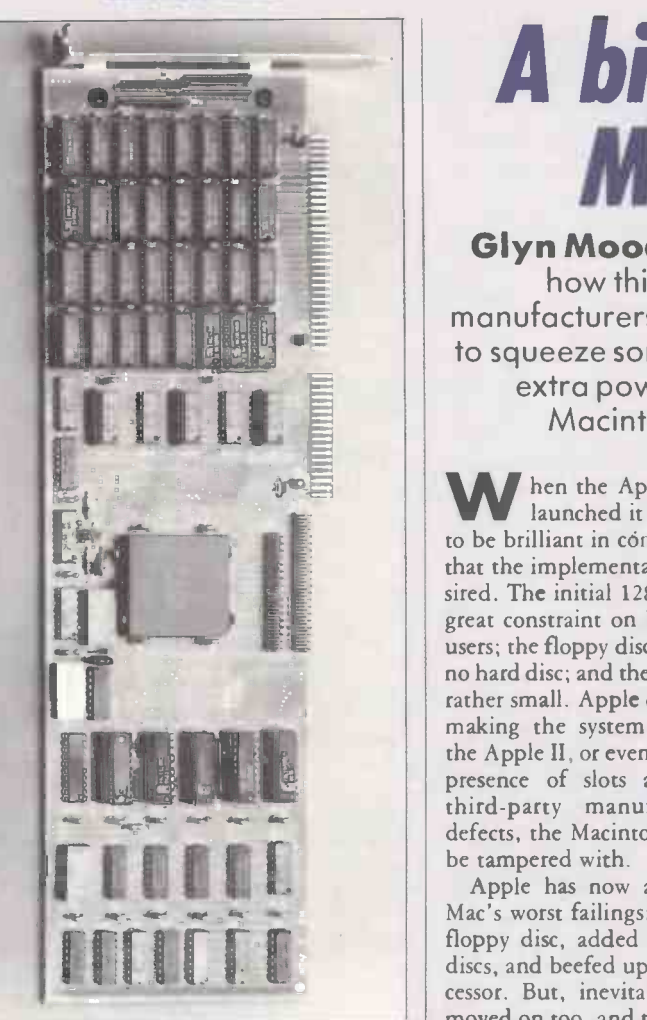

### SPECIFICATION

CPU: Intel 80386 running at 12MHz or 16MHz RAM: 1Mbyte fast memory Software in price: utilities to change the clock speed, copy user RAM, video RAM and the ROM BIOS to and from the state your

card's own memory Price: £1,199 Manufacturer: Ajwad, 70 Brookwood | RAM

Road, London SW18 5BY. Telephone: International 01-788 1982 Available: now

episode is an object lesson in the pitfalls that may lie in your way. Accelerators are supposed to be user installable, but clearly the Ajwad is not. Many people with the resources and clout of a computer magazine are likely to end up frustrated and angry  $-$ <br>or worse still, with a damaged machine  $-$  if or worse still, with a damaged machine they try fitting one.

### CONCLUSIONS

An 80386 accelerator card should provide between two and three times the power of an ordinary AT machine.

**II**The Ajwad 386 Accelerator provided to us for review failed to deliver the goods. The installation process was dogged by problems some of them intrinsic to the principle of replacing the 80286 CPU chip - and we were unable to register any improvement in the machine's performance.

IllAs always: caveat emptor.

# A bigger Mac

Glyn Moody reports on how third-party manufacturers are managing to squeeze some spectacular extra power into the Macintosh box.

hen the Apple Macintosh was first launched it was generally conceded to be brilliant in conception. But many felt that the implementation left a lot to be desired. The initial 128K limit on RAM was a great constraint on both programmers and users; the floppy disc was slow and there was no hard disc; and the screen, while clear, was rather small. Apple did not help matters by making the system a closed one. Unlike the Apple II, or even the IBM PC, where the presence of slots allowed add-ons from third-party manufacturers to remedy defects, the Macintosh was designed not to be tampered with.

Apple has now addressed some of the Mac's worst failings: it has speeded up the floppy disc, added an SCSI port for hard discs, and beefed up both memory and processor. But, inevitably, users' needs have moved on too, and this has led to the emergence of a few specialised third -party suppliers who will take your Mac, pull it apart and then put it back together again with some high-power goodies inside.

One such add-on is the Prodigy 4 board. It does the very sensible thing of replacing your humble 68000 with a souped -up 68020 running at 16MHz, along with a 68881 maths co-processor and a healthy 4Mbyte of RAM. The Prodigy board is manufactured by the U.S. company Levco and costs around £6,000. The U.K. supplier, Go -Mark, charges about £100 to install it in your old Mac.

Like other Mac add-ons, the Prodigy board is something of a feat of packaging, since the inside of the Macintosh is hardly echoing with empty space. The board clamps on to the processor chip; Go-Mark assures us that this is both reliable and healthy for the 68000. It comes with its own power supply and a fan.

Once the board is installed, you simply run software as normal. The Prodigy's own ROM supplants the standard one, and handles all the timing and the extra width of the data path. The smiling Mac icon which greets you when you boot up now has fangs, thereafter the only difference you notice is the blinding speed of the software. Perhaps this is most noticeable as the icons roar around the screen like demented things when they are opened and closed.

With two exceptions, every Mac program we threw at the Prodigy ran perfectly, in-

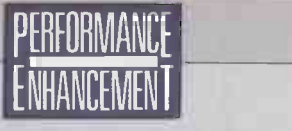

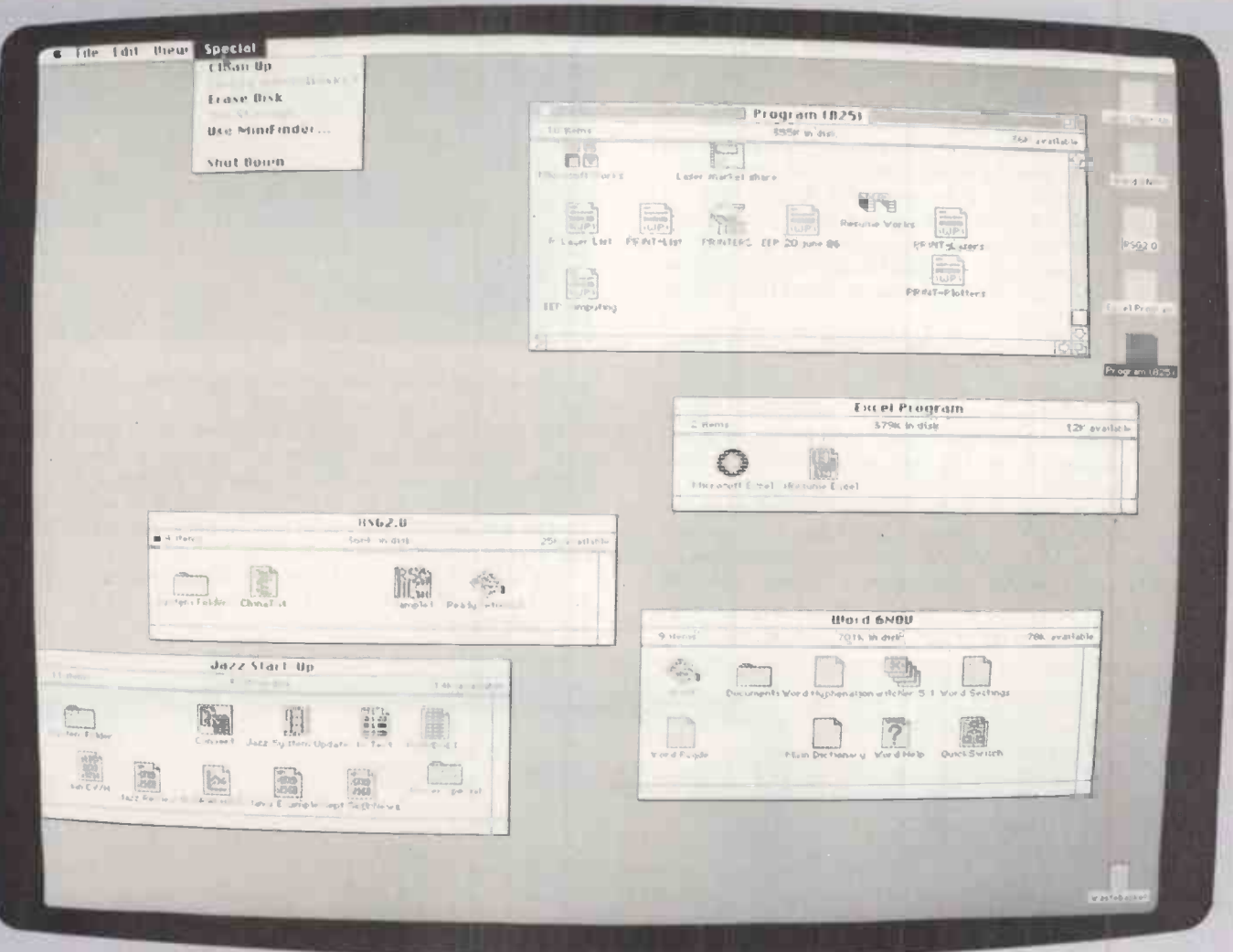

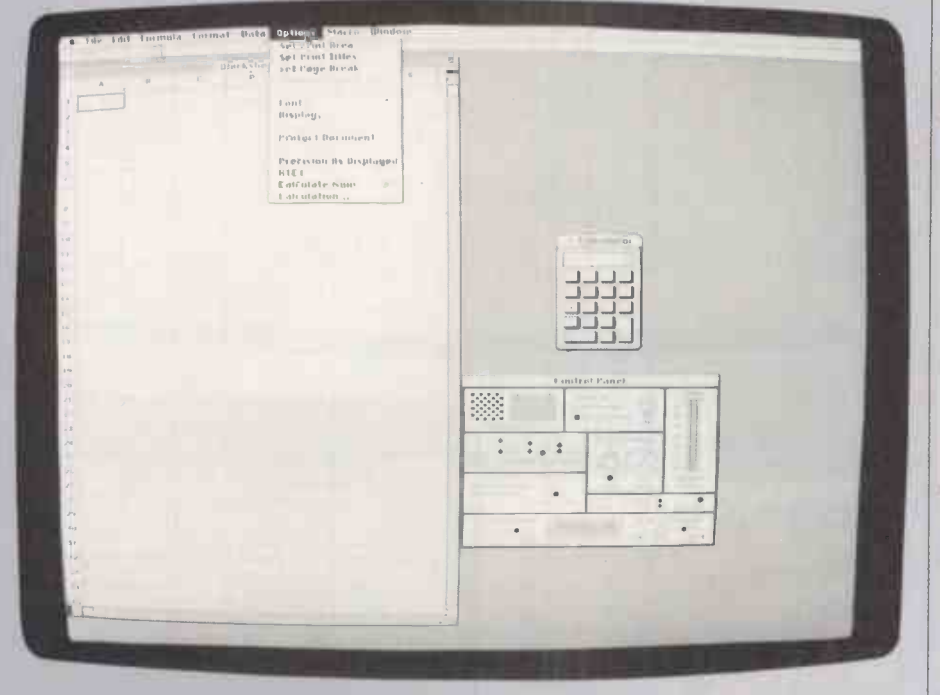

cluding software like Flight Simulator, Smooth Talker and Vicom. The distributor says that any program written in accordance with the Macintosh design guidelines should run. The non-runners were Macwrite 4.5 ironically, a product from Apple itself which

breaks the rules  $-$  and a version of Life, which obviously made quick and dirty calls to the ROM and caused the Prodigy system to hang up. Given that Macwrite must be one of the most popular Mac programs, Levco has very sensibly included a patch

The Megascreen brings the Mac desk -top metaphor to life. It has room for a big spreadsheet, plus utilities and applications.

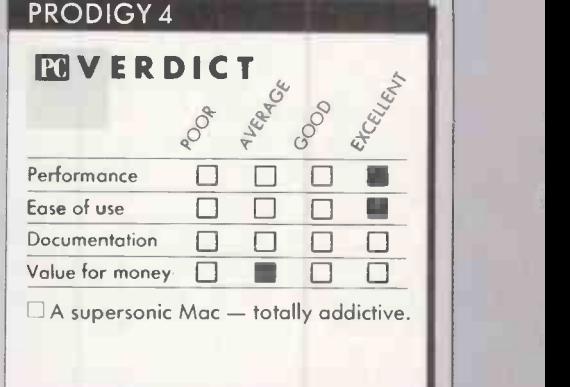

which enables it to run, though it does so more slowly than other Prodigy-boosted programs. As a last resort you can always revert back to the straight 68000 system without dismantling the whole caboodle.

Apart from these snags, the Prodigy 4 is a joy to use and spoils you completely when you have to go back to a mere Mac Plus. It also means that you become very impatient with the disc drives, which simply cannot keep up with the supersonic speed of the processor. Unfortunately the Prodigy board (continued on next page)

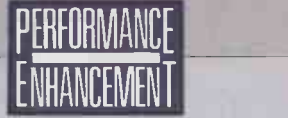

### MICROSOFT MAC ENHANCER

For those who cannot aspire to a  $£6,000$  add-on or who have no burning desire to drive a 200mph Mac, Microsoft has come out with a more modest offering  $-$  its first purely hardware product for the machine. The Mac Enhancer works with 128K or 512K Macs to provide extra serial ports and a terminal emulation package. It does not work with the Mac Plus.

The unit comes with its own separate power supply, and hooks up to either the printer port or the modem port. One of the additional ports uses a standard Mac RS -422; the other two are IBM PC compatible ports. They allow a range of IBM printers to be used, but no lasers.

To use an application with Mac Enhancer requires some tiresome installation, which may involve checking that baud rates are appropriate and suchlike. To do this you use one of the discs provided with the hardware, choosing the options required and then copying the setup values across to your normal Mac application. The program can then be run using the Mac Enhancer hardware and associated printers.

The other function performed by the Mac Enhancer unit is to allow the Macintosh to communicate with other computers, either via a modem or by direct connection. Standard terminals like VT -100 are among those supported. Software provided allows you to store and edit information. Like many things to do with communications, it takes some effort getting the

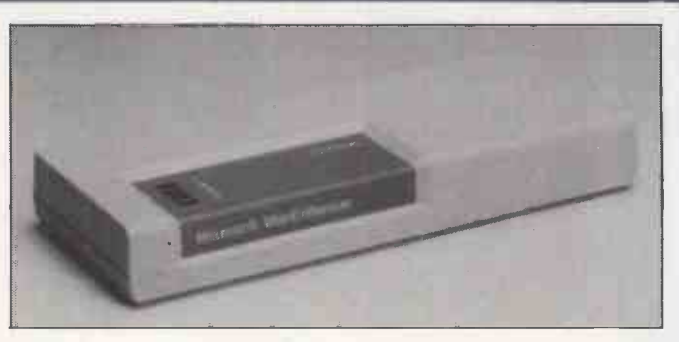

parameters sorted out. Nor do Microsoft's manuals help; they are not the best it has ever produced,

The Mac Enhancer was conceived as a way of supporting the rather limited 128K and 512K Macs. This heritage shows in its inability to cope with the Mac Plus and the absence of laser support. Now that the Mac Plus is well established and things have moved on in the Mac world, the Mac Enhancer's lifespan will probably be rather limited.

The Mac Enhancer costs  $£150$  and is available from Microsoft, Excel House, 49 De Montfort Road, Reading, Berkshire RG1 8LP. Telephone: (0734) 500741.

### (continued from previous page)

is unable to support hard discs, as they too use the clip-on approach.

For the same reason you are precluded from using the Prodigy with another Mac enhancement, the Megascreen. This 19in. VDU is produced by Micrographic Images, which is based in California, and is available in this country from Thames Valley Systems. The basic Mac screen gets many things right - its square pixels, high-resolution graphics and so on  $-$  but it is rather small, especially if you are exploring the joys of desk -top publishing. A bigger screen could clearly be a boon.

One of the advantages of the Mac over other PCs is that the designers have sensibly made provision for just this enhancement. Well-behaved programs pull parameters in from the ROM to set the screen size. So by using a new ROM it is possible to inform the program of the greater screen size, which will then be utilised automatically.

As with the Prodigy, you need to send your Mac away to be doctored. The cost for the board and changeover is  $£2,595$ . The board clamps over the 68000, and comes with 128K of video RAM. A lead emerges from the back of the machine, linking the board to the screen itself. There is also provision for the 68881 co-processor; it costs an extra £595 as part of the Megascreen or £795 on its own. The screen is made by Moniterm, which also supplies screens for Sun work stations.

There are several possible configurations for the screen. Most of them are U.S. standards, with a maximum resolution of 1,024 by 1,024. For the right aspect ratio the setting should be 1,024 by 900. This is a considerable improvement over the standard Mac's 512 by 342.

To use the Megascreen you simply run the Megaboot file supplied with the screen after carrying out an ordinary boot -up. This acti-

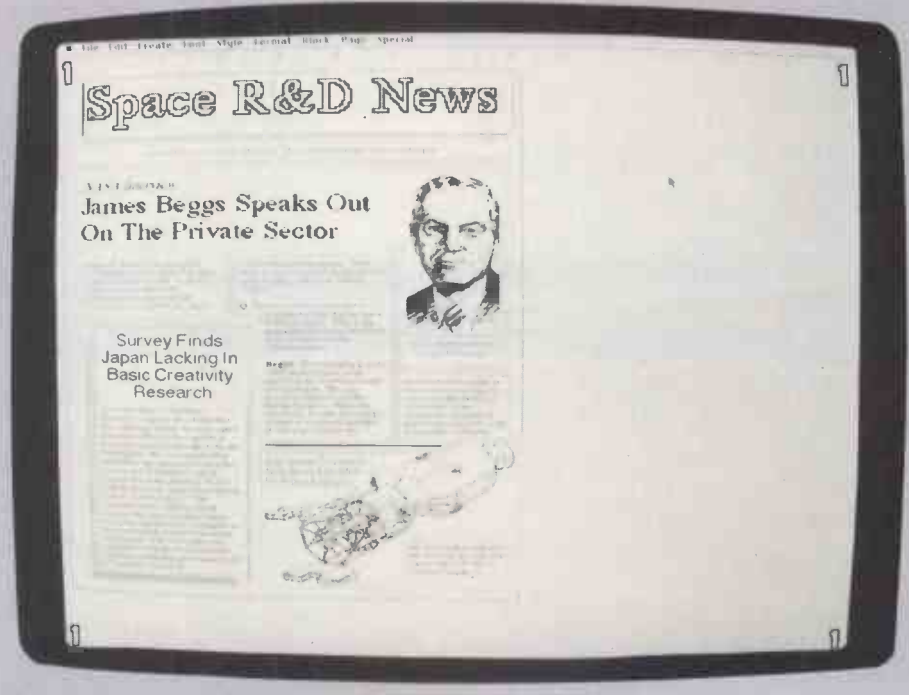

The Megascreen is well suited to desk -top publishing applications.

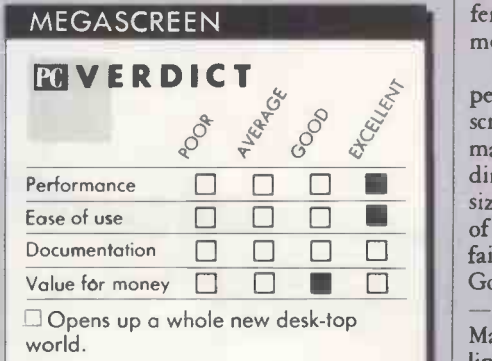

vates the Megascreen and shuts down the internal one. As with Prodigy, the only difference thereafter is the enormous improvement in performance.

Most of the programs we tried worked perfectly, adapting themselves to the larger screen without problem. They either automatically expanded to fill the screen in one dimension or else came up in the normal size, but allowed you to pull them to edges of the screen using the mouse. The only failures were an early version of Ready Set Go, which was a fixed size and  $-$  once again Macwrite. Evidently both Macwrite and Macpaint do not follow the Apple guidelines and hence cannot make use of the Megascreen's facilities.

And what facilities they are! Apart from

NM.

### **SPECIFICATIONS**

### PRODIGY 4

Description: 68020 and 68881 processor add-on; comes with 4Mbyte RAM

Hardware required: any Macintosh Price: £6,500 Manufacturer: Levco of San Diego,

California U.K. supplier: Go-Mark, 3-10 Peter's Lane, London EC1M 6DS. Telephone: 01-251 1160 Available: now

### MEGASCREEN

Description: 19in. monochrome screen, 1,024- by 900-pixel resolution Hardware required: Macintosh Plus Price: £2,595 **Manufacturer:** Micrographic Images of Canoga Park, California U.K. distributor: Thames Valley Systems, Greys House, 7 Greyfriars Rod Reading, Berkshire RG1 1 NU. Telephone: (0734) 581829 Available: now

obvious ones like allowing you to see full A4 -size pages, and using desk -top packages to the full, or setting up bigger spreadsheets, the Megascreen offers considerable subsidiary benefits. For example, you can set up your application and then put a calculator and options box on the screen, moving them to an empty portion where they can stay while you use the main program. At any time you can go across and use them and pop straight back. This makes the Macintosh's desk -top metaphor a reality: the Megascreen does resemble a desk, particularly when it has utilities strewn across it.

The big problem with both the Prodigy board and the Megascreen is cost. One can only hope that as more systems are sold, and competitors emerge, the prices are likely to fall. Another fact which may help is Apple's own intentions in this area: it is no secret that it is working on 68020 machines, possibly with enhanced graphics. The indications are that they will be rather different from the Macintosh, using three boxes like the IBM and incorporating expansion slots. The presence of these official versions of some of the enhancements reviewed here could well lead to a greater demand for them from current Mac users. Certainly, once you have used a 68020 system, or one with a 1,024- by 900 -pixel display, you will be reluctant to go hack.

### CONCLUSIONS

 $\blacksquare$ The Macintosh is physically ill-suited to  $\blacksquare$ enhancement because of its closed architecture, but this has not stopped manufacturers from producing some worthwhile add-ons.

**In**The Prodigy 4 board with its 68020 processor offers a considerable improvement in speed; it is, however, very expensive.

**Interpreteurs** increases resolution to 1,024 by 900 pixels. Not only does this make applications like desk -top publishing easier, it can change the way you work with a Mac. The Megascreen is reasonably priced for what it offers.

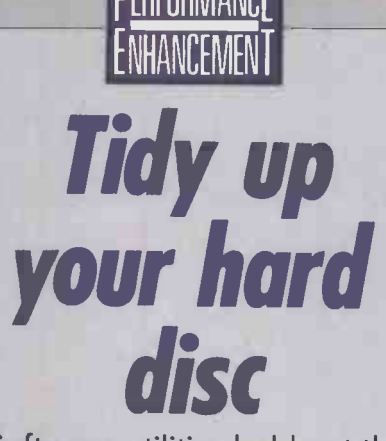

Software utilities hold out the promise of improving the performance of an ageing system without incurring too much expense. Ian Stobie gets into some heavy computer abuse to find out just how effective a pair of them are.

ompared to an accelerator card or a new hard disc the typical software utility at £60 or £70 seems cheap. Disc utilities hold out the greatest prospect for speed gains, so we concentrate on them here.

Disc compaction is an approach to speeding up discs that is particularly in vogue at the moment. It is based on the idea that as you use your discs the files on them become increasingly fragmented, slowing down disc accessing. This happens because DOS puts new files into the first available space it finds. Once you have been using a disc for some time there will probably not be many large areas of continuous space left. Any reasonably large file that you then save will have to be chained across several physically separate areas of the disc.

With a floppy you can solve the problem by copying everything to a newly formatted disc using the ordinary MS-DOS Copy command with the \*. \* wild card option. But with a hard disc you need a special utility. We tried out two of them.

Disk Optimizer costs £60. In addition to compacting your data it also lets you password -protect files and scan through data on the disc using a monitor -like feature. Mace + Utilities costs  $£65$ . It is conceived as a rival to the best-selling Norton Utilities, and so has several other functions, including Unerase and Undelete commands. We were impressed by the Norton Utilities when we reviewed the latest version of the package in the December 1986 issue.

Neither Mace + or Disk Optimizer is intended to increase the amount of space available on your disc; they are not file-compression utilities like Cubit, for example. Instead they collect all the files and move each one to a separate part of the disc. Each file is then stored in a set of physically contiguous areas, leaving one large, continuous region of free space. The idea is that this will reduce the need for physical movements by the read /write head, so speeding things up.

Like most people we are a bit wary about using anything which totally rearranges the contents of a hard disc. After all, the typical hard disc has lots of valuable programs and data on it. However, both packages had been given to us by reputable suppliers and seemed well documented, so we made a few backups of particularly treasured files and set to work.

(continued on next page)

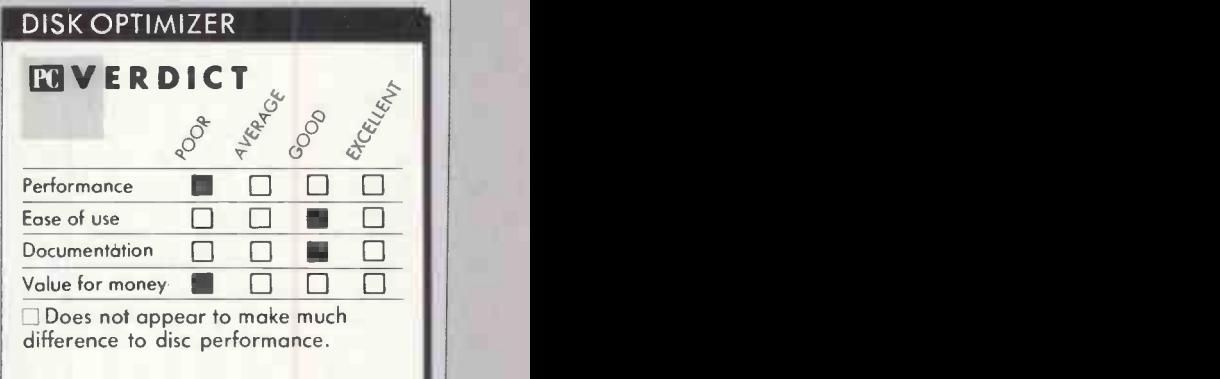

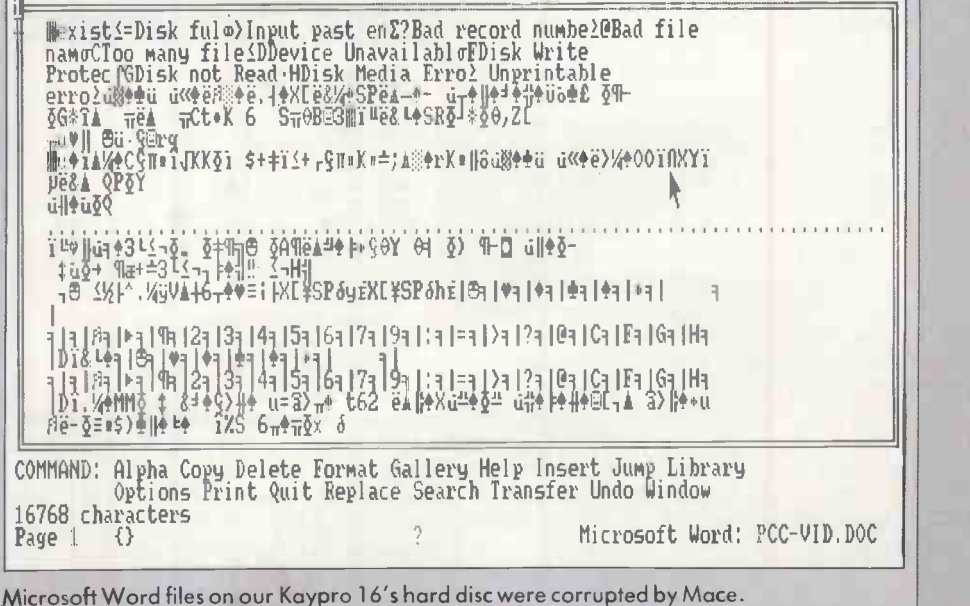

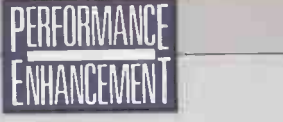

### (continued from previous page)

Disk Optimizer is easy to install but it is copy protected, which is unusual for a utility. You can install it three times on a hard disc; if you explicitly uninstall it you get an installation back. It lets you optimise the whole disc, or just a directory. In the latter case all the files in the directory would be put into a continuous region of the disc. We tried it on an IBM PC/XT we have been using for the last three years, doing the whole 10Mbyte hard disc. The process took 12 minutes.

Before running Disk Optimizer we had run our standard disc speed test, the Bagshaw Benchmarks, and as soon as Disk Optimizer had finished we reran them. Great was our surprise that after optimisation the benchmarks took longer: Disk Optimizer appeared to have slowed our XT down. Part of the problem lies with the benchmarks we use; we reran them immediately and got a slightly quicker time. In general you get a variation of something like five percent each way each time you run them.

### RANDOM ELEMENT

There is a good reason for this. Several of the individual tests which go to make up the single Bagshaw summary figure involve a random element - Benchmark 9, for instance, reads 50 records in a randomly generated sequence from within a 500record random-access file, while Benchmark 10 writes 50 records in the same way. Though this makes a nonsense of lists of machines carefully ranked by benchmark time - which is why we have stopped publishing them - the technique is still

valid as an approximate guide to disc speed.<br>But as far as disc compaction was concerned the results were disappointing. After all, the Bagshaw Benchmarks are not that inaccurate. Any improvement Disk Optimizer had made must have been slight enough to be swallowed up by the inaccuracies of our measuring technique.

We then tried out Mace + to see if it did any better. This time the object of our attentions was the 10Mbyte hard disc of a wellused Kaypro 16 transportable PC clone. Mace is not copy protected, which is an advantage if you ever have accidents with your hard disc. When you run the program it displays a menu and reconfigures the function keys so you have a utility on each one; f7 is the compaction key.

Mace took longer to reorganise the disc than Disk Optimizer - about 29 minutes. While it is working it displays an interesting map on the screen showing chunks of data moving around the disc. Again there was not much difference between the Bagshaw Benchmark figures before and after compaction: 184 seconds after as against 189 before. The theory that fragmentation of data on a heavily used hard disc diminishes performance is a plausible one, but it appears that in practice the effect is not very great.

It is not just these timings which were disappointing. Our impression on running real

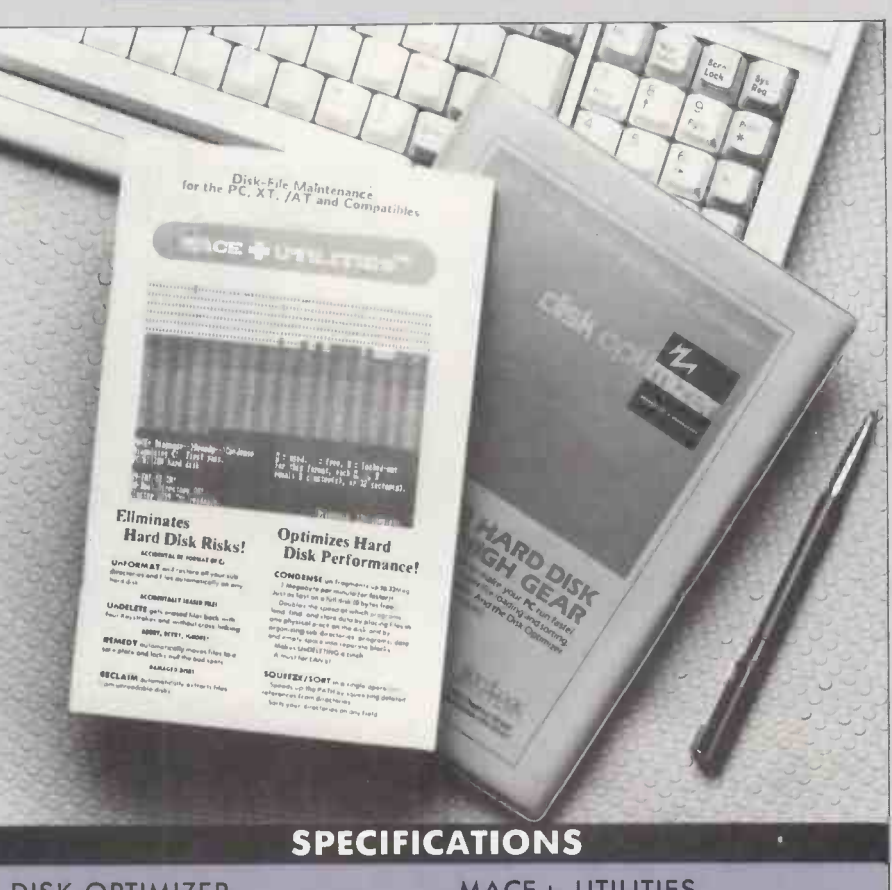

### DISK OPTIMIZER

Description: disc compactor Hardware required: IBM PC, PC/AT or compatible with at least 256K of memory; only makes sense on hard-disc systems Copy protection: only a limited number of installs permitted Price: £59.95 Publisher: Softlogic Solutions Inc. of

Manchester, New Hampshire U.K. suppliers: Ideal Software, Tolworth Tower, Surbiton, Surrey KT6 7EL. Telephone: 01-390 6722. In Touch, Fairfield House, Brynhyfryd, Caerphilly, Mid -Glamorgan CF8 2QQ. Telephone: (0222) 882334<br>**Available:** now **Available:** now

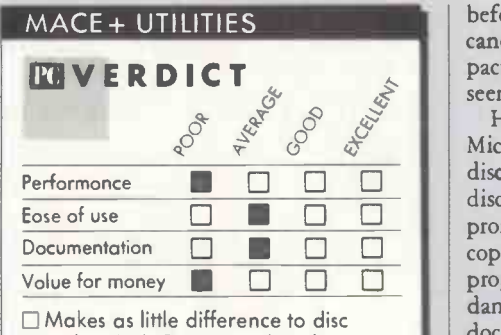

speed as Disk Optimizer, but does several other things - some of them highly undesirable.

applications on the two machines was that nothing much had happened to their performance. Both machines had been well used and had fairly full hard discs, with about 2Mbyte out of the 10Mbyte free in each case. Neither had ever been compacted

### MACE+ UTILITIES

Description: disc compactor with other disc utilities

Hardware required: IBM PC, PC/AT or compatible with at least 256K of memory; makes most sense on hard-disc systems; does not work with Windows, Gem or Concurrent DOS

### Copy protection: none

Price: £65

Publisher: Paul Mace Software of Ashland, Oregon

U.K. supplier: P&P Micro Distributors, Todd Hall Road, Carrs Industrial Estate, Haslingden, Rossendale, Lancashire BB4 5HU. Telephone: (0706) 217744 Available: now

before, so on the face of it they were ideal candidates for the technique. We rate compaction utilities poor value, as they do not seem to do much to boost performance.

However, something had happened to Microsoft Word on the Maced Kaypro hard disc. Attempts to run it just produced some disc activity, then a return of the C> prompt. Fortunately Microsoft does not copy protect, so we were able to restore the program from the distribution disc. More damaging was the fact that all our Word documents residing on the Maced hard disc had been reduced to garbage.

On the surface Mace + is the better value of the two compaction utilities because of the other utility functions it offers. But it is probably best to avoid it altogether, as it is clearly unsafe. Certainly it is unlikely to challenge seriously the much better-established Norton Utilities which, with its famed Undelete, has made its reputation helping users recover data, not destroy it.

IMP

# Million -dot monitor

PEHFOHMANCE

ENHANCEMENT

Ian Stobie checks out the Wyse WY-700, which provides a high-resolution monochrome display for the IBM PC family at a relatively modest price.

n computer -aided design and desk -top publishing circles the Wyse WY -700 is beginning to establish itself as almost the standard enhanced display for IBM-compatible systems. The WY -700 is a purely monochrome system, but that is all many of these applications require. With a resolution of 1,280 by 800 pixels each Wyse screen is made up from over 1,000,000 elements over eight times as many as the IBM CGA card uses and over four times as many as the EGA or Hercules card.

The WY -700 has been on sale in the U.K. for just under a year, but the price has recently come down from nearly  $\hat{\xi}$ 1,500 to £895, making it much better value. In the price you get both the Wyse controller card, with its own 128K screen -display buffer, and a matching 15in. high -resolution black -and white monitor. There seems to be a real niche for the Wyse system, despite the fact that the IBM universe is already full of different graphics standards.

IBM itself offers a hierarchy of four controller cards: the MDA, CGA, EGA and PGA give you monochrome text, colour graphics, enhanced colour graphics and professional -level colour graphics respectively. In the November 1986 issue of Practical Computing Steve Malone gave details of these formats.

The Hercules monochrome graphics card is the most popular independent offering, its resolution of 720 by 348 pixels being slightly better than the EGA. While the Wyse offering includes both card and monitor, these products generally only give you the card. With the MDA, CGA and Hercules cards you can use inexpensive standard monitors, but with EGA and PGA 13.5in. diagonally options the additional cost of a suitable monitor is significant.

### MONOCHROME SOLUTION

In resolution terms, the Wyse WY -700 is competing with the IBM PGA card, which offers an identical 1,280 by 800 pixels. Of course, the PGA card can display 256 colours at a time while the WY -700 just shows black and white. But the PGA card alone costs £1,357 and IBM's matching colour monitor £919. If you are only interested in monochrome applications the Wyse is <sup>a</sup> far cheaper solution.

We tried out the Wyse display with an AT compatible, running desk -top publishing and graphics software as well as our normal word-processing and pop-up programs. One of the problems of the PGA is that it is incompatible with some pop-ups, but we had no such difficulties with the **Wyse** 

One thing that strikes you immediately is the size of the screen, which is not much bigger than normal. Wyse calls it a 15in.

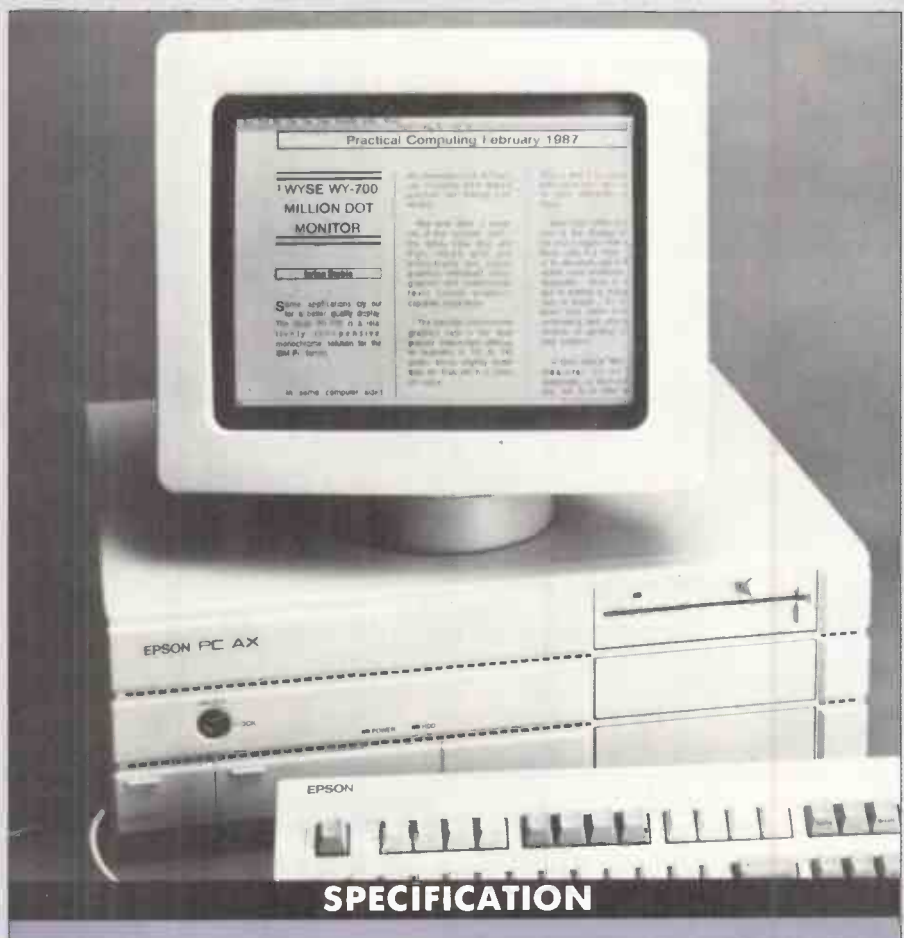

Description: high-resolution monochrome monitor for PC compatibles, including dedicated display controller Resolution: 1,280 by 800 dots Screen size: 8.5in. high by 11in. wide;

Text: 160 columns by 25 or 50 lines, 80 columns by 50 lines; plus standard IBM 80- and 40 -column by 25 -line modes Graphics: 1,280 by 800, 1,280 by 400, 640 by 400, plus the standard 640 by 200 and 320 by 200 in CGA-emulation mode

Character composition: 16- by 32 -dot matrix when displaying 25 lines by 80 characters

Screen colour: P-171 white phosphor; text and graphics can be shown in four grey levels in the lower -resolution modes Scan rate: 32kHz horizontal scan rate, 69.4Hz interlaced vertical refresh

display in its literature, but in fact the visible area measures 13.5in. diagonally. Wyse is not unique in having a strange concept of length: TV manufacturers also seem to follow a misleading and obscure convention in quoting sizes for their screens. A typical IBM display measures 1 lin. or 12in. diagonally. Wyse is not setting out to offer users a product like the Megascreen upgrade for the Macintosh, which greatly enlarges the

Compatibility: emulates MDA or CGA cards as well as operating in native Wyse mode; supplied with Gem and Windows drivers on disc and Tektronix terminal emulation

Interface: full-length display-adaptor card to fit into IBM PC, PC/AT or compatible; card has 128K of extra display memory on board Casing:  $366$ mm.  $(14.4$ in.)  $\times$   $345$ mm.  $(13.6$ in.)  $\times$  302mm.  $(11.9$ in.); tilts 25° up, 6.5° down; 250° swivel; weighs 11.3kg. (24.91b.) Price: £895 for monitor and card

Manufacturer: made in Taiwan for Wyse Technology of San Jose, California U.K. supplier: Wyse Technology U.K., 26-28 King Street, Maidenhead, Berkshire SL6 lEF. Telephone: (0628) 784037

### Available: now

physical screen size as well as increasing the number of pixels. With the WY -700 the main rationale is improved resolution.

Installation proved straightforward. If the Wyse is the only screen you want connected up to your system you just plug the controller board into a full-length PC expansion slot and connect the Wyse monitor to the back. If you want to leave an existing colour (continued on next page)

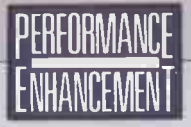

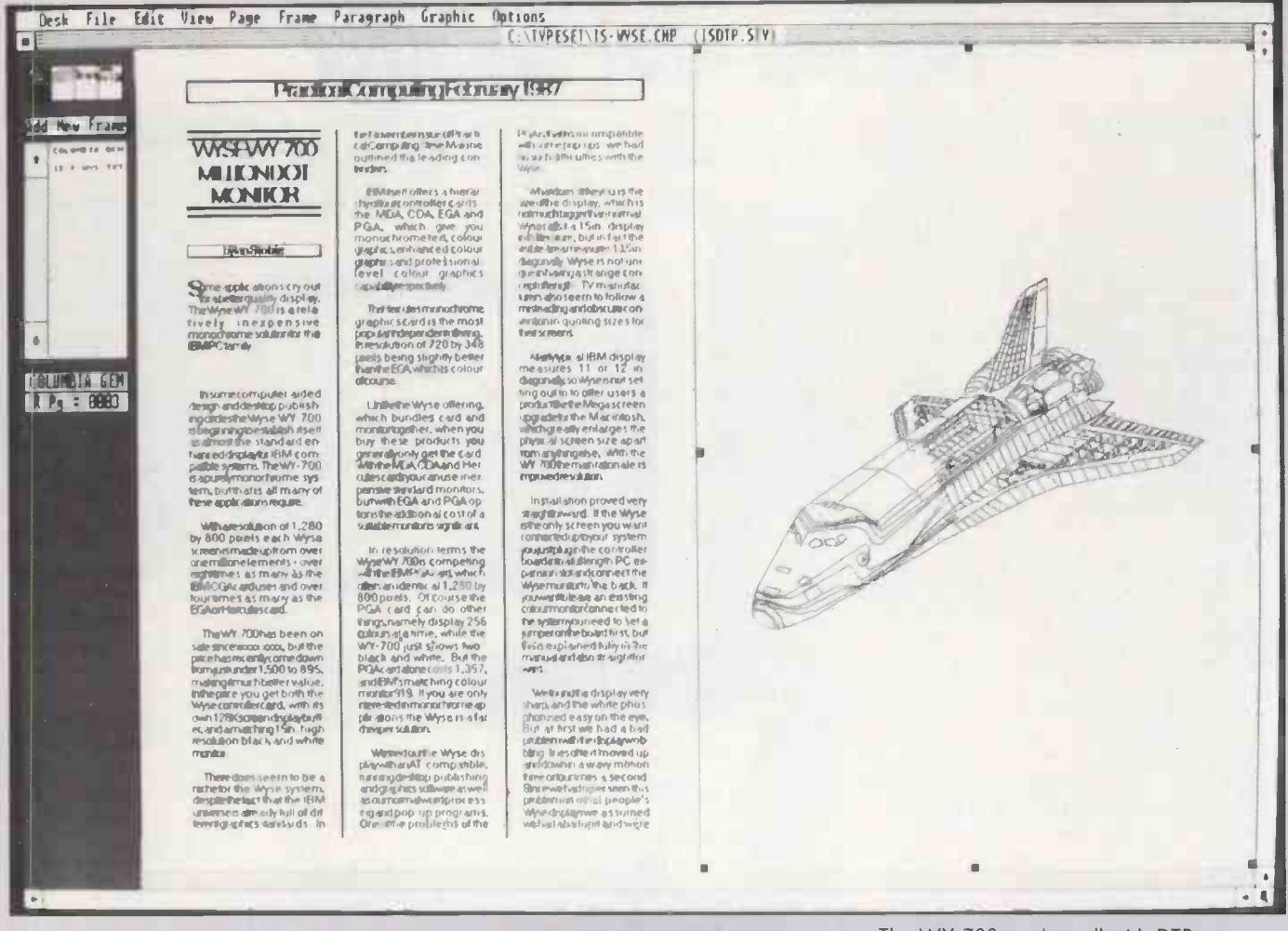

### (continued from previous page)

monitor connected to the system you need to set a jumper on the board first; this is fully explained in the manual and is easy to do.

We found the display very sharp, and its white phosphor is easy on the eye. But at first we had a bad problem with the display wobbling: lines of text moved up and down in a wavy motion three or four times a second. Since we had never seen this problem on other people's Wyse displays we assumed we had a bad unit and were contemplating sending it back. However, the problem disappeared as soon as we removed a second display card we were driving simultaneously from our review system, an Epson PC AX. When used as the only display the WY-700 was rock steady.

### **NO PROBLEMS**

The WY-700 automatically goes into emulation mode when running software set up for MDA or CGA cards. It still shows 25 lines of text across 80 columns but in much better resolution than with the IBM cards. Characters are formed on a 16- by 32-dot matrix, as against the eight by eight of the CGA, and look much better for it. Coloured text and graphics are represented by four grey levels. We ran a wide range of standard business software in this way with no problems.

A growing number of packages will<br>support the WY-700 in its native very highresolution modes. Supplied on disc you get drivers for Gem and Windows, so anything

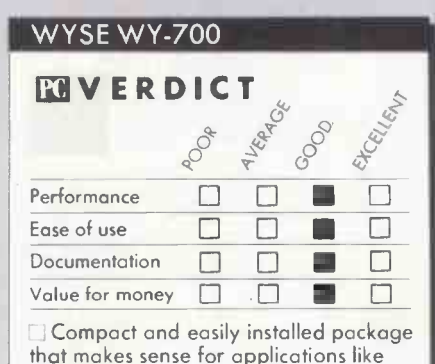

DTP and CAD which need good definition but not colour.

which runs properly under these environments should exploit the monitor's full resolution. Packages like Autocad, Lotus 1-2-3 and many of the desk-top publishing programs support it directly.

We tried the WY-700 with Ventura Publisher. The big advantage here is that you can display a spread of two pages at a time and still just about make out what is written on the pages. With a standard monitor this is impossible: Ventura will still show the spread, but the text disintegrates into illegibility.

The trouble with using the Wyse in this mode for text work is that all the text, including the pull-down menus and system information, is very small. We preferred to run the package with the Wyse in its CGA emulation mode; here you still get the

The WY-700 works well with DTP packages. Here it is displaying a spread<br>from Ventura Publisher.

benefit of improved definition, but important command information is displayed in larger and more legible characters.

For the moment the WY-700 has few competitors, but as applications like desktop publishing take off improved screens will be arriving thick and fast. At the time of writing the Belgian-based ETAP Information Technology was about to launch a pair of 15in. monochrome screens in the U.K. Priced at  $£2,010$  and  $£2,510$  they offer resolutions of 720 by 728, and 720 by 1,456 respectively.

The Wyse system beats both models on resolution and price, but possibly a more significant difference is in their shape. The ETAP models are upright, A4 size, and are therefore likely to appeal to word-processing users. The WY-700 is the same as the normal IBM display screen - wider than it is tall - and is therefore suitable for most other PC applications.

### **CONCLUSIONS**

If you want good definition but do not need colour the WY-700 is hard to beat.

At £895 it is good value, given that you get a monitor thrown in along with the display controller.

Because the Wyse emulates the standard CGA card as well as running in native mode, software support is good.

Documentation is good and installation is easy. PC

# QUESTIONNAIRE

Dear Reader

To help us make Practical Computing even more useful to you, we would be grateful if you would take a few minutes to answer the questions below. Once you have completed the form, please tear out this page, or photocopy it, and return it to me at the address below. No stamp is required.

Yours sincerely

Glyn Moody

Editor Practical Computing

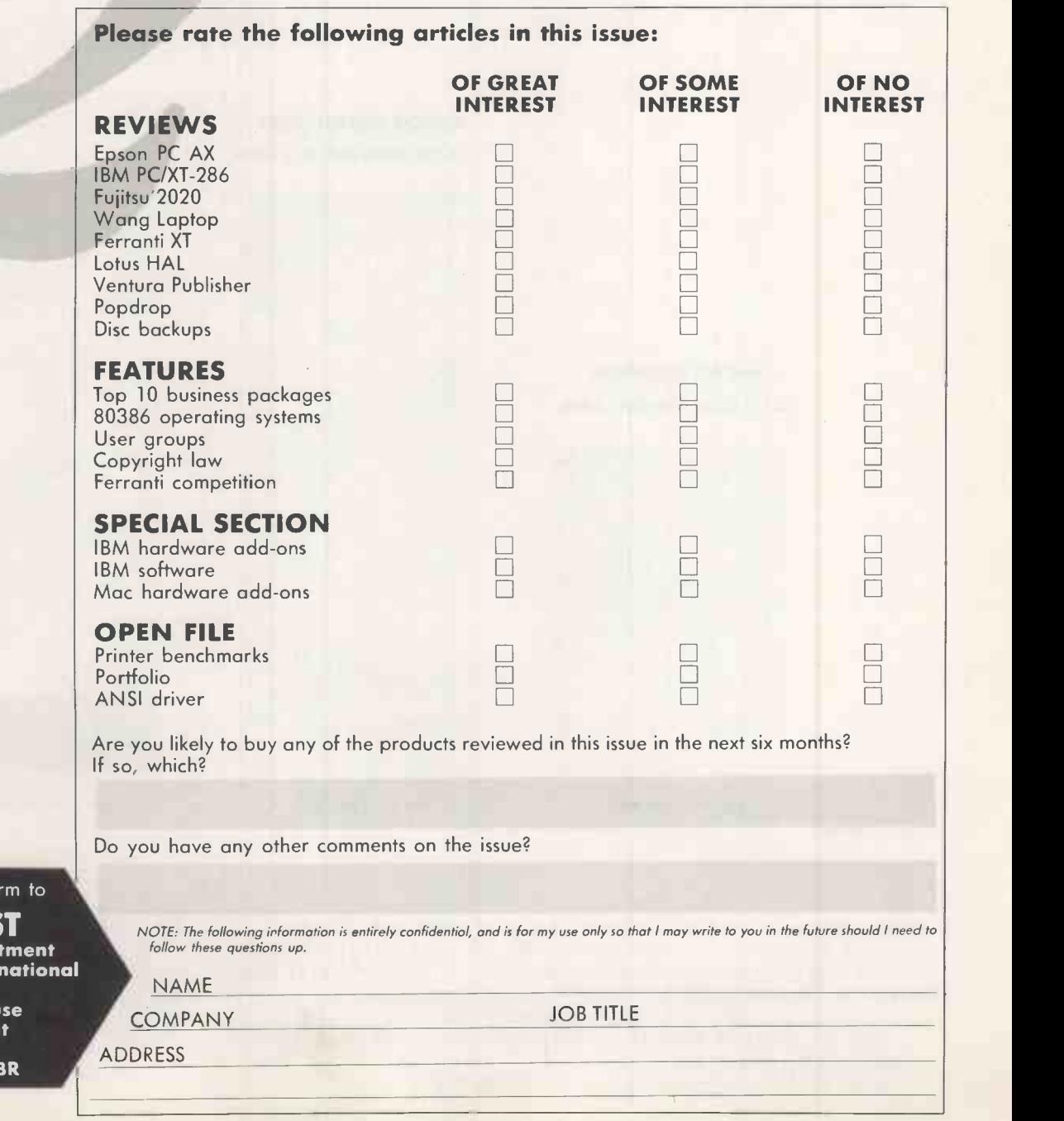

Please return this fo

**FREEPOS**<br>Marketing Depar **Business Press Inter** 

Room 303 **Quadrant Hou** The Quadran **Sutton Surrey SM2** 

### PRACTICAL COMPUTING

23,783 total monthly sales

### REMEMBER<br>REACH **N REACHING** BUSINESS MICRO USERS WAS A BIT OF A GREY AREA?

### WHICH COMPUTER? 11,759 total monthly sales

### MICRO DECISION 6,772 total monthly sales

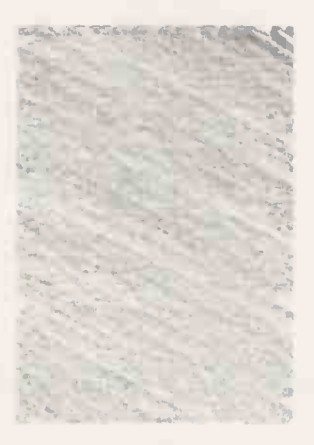

(Jan - Dec 1985 ABC)

Source: BRAD

 $(\text{Jan} - \text{Dec} \ 1985 \ \text{ABC})$  (July - Dec 1985 ABC)

Well, put on your sun glasses because the facts are bright and crystal clear. We're not only number one with monthly sales, but we're number one overall, with the highest ABC of 40,266, compared to Which Computer's 31,664 and Micro Decision's 31,130.

We're also the ONLY one with a requested circulation.

And our requested figure of 15,595 business micro users makes Practical Computing the clear choice.

Ring Nitin Joshi now for more details on 01-661 3021.

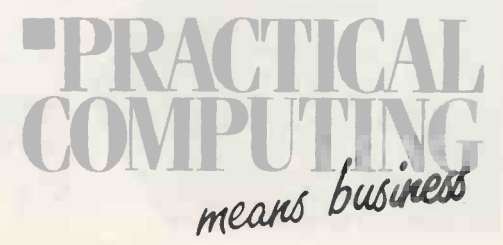

## OPEN FILE-F ILER COMPANY

pen File offers programming tips and software to key in. We welcome submissions from readers. We are interested in business programs for any of the main machines such as IBM, Apple, Amiga, Atari 520ST, BBC and Amstrad PCW-8256. We are also interested in applications written in dBase, or for standard spreadsheets like 1-2-3. Utilities are also welcomed.

Submissions should include a brief description which explains what your program does and how it does it. This should be typed with lines double-spaced. The program intensity; the width should be between 75mm. and 90mm., or between 105mm. and 135mm. Also include a disc of your program.

Please send your contributions to

### Open File, Practical Computing, Quadrant House, The Quadrant, Sutton, Surrey SM2 5AS.

AMSTRAD PCW-8256

PORTFOLIO

**AM Tucker** presents a program to record a portfolio of stocks and shares.

THE program listed here will allow you to keep a record of a portfolio of stocks and shares. Each portfolio is divided into up to nine sections, with a maximum of 50 entries in each section.

Records are maintained for each holding under the headings of number of shares, cost, price, value, P/E ratio, dividend cover, yield and dividend. Dividend may be either in gross amounts or net of tax, with the capability of revising the tax rate when necessary. Apart from inserting new holdings and deleting stocks sold, pages may be moved around, and you can alter page and stock names. You can print out either a single page or all used pages.

You can display a summary showing the total value for each page with the sum of the dividends, average yield, and percentages of total value and total income, and finally the total value and income from all the holdings with the overall average yield. You cannot print out a summary from the program, but you can make a copy using Extra and Ptr, which performs a screen dump.

you choose a page from the menu shown on -screen with a single key press. If a chosen page is untitled you will have to title it before the page is displayed. Two lines at the foot of the page display the options available. Most are available with just a single key press, but page numbers must be preceded by P.

Once the name of a holding has been entered, you can enter the statistics in almost any order. Initially you should enter price before yield, dividend and P/E ratio. When a P/E ratio is entered or changed manually, you must set the price to agree with the list from which the P/E figure is taken. You will only need to enter it again when the company issues new earnings figures. The option of entering gross dividends is useful for government stocks. The yield is calculated automatically. When all the alterations to the holdings have

been made, you save the new data by pressing S.

The program contains protection against incorrect use, but it is possible to cause mistakes if the keypad is used by forgetting to enable it with Alt and Relay. Some protection is provided when changing the price, as it will not accept a zero value. Should the holding become valueless, a small fraction of a penny should be inserted as the price. Prices are shown in pence and eighths, rounded down to the nearest eighth. They must be entered with the fraction shown as a decimal part. Owing to printing problems, prices are shown on printouts to one decimal place.

The main parts of the program are identified by Rem statements. The number of entries on a page is set by the variable NR in line 1510. This may be altered, but should not be increased beyond 60 or the available memory will be exhausted. The

 $FREF''''$ 

in line 380 should maintain enough space, although with 60 lines there are only around 300 to 550 spare bytes.

The conditional Find\$ in line 1540 enables you to run the program without having to open a data file. Initial writing up of pages is done using the Insert option, and may be carried out either last entry first, leaving the cursor on the top line, or in normal order where the cursor must be moved down after each entry. The cursor can only be moved on to one blank line below the last entry, as no gaps are permissible in the listing on a page. When the initial data has been entered, it is saved using S. and then when the program is subsequently run this data will be automatically loaded.

As some totals are altered by subtraction and addition of the figures in an altered row, there is a slight possibility that they might become incorrect, perhaps because of a program error. A verification option is therefore included which reworks the totals.

After you have loaded any data

### **PORTFOLIO**

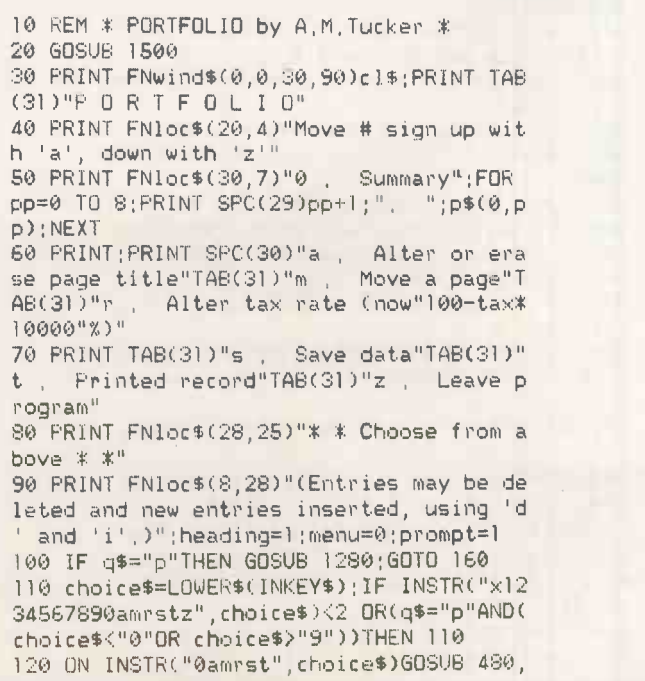

1240,1330,1160,1460,1000 130 IF choice\$="z"THEN PRINT esc\$"e"esc\$ "y"esc\$"H":END 140 IF menu THEN 30 ELSE IF choice\$="0"T HEN 370 ELSE IF ASC(choice\$)>96 THEN 80 150 p=VAL(choice\$.)-1:IF p\$(0,p)=""THEN G OSUB 1270:IF g\$="p"THEN 30 160 g\$="":IF p\$(0,p)=""THEN )10 170 PRINT FNwind\$(3,0,23+6\*prompt,90)cl\$ 180 IF heading THEN PRINT FNwind\$(1,26,2 ,64)"No.Shs, Cost Price Value  $\begin{array}{ccc} \n\epsilon & \text{Cover} & \text{Yield} & \text{Div, "TAB(11)"$\pounds$} \\
\text{D} & \text{E} & \text{t} & \text{W} & \text{E}^{\text{H}}\n\end{array}$  $f'$ t P. :heading=0 190 REM \* Print page \* 200 r=1:rc=0:PRINT PNwind\$(0,2,2,25):PRI  $NTPp"MID*(STR*(p+1),2)"$ , "p\$(0,p);TAB( 25) 210 PRINT FNwind\$(4,4,21,86);:FOR r=1 TO MIN(rlast(p),20):PRINT p\$(r,p)TAB(24) 220 c=0:GOSUB 250:rc=rc+1:NEXT:PRINT FN1 oc\$(0,21)"TOTALS":GOSUB 350:r=1:rc=0 230 GOSUB 600:IF prompt=0 THEN RETURN EL SE 360 240 REM \* Print a tine \* (listing continued on next page)

### **AMSTRAD PCW-8256**

### **PORTFOLIO**

(continued from previous page)

250 WHILE c<8:60SUB 260:c=c+1:WEND:RETUR

260 PRINT FNwind\$(4,4,23,86)FNloc\$(20+7\*  $c + (c = 3) - 4*(c)2), r(c)$ 270 IF a(r,c,p)=0 THEN PRINT SPC(7); IF r c<19 THEN PRINT; RETURN ELSE RETURN 280 ON c+1 GOSUB 290,290,300,290,310,320 , 320, 330; RETURN 290 PRINT USING"#######";a(r,c,p);;RETUR 300 PRINT USING" #######"; INT(a(r,c,p)); (eighth=INT((a(r,c,p)-INT(a(r,c,p)))\*8)<br>IF eighth THEN 340 ELSE PRINT" ";(RETURN 310 PRINT" "; 320 PRINT USING"###.#";a(r,c,p);:RETURN 330 PRINT USING"####,##";a(r,c,p);RETURN 340 eighth=eighth/2;eighth=167+28\*(eight h-INT(eighth))+ROUND(eighth);PRINT CHR\$( eighth); : RETURN 350 PRINT FNwind\$(24,48,2,42);PRINT USIN<br>G"########";tt(0,p);:PRINT TAB(23);PRINT

USING"###.#";tt(1,p);:PRINT\_USING"###### .##";tt(2,p); RETURN;REM \* Print totals 宝

360 GOSUB 580 370 q\$=LOWER\$(INKEY\$);n=INSTR("xazmpslv nortideyq", q\$); IF n<2 THEN 370 ELSE IF n >8 THEN 400

380 x=FRE(""); PRINT FNwind\$(4,4,20,86) 390 ON n-1 GOSUB 420,420,30,110,1450,101

0,1190; IF q\$="s"THEN 30 ELSE 370<br>400 PRINT FNwind\$(27,2,4,88)cl\$; PRINT TA B(5): IF p\$(r,p)=""THEN 900

410 ON n-8 GOSUB 630,660,710,720,730,860 ,920,760,810,900;GOTO 360

420 IF(q\$="a"AND r=1)OR(q\$="z"AND r>rlas t(p)+(rlast(p)=nr))THEN RETURN

430 r=r+(q\$="a")-(q\$="z"); IF q\$="a"AND r c=0 AND r THEN PRINT FNloc\$(0,0)esc\$"L"; GOTO 460

440 IF q\$="z"AND rc=19 AND r<rlast(p)+1-(rlast(p)<nr+2)THEN PRINT FNloc\$(0,20);G NTG 460

450 rc=rc+(q\$="a")-(q\$="z");GOSUB 600;RE TURN

460 PRINT p\$(r,p)TAB(24);c=0;GOSUB 250;G OSUB 600 RETURN

```
470 REM * Summary *
```
480 heading=1;prompt=1;PRINT FNwind\$(0,0 30,90)cl\$;FNloc\$(40,3)"SUMMARY";PRINT;P RINT TAB(20)"Value (f) % of Total Av<br>. Yield % Net Income % Income": PRINT

490 FOR p=0 TO 8:t(0)=t(0)+tt(0,p);t(1)=  $t(1)+t(t(2,p))$ ; NEXT

500 IF t(0)=0 OR t(1)=0 THEN PRINT loc\$( 24, 15) esc\$"p"; "Insufficient data to summ arise"esc\$"q";FOR n=0 TO 2500;NEXT;ERASE t;menu=1;PRINT cl\$;RETURN

510 FOR p=0 TO 8: IF p\$(0,p)=""THEN 540 520  $j(p)=tt(\theta, p)/t(\theta)$ \*100; $i(p)=tt(2, p)/t$ (1)\*100; PRINT p\$(0, p)TAB(20)

530 PRINT USING"#######";tt(0,p);;PRINT ######,##";j(p);tt(l,p);tt(2,p USING"  $);i(p)$ 

540 NEXT: p=0: PRINT: PRINT"TOTALS"TAB(20) 550 PRINT USING"#######";t(0); : PRINT USI  $NG''$ ######,##":100:t(1)/t(0)/tax:t(1)  $:100$ 

560-ERASE t : PRINT FNloc\$(30,28)"s=save:p 1/p9=pages: m=menu": RETURN

570 REM \* Prompts \*

580 FRINT FNwind\$(27,2,4,88)cl\$"Set row; press n=no, shares; SPACE=price; c=cost; r= P/E ratio;t=cover;y=yield;e=enter div. 590 PRINT"(q=alter name;i=insert;d=delet e;p0/p9=page;s=save;m=menu;v=verify tota ls; l=list page)"; : prompt=0; RETURN 600 FRINT FNwind\$(3+rc, 2, 4, 2)" "TAB(0)"# "TAB(0)" ";RETURN;REM \* Cursor \* 610 IF tt(0,p)THEN tt(1,p)=tt(2,p)/tt(0,<br>p)/tax ELSE tt(1,p)=0 620 RETURN; REM \* Calculate average yield  $*$ 630 c=2;oldprice=a(r,c,p);INPUT;"Enter p rice in pence:- ", price\$: IF VAL(price\$)= 0 THEN RETURN ELSE a(r,c,p)=VAL(price\$) 640 IF oldprice AND a(r, c, p)THEN a(r, 4, p  $)=a(r,4,p)$ \*a(r,c,p)/oldprice 650 FRINT FNwind\$(26,0,3,90)cl\$;GOTO 670 660 c=0; INPUT"Enter number of shares;- "  $, a(r, c, p)$ 670 oldval=a(r,3,p);a(r,3,p)=INT(a(r,c,p)  $\frac{1}{2}$ (r, 2, p)/100); tt(0, p)=tt(0, p)-oldval+a  $(r, 3, p)$ 680 IF a(r, 3, p)AND q\$=" "THEN a(r, 6, p)=a (r,6,p)\*oldval/a(r,3,p)ELSE oldval=a(r,7 ,p);a(r,7,p)=a(r,3,p)\*a(r,6,p)\*tax;tt(2, p)=tt(2,p)-oldval+a(r,7,p) 690 GOSUB 250; GOSUB 610; GOSUB 350; RETURN 700 REM \* Cost of shares, P/E ratio & ti mes dividend covered by profits \* 710 c=1: INPUT; "Enter cost: - ", a(r, c, p): G OTO 740 720 c=4; INPUT; "Enter P/E ratio;- ", a(r, c (p):GOTO 740 730 c=5; INPUT; "Enter cover:- ", a(r, c, p) 740 GDSUB 260 RETURN 750 REM \*Enter annual dividend \* 760 olddiv=a(r,7,p):INPUT"Enter annual d  $ividend(-<sup>m</sup>, a(r, 7, p))$ : PRINT"<br>net (g/n) ?"; Gross or 770 d\$=LOWER\$(INKEY\$); IF d\$<>"g"AND d\$<> "n"THEN 770 r780 a(r,7,p)=a(r,7,p)\*(tax\*100)^ABS(d\$="  $g^{n}$ ) 790 IF a(r,3,p)THEN a(r,6,p)=a(r,7,p)/a(  $r, 3, p$ )/ta $\times$ 800 GOTO 830 810 INPUT; "Enter yield:- ", a(r, 6, p); REM \* Calculate net dividend \* 820 olddiv=a(r,7,p);a(r,7,p)=a(r,6,p)\*a(  $r, 3, p)$  \*tax 830 tt(2,p)=tt(2,p)-olddiv+a(r,7,p) 840 c=6;GDSUB 250;GDSUB 610;GDSUB 350;RE **TURN** 850 REM \* Make a new share entry \* 860 IF rlast(p)>=nr THEN FRINT TAB(34)es c\$"p";" Page is full ";esc\$"q";FOR n=0 T 0 2500 NEXT : RETURN 870 FOR n=rlast(p) TO r STEP-1;p\$(n+1,p)  $= p$ \$(n,p) 880 FOR c=0 TO 7:a(n+1,c,p)=a(n,c,p):NEX TINEXT:PRINT FNwind\$(4+rc,0,20-rc,90)esc **\$"L"** 890 GOSUB 600; FOR c=0 TO 7; a(r, c, p)=0; NE  $XT$ 900 PRINT FNwind\$(28,6,2,84)cl\$; INPUT; "E nter name (max 20 letters) :- ", p\$(r, p) : I F LEN(p\$(r,p))>20 OR p\$(r,p)=""THEN 900 910 rlast(p)=rlast(p)+1;PRINT FNwind\$(4+ rc,4,2,20)p\$(r,p)esc\$"K":IF q\$<>"q"IHEN

400 ELSE RETURN

920 PRINT"Delete at cursor (y/n) ?";

930 a\$=LOWER\$(INKEY\$); IF a\$<>"y"AND a\$<>

### **AMSTRAD PCW-8256**

Ш

 $\mathbf{L}$ 

 $E - 1$ 

N

Е

 $\bullet$   $\bullet$   $\bullet$ 

### **PORTFOLIO**

"n"THEN 930 ELSE IF a\$="n"THEN RETURN 90)cl\$;PRINT FNloc\$(34,15)esc\$"p"" Page 940 PRINT esc\$"o": PRINT FNwind\$(4+rc.0.2 requires title "esc\$"q";GOTO 1390 0-rc, 90)esc\$"M" 1280 PRINT FN1oc\$(8,27)esc\$"J"TAB(18)"If 950 tt(0,p)=tt(0,p)-a(r,3,p);tt(2,p)=tt( page no. "p+1"is incorrect press ENTER" 1290 PRINT TAB(12); INPUT; "Else enter tit 610 le of page, not exceeding 15 letters :-960 IF rlast(p)>19 THEN rx=r;rcx=rc;r=rp\$(0,p); IF LEN(p\$(0,p))>15 THEN 1290 rc+20;rc=19;PRINT FNwind\$(4,4,20,86);PRI 1300 IF choice\$="a"AND p\$(1,p)>""THEN PR NT FNloc\$(0,19)p\$(r,p)TAB(24);c=0;GOSUB INT FNloc\$(8,27)esc\$"J"TAB(23)esc\$"p"" 250  $"esc$ \$ Page is in use and must be titled 970 FOR n=rx TO rlast(p);p\$(n,p)=p\$(n+1, "q";GOTO 1320 p);FOR c=0 TO 7;a(n,c,p)=a(n+1,c,p);NEXT 1310 PRINT FN1oc\$(0,27)esc\$"J";PRINT FN1 : NEXT oc\$(35,9+p)p\$(0,p)SFC(15) 980 p\$(n,p)="";FOR c=0 TO 7;a(n,c,p)=0;N 1320 FOR n=0 TO 2500:NEXT:RETURN EXT 1330 PRINT FNloc\$(27,25)esc\$"p"" enter p 990 GOSUB 350; r=rx-rcx; rc=0; GOSUB 600; RE resent page number "esc\$"q" TURN 1340 q\$=INKEY\$; IF VAL(q\$)<1 THEN 1340 EL 1000 p=0;plast=8;REM \* Print-out \*  $SE$   $p=VAL(qs)-1$ 1010 FOR n=p TO p+plast; IF p\$(0;n)=""THE 1350 IF p\$(0,p)=""THEN PRINT FNloc\$(25,2)  $N-10370$ 5)"\*\* Move invalid; chosen page untitled 1020 LPRINT p\$(0,n)TAB(22)"No.Shrs, Cost \*\*":: GOTO 1390 Price Value P/E Cover Yield% Net 1360 PRINT esc\$"j"FNloc\$(34,25)" new " Div."  $e$ sc $\frac{4}{3}$ "k" 1030 FOR rr=1 TO rlast(n);LPRINT;LPRINT 1370 q\$=INKEY\$;IF VAL(q\$)<1 THEN 1370 EL p\$(rr,n)TAB(21);;FOR c=0 TO 7;GOSUB 1080 SE newp=VAL(q\$)-1 : NEXT : NEXT 1380 IF p\$(1, newp)>""THEN PRINT FNloc\$(2 1040 LPRINT; LPRINT; LPRINT"TOTALS"TAB(40) 7,25)"\*\* Move invalid: new page in use \* :LPRINT USING"#########";tt(0,n); 1050 LPRINT SPC(13); LPRINT USING"###.#"; 1390 FOR n=0 TO 2500; NEXT; FRINT esc\$"o";  $tt(1, n)$ : **RETURN** 1060 LPRINT USING" ######.##";tt(2,n);LP 1400 PRINT esc\$"J"; : PRINT FNloc\$(8,28); : INPUT"Enter page title, not exceeding 15<br>letters:- ",p\$(0,newp):IF LEN(p\$(0,newp RINT 1070 NEXT:menu=plast:plast=0:RETURN 1080 IF a(rr, c, n)=0 THEN LPRINT SPC(6-(c 11>15 THEN 1400 1410 p\$(0,p)="";PRINT FNloc\$(0,28)esc\$"J <4));RETURN 1090 ON c+1 GOSUB 1100,1100,1110,1100,11 ":PRINT FNloc\$(35,9+p)SPC(15):PRINT FNlo 20, 1120, 1120, 1130; RETURN c\$(35,9+newp)p\$(0,newp)SPC(15) 1100 LPRINT USING"#######";a(rr,c,n);;RE 1420 rlast(newp)=rlast(p);rlast(p)=0;FOR TURN r=1 TO rlast(newp);p\$(r,newp)=p\$(r,p);p  $f(r, p) =$ "" 1110 LPRINT USING"#####.#";a(rr,c,n);;RE TURN 1430 FOR c=0 TO 7;a(r,c,newp)=a(r,c,p);a 1120 LPRINT USING" ###.#";a(rr,c,n);;RET  $(r, c, p) = 0$ ; NEXT; NEXT; FOR  $c = 0$  TO  $2$ ; tt(c, ne  $wp)=tt(c,p);tt(c,p)=0;NET;RETURN$ URN. 1130 LPRINT USING" ######,##";a(rr,c,n); 1440 REM \* Save data \* :RETURN 1450 PRINT FNwind\$(0,0,30,90)cl\$;PRINT F Nloc\$(40,15)"SAVING DATA" 1140 REM \* Enter new tax rate \* 1150 PRINT FN1oc\$(1,25)esc\$"J";PRINT FN1 1460 OPEN"O", 1, "pf. seq": FOR p=0 TO 8:a(0  $,1,p$  = rlast(p): WRITE #1, p\$(0, p); a(0, 0, p) oc\$(12,28); : INPUT"Enter new tax rate (%)  $:=$  ", tax  $(a(0,1,p))$ 1160 PRINT FN1oc\$(54,20); tax"%) " 1470 FOR r=1 TO rlast(p); WRITE #1, p\$(r, p 1170 a(0,0,0)=(100-tax)/10000;tax=a(0,0, ); FOR  $c=0$  TO 7; WRITE #1, a(r, c, p); NEXT; NEXT 0) PRINT FNloc\$(33,25) "RECALCULATING" 1480 WRITE #1, tt(0,p), tt(2,p); NEXT; CLOSE 1180 FOR p=0 TO 8:FOR r=1 TO rlast(p):ol :GOTO 30 ddiv=a(r,7,p);a(r,7,p)=a(r,6,p)\*a(r,3,p) 1490 REM \* Initialise & load data \* #tax:tt(2,p)=tt(2,p)-olddiv+a(r,7,p):NEX 1500 DEFINT c, h, m, n, p, r, w, x, y 1510 nr=50;DIM a(nr, 7,8), tt(2,8), p\$(nr, 8) T; NEXT; RETURN 1520 esc\$=CHR\$(27);cl\$=esc\$+"E"+esc\$+"H" 1190 REM \* Verify totals \* 1200 tt(0,p)=0;tt(1,p)=0;tt(2,p)=0;GOSUB :DEF  $FNloc*(x, y) = 0$  :  $*''Y" + CHR*(32+y) + CHR$  $1230$ ; FOR rr=1 TO rlast(p)  $$(.32+x)$ 1530 DEF FNwind\$(r,c,h,w)=esc\$+"X"+CHR\$( 1210 tt(0,p)=tt(0,p)+ROUND(a(rr,3,p),2);  $tt(2,p)=tt(2,p)+ROUND(a(rr,7,p),2);$ NEXT 32+r)+CHR\$(32+c)+CHR\$(31+h)+CHR\$(31+w) 1540 PRINT esc\$"f"; IF FIND\$("pf, seq")="" 1220 IF tt(0,p)THEN tt(1,p)=tt(2,p)/tax/  $tt(0,p)$ THEN PRINT cl\$; RETURN 1550 PRINT cl\$; FNloc\$(39, 15) "LOADING DAT 1230 GOSUB 350; RETURN A":OPEN"I",1,"pf.seq"<br>1560 FOR p=0 TO 8:INPUT #1,p\$(0,p),a(0,0 1240 FRINT FNloc\$(28,25)esc\$"p"" Ente "esc\$" $q$ "; n page number ,p),a(0,1,p);rlast(p)=a(0,1,p) 1250 q\$=LQWER\$(INKEY\$);IF VAL(q\$)<1 THEN 1570 FOR r=1 TO rlast(p); INPUT #1, p\$(r, p 1250 ELSE p=VAL(q\$)-1  $\rightarrow$ :FOR c=0 TO 7:INPUT #1,a(r,c,p):NEXT:NEXT 1260 PRINT esc\$"o";PRINT FNloc\$(8,27)esc 1580 INPUT #1, tt(0,p), tt(2,p); NEXT; CLOSE \$"J""If title is to be erased or page le 1590 tax=a(0,0,0)-(a(0,0,0)=0)/100;FOR p ft untitled then press ENTER": GOTO 1290 =0 TO 8:GOSUB 610:NEXT:RETURN 1270 IF q\$="p"THEN PRINT FNwind\$(0,0,30,

FC

# SETTING THE STANDARD TRISOFT LTD 0629-3021

PROFESSIONAL ADVICE ▶ LOW PRICES ▶ HOT LINE SUPPORT ▶ FAST SERVICE

Whether you are seeking specialist advice or simply wish to buy at a competitive price, we believe that Trisoft Ltd. offers a service second to none. Apart from offering around 300 software packages and a large range of add-on boards, we are also authorised dealers for APRICOT, OLIVETTI and NORTH STAR.

### SOFTWARE

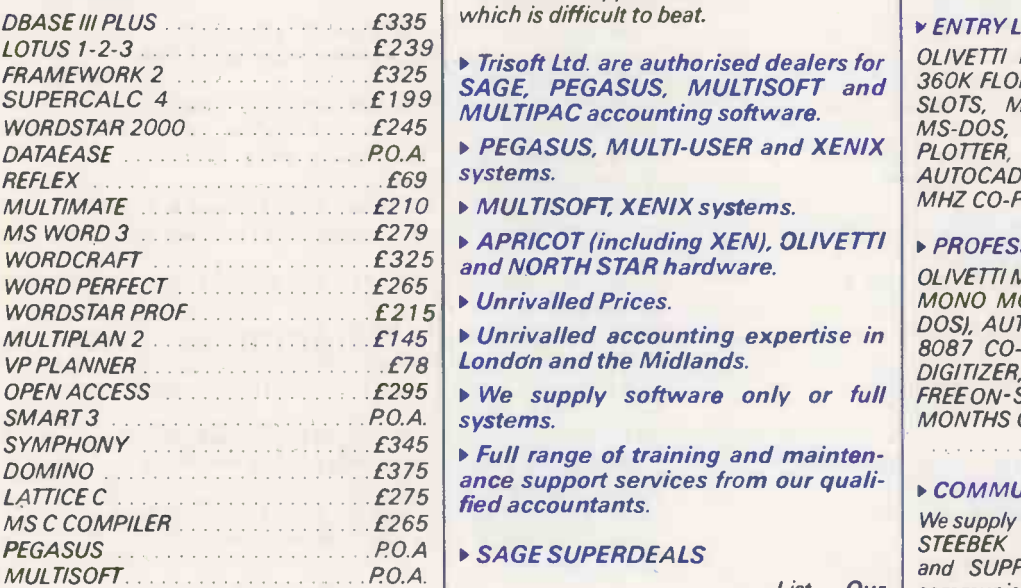

### " BOARDS

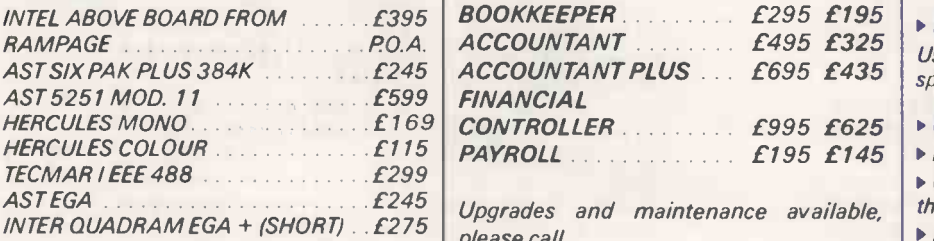

### **PLOTTERS/LASER PRINTERS ETC.**

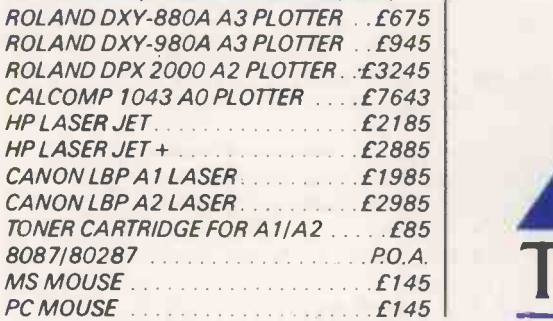

### ACCOUNTING SOLUTIONS FROM Example systems: - **TRISOFT**

As authorised dealers for the best known and respected accounting software houses, we feel that we are uniquely qualified to offer computerised accounting systems to a wide range of companies | OLIVET whose requirements may differ markedly. Our in-house accounting expertise and competitive pricing policy provide a combination of support and financial realism which is difficult to beat.

## **Trisoft Ltd. are authorised dealers for**

▶ PEGASUS, MULTI-USER and XENIX systems.

▶ Unrivalled Prices.

systems.

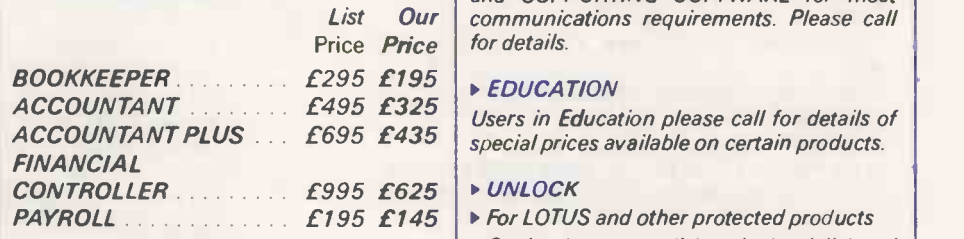

please call.

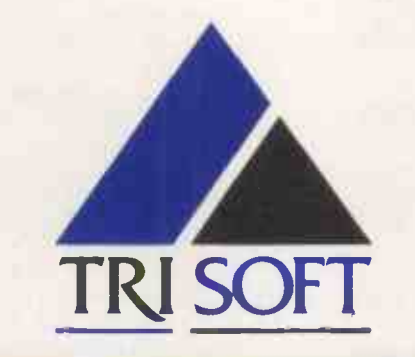

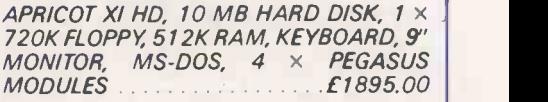

OLIVETTI M28, 2 MB RAM, 4 -WAY SERIAL CARD, LEVEL V XENIX, KEYBOARD, MONO-MONITOR,  $3 \times WY$ -50 WYSE TERMINALS.  $4 \times$  MULTISOFT XENIX MODULES

£8995.00

### ENTRY LEVEL CAD SYSTEM

OLIVETTI M24, 20MB HARD DISK, <sup>1</sup> 360K FLOPPY, 640K RAM, 7 EXPANSION SLOTS, MONO MONITOR, KEYBOARD, MS-DOS, ROLAND DXY 880A A3 PLOTTER, CALCOMP 2200 DIGITIZER, AUTOCAD, AUTOCAD ADEX 1 + 2, 8087 8 MHZ CO-PROCESSOR.......... £5495.00

### **PROFESSIONAL CAD SYSTEM**

OLIVETTI M24 SP (640K RAM, 20 MB HDU, MONO MONITOR, KEYBOARD AND MS DOS), AUTOCAD WITH ADE-1/2, 10 MHZ 8087 CO -PROCESSOR, CALCOMP 2200 DIGITIZER, CALCOMP AO 1043 PLOTTER, FREE ON-SITE INSTALL ATION AND THREE MONTHS ON -SITE WARRANTY

......*£12995.00* 

### **COMMUNICATIONS**

We supply the complete range of HAYES and STEEBEK (HAYES-compatible) MODEMS and SUPPORTING SOFTWARE for most communications requirements. Please call

▶ Copies the system disk to the hard disk and then removes the protection.

Allows any number of non-protected archival back-ups to be made.

Allows you to run programs without the system disk in the floppy drive.

**Average UNLOCK time 3 minutes.** £95.00

### **HARDWARE**

APRICOT XI, XN AND XEN-1 RANGE. OLIVETTI M24 20 MB, M24 SP, M28 NORTH STAR DIMENSION

All prices are subject to carriage and V.A.T. All software prices are for IBM and compatibles. For other formats, please enquire.

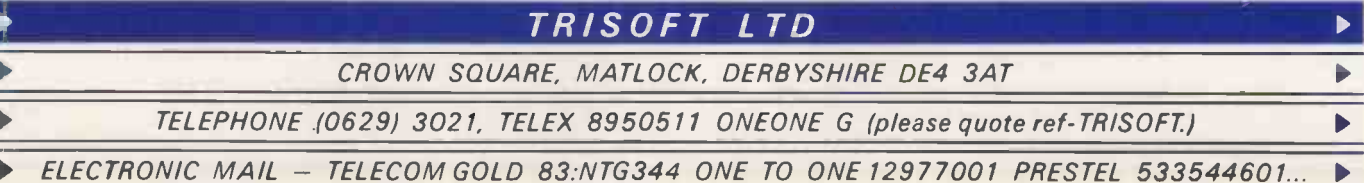

# OPEN FILE PRINTER BENCHMARKS

Eric Bagshaw presents a set of Basic routines designed to assess how fast a printer will operate in everyday office use.

THE SPEED at which a printer operates is one of its most important attributes and at the same time one of the hardest to pin down. Though manufacturers and reviewers alike customarily quote a printer's speed in characters per second, these figures are almost invariably flattering to the printer's performance in practice.

The difference is a result of the fact that, for most printing tasks, the print head spends a lot of time down on to the paper. The way in which a printer is set up to handle blank space can be crucial to its performance in practice. It is with this in mind that I have drawn up the set of seven benchmark routines presented here.

The tests aim to assess the full range of a printer's capabilities. Some measure aspects which may seem little more than academic, such as printing only at the lefthand or right-hand side of the over no paper. These requirements will clearly not be met very often in real life, but they do provide a useful insight into a printer's likely performance when doing tasks other than printing a standard office letter.

The first test simply measures the time taken to feed a single sheet. This is important, because even printers with good cps ratings can be slow in this respect. Test 2, which measures the time taken to feed a sheet of paper using 66 Carriage Returns, is also a test of the printer's ability to feed paper, rather than its actual printing speed. Printers that move the print head the whole carriage width each time they perform a Carriage Return will be much slower on test 2 than on test 1.

Test 3 prints 66 @ signs in the left-most print position to fill a single page. This again will identify those printers that move the print head to perform a Carriage Return, and in addition demonstrates whether the printer is capable of tracking intelligently and printing short lines. Some printers run the head the whole length of the carriage, irrespective of the length of the printed line.

Test 4 prints 66 @ signs in the right -most print position to fill a single page. For maximum speed in this test the head should move to the right and stay there throughout the test.

Test 5 prints the @ sign in both

### PRINTER BENCHMARKS

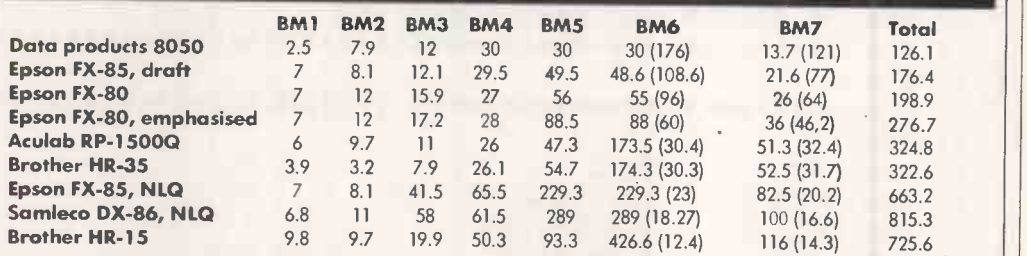

moving from point to point, and them are dot-matrix models, except the Aculab and the two Brother machines. The tests were not actually putting a character carried out using 10-pitch type and a carriage width of 80 columns. The quote stick and the seven in the seven individual tests and the total time for all seven tests. The figures in second The table above shows the results of the Benchmark tests when run on seven selected printers. All of them are dot-matrix models, except the Aculab and the two Brother machines. The tests were carried out using 10 -pitch type and a carriage width of 80 columns. The quoted figures show the brackets are the equivalent speeds in characters per second. For most office users the figures in column 7 will be the most significant, as they represent the timings and speeds for the test document.

> the left-most and right-most print position to fill <sup>a</sup> single page. Clearly, machines that are capable of bi-directional printing will do much better here than those that are not. Test 6 prints 66 lines of the @ sign to fill a single page. An intelligent printer will skip rapidly over non -printing areas, and so will take longer to do this test than to complete test 5.

Test 7, which prints a standard letter, is likely to be the most useful to the average user. The letter opens with six Linefeeds followed by a four-line address. Opposite the last line of the address is the date, flush with the right margin, which is set at column 65. Four further Linefeeds take place before the "Dear gran Sir/Madam" salutation. This is op followed by a single Linefeed and one -and -a -half printed lines. The main body of the letter consists of four paragraphs, each four-and-ahalf lines long, separated by a single Linefeed. After the last par-

Sample document used for

agraph comes a single Linefeed, a half line of print and six Linefeeds | line. before the "Yours sincerely". The letter closes with four Linefeeds, the name line "Eric V Bagshaw" and six more Linefeeds. The full letter is 66 lines long and contains 1,664 characters.

On your test disc you will need both the Printer.Bas program and a text file holding the standard letter. If you are using a floppy system it is probably worth loading the Basic interpreter on to the disc in addition to the program itself.

Once the programs have been loaded, the settings in the initialisation subroutine -at 64000 must be checked. They have been placed within the body of the program itself rather than as an input option, as they will seldom require changing for the vast majority of printers. Line 64040 will not be required if your Basic incorporates a built-in Screen Clear command. If it does not, you should write the Escape or Control sequence

benchmark test 7. 30/10/96 y Bagshaw  $P_{\text{APY}}$  Town A12  $B_{3n}$ odule of the Bagshaw's Dear Dir/Marlta " benc14,17-D'roerera. p, -toter garbage This is just one  $.7n!n$  $n_{\rm D}$   $\epsilon_{\rm rms}$  . e page - This up the page up enw r the Page casil up the page

This is the last line.

Eric V Bagshaw

required by your machine into this line.

The introductory screen at 63000 provides a banner heading and captures the name of the printer, the number of repeats and the carriage width. If you simply press Return here the repeat number becomes <sup>1</sup> and the carriage width 80 columns. The repeat option is provided to allow very fast printers to be tested accurately. The printer name is captured for subsequent use, and appears on the results printout.

The main control section of the program starts at line 100. Control is provided by twin nested loops. One selects the specific test, and the other the number of times it is to be repeated. All Screen Clear, bell and timing routines are called from these loops.

To isolate the effects of buffers and any internal spooling facilities, the timing has to be carried out manually using a stop watch. Each test is timed from the moment of hitting the Return key to the "beep" of the printer's bell. The first test starts after the printer's carriage width is entered; all subsequent tests start after the seconds count is entered. The timing routine captures both minutes and seconds but they are converted for the results sections into seconds.

The printout displays full results for each test. In addition, tests 6 and 7 are shown in their cps equivalents, and a copy of these results is also printed out.

Copies of the benchmark tests can be obtained from the IBM PC User Group, PO Box 830, The Loft, Lloyds Wharf, Mill Street, London SE1 2BQ; telephone 01-232 2277.

(continued on next page)

PRACTICAL COMPUTING February 1987 105

# OPEN FILE

PRINTER.BAS 0 GOTO 100 1 SAVE "PRINTER", A : STOP 9 REM<br>10 REM 10 REM \*\*\*\*\*\*\*\*\*\*\*\*\*\*\*\*\*\*\*\*\*\*\*\*\*\*\*\*\*\*\*\*\*\*\*\*\*\*\*\*\*\*\*\*\*\*\*\*\*\*\*\*\*\*\* 11 REM \* PRINTER SPEED BENCHMARK PROGRAM<br>12 REM \* ж  $\ast$ 12 REM 13 REM \* ERIC V BAGSHAW - 01/11/86  $\ast$ 14 REM \*\*\*\*\*\*\*\*\*\*\*\*\*\*\*\*\*\*\*\*\*\*\*\*\*\*\*\*\*\*\*\*\*\*\*\*\*\*\*\*\*\*\*\*\*\*\*\*\*\*\*\*\*\*\* 15 REM REM \*\*\*\*\*\*\*\*\*\*\*\*\*\*\*\*\*\*\*\*\*\* VARIABLES \*\*\*\*\*\*\*\*\*\*\*\*\*\*\*\*\*\*\*\*\*\* **50 REM** 51 REM  $B$ \$ = BELL  $52$  REM B\$ = 53 <sup>=</sup> CARRIAGE RETURN  $REM$   $CR$ = CA$ **54 REM** = SCREEN CLEAR<br>= FORM FEED REM CLR\$ = SCRI **55 REM** FORM FEED REM FF\$ = FO **56 REM** GENERAL LOOP COUNTERS REM I+J 57 REM M =  $M =$ MINS NUMBER OF TIMES EACH TEST IS REPEATED **58 REM** REM NR NUMBER OF TESTS **59 REM** REM NT LINE OF TEXT FROM THE LETTER ON DISK **60 REM**  $REM$   $P$$  =  $L$ 61 REM<br>62 REM REM PR\$ = PR PRINTER NAME AND DETAILS 62 REM S = SECONDS<br>63 REM T = TEST NU S T TEST NUMBER COUNTER 64 REM  $T() = TIME IN SECOND FOR EACH TEST 65 REM T$() = TEST NUMBER COUNTER$  $T()$ 65 REM  $TS() = TEST NUMBER COUNTER$ <br>66 REM  $TOT = TOTAL TEST TIME$  $T$ \$() = 66 REM TOT = TOTAL TEST TIME<br>67 REM W = CARRIAGE WIDTH TOTAL CONTINUES.  $W = CARRIAGE WIDTH$ 99 REM 100 REM \*\*\*\*\*\*\*\*\*\*\*\*\*\*\*\*\*\*\*\* MAIN CONTROL \*\*\*\*\*\*\*\*\*\*\*\*\*\*\*\*\*\*\*\* 101 REM 110 GOSUB 64000 : REM INITIALIZE 120 GOSUB 63000 : REM INTRODUCTION SCREEN 130 FOR T <sup>=</sup> 1 TO NT 140 PRINT CLR\$ 150 PRINT T\$(T) 160 FOR J <sup>=</sup> 1 TO NR 170 ON T GOSUB 1000,2000,3000,4000,5000,6000,7000 180 NEXT J 190 LPRINT B\$; 200 GOSUB 40000 : REM TIMING 210 NEXT T 220 GOSUB 50000 : REM RESULTS PRINT 500 END 999 REM 1000 REM \*\*\*\*\*\*\*\*\*\*\*\*\*\*\*\*\*\*\*\*\* FORM FEED \*\*\*\*\*\*\*\*\*\*\*\*\*\*\*\*\*\*\*\*\*\* 1010 LPRINT FF\$ 1999 RETURN 2000 REM \*\*\*\*\*\*\*\*\*\*\*\*\*\* PAGE OF CARRIAGE RETURNS \*\*\*\*\*\*\*\*\*\*\*\*\*\* 2010 FOR I <sup>=</sup> 1 TO 66: LPRINT CR\$ : NEXT I 2999 RETURN 3000 REM \*\*\*\*\*\*\*\*\*\*\*\*\*\*\*\*\*\* LEFT HAND PRINT \*\*\*\*\*\*\*\*\*\*\*\*\*\*\*\*\*\*\*  $3010$  FOR I = 1 TO 66 : LPRINT "@" : NEXT I 3999 RETURN 4000 REM \*\*\*\*\*\*\*\*\*\*\*\*\*\*\*\*\* RIGHT HAND PRINT \*\*\*\*\*\*\*\*\*\*\*\*\*\*\*\*\*\*\* 4010 FOR I <sup>=</sup> 1 TO 66 : LPRINT SPC(W-1)"@" : NEXT I 4999 RETURN 5000 REM \*\*\*\*\*\*\*\*\*\*\*\*\*\*\*\*\*\*\* LEFT AND RIGHT \*\*\*\*\*\*\*\*\*\*\*\*\*\*\*\*\*\*\*  $5010$  FOR I = 1 TO 66 : LPRINT "@"SPC(W-2)"@" : NEXT I 5999 RETURN 6000 REM \*\*\*\*\*\*\*\*\*\*\*\*\*\*\*\*\* FULL LINE @ PRINT \*\*\*\*\*\*\*\*\*\*\*\*\*\*\*\*\*\*\* 6010 FOR I <sup>=</sup> 1 TO 66 : LPRINT STRING\$(W,"@") ! NEXT I

## OPEN FILE. FILE-

PRINTERS

PRINTER.BAS 6999 RETURN 7000 REM \*\*\*\*\*\*\*\*\*\*\*\*\*\*\*\*\*\*\* LETTER PRINT \*\*\*\*\*\*\*\*\*\*\*\*\*\*\*\*\*\*\*\*\* 7010 OPEN "I", £1, "LETTER" 7020 INPUTE1,P\$ LPRINT P\$ IF NOT EOF(1) THEN 7020 7030 CLOSE 7999 RETURN 40000 REM \*\*\*\*\*\*\*\*\*\*\*\*\*\*\*\*\*\*\*\*\*\* TIMING \*\*\*\*\*\*\*\*\*\*\*\*\*\*\*\*\*\*\*\*\*\*\* 40010 PRINT:PRINT 40020 PRINT "AFTER SECONDS ARE ENTERED THE NEXT TEST STARTS" 40030 PRINT:PRINT 40040 INPUT"MINS";M 40050 INPUT"SECONDS";S 40060 T(T)=(S+M\*60)/NR 40999 RETURN 50000 REM \*\*\*\*\*\*\*\*\*\*\*\*\*\*\*\*\*\*\*\*\* RESULTS \*\*\*\*\*\*\*\*\*\*\*\*\*\*\*\*\*\*\*\*\*\*\* 50010 LPRINT FF\$ 50020 PRINT CLR\$ 50030 PRINT "RESULTS FOR ";PR\$ : PRINT 50040 LPRINT "RESULTS FOR ";PR\$ LPRINT 50050 FOR I <sup>=</sup> 1 TO NT 50060 LPRINT T\$(I);TAB(30) T(I) 50070 PRINT T\$(I);TAB(30) T(I) 50080 TOT=T0T+T(I) 50090 NEXT I 50100 PRINT TAB(30);" 50110 PRINT TAB(30);TOT : PRINT 50120 PRINT "CPS - "T\$(5);TAB(30) W\*66/T(5) 50130 PRINT "CPS - "T\$(6);TAB(30) W\*66/T(6) 50140 PRINT "CPS - "T\$(7);TAB(30) 1664/T(7) 50150 LPRINT TAB(30);" 50160 LPRINT TAB(30);TOT : LPRINT 50170 LPRINT "CPS - "T\$(5);TAB(30) W\*66/T(5) 50180 LPRINT "CPS - "T\$(6);TAB(30) W\*66/T(6) 50190 LPRINT "CPS - "T\$(7);TAB(30) 1664/T(7) 50999 RETURN 63000 REM \*\*\*\*\*\*\*\*\*\*\*\*\*\*\*\*\*\*\*\* INTRO SCREEN \*\*\*\*\*\*\*\*\*\*\*\*\*\*\*\*\*\*\* 63010 PRINT CLR\$ BAGSHAW'S PRINTER BENCHMARKS" 63030 PRINT " 63040 PRINT:PRINT:PRINT "THE TESTS ARE TIMED FROM CR TO BEEP" 63050 PRINT:PRINT "THE FIRST TEST STARTS AFTER THE WIDTH IS INPUT" 63060 PRINT:PRINT 63070 INPUT "PRINTER";PR\$ 63080 INPUT "NUMBER OF REPEATS (NULL=1)";NR : IF NR=0 THEN NR=1<br>63090 INPUT "CARRIAGE WIDTH (NULL=80)";W : IF W=0 THEN W=80  $(NULL=80)$ ";W : IF W=0 THEN W=80 63999 RETURN 64000 REM \*\*\*\*\*\*\*\*\*\*\*\*\*\*\*\*\*\* VARIABLE SETUP \*\*\*\*\*\*\*\*\*\*\*\*\*\*\*\*\*\*\* 64010 FF\$=CHR\$(12) 64020 B\$=CHR\$(7) 64030 CR\$=CHR\$(13) 64040 CLR\$=CHR\$(27)+"E" 64050 NT=7 64500 T\$(1)="FORM FEED" 64510 T\$(2)="PAGE OF CARRIAGE RETURNS" 64520 T\$(3)="LEFT HAND PRINT" 64530  $T$(4) = "RIGHT HAND PRINT"$ 64540 T\$(5)="LEFT AND RIGHT PRINT" 64550 T\$(6)="FULL LINE PRINT" 64560 T\$(7)="LETTER PRINT" 64999 RETURN

 $\mathbb{H}$ 

### MAINBOARDS

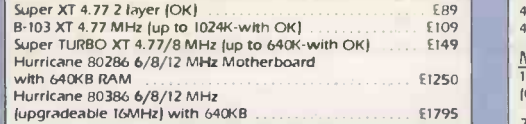

### PC/XT GENERIC PERIPHERALS | for PC/XT & Compati

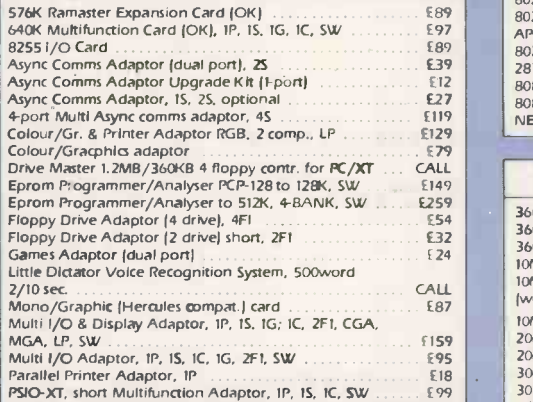

### PC/XT/AT HARDWARE

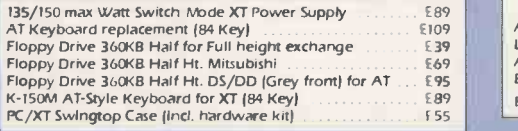

### BRANDED PERIPHERALS

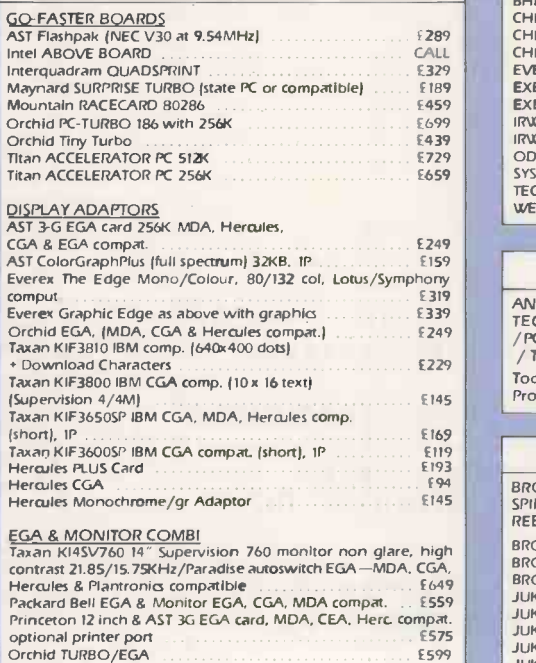

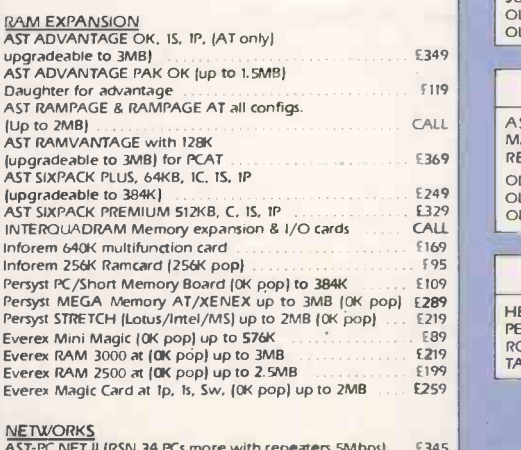

### AST-PC NET II (RSN 34 PCs more with repeaters 5Mbps) ..... £345 3-COM CALL IRMA Emulators 8 Accessories CALL

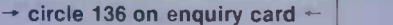

### RAM CHIPS & PROCESSORS 4164 DRAM 150ns Chip Set for 64K (9pcs) 19. 95 19. 95 41256 DRAM 150ns Chip Set for 256K (9pcs) 422.50 MEGABYTE SPECIAL))) 1MB in (4164 x 144) or (41256 x 36) parity checked (Order only complete multiples of one megabyte) 199.00 256K8 to 6401103 upgrade (4164 x 18 2561( x 91 139.95 8087 (8087-3) 5MHz INTEL Co-proc. 1 for PC/XT & Compat. (1999) compate of CPO, OLI. etc. 1 1999 8087-2 8MHz INTEL Co-proc. for CPO, OLI. etc. 1 1999 80287-6 5MHz INTEL Co-proc. for CPO, OLI. etc. 1149 80287-8 8MHz INTEL Co-proc. for PCATX, CPO286,  $5259$ APCT. etc. 80287-10 10MHz INTEL Co-proc. 22 95 99 287 Fast with Int. CLOCK 287 Fast with Int. CLOCK 287 Fast with Int. CLOCK 287 Fast with Int. CLOCK 287 Fast with Int. CLOCK 201 Fast Processor<br>
287 Fast Processor 2008 - 3 SMHz CPU 201 Fast Processor 201 Past Processor 20

### PC/XT WINCHESTER DRIVES

NEC V20 Fast Processor

8088-3 5MHz CPU 1 1 10 8088-2 &MHz CPU 1 1 10 8088-2 &MHz CPU 1 1 10 8088-2 &MHz CPU 1 10 8088-2 &MHz CPU 1 10

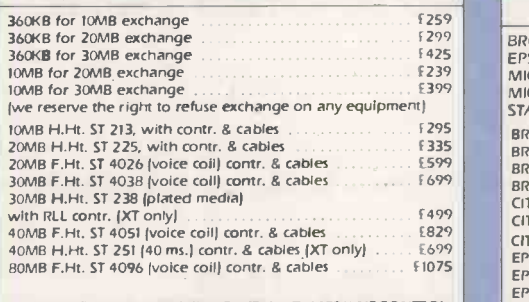

ALL SEGATE DRIVES & WESTERN DIGITAL WO1002S-WX2CONTROL-<br>LERS. FOR PC/AT (LESS CONTROLLER) SUBTRACT f 95 FROM<br>ABOVE PRICES. FOR OLIVETTI OWNERS OLIVETTI DRIVES CAN (EPSOR BE SUBSTITUTED AT THE SAME PRICE. BERNOULLI BOXES .. P.O A

### TAPE STREAMER BACKUP UNITS

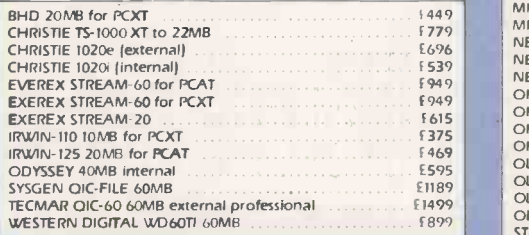

### MODEMS

ANSWERCALL / DACOM / DCE INTERLEKT / EPSON / MIRACLE<br>TECHNOLOGY / MODULAR TECHNOLOGY / PACE,<br>/ PC COMMUNICATIONS / RACAL MILGO / DOWTY STEEBEK<br>/ TANDATA / THORN DATATECH Too numerous to list/ CALL Probably the best UK prices!!!

### DAISY WHEEL PRINTERS

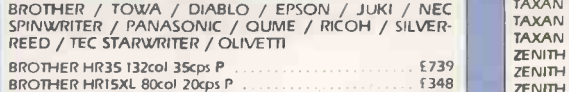

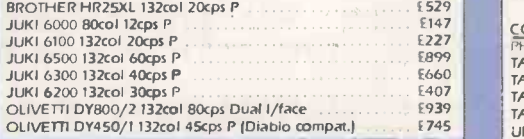

### COLOUR PRINTERS

ASTAR / CANON / DIABLO / EPSON / JUKI / MANNESMANN TALLY / OKIMATE / PENMANN / SILVER - REED / OUVETTI

OLIVETTI DM 285/1 as DM280/1 but COLOUR (JX Compat.) 1369 OLIVETTI DM 295/1 as DM290/1 but COLOUR DX Compat ) 1469 OLIVETTI DM590/1 132col 192/120/48cps NLO/LO P )JX) 1759

### **PLOTTERS**

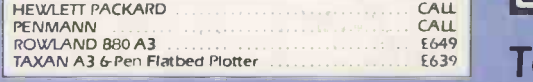

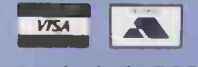

\* Prices do not include P&P and VAT.

\*Prices correct at time of going to press and subject to change.

 $*8$  hour/4 hour on-site hardware -ask for details. availableonalmostall Maintenance Contracts **Artes** 

### LASER PRINTERS

7# A -" c 4 " k Nr, ,A,..,"

" E. F. Esperant  $s_{\alpha_{j_{\alpha_{i}}}}$ 

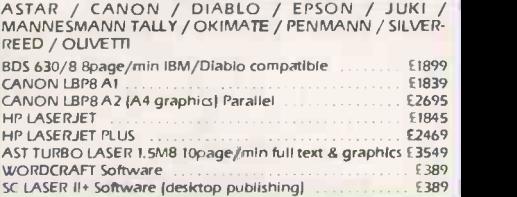

### DOT MATRIX PRINTERS

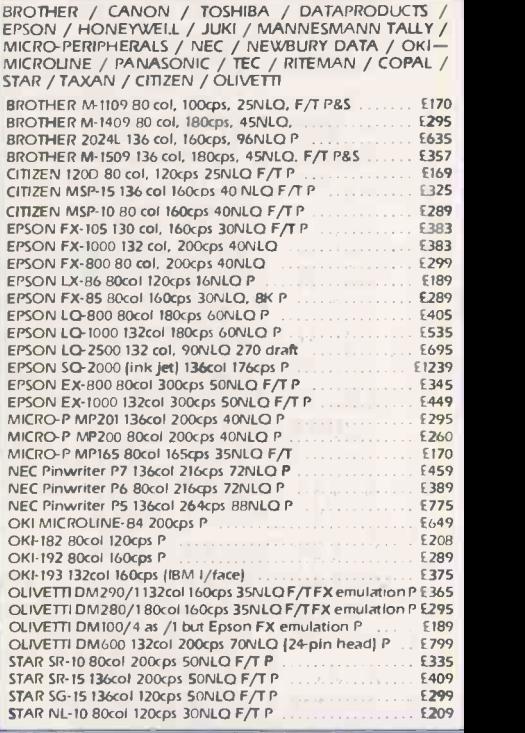

### **MONITORS**

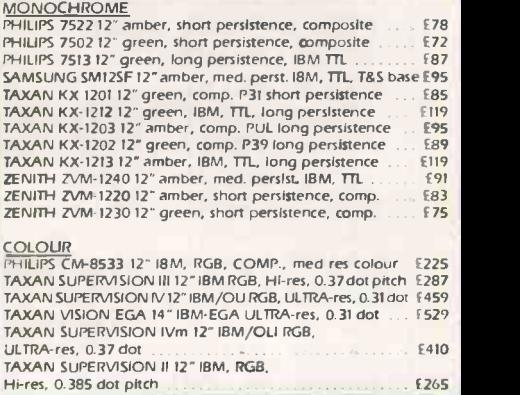

### **T-SWITCHES & BUFFERS** BUFFERS 64K through 1MB

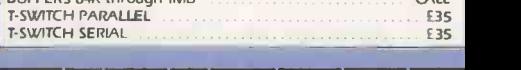

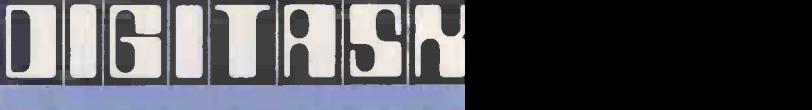

### Telephone (0342) 24 Telex: 957418

DIGITASK Business Systems Ltd, Unit M, Charlwoods Business Centr Charlwoods Rd, East Grinstead W. Sussex RH19 2HH
#### п  $\bullet$ P Е Π L E п MS-DOS

THE MS-DOS operating system allows you to reassign the meaning of keys on the keyboard, and also to change the cursor position and colours of the screen display. To do any of these an alternative screen and keyboard driver called Ansi.Sys must be loaded into memory when you boot the system.

The Ansi.Sys driver is provided as a file on the standard DOS disc but it is not usually loaded into the computer's memory. When DOS is first invoked it loads the standard drivers for handling the screen, the keyboard and the other standard input and output devices, such as the disc drives.

To make the computer load the Ansi.Sys driver you simply use your editor to add the line.

DEVICE=ANSI.SYS to the Config. Sys file. In much the same way, if you use a RAM disc as an extra device, the Config.Sys file will contain a line such as

DEVICE=RAMD1SK.SYS or if you are using DOS version 3.0 or higher

DEVICE=VDISK.SYS

Information received from the keyboard and information sent to

### TABLE 1. SCREEN AND COLOUR CODES  $0 -$  All screen attributes off  $1 -$  Bright; high-intensity colours, available on genuine IBM machines but not on some clones 4 - Underlining on 5 - Blinking on 7 - Inverse-video on; mainly used with monochrome monitors 8 - Makes display invisible FOREGROUND COLOURS  $30 - Black$   $34 - Blue$ <br> $31 - Red$   $35 - Maq$  $31 - Red$   $35 - Magenta$ <br> $32 - Green$   $36 - Capan$  $32 - Green$   $36 - Cyan$  IF  $33 -$  Yellow  $37 -$  White | IF BACKGROUND COLOURS<br>40 - Black 44 - Blue<br>41 - Red 45 - Magenta  $40 - Black$   $44 - Blue$  I  $41 - Red$   $45 - Magenta$  IF "%  $42$  - Green  $46$  - Cyan<br> $43$  - Yellow  $47$  - White  $47 -$  White TABLE 2. PROMPT CODES  $$n$  - default drive  $$p$  - current directory  $$g - > sign$$ <br> $$l - < sign$$  $$b - : sign$$ <br> $$q - = sign$$  $SS - S$  sign<br> $St - time$  $$d - date$  $$v - DOS$  version number \$h - backspace and erase one character  $_$   $-$  go to new line on screen

 $$e -$  Escape character; used for screen colours and attributes

## USING THE ANSI DRIVER

Both MS-DOS and PC -DOS include a versatile program that allows you to customise your keyboard and display. John Lee explains how it can be used to set the screen colours.

screen.

cannot be used to send an Escape code because DOS uses this key to cancel the command currently being executed. There are two easy ways round this: you can use the Prompt command to send Escape sequences, or you can use an editor to type the Escape sequences into a file and then use the Type command to send the file to the

You may therefore use the Prompt command to change the screen colour by sending the

the screen  $-$  which are collectively called the console or Con device normally go through the console driver. But when the Ansi.Sys driver is loaded this information passes through the Ansi.Sys driver instead. Most information is still handled in the normal way, but using Ansi.Sys a number of additional instructions are possible. These instructions are preceded by the Escape character, and so called Escape codes.

The Esc key on the keyboard

## SCREEN BAT

REM Set foreground colour (the letters) IF "%1" == "BLACK" PROMPT SeC30m IF  $"21" == "RED"$  PROMPT  $\text{SeE31m}$ IF "%1" == "GREEN" PROMPT \$eC32m IF  $"21" == "YELLOW" PROMPT  $$EE33m$$ IF "%1" == "BLUE" PROMPT SeC34m IF "%1" == "MAGENTA" PROMPT SeC35m IF  $"21" == "CYAN" PROMPT$   $\text{\$eL36m$}$ IF "%1" == "WHITE" PROMPT SeC37m "ON" SHIFT "" GOTO END "BLACK" PROMPT SeC40m "RED" PROMPT SeC41m "GREEN" PROMPT SeC42m "YELLOW" PROMPT SeC43m "BLUE" PROMPT SeC44m "MAGENTA" PROMPT SeC45m "CYAN" PROMPT SeC46m "WHITE" PROMPT SeC47m REM HOW TO USE SCREEN EGROUND BACKGROUND be a space between the words. lies only to the foreground. REM FOREGROUND is the colour you want for the letters. This is one from: REM BLACK, RED, GREEN, YELLOW, BLUE, CYAN, MAGENTA or WHITE. the same choice of colours. REM End section :END

appropriate Escape codes, provided that the Ansi.Sys driver has been loaded. For example,

PROMPT \$e[(32m will make a colour monitor display green letters on a black background rather than the usual white letters. The Prompt command sends the whole string to DOS, where it is interpreted. The pair of characters \$e represent the Escape character, and on receiving it the Ansi driver interprets the character string beginning with [ and ending with m as a special screen or keyboard code.

In a similar way you may use two or more Escape codes on a line. For example, the command to get blue letters on a cyan background is

PROMPT \$e[34m;\$e[46m The number <sup>34</sup> sets <sup>a</sup> blue foreground, and 46 sets a cyan background. Rather than send two complete character strings you may shorten them to

PROMPT \$e[34;46m (continued on next page)

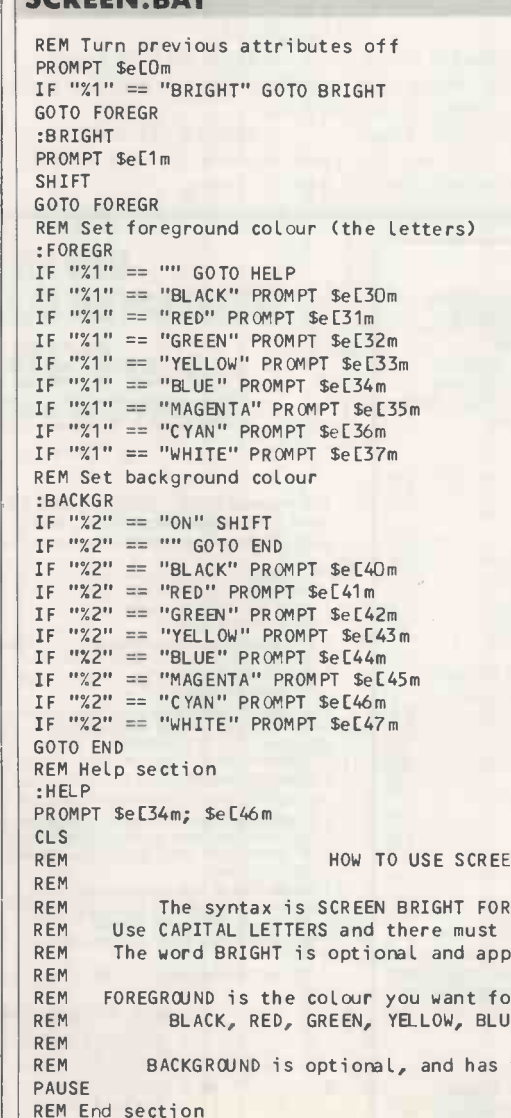

PROMPT Ready when you are \$p\$g

(continued from previous page)

Other colour parameters are shown in table 1. To get high-intensity yellow letters on a blue background you would type

PROMPT \$e[1;33;44m You may put a Prompt command in your Autoexec.Bat file to set the screen colours to something you find easier to read than the usual black and white.

Using the Prompt command in this way may remove the usual DOS prompt of  $A >$  or  $C >$  from the screen. You can restore it with the command PROMPT

## Or

#### PROMPT \$n\$g

The \$n prints the default drive A, B or  $C$  and  $sg$  prints a  $>$  sign, thus giving a prompt of  $A >$ ,  $B > or$ C> as before. If you want it to show the current directory and a > sign you type

PROMPT SpSg If you are working on drive C in the sub -directory called DOS this gives

the prompt C:\DOS>

You may print a message as well, with

PROMPT Ready \$p\$g which displays the prompt Ready C:\DOS>

You may print the time with the command

PROMPT \$t

which just after 10.15a.m. will display

#### 10:15:07:23

as a prompt. The last part of the time is seconds and fractions of a second. I find the seconds both unnecessary and distracting. Since characters may be deleted with \$h, typing \$h six times in the Prompt command removes the seconds. So the command

PROMPT \$t\$h\$h\$h\$h\$h displays

#### 10:15

as the prompt. The \$\_ string starts a new line. I use a two-line prompt, generated by the command

PROMPT Time \$t \$h\$h\$h\$h\$h\$h S\_Sp\$g

that gives

Time 10:15

C: \ DOS>

as the prompt. If you want a blank space after the > before the cursor, simply type a space after the \$g in the Prompt command before you press Enter. A list of the codes that you can use is given in table 2.

The MS-DOS operating system has a number of batch file commands. The commands are Echo, For, Goto, If, Shift, Pause and Rem. Batch files can be created using your editor or word

> £39.<br>£99  $.$ £65

processor, and must have the extension .Bat.

MS-DOS

The Screen.Bat batch file listed on the previous page will allow you to set the screen colours as you wish. To run it simply type Screen followed by up to four parameters, which must be in capital letters and must be separated by spaces. For example, typing

SCREEN BRIGHT YELLOW ON BLUE

sets high -intensity yellow letters on a blue background. The word and %4. "bright" is optional; it produces  $\mid$  see if  $\cdot$ intense colours for the letters on the IBM PC, though not on some clones. Next the foreground colour that is, the colour of the letters is specified. The word "blue" specifies the background colour; it is optional, and if it is omitted black is assumed. The word "on" that separates the foreground and background colours is also optional.

The following commands are all valid:

SCREEN YELLOW ON BLUE gives yellow letters and a blue background;

SCREEN YELLOW BLUE gives yellow letters on a blue background;

SCREEN YELLOW gives yellow letters on a black background. Typing

#### **SCREEN**

OPEN FILE

with no parameters produces a help menu to explain how to use the program.

The program requires that you choose colours that exist, spell them correctly and use capital letters. The available colours are black, red, green, yellow, blue, magenta, cyan and white.

The command line to call the batch file may have up to four parameters numbered %1, %2, %3 and %4.The program checks to see if %I is empty; if so it jumps to the Help routine and stops. Otherwise a check is made to see if  $%1$ contains the word "bright". If so, a Prompt command sets high intensity on and then shifts the data one place to the left. The colour can now be identified in the Foregr routine from the contents of % 1, and the appropriate Prompt command used to set the foreground.

Next the contents of %2 are checked to see if it contains the word "on"; if so, the data is shifted again. The contents of %2 now represent the background colour. If it is empty the background colour is left as black; otherwise the background colour can be identified by the Backgr routine to select the appropriate Prompt command. PC

## AMSON COMPUTING! AMSON COMPUTING! AMSON COMPUTERS, PRINTERS, PLOTTERS, PERIPHERALS, SOFTWARE PACKAGES AND SUPPLIES

\*\*We challenge you to beat these prices with written quotes\*\*<br>New unbeatable prices on Sanyo 16 bit Business Computers<br>AMSON FOR AMSTRAD AND EPSON (01-803 7074 AND 01-807 7577<br>extension 42). Most competitive prices in the

We supply KayCOMPUTERS<br>Amstrad BBC Eypero, and health Piesas Inquire about<br>Amstrad BBC Eypero, and health Piesas Inquire about<br>Special Offer: Free PC Del after 7pm in North and<br>Central Londonareas,<br>Amstrad Chocoraces Amstrad CPC6128, Green/col.. .. £245/£335 Amstrad 8512 W/Presr + Prntr + Scre.....................£472 Amstrad PCW8256 Upgrade Kit .... Sanyo MBC 555 - 2 2 X 800 K DRYS, WS-, CS + DS MM + RpStar + Philips... ......... Mon DOS2.11 Sanyo MBC 885(IBM Compatible) .£795 Sanyo MBC 555 22160+ WS, CS, Infos.................£250 Sanyo DM4112 12" Mono Monitor.......... ..... .......£85 AMSON-SANYO SUPPLIER, ASK SANYO RANGE Bondwell exIlint PC compatibility EPOA BW34 640K RAM + 5 expansion slots, 4 unoccupied in BAS machine + MS DOS all 12" green screen + IBM keyboard Centr OF Bondwell true portable 3.5" 720K drive, 2nd drive<br>port, IBM compatible RGB + B&W rechargeable BBC Vi BBC (Master) 128K. ..................................................£389 Cumana disk drives SP offers .... ..£P0A Atari 520STM/Mon, DRV, SIW, ................£475 Atari 520 STM + 1/2MB drive\_ .... ..... ........£365 Atari 1040STF Mono (P08 colour) E669 New otter - Sinclair from Alan Sugar Amiga system please ask Nov SP oilers PRINTERS DOT MATRIX (Special offers) Brother M1109 FIT PIS (New) NLO ..£164 Brother M1509 F/T PIS 1360 NLO.............. ......... .....£383 Epson FX105 plus .£410 Epson LX86 120cps NLO. E199 Epson EX800 (P) 300cps £395 Taxan Kaga KP810. E220 PRINTERS (cont) Epson L0800. £433 Epson 6180 Plotter £339 Juki 5510, 180cps, NLQ, Colour optnl....................£250 Canon Al Laser Printer + cable. .£1865 Canon Printer/Computer range.............................EPOA Citizen 1201 IBM/Epson FIT NLO PLA £149 Panasonic 1080 £159 MP165, 165cps (Various rnodes)............ ......... ........£179 DAISYWHEEL (Special offers) . Juki 6100 Bid (Limited period)................... ..... ........£239 As we cannot show all that we sell please ring for your requirements.<br>MODEM + COMMS S/W COMPLETE PACKAGES<br>Amstrad PC pack 1512 BBC Viewdata pack £39 BBC Comsoft pack E89 OTHER MODEMS eg ANSWERCALL EPSON<br>CX21 Acoustic V21 **Ensuing CX21 E103**<br>CX23 Acoustic V23 **Ensuing CX23 E138** Intermover 5021, V21 E84 MIRACLE TECHNOLOGY WS2000 V21, V23 . . . ...£93

Please add £6+ VAT per heavy item for parcel post (UK) delivery. £9 for next day delivery and £2+VAT per item for ribbon and disk boxes. AMSON COMPUTING [17 fml]<br>specifications. All prices exclude VAT, are rounded to the nearest pound and are<br>subject to change without notice.

Export, quantity and Official orders welcome.

AMSON COMPUTING (MAIL ORDER) 6 Rays Road,<br>Edmonton, London, N18 2NX. (Callers by appointment). Easy<br>to remember address, P.O. Box 100, London, N18 UK. Phone 01-803 7074 and 01-807 7577 ext 49. Telex: 8950511 ONEONE G, Telex Box No. 14514001.

## New MULTI-USER INTEGRATED ACCOUNTS PROGRAM **Just £99.00 + VAT** MULTI-USER MICROLEDGER II

Written by accountants!

For Amstrad PC1512, IBM PC, IBM AT, Apricot, Apple, Jarogate Sprite, Ferranti, most multi-<br>most IBM compatibles 16 bit, MS-DOS/PC-DOS computers in fact most multi-<br>user, single user and networked systems including 8 bit CP

Not a cheap cutdown. But an extremely powerful British accounts program tried and proven in 100's<br>of sites and used as a teaching standard by leading computer training establishments. Built in file and<br>record locking. Easy

[ ] Sales and Purchase Ledgers: Up to 1000 accounts each, open item, auto and manual cash matching with balance forward; printed batch numbered audit trail. Auto vat. Any time reports include statements, remittance advices

[] Nominal ledger. Analyse the business completely. Up to 250 accounts; Powerful analysis of user<br>selected accounts such as job number, sales area etc. Anytime reports (with optional accruals and<br>prepayments) include trial

An extra £47.00 + vat buys Multi-User Microledger II+ Sales invoicer and stock control.

[ ] Multi-User Sales invoicer & Separate uncosted delivery notes: A must for telesales!<br>Immaculately produced on plain or headed paper linked to sales ledger and stock control plus free non<br>stock items. Gross profit per in

[] Stock control: Automatic adjustment. Up to 1000 items. Management & valuation reports show,<br>sales pricing, unit year to date and period sales with individual item movements and gross profit<br>contributions. 2 sale prices

 $\int_{0}^{\infty}$  JA full length training video is available of the entire program as an additional aid to the comprehensive manual. £15.00

MULTI-USER MICROLEDGER II From: Data Marketing Limited 18 Cardiff Road, Luton, Beds. LU1 1PP, UK

Tel: (0582) 458806. Telex: 946240 (Quoting Ref: 19011700) Dealer & Export Enquiries Welcomed Available soon in Arabic and other languages.

ALL MAJOR CREDIT CARDS ACCEPTED All software and hardware mentioned are covered by trademarks of the companies of origin.

 $\rightarrow$  circle 137 on enquiry card  $\leftarrow$  |  $\rightarrow$  circle 138 on enquiry card  $\leftarrow$ 

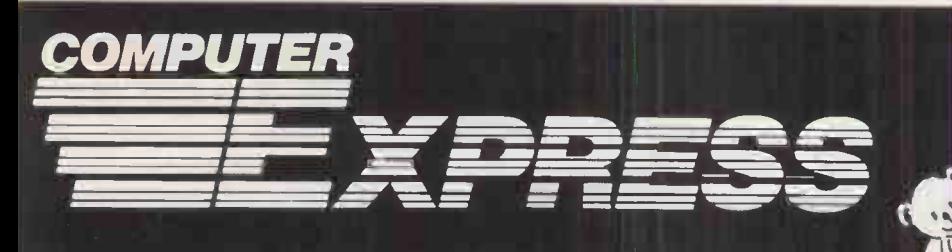

## DOT MATRIX PRINTERS

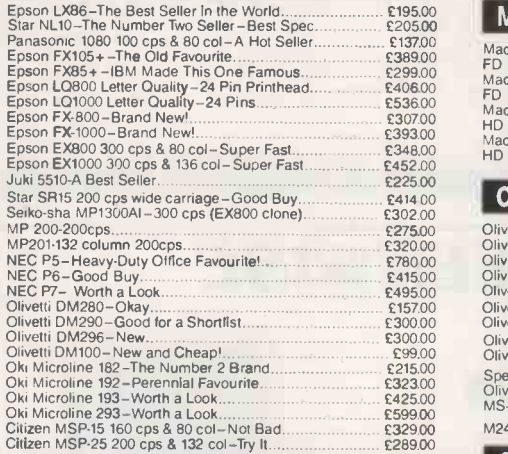

## DAISY WHEEL PRINTERS

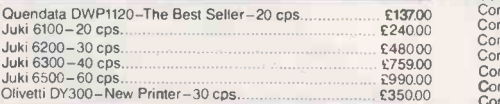

#### COLOUR PRINTERS

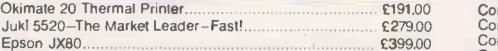

## PLOTTERS, DIGITIZERS & LASERS

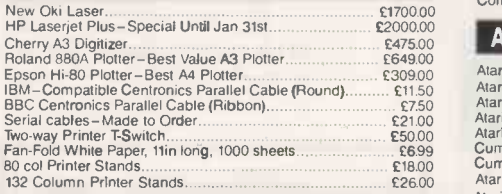

### KAYPRO PC

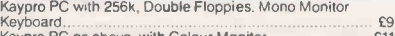

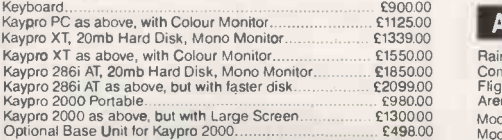

## EPSON PC

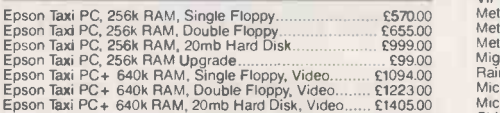

### AMSTRAD PC

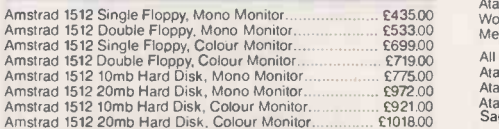

Amstrad PCW 8256 £374.00 Amstrad PCW 8512 £470.00

## MacDOUGALL PC's

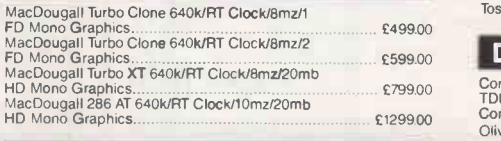

## OLIVETTI PC

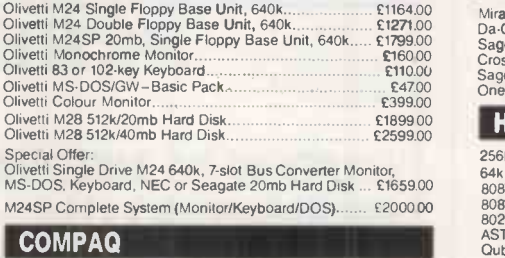

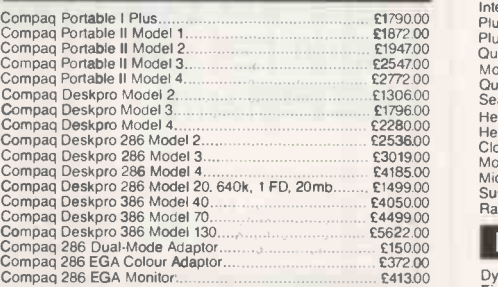

## ATARI HARDWARE

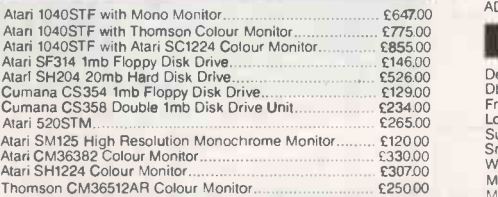

#### ATARI TOP 20 SOFTWARE

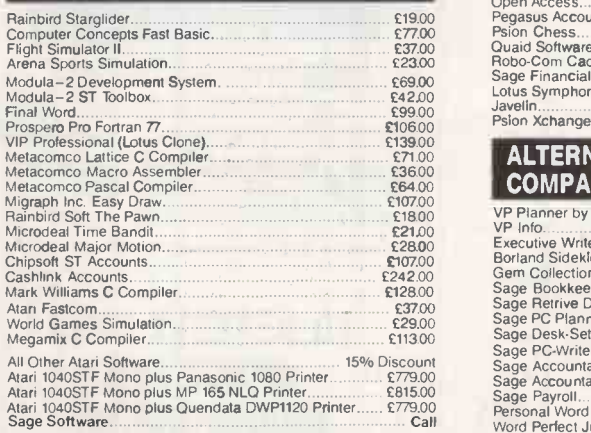

All prices exclude VAT and delivery and are correct at the time of going to press. Official purchase orders and export enquiries welcome. Full back up and support. Open Mon -Fri 9am-6pm. Open Saturday 10am-4pm.

> FOR FULL PRICE LIST PLEASE CALL **5 0727-72790**

 $\rightarrow$  circle 139 on enquiry card  $\leftarrow$ 

SINGLE AND MULTI-USER MICRO -COMPUTER AND SOFTWARE SALES AND SUPPORT

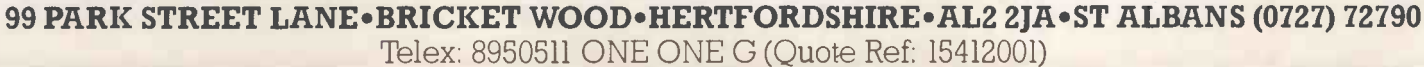

Miracle WS4000 V21 -V23 Modem £135.00 Da-Com DSL 2123 AD/Hayes £225.00 Sage Chitchat Comms (Pace Modem/Software/Cable) £299.00 Crosstalk IV Comms Software £110.00 Sage Chitchat Comms Software £8500 One -to -One Electronic Mail Subscription £20.00 HARD DISKS, BOARDS, CHIPS 256k dRAM chips Mine to make 256k) £2.50 each 64k dRAM Chips (nine to make 64k) £1.15 each 8087 5mz Maths Co -Processor £120.00

Toshiba 73100 Lap Top £2750.00 Toshiba 12100 Lap Top £1800.00 Toshiba External 525 Disc Drive £335.00

Computer Express Branded 5.25in DS/DD Diskettes.... .95p each TDK 35in DS/DD Diskettes £2.99 Computer Express Branded 3.5in DS/DD Diskettes £235

Services Junction 21a M25

11h

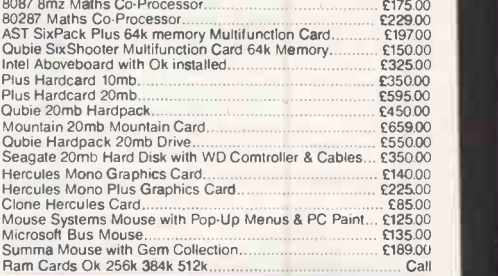

## MONITORS

**TOSHIBA** 

**DISKETTES** 

Olivetti 5.25 DS/DD 48tpl Demo Diskettes COMMUNICATIONS

Dyneer 12in 12MHI Mono Monitor with Tilt/Swivel Stand... £100.00<br>Eizo ER7030M 12in Medium Resolution Colour Monitor... £299.00<br>Eizo ER8030M 14in High Resolution Colour Monitor..... £319.00<br>Eizo ER8042S 14in Ultra-High Res ADI 14in Mono Monitor with Tilt/Swivel Stand.

## IBM-COMPATIBLE SOFTWARE

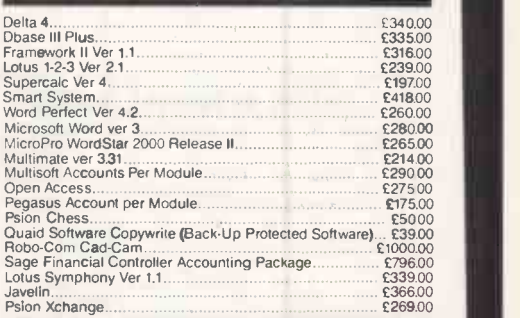

#### **ALTERNATIVE LOW-COST IBM-**COMPATIBLE AMSTRAD SOFTWARE

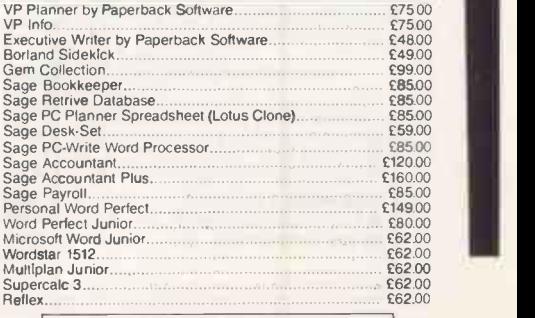

# 'PRACTICAL COMPUTING

shop window

## Telephone Susan Platts 01-661 3033

ADVERTISEMENT RATES

Rates quoted below are subject to the addition of 15% VAT.

Display Rates £20.00 per single Column Centimetre Minimum 5cm x 1 col

Micro Ads. Linage 50p per word minimum of 20 words. Prepayable.

COPY DATE

APEX HOUSE<br>BISHOPS STORTFORD<br>HERTFORDSHIRE CM23 2DW

Shopwindow advertisements for the March issue will be accepted up to 5th February subject to space being available. Post to Practical Computing, Classified Department, Room H211, Quadrant House, The Quadrant, Sutton Surrey SM2 5AS.

AMSTRAD PC AND PCW

MICROS WITH VT100

TRANSFER AND NETWORKING

ALSO VT52, ADDS, TELEVIDEO,

CUSTOMISED KEYBOARDS AND

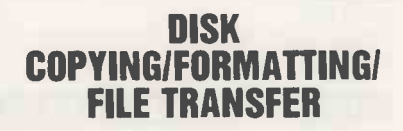

WE CAN TRANSFER YOUR DATA BETWEEN OVER 1,000 DIFFERENT FLOPPY DISC OR MAGNETIC TAPE. FORMATS INCLUDE: CPM, CPM 86, MSDOS, PCDOS, UNIX, XENIX, IDRIS, TAR, RT11, MDOS, IBM BEF, ISIS, FLEX, 0S9, VICTOR-SIRIUS, APPLE, TORCH, ACORN, AMSTRAD, MISC. TYPESETTING/WORD PROCESSING.

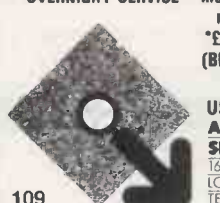

\*OVERNIGHT SERVICE - most formats returned by next day's Post from 'E10.00 + VAT per copy (Blank disks not include) 'DISCOUNT for BULK

USUAL TERMS C.W.O. A.L.DOWNLOADING TERMINAL EMULATIONS

SERVICES 166 PORTOBELLO ROAD LONDON W11 2EB TELEPHONE 01-727 8722

 $\rightarrow$  circle 301 on enquiry card  $\leftarrow$ 

## SEX PROBLEMS?

Solve all your RS232 sex problems with our universal cable. Plug and socket at both ends of the one metre cable. Price £29

PRINTER CONNECTION PROBLEMS? SOLUTION 1 O PARALLEL<br>
For owners of computers with RS232 outputs who wish to drive<br>
For owners of computers. Add £25 for additional ways<br>
Centronics printers. Add £25 for additional ways

SOLUTION 2<br>
DATA SWITCH: 4-WAY SERIAL<br>
For owners of computers with RS232 outputs who wish to talk<br>
to four different devices without swapping leads<br>
(a)

SOLUTION 3<br>
DATA SWITCH: 2-WAY PARALLEL<br>  $E69.95$  (inc VAT, p&p)<br>
For computer owners who wish to drive more than one<br>
centronics printer. Add £25 for additional ways. Reverse also

## SOLUTION 5<br>CONVERTER: PARALLEL TO SERIAL<br>E69.95 (Inc VAT, påp)

For owners of computers with centronics outputs who wish to drive serial printers. Add £25 for additional ways Please enquire about our range of software for the NewBrain<br>and also our low-cost **Comp**uter Cables. All the above prices<br>Include VAT, postage and packing in EUROPE.<br>For other solutions watch this space, or contact us at:<br>

TYEPRO LIMITED 30 Campkin Road. CAMBRIOGE CB4 2NG Tel: 0223 322394 (24 hour service)

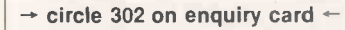

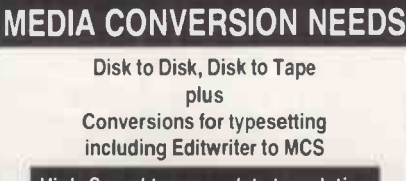

NOW A BUREAU SERVICE FOR ALL YOUR

WT52 and V7100 are

High-Speed two way data translation by Electronic Mail

Help line 0482 860408 ask for John Harris Jnr. or call Telecom gold - Textnet Txt 057 for other services

**Image Data Systems**<br>2 *BUREAU SERVICES DIVISION* 

 $\rightarrow$  circle 303 on enquiry card  $\sim$ 

TO RESERVE YOUR SPACE FOR SHOPWINDOW, MICRO ADS AND RECRUITMENT. PHONE: 01-661 3033

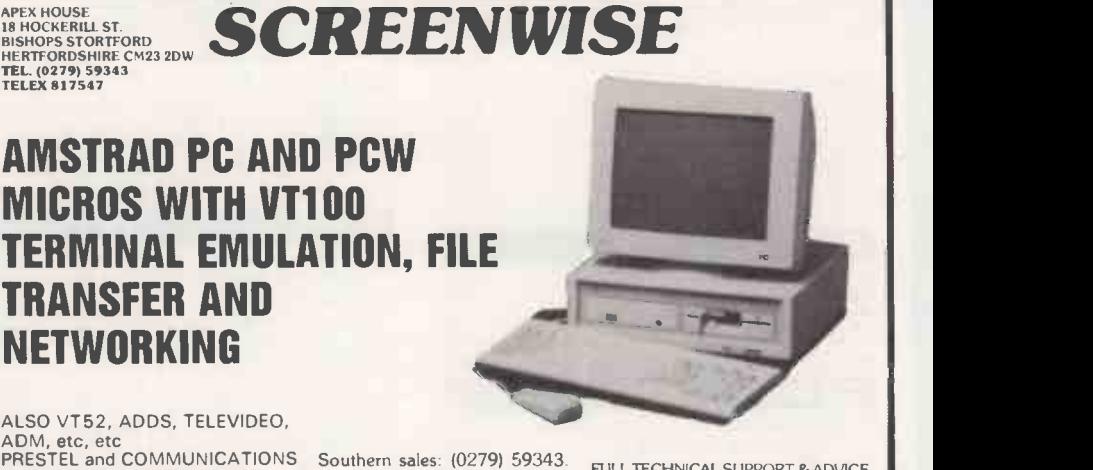

 $\rightarrow$  circle 304 on enquiry card  $\leftarrow$ 

FULL TECHNICAL SUPPORT & ADVICE

TERMINAL EMULATIONS Northern sales: (0606) 553433 SERVICE & MAINTENANCE CONTRACTS

SM SOFTWARE Contact House, Church Lane, Bristol

## COMMODORE "PET" 8000 USERS

Your system still supported!

No need to change to a PC!

Contact SM (UK) Ltd on

0272-24991

New and Reconditioned Equipment, Maintenance, Repairs, Software

 $\rightarrow$  circle 305 on enquiry card  $\leftarrow$ 

RAIR BLACK BOX and ICL PCs (8 bit).<br>Bought sold exchange repaired advice<br>given Ring 0734 668951 (Reading). 267M given. Ring 0734 668951 (Reading).

PC -SIG Public Domain Software for IBM-PC compatibles and Amstrad PC1512. Large Up-to-date selection available. Phone 0222<br>568924 after 6pm, or send S.A.E. to 26 Beechley Drive; Cardiff CF5 3SN.<br>Beechley Drive; Cardiff CF5 3SN. SOFTWARE

TELEVIDEO 800A workstations (2) £400 each MPI 99G printer £100 Tel Day 061-832 2816 or Evening 061-445 5650.

JANUS DISKETTES. Rated U.S. market A leaders. Fully guaranteed. Prices/ Box of 10 Games, A)<br>including VAT & postage 48tpi SSDD £8.23; Stamps for<br>DSDD\_£9.45; 31inch SSDD\_£16.90: DSDD \_\_Newsletter £19.10; 8 inch unformatted £18.72. C.W.O. Lock lane, Birdham, Chichester P020 7BB (0243) 512106.

WANTED FRAMEWORK II Manuals. £40 plus p + p offered for full set (v.II), mine have gone missing. Ring Jeremy Heal (day) gone missing. Ring<br>Ipswich (0473) 211561

MACINTOSH 128K to 512K upgrade still available using genuine NEC memory IC's £155. Please phone Nottm. 0602 392965 Evenings.

APRICOT PC Monitor, 9". Brand new. £150. printer<br>Also COMMODORE MPP1361 wide-carriage Also COMMODORE MFF 1361 Mide-Carriage<br>printer. As new, £400. 09662-4104 (any time). STOP PRESS.

SIRIUS 10 MEG 256K plus Software dBase and IBM compatible micros now available!<br>2, 123, DOS, Wordstar etc offers — Cobham Does all the shares analysis and forecasts 2, 123, DOS, Wordstar etc offers - Cobham (0932) 64569.

THREE CIFER 2632 VDUs and Keyboards £150 each. Telephone C.R. Gordon 01-642 2882.

COMPAQ 286 Portable, IBM -AT compatible, 640K, 1.2MB Drive, Hard Disk not included. Symphony II, dBIII, WORDSTAR, 123, Windows, etc etc. £1290. (01) 871 3498. WORDPLEX ONE Workstation Disk Drives, QUME 53/45 Daisywheel Printer, complete system, no software, any reasonable offers 0903 783442.

DIABLO 630 PRINTER with sheet feeder, six months usage £595, 25-way serial T-switch<br>new, £60 QUME 11/40 + printer fully <sub>manu</sub> serviced £495 01-886 4200.

SOFTWARE Development System. Microfocus High Performance Level II Cobol and Forms II for the Apricot XI. Call (0903) 68400 (Worthing).

**ATARI-ST Public Domain Disks of Utilities,** Games, Access's, Languages etc. 24p in stamps for latest lists, St -Club Infopak and Newsleter St -Club, (PC286) PO Box 20, Hertford SG13 8NN.

CABLES: Licensed aircraft engineer makes cables at low cost. eg 3 mtr. screened IBM parallel £14 plus £2.50 p&p. Call 01-941 5264 SIRIUS Public Domain Software send large s.a.e. to M. Palaci, 122 Kilburn High Road, London NW6 4HY

price phone 021.744 0124. (Evenings)

PC1500 Pocket Computer, four colour printer/plotter, manuals, CE-15A software, the chnical reference manual and spare printer rolls £120. Brighton 674525.

'SHARES' Software package specially adapted for AMSTRAD<br>and IBM compatible micros now available!<br>Does all the shares analysis and forecasts for YOU. Save you TIME and MONEY. Do not delay. Send s.a.e. for more information to: PHN Software Ltd, 1 Exeter Rd., Portishead, BRISTOL BS20 9YE.

COMPAQ PLUS with 10MB Winchester, **their interests before** MSDOS 123 Symphony Link, dBase II + III<br>Framework, Display Write 2, Wordstar 3, 60 Discs + storage boxes, yours for £1750.<br>Ring Nigel Moffat on 0548 550355 pm.

## DISK COPYING SERVICE

Moving data and program files from one machine to another is often made difficult because different manufacturers have adopted different disk format standards.

We can copy your files to and from over 250 disk formats including CP/M, CP/M-86, MS-DOS, PC-DOS, ISIS,<br>APPLE, SIRIUS, TORCH, APRICOT, HP150, DEC RT-11, and IBM REF.

Disks are normally despatched on the day they are received.

Our charge is  $L10.00 + disk + VA$ . Special prices for quantities.

For more information call us.

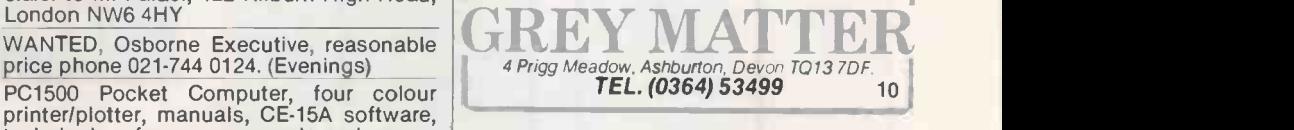

 $\rightarrow$  circle 306 on enquiry card  $\leftarrow$ 

When replying to<br>Classified advertisements,<br>readers are recommended to take steps to protect sending money.

## MICRO ADS. Order Form **ACTICAL COMPUTING**

## shop window

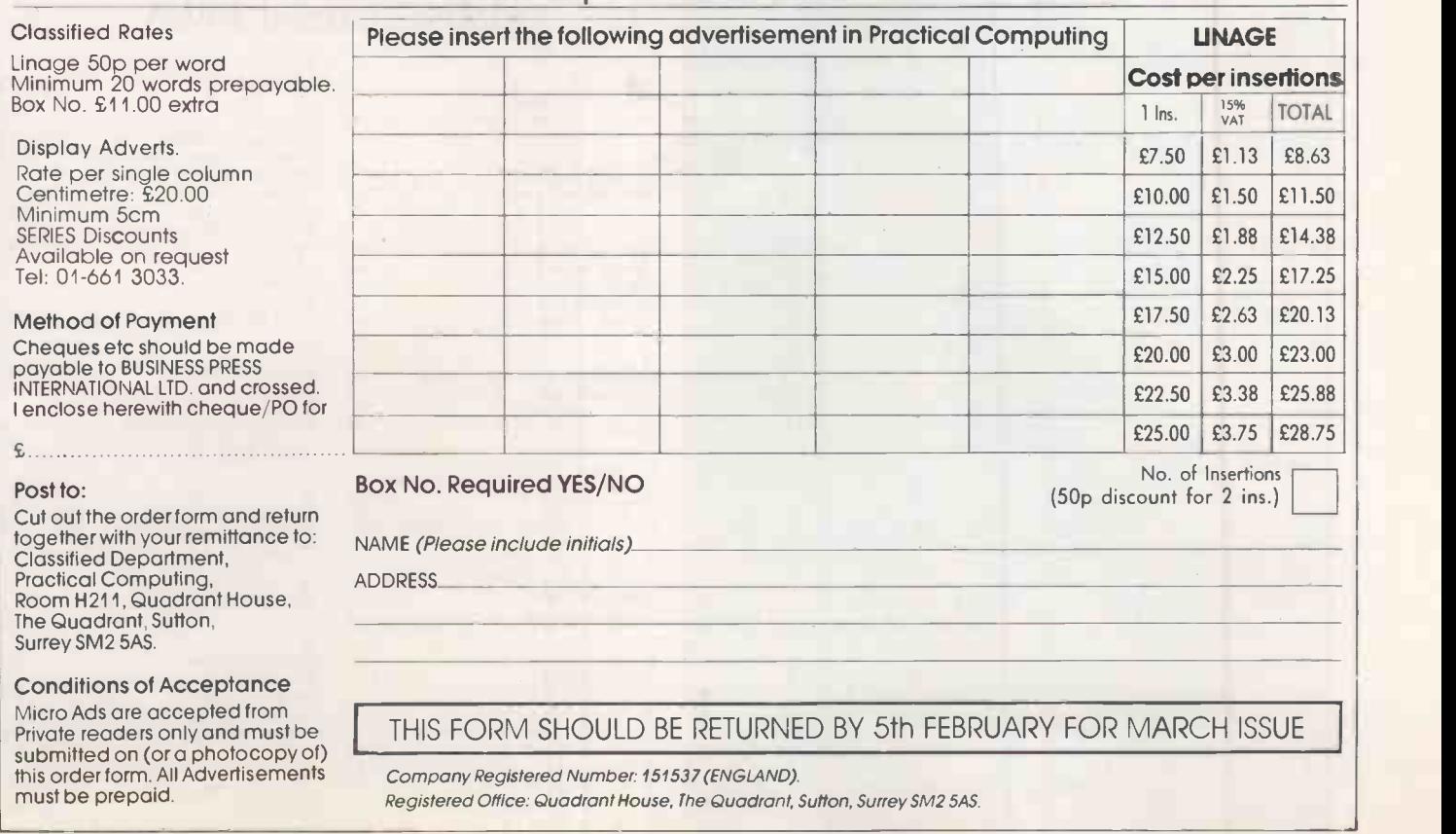

## HSV COMPUTER SERVICES LIMITED

## CONTINUOUS STATIONERY **CONTINUOUS** CONTINUOUS

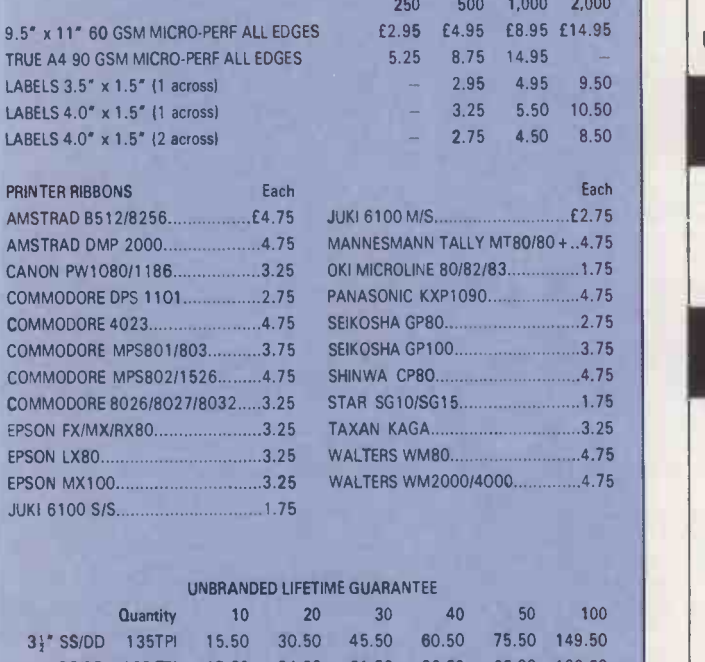

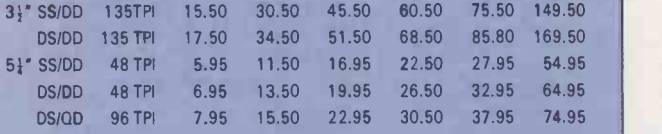

ALL DISKS SUPPLIED IN CARDBOARD BOXES WITH WRITE PROTECT TABS, LABELS AND ENVELOPES AND COME WITH OUR NO QUIBBLE MONEY BACK OR REPALCEMENT GUARANTEE.<sup>1</sup>

#### AMSOFT

 $3''$  CF21 £3.25 - 5 £15.50 - £10 £29.50

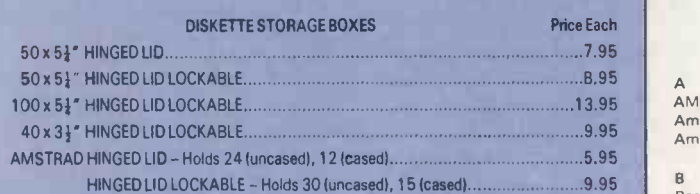

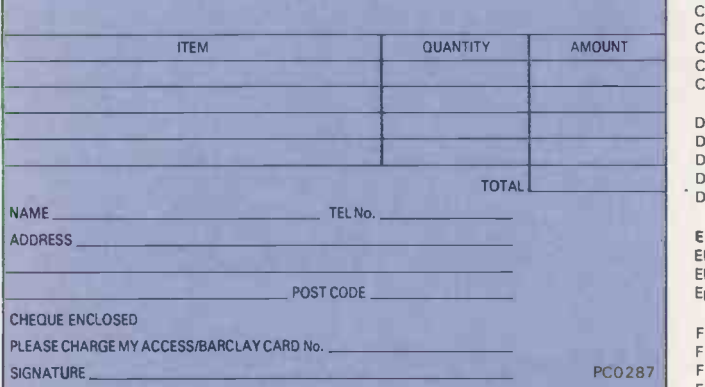

#### ALL OUR PRICES INCLUDE CARRIAGE & VAT \*\*\* CREDIT CARD HOTLINE (0256) 463507\*

## HSV COMPUTER SERVICES LIMITED,

40-42 New Market Square, Basingstoke, Hants RG21 1HS

## PC/AT COMPATIBLES

## BREAKING THE PRICE BARRIER !!!!!!! MANUFACTURED IN THE UNITED KINGDOM USING HIGHEST QUALITY JAPANESE PRODUCTS

## PC/XT £355

 $* 8088/20$ <br> $* 640K$ \* 640K \* 1 FLOPPY DRIVE \* PRINTER PORT \* GRAPHICS DISPLAY ADAPTER \* KEYBOARD NUMS + CAPS LOCK

## AT/TURBO £949

\* 80286 6/8MHZ \* 512K RAM EXPANDABLE TO 1M \* LEGAL BIOS \* FLOPPY DRIVE 1.2M<br>■ \* PRINTER PORT<br>\* AT STYLE KEYBOARD WITH SEPARATE CURSOR PAD

## HI REST TTL MONITOR £69 20MB HARD DISK £299 BILINGUAL SYSTEMS EXPORT ORDERS WELCOME 12 MONTHS WARRANTY AND SUPPORT INCLUDED<br>
PRICES EXCLUDING VAT<br>FOR ORDERS AND ENQUIRIES PLEASE CONTACT<br>
C.A.S. COMPUTER POINT LTD<br>
TEL 01-708 3775 TLX 8952387 ANSWER G

 $\rightarrow$  circle 141 on enquiry card  $\leftarrow$ 

## 'PRACTICAL COMPUTING Advertisement Index

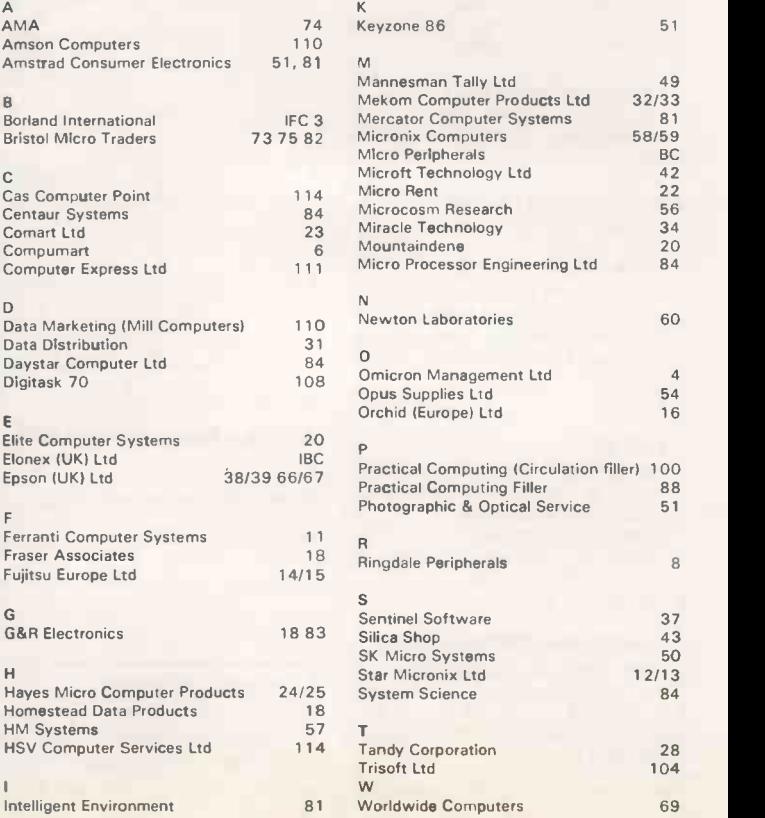

## XT-Compatible<br>20 Megabytes **£705** 20 Megabytes<br>4.77/8 MHz

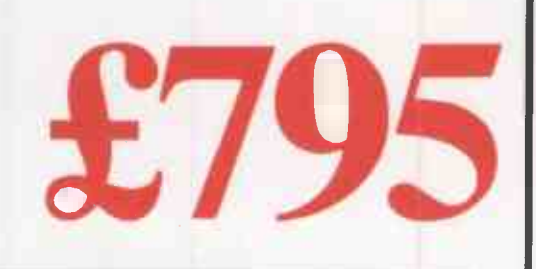

- **II** The PC88 Turbo
- **Legal BIOS**
- Switchable 4.77/8 MHz Clock 640K RAM
- **III 20MB Half Height Hard Disk**
- **B** 360K half Height Floppy
- **III** Parallel Printer  $+$  RS 232 Serial ports
- Clock/Calendar with Battery Back-up

**Monographic/Printer card 130W Power Supply** 

- Professional Keyboard
- "Hi-Res 12"" Green Monitor
- $MS-DOS 3.2$
- **Full Set of Manuals**
- 8 Expansion Slots
- **12 Months Warranty**

## AT -Compatible Megabytes £12  $\frac{20 \text{ Megabytes}}{6/8/10 \text{ MHz}}$   $\frac{1295}{1295}$

0 or 1 Wait States

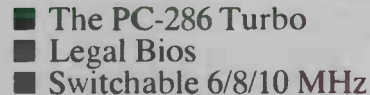

- 
- 640K RAM
- **20 MB Half Height Hard Disk**
- **1.2 MB Half Height Floppy Parallel Printer + Two RS232** 8 Expansion Slots
- Serial Ports 12 Months Warranty
- Clock/Calendar with Battery Back-up
- **Monographic/Printer card 200W Power Supply**
- **Exercise Professional Keyboard**
- "Hi Res 14"" Green Monitor
- $\blacksquare$  MS-DOS 3.2
- 
- Full Set of Manuals<br>■ 8 Expansion Slots
- 

ELONEX(UK) Ltd.

- 
- **IN 40MB Hard Disk Drive**
- Upgrade £365
- 14" Colour Monitor Upgrade £175
- **OPTIONS** 30 MB Hard Disk Drive 14" Hi Res Colour Monitor<br>Upgrade £265 and EGA Card Upgrade £39 and EGA Card Upgrade £395<br>EGA Card £165

RAYS HOUSE, NORTH CIRCULAR ROAD, STONEBRIDGE PARK, LONDON NW10 7XR TELEPHONE: 01-965 3225

Please feel free to visit our showroom for demonstration

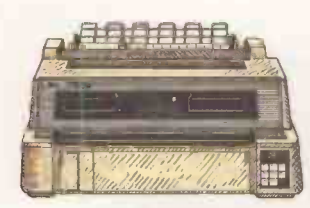

7200 NLQ MATRIX The world's first multi-function, multiwire, flat-bed printer. It allows you to<br>print virtually any kind of business form. It

ktor,

gives quality print as well as colour and plotting facilities. Speed: 324cps (Draft). 108cps (LQ). Columns: 136. Compatibility: IBM, Epson, or Diablo 630. Price: £1395.

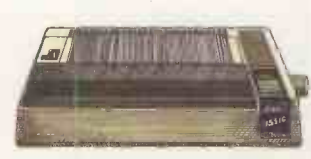

5510/5520 NLQ MATRIX High speed, NLQ with full graphics mode and 3K memory. 5520 is the colour version.<br>Speed: 180cps (Draft). 30cps (NLQ).<br>Columns: 80. Compatibility: IBM &

Epson.<br>Price: 5510 £329. 5520 £449.

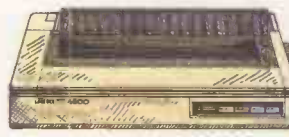

6500 DAISYWHEEL This new daisywheel is designed for heavy duty office use. It's very fast and includes parallel and serial interfaces. Speed: 60cps. Columns: 132. Compatibility: IBM & Diablo 630. Price: £1299.

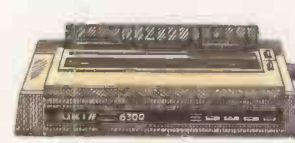

## 6300 DAISYWHEEL Our best selling general purpose  $\left\{\sqrt{\phantom{a}}\right\}$ noise level make it ideal for the office.<br>Speed: 40cps. Columns: 132 Speed: 40cps. Columns: 132. Compatibility: IBM & Diablo 630. Price: £899.

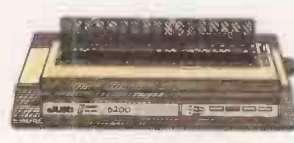

6200 DAISYWHEEL A popular wide bodied letter quality<br>printer, perfect for the smaller office.<br>Parallel or serial interface. Speed: 30cps. Columns: 132.<br>Speed: 30cps. Columns: 132.<br>Compatibility: IBM & Diablo 630.<br>Price: £579.

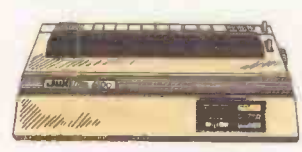

6100 DAISYWHEEL The U.K.'s best selling daisywheel printer. 100 character wheel. 2K memory 100 character wheel.<br>expandable to 8K. Speed: 20cps Columns: 110.<br>Compatibility: IBM & Diablo 630.<br>Price:£399.

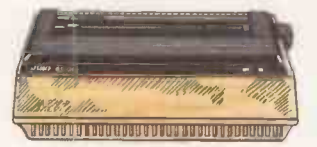

6000 DAISYWHEEL A letter quality printer designed for home use. 100 character wheel and either parallel or serial interface. Speed: 10cps. Columns: 90. Compatibility: IBM graphics printer. Price: £199.

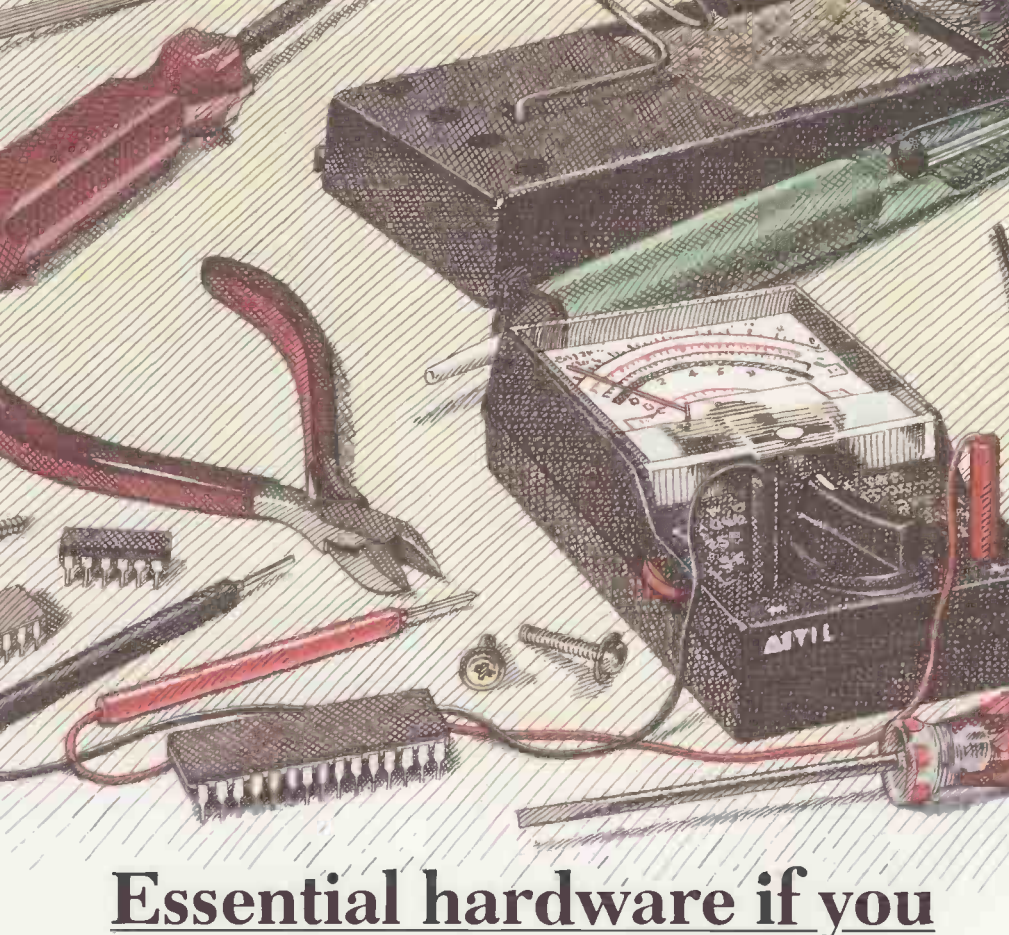

**Conservation** 

0.1000

# don't buy a Juki.

Mind you, if you do buy a Juki Printer you can put your tools away, because we're now giving a full 2 year warranty\* on the entire Juki range.

Whatever your needs, whether for home use, small business or busy office, Juk have a machine that's ideal.

Juki printers are compatible with virtually all computer systems and with prices ranging from just £199<sup>+</sup> to £1395<sup>+</sup> they're compatible with your pocket too.

For more detailed information and brochures on Juki printers phone us now for free on 0800 521111.

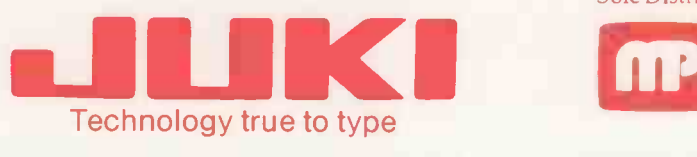

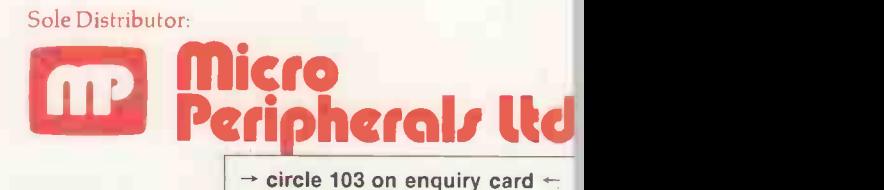

Intec 2, Unit 3, Wade Road, Basingstoke, Hampshire RG24 ONE. Telephone: 0256 473232. Telex: 859669 MICRO P G Facsimile: 0256 461570.

Units 5 & 6, Newhallhey Works, Newhallhey Road, Rawtenstall, Rossendale, Lancashire BB4 6HL. Telephone: 0706 211526 Facsimile: 0706 228166.

<sup>\*</sup> Excludes printhead, ribbon and daisywheel. the All prices are RRP Ex. VAT. IBM, EPSON & DIABLO are trade marks and are recognise.